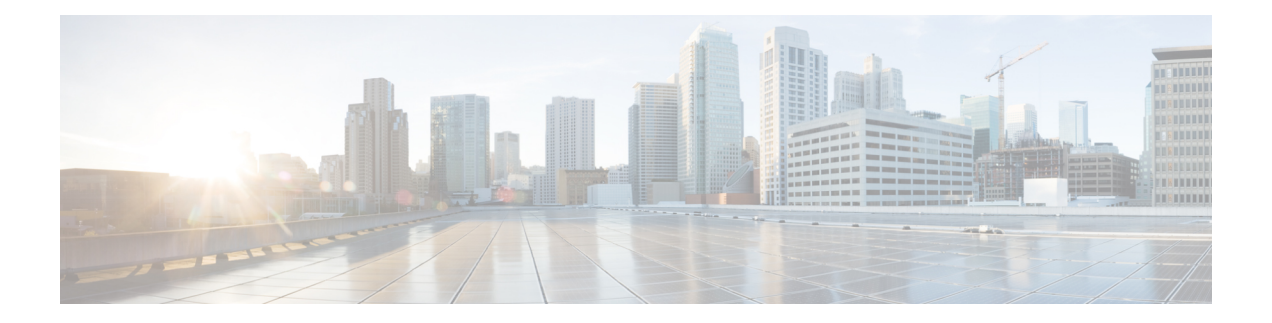

## **Multiple Spanning Tree Protocol Commands**

For detailed information about MSTP concepts, configuration tasks, and examples, see the

*Cisco ASR 9000 Series Aggregation Services Router L2VPN and Ethernet Services Configuration Guide*.

- [bridge-id,](#page-2-0) on page 3
- [bringup](#page-4-0) delay, on page 5
- clear ethernet mvrp [statistics,](#page-5-0) on page 6
- cost, on [page](#page-6-0) 7
- debug ethernet mvrp [packets,](#page-8-0) on page 9
- debug ethernet mvrp [protocol,](#page-9-0) on page 10
- debug [spanning-tree](#page-10-0) mst packet, on page 11
- debug spanning-tree mst [protocol-state,](#page-12-0) on page 13
- debug [spanning-tree](#page-13-0) mstag packet, on page 14
- debug [spanning-tree](#page-14-0) packet raw, on page 15
- debug [spanning-tree](#page-16-0) pvrst, on page 17
- debug [spanning-tree](#page-17-0) pvrstag packet, on page 18
- debug [spanning-tree](#page-19-0) pvstag packet, on page 20
- debug [spanning-tree](#page-20-0) repag packet, on page 21
- [edge-mode,](#page-21-0) on page 22
- external-cost [\(MSTAG/REPAG\),](#page-22-0) on page 23
- [external-cost](#page-23-0) (MSTP), on page 24
- flush [containment](#page-24-0) disable, on page 25
- [forward-delay,](#page-25-0) on page 26
- [forward-delay](#page-26-0) (PVRST), on page 27
- [guard](#page-27-0) root, on page 28
- guard [topology-change,](#page-28-0) on page 29
- hello-time (Access [Gateway\),](#page-29-0) on page 30
- [hello-time](#page-31-0) (MSTP), on page 32
- instance [\(MSTAG/REPAG\),](#page-32-0) on page 33
- instance [\(MSTP\),](#page-33-0) on page 34
- [instance](#page-34-0) cost, on page 35
- instance [port-priority,](#page-35-0) on page 36
- interface [\(MSTAG/REPAG\),](#page-36-0) on page 37
- interface [\(MSTP\),](#page-38-0) on page 39
- interface [\(PVRST\),](#page-39-0) on page 40
- interface [\(PVSTAG/PVRSTAG\),](#page-40-0) on page 41
- interface (MSTAG Uplink [Tracking\),](#page-41-0) on page 42
- [join-time,](#page-43-0) on page 44
- [leave-time,](#page-44-0) on page 45
- [leaveall-time,](#page-45-0) on page 46
- [link-type,](#page-46-0) on page 47
- max age, on [page](#page-47-0) 48
- [maximum](#page-49-0) (PVRST), on page 50
- [maximum](#page-50-0) age, on page 51
- [maximum](#page-51-0) hops (MSTP), on page 52
- mvrp [static,](#page-52-0) on page 53
- name [\(MSTAG/REPAG\),](#page-53-0) on page 54
- name [\(MSTP\),](#page-54-0) on page 55
- periodic [transmit,](#page-55-0) on page 56
- [port-id,](#page-56-0) on page 57
- [port-priority,](#page-58-0) on page 59
- [portfast,](#page-60-0) on page 61
- [preempt](#page-61-0) delay, on page 62
- priority (Access [Gateway\),](#page-62-0) on page 63
- priority [\(MSTP\),](#page-63-0) on page 64
- provider-bridge [\(MSTAG/REPAG\),](#page-64-0) on page 65
- [provider-bridge](#page-65-0) (MSTP), on page 66
- revision [\(MSTAG/REPAG\),](#page-66-0) on page 67
- revision [\(MSTP\),](#page-67-0) on page 68
- [root-cost,](#page-68-0) on page 69
- [root-id,](#page-70-0) on page 71
- [root-priority,](#page-72-0) on page 73
- show [ethernet](#page-74-0) mvrp mad, on page 75
- show ethernet myrp [statistics,](#page-75-0) on page 76
- show [ethernet](#page-76-0) mvrp status, on page 77
- show [l2vpn](#page-77-0) mstp port, on page 78
- show 12vpn mstp vlan, on page 80
- show [spanning-tree](#page-80-0) mst, on page 81
- show [spanning-tree](#page-82-0) mst bpdu interface, on page 83
- show spanning-tree mst [configuration,](#page-84-0) on page 85
- show [spanning-tree](#page-85-0) mst errors, on page 86
- show [spanning-tree](#page-86-0) mst interface, on page 87
- show spanning-tree mst [topology-change](#page-89-0) flushes, on page 90
- show [spanning-tree](#page-91-0) mstag, on page 92
- show [spanning-tree](#page-93-0) mstag bpdu interface, on page 94
- show spanning-tree mstag [topology-change](#page-94-0) flushes, on page 95
- show [spanning-tree](#page-96-0) mstag tracked, on page 97
- show [spanning-tree](#page-97-0) pvrst, on page 98
- show [spanning-tree](#page-100-0) pvrstag, on page 101
- show [spanning-tree](#page-101-0) pvstag, on page 102
- show [spanning-tree](#page-103-0) repag, on page 104
- show [spanning-tree](#page-104-0) repag bpdu interface, on page 105
- show spanning-tree repag [topology-change](#page-106-0) flushes, on page 107
- [spanning-tree](#page-108-0) mst, on page 109
- [spanning-tree](#page-109-0) mstag, on page 110
- [spanning-tree](#page-110-0) pvrst, on page 111
- [spanning-tree](#page-111-0) pvrstag, on page 112
- [spanning-tree](#page-112-0) pvstag, on page 113
- [spanning-tree](#page-113-0) repag, on page 114
- [track,](#page-114-0) on page 115
- transmit [\(PVRST\),](#page-115-0) on page 116
- transmit [hold-count,](#page-116-0) on page 117
- [vlan,](#page-117-0) on page 118
- vlan [\(PVRST\),](#page-118-0) on page 119
- vlan-ids [\(MSTAG/REPAG\),](#page-119-0) on page 120
- vlan-id [\(MSTP\),](#page-120-0) on page 121

#### <span id="page-2-0"></span>**bridge-id**

To set the bridge ID for this device for an Access Gateway instance, use the **bridge-id** command in MSTAG interface configuration, REPAG Interface configuration, PVSTAG VLAN configuration, or PVRSTAG VLAN configuration submode.

**bridge-id** *id* [**startup-value** *startup-id*]

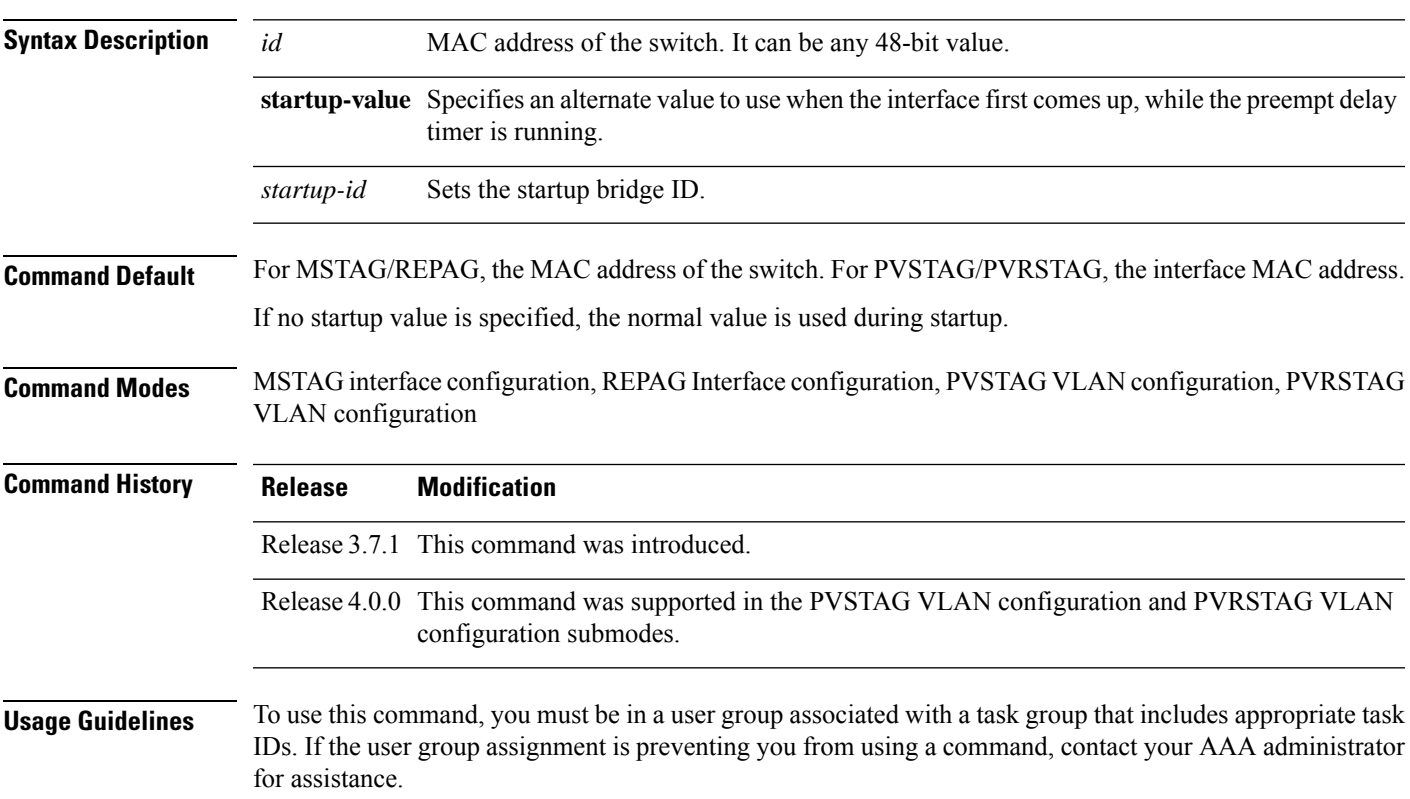

**Task ID Task ID Operations** read, write interface ( for MSTAG/REPAG) ethernet-services (for PVSTAG/PVRSTAG) read, write **Examples** The following example shows how to set the bridge ID: RP/0/RSP0/CPU0:router(config-mstag-if)# **bridge-id 001c.0000.0011 Related Commands Command Command Command Description** debug [spanning-tree](#page-13-0) mstag packet, on page Enables MSTAG packet debugging. [14](#page-13-0) Enables packet debugging for sent and received PVRSTAG packets. debug [spanning-tree](#page-17-0) pvrstag packet, on [page](#page-17-0) 18 debug [spanning-tree](#page-19-0) pvstag packet, on page Enables packet debugging for sent and received PVSTAG packets. [20](#page-19-0) debug [spanning-tree](#page-20-0) repag packet, on page Enables Resilient Ethernet Protocol (REP) Access Gateway debugging commands. [21](#page-20-0) Enter the MSTAG interface configuration submode, and enables MSTAG for the specified port. interface [\(MSTAG/REPAG\),](#page-36-0) on page 37 Enters PVST or PVRST Access Gateway Interface configuration submode and enables either PVSTAG or PVRSTAG for the specified port. interface [\(PVSTAG/PVRSTAG\),](#page-40-0) on page 41 [spanning-tree](#page-109-0) mstag, on page 110 Enters the MST Access Gateway configuration submode. Enters the Per VLAN Rapid Spanning Tree Access Gateway (PVRSTAG) configuration submode. [spanning-tree](#page-111-0) pvrstag, on page 112 Enters the Per VLAN Spanning Tree Access Gateway (PVSTAG) configuration submode. [spanning-tree](#page-112-0) pvstag, on page 113 Enters the Resilient Ethernet Protocol Access Gateway (REPAG) configuration submode. [spanning-tree](#page-113-0) repag, on page 114 Displays the values currently used for populating the BPDUs sent by all ports. show [spanning-tree](#page-91-0) mstag, on page 92 Displays the values currently used for populating the BPDUs sent by all ports. show [spanning-tree](#page-100-0) pvrstag, on page 101 Displays the values currently used for populating the BPDUs sent by all ports. show [spanning-tree](#page-101-0) pvstag, on page 102

When configuring access gateway, this command is used to modify the value of the bridge ID that is advertised in the STP BPDUs.

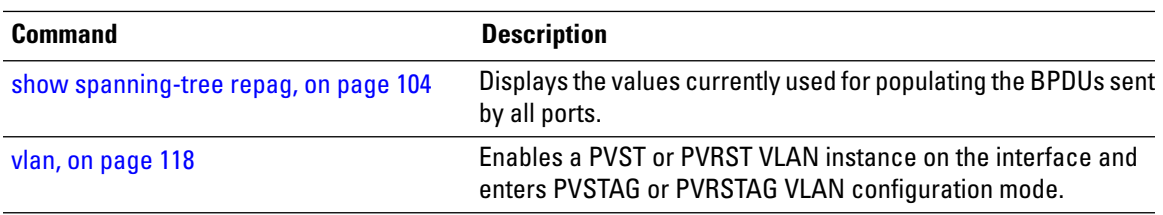

## <span id="page-4-0"></span>**bringup delay**

To configure a delay when an interface is first created before it is added to the MSTP topology, use the **bringup delay** command in the MSTP configuration mode.

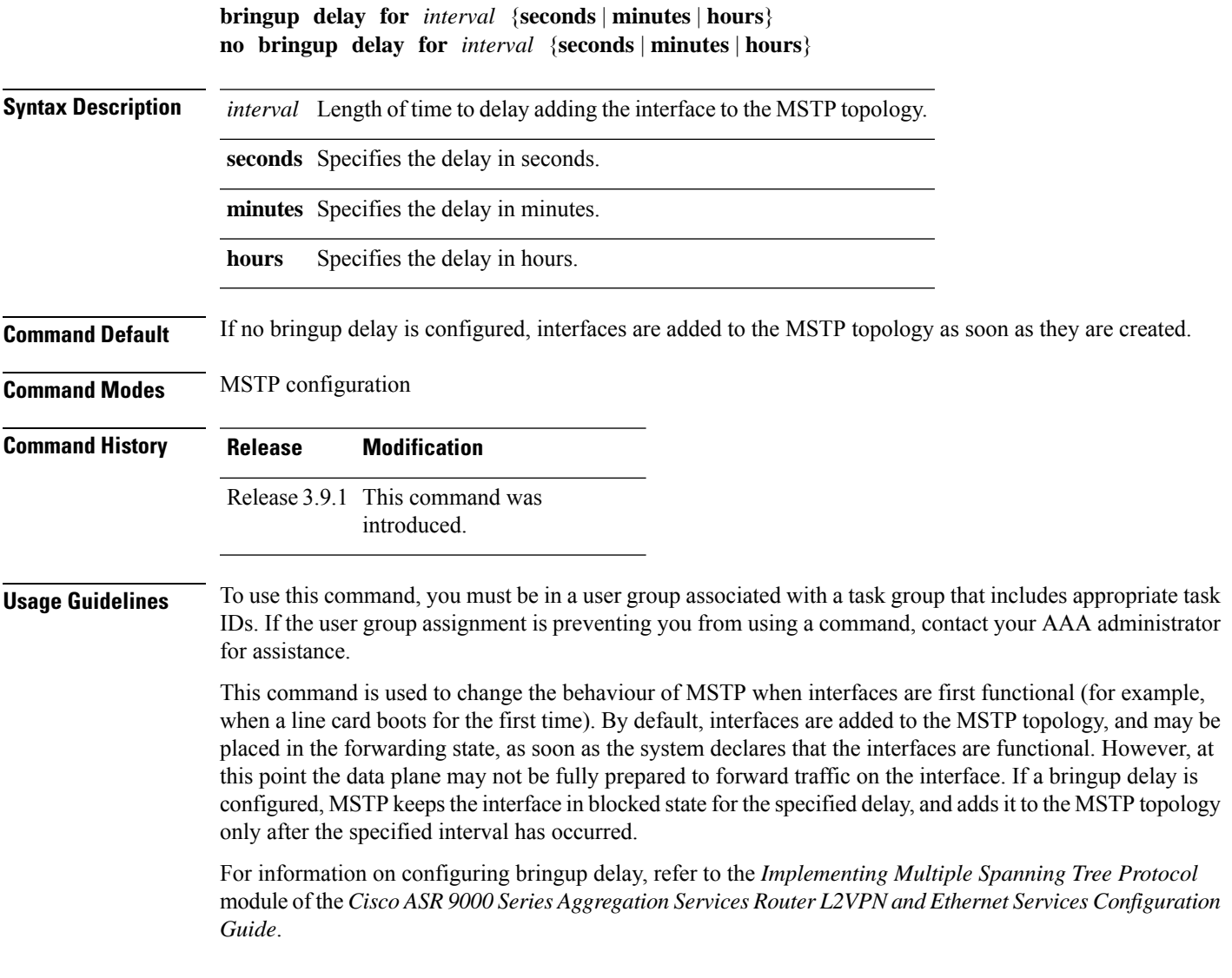

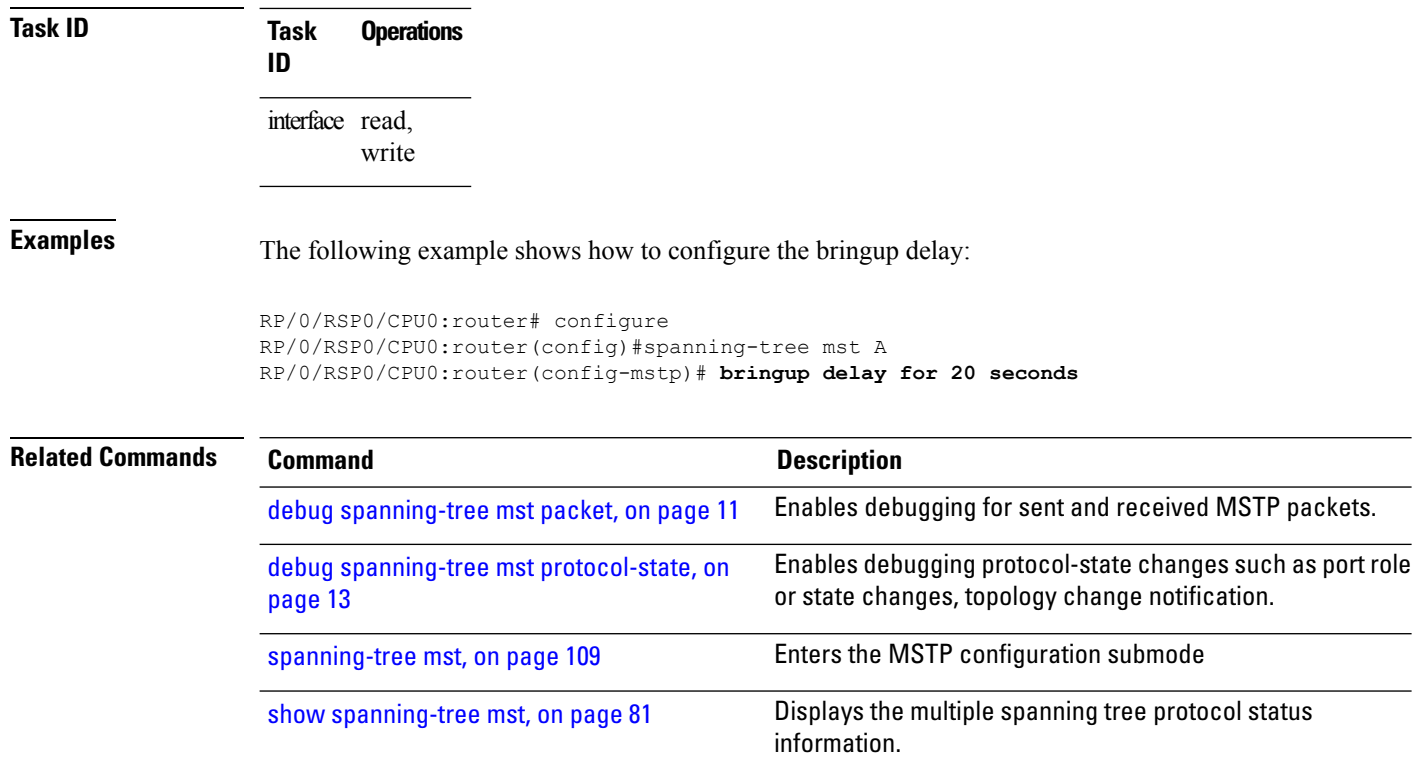

## <span id="page-5-0"></span>**clear ethernet mvrp statistics**

To clear MVRP statistics for ethernet interfaces, use the **clear ethernet mvrp statistics** command in the EXEC mode.

**clear ethernet mvrp statistics** {**interface** *type interface-path-id* | **location** *location* | **all**}

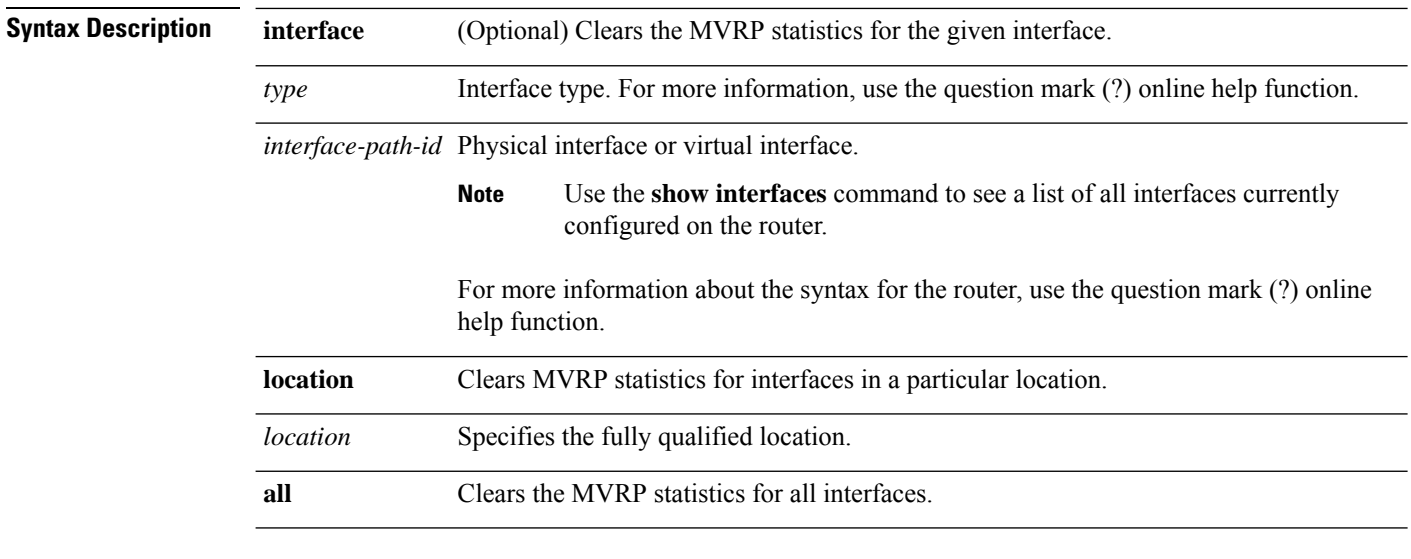

**Command Default** None

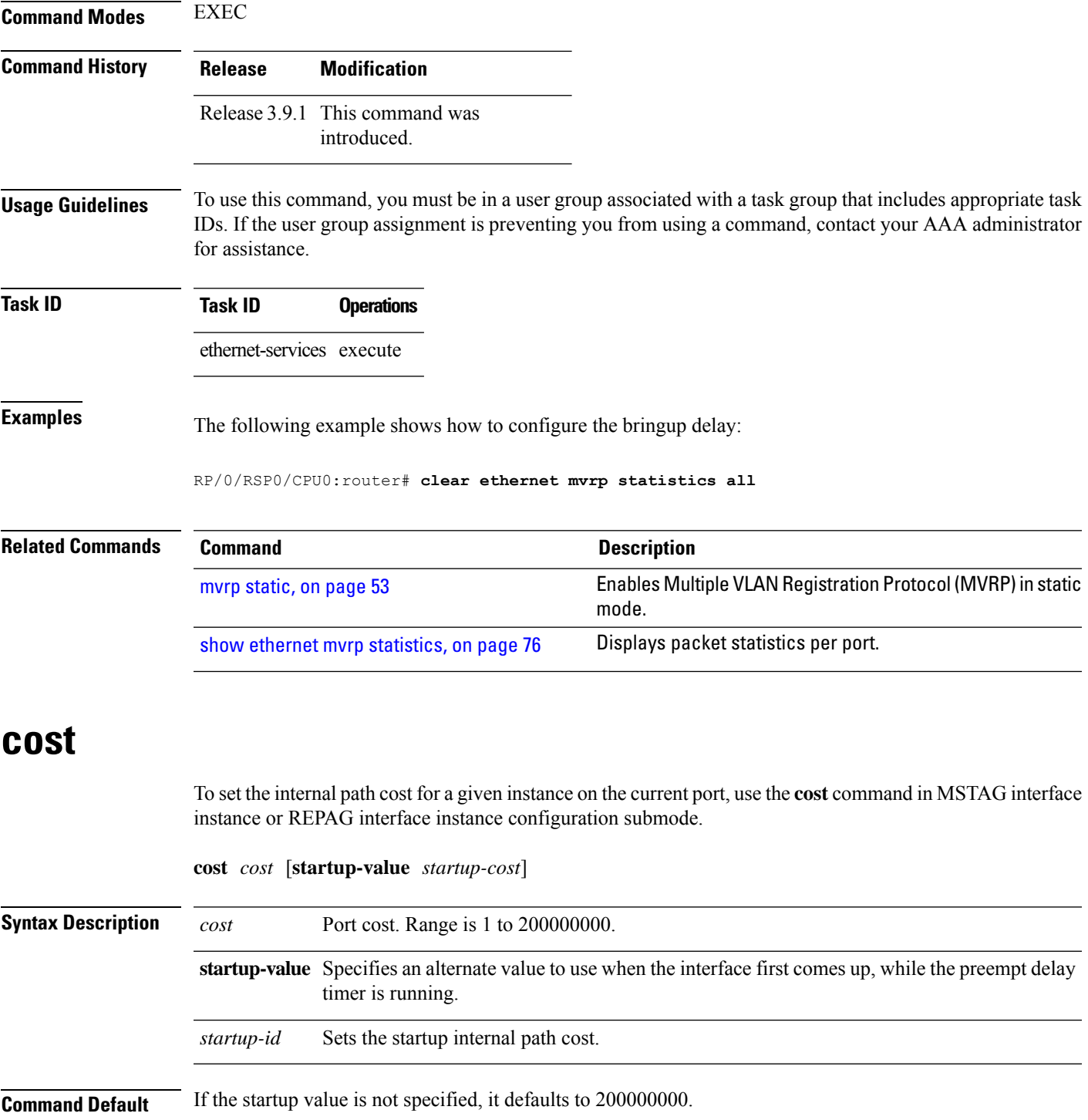

<span id="page-6-0"></span>**Command Modes** MSTAG interface instance configuration, REPAG Instance Configuration

 $\mathbf l$ 

I

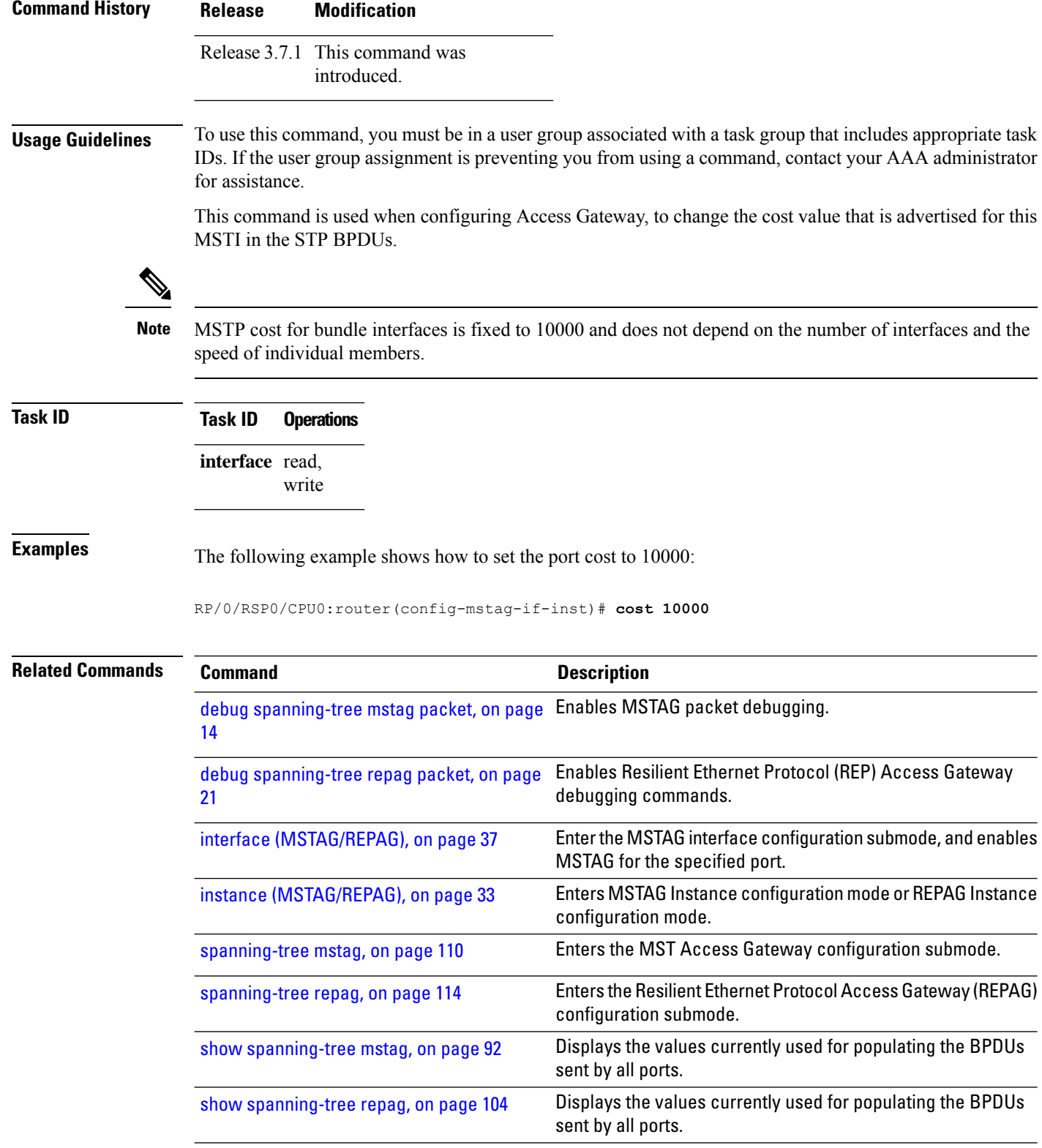

i.

## <span id="page-8-0"></span>**debug ethernet mvrp packets**

To enable debugging of sent and received MVRP packets, use the **debug ethernet mvrp packets** command in the EXEC mode. To disable debugging, use the **no** form of this command.

**debug ethernet mvrp packets** {**brief** | **full** | **hexdump**} [**direction** {**received** | **sent**}] [{**interface** *interface-name* | **location** *node-id*}]

**no debug ethernet mvrp packets** {**brief** | **full** | **hexdump**} [**direction** {**received** | **sent**}] [{**interface** *interface-name* | **location** *node-id*}]

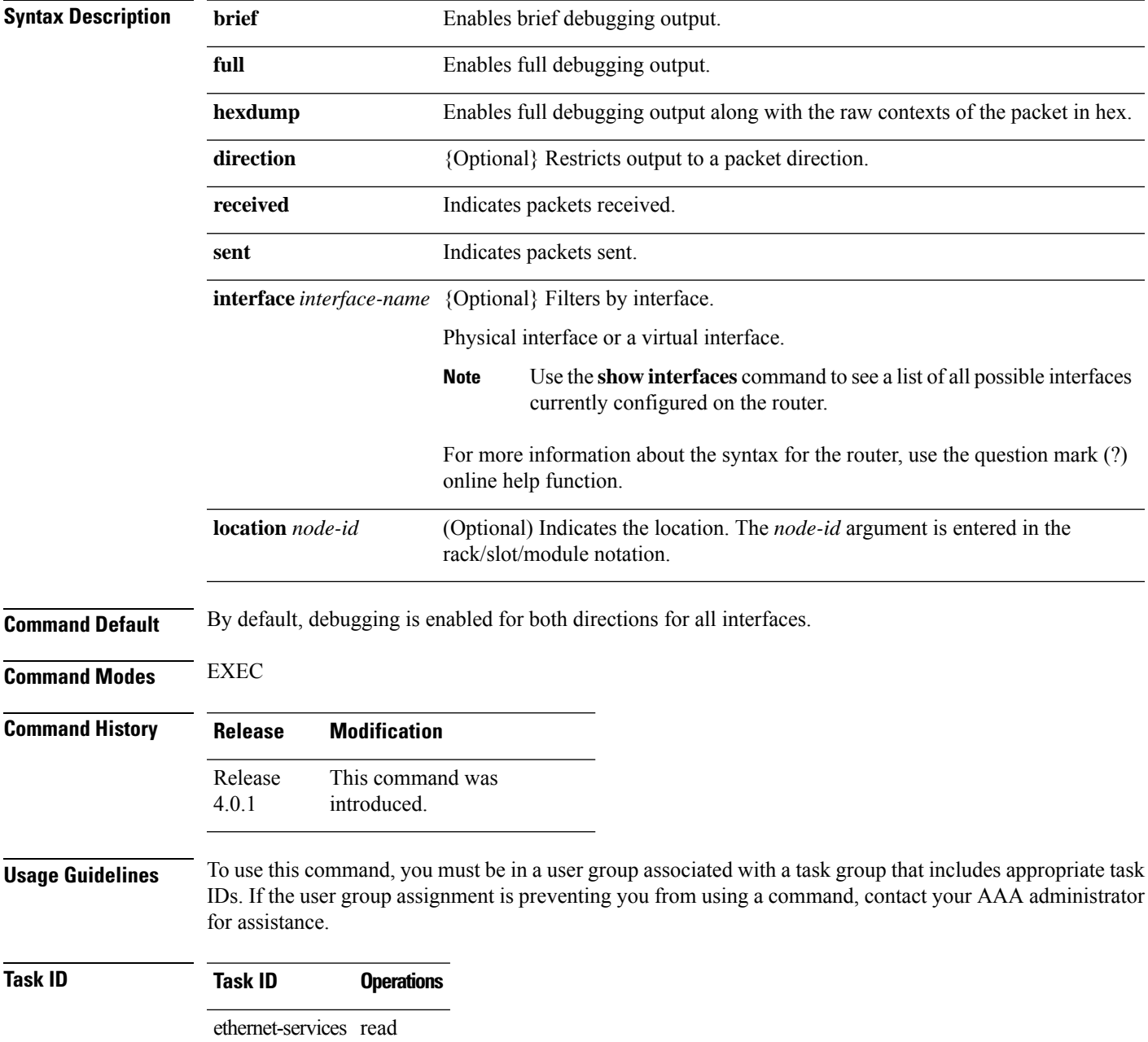

**Examples** The following example shows how to enable debugging of brief MVRP packets: RP/0/RSP0/CPU0:router#**debug ethernet mvrp packets brief** Thu Oct 28 02:56:35.048 DST The following example shows how to enable debugging of full MVRP packets on a specific location: RP/0/RSP0/CPU0:router#**debug ethernet mvrp packets full location 0/0/CPU0** Mon Nov 15 20:02:13.636 PST The following example shows how to enable debugging of brief MVRP packets received at a specific interface: RP/0/RSP0/CPU0:router#**debug ethernet mvrp packets brief direction received interface gigabitEthernet 0/0/0/1** Thu Nov 25 21:09:01.986 PST **Related Commands Command Description** Enables MVRP protocol debugging on a specific interface, location or vlan. debug ethernet mvrp [protocol,](#page-9-0) on page 10 Enables Multiple VLAN Registration Protocol (MVRP) in static mode. mvrp [static,](#page-52-0) on page 53 Displays the current state of the Multiple Registration Protocol (MRP) Attribute Declaration (MAD) component on a port. show [ethernet](#page-74-0) mvrp mad, on page 75

show ethernet mvrp [statistics,](#page-75-0) on page 76 Displays packet statistics per port.

#### <span id="page-9-0"></span>**debug ethernet mvrp protocol**

To enable MVRP protocol debugging on a specific interface, location or vlan, use the **debug ethernet mvrp protocol** command in the EXEC mode. To disable debugging, use the **no** form of this command.

show [ethernet](#page-76-0) mvrp status, on page 77 Displays a summary oftheVIDs that are declared or registered.

**debug ethernet mvrp protocol** [**vlan** *vlan-id*] [{**interface** *interface-name* | **location** *node-id*}] **no debug ethernet mvrp protocol** [**vlan** *vlan-id*] [{**interface** *interface-name* | **location** *node-id*}]

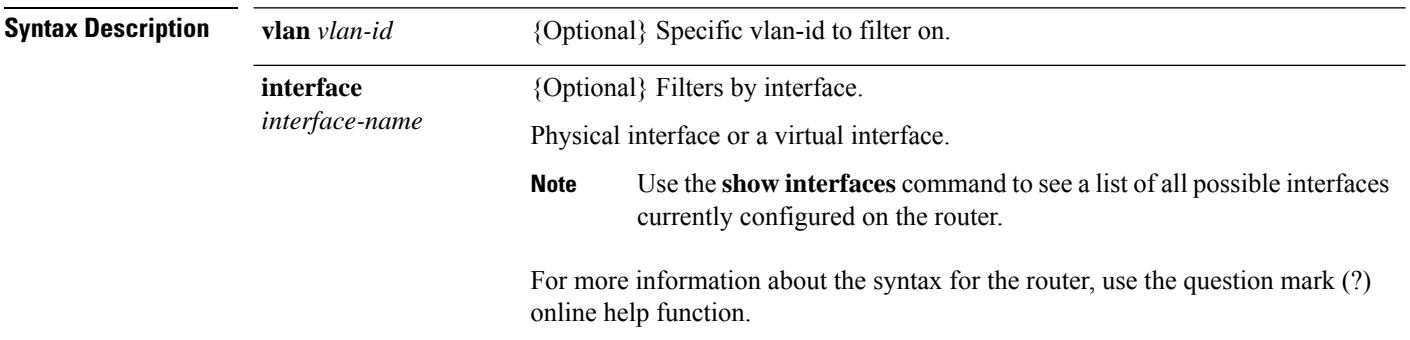

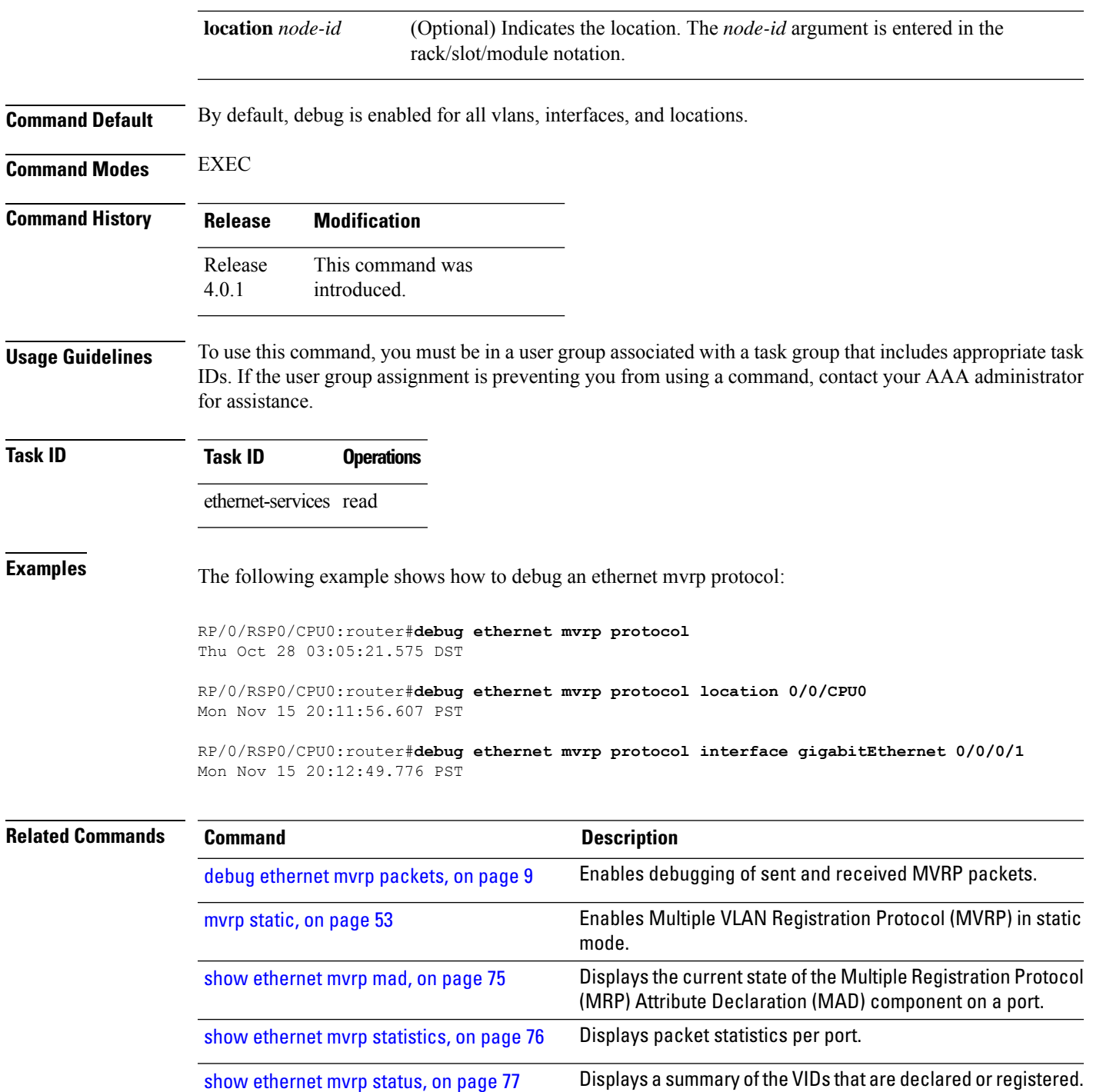

## <span id="page-10-0"></span>**debug spanning-tree mst packet**

To enable debugging for sent and received MSTP packets, use the **debug spanning-tree mst packet** command in the EXEC mode. To disable debugging, use the **no** form of this command.

**debug spanning-tree mst packet** {**brief** | **full**} {**sent** | **received**} [**interface** *interface-name*] **no debug spanning-tree mst packet** {**brief** | **full**} {**sent** | **received**} [**interface** *interface-name*]

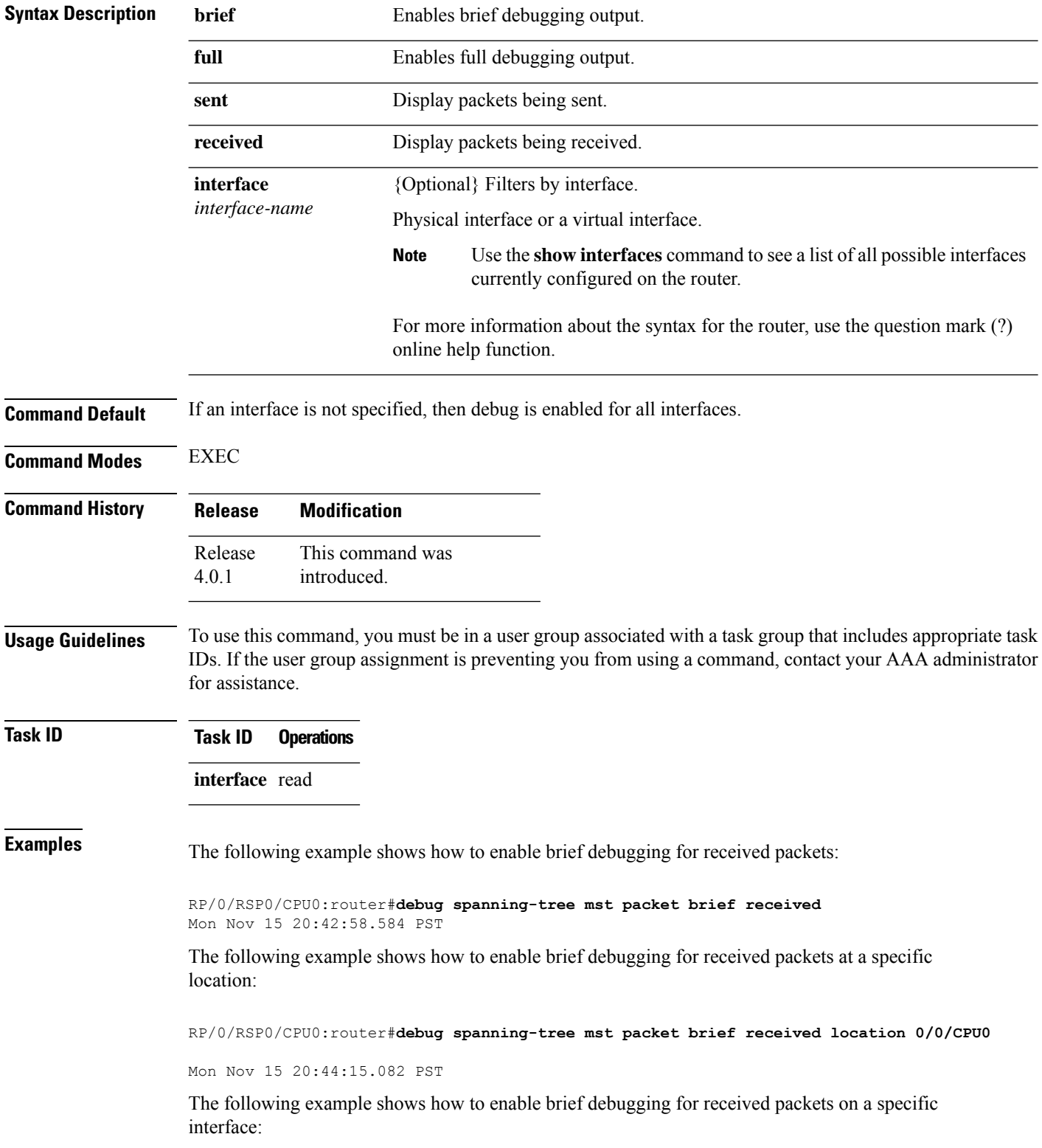

RP/0/RSP0/CPU0:router#**debug spanning-tree mst packet brief received interface gigabitEthernet 0/0/0/1** Mon Nov 15 20:45:40.047 PST

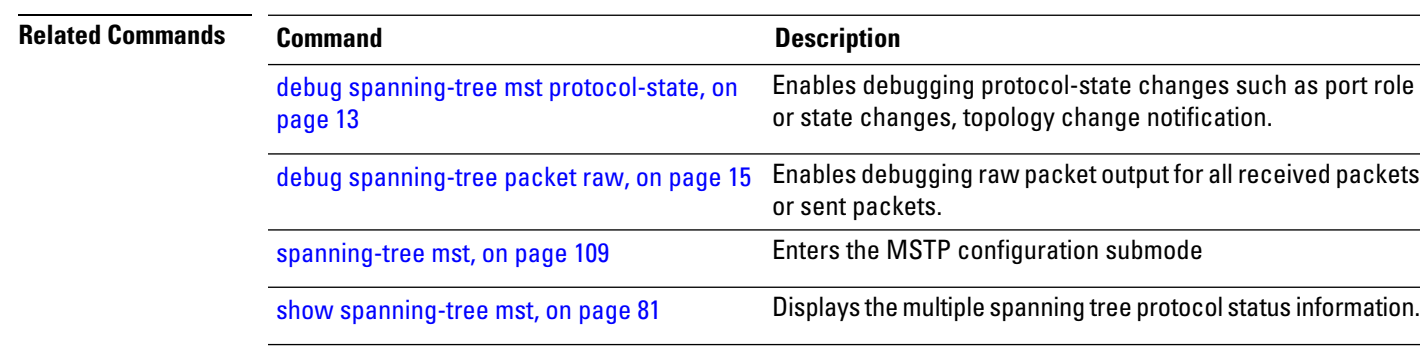

#### <span id="page-12-0"></span>**debug spanning-tree mst protocol-state**

To enable debugging protocol-state changes such as port role or state changes, topology change notification, use the **debug spanning-tree mst protocol-state** command in EXEC mode. To disable debugging, use the **no** form of this command.

**debug spanning-tree mst protocol-state** [**instance** *instance-id*] [**interface** *interface-name*] **no debug spanning-tree mst protocol-state** [**instance** *instance-id*] [**interface** *interface-name*]

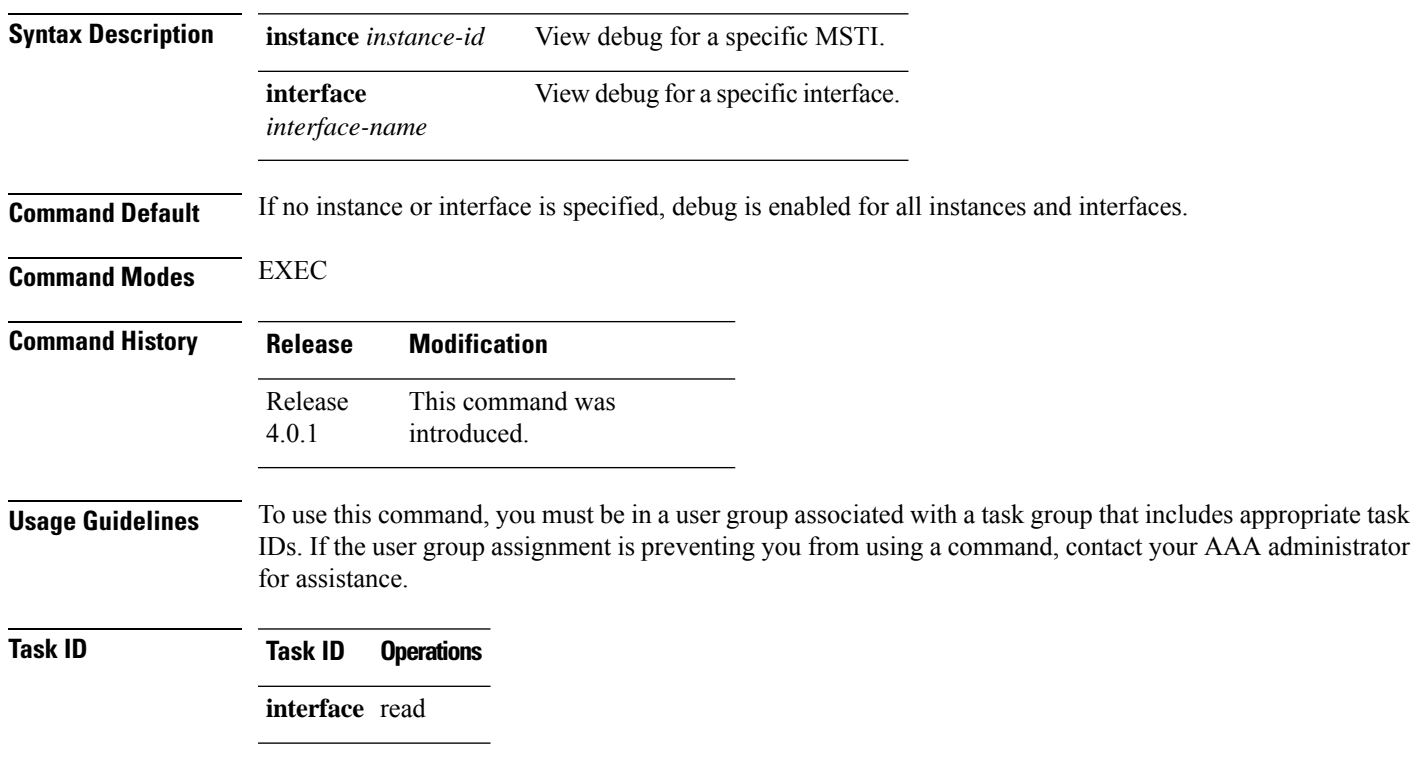

#### **Examples** The following example shows how to enable protocol state debugging:

RP/0/RSP0/CPU0:router#**debug spanning-tree mst protocol-state** Mon Nov 15 20:53:52.793 PST

RP/0/RSP0/CPU0:router#**debug spanning-tree mst protocol-state interface gigabitEthernet 0/0/0/1** Mon Nov 15 20:54:57.310 PST

RP/0/RSP0/CPU0:router#**debug spanning-tree mst protocol-state instance 4094** Mon Nov 15 20:59:35.860 PST

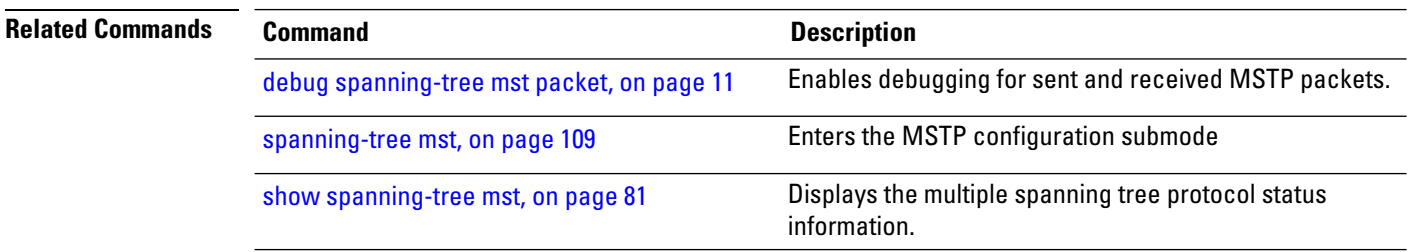

#### <span id="page-13-0"></span>**debug spanning-tree mstag packet**

To enable MSTAG packet debugging, use the**debug spanning-tree mstagpacket** command in EXEC mode. To disable debugging, use the **no** form of this command.

**debug spanning-tree mstag packet** {**brief** | **full**} {**sent** | **received**} [**interface** *interface-name*] **no debug spanning-tree mstag packet** {**brief** | **full**} {**sent** | **received**} [**interface** *interface-name*]

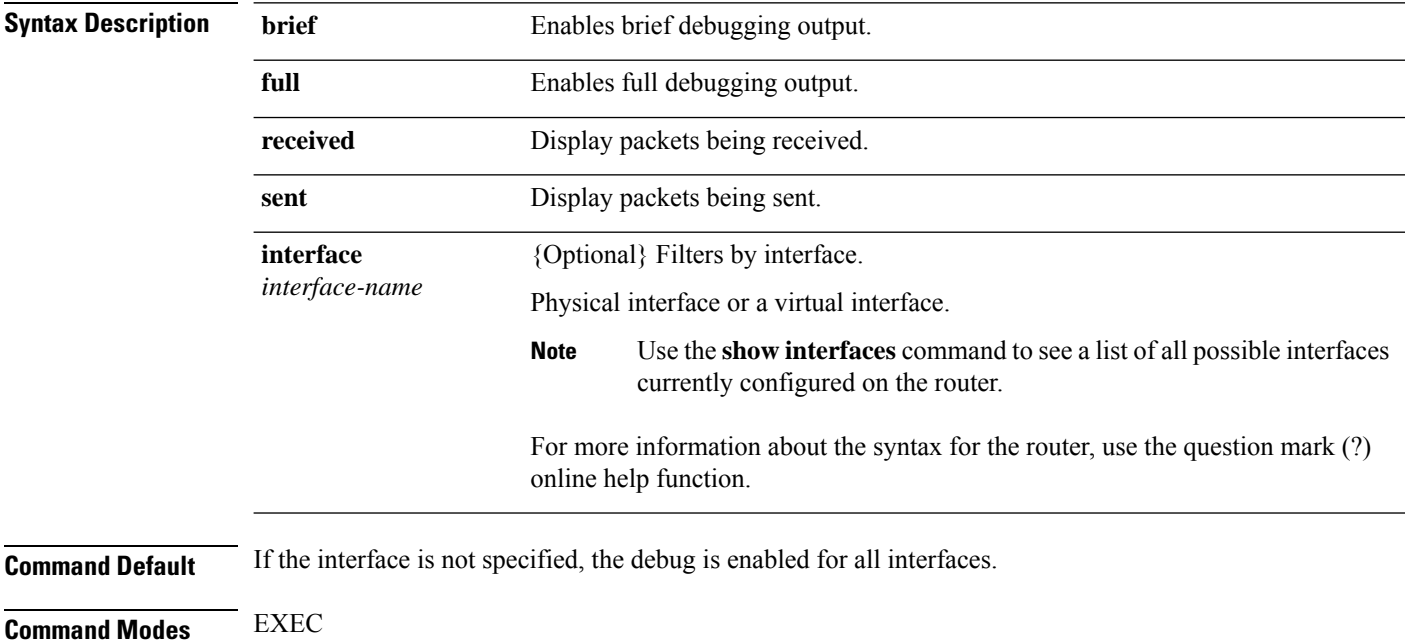

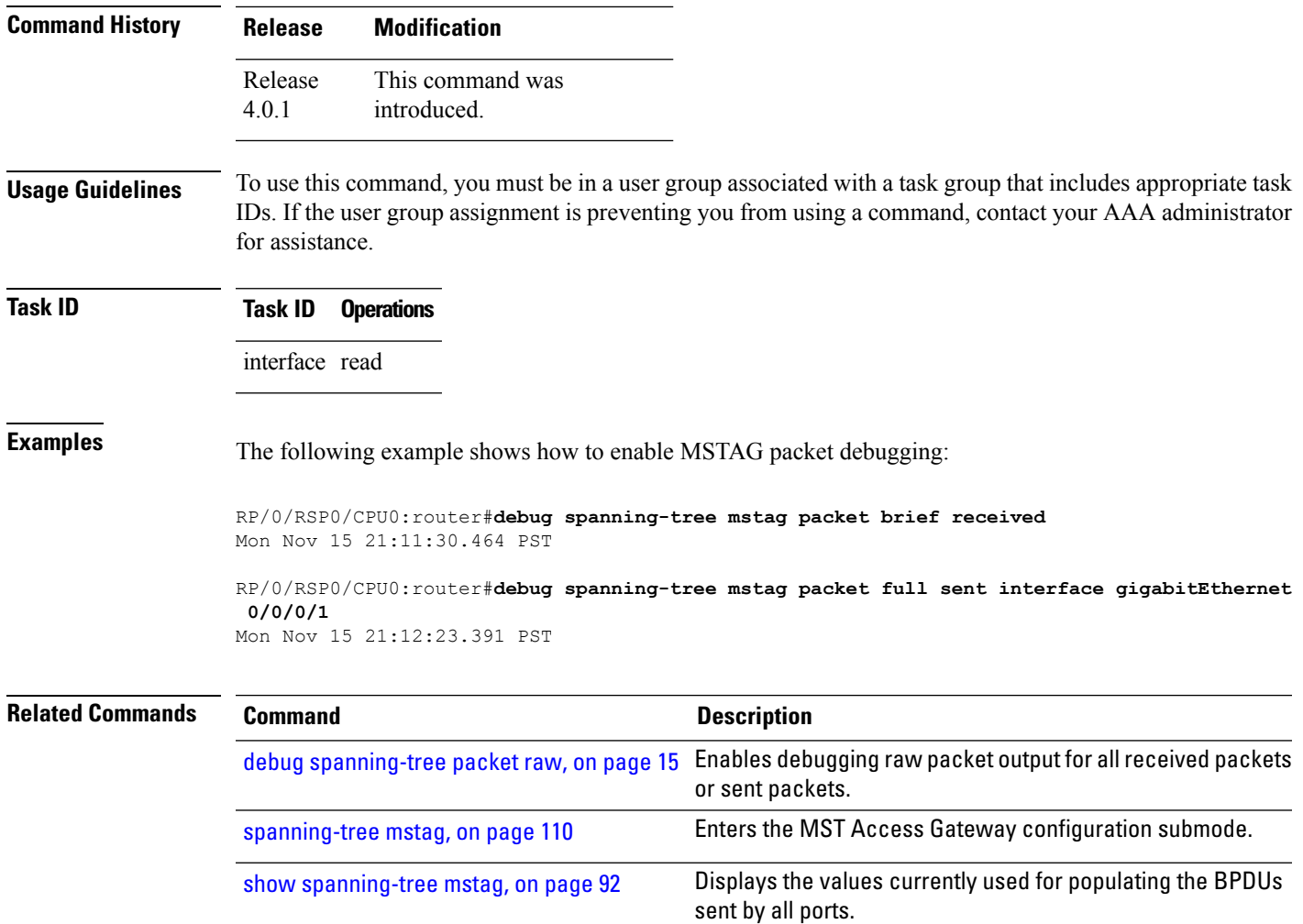

#### <span id="page-14-0"></span>**debug spanning-tree packet raw**

To enable debugging raw packet output for all received packets or sent packets, use the **debug spanning-tree packet raw** command in EXEC mode. To disable debugging, use the **no** form of this command.

**debug spanning-tree packet raw** {**sent** | **received**} [**interface** *interface-name*] **no debug spanning-tree packet raw** {**sent** | **received**} [**interface** *interface-name*]

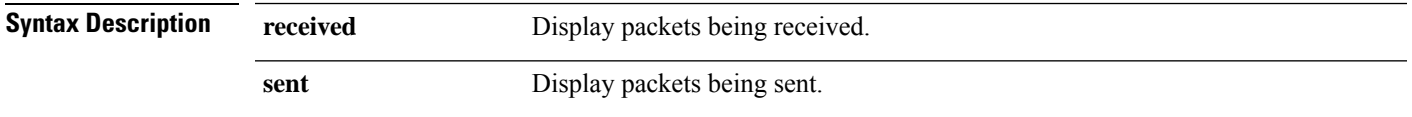

I

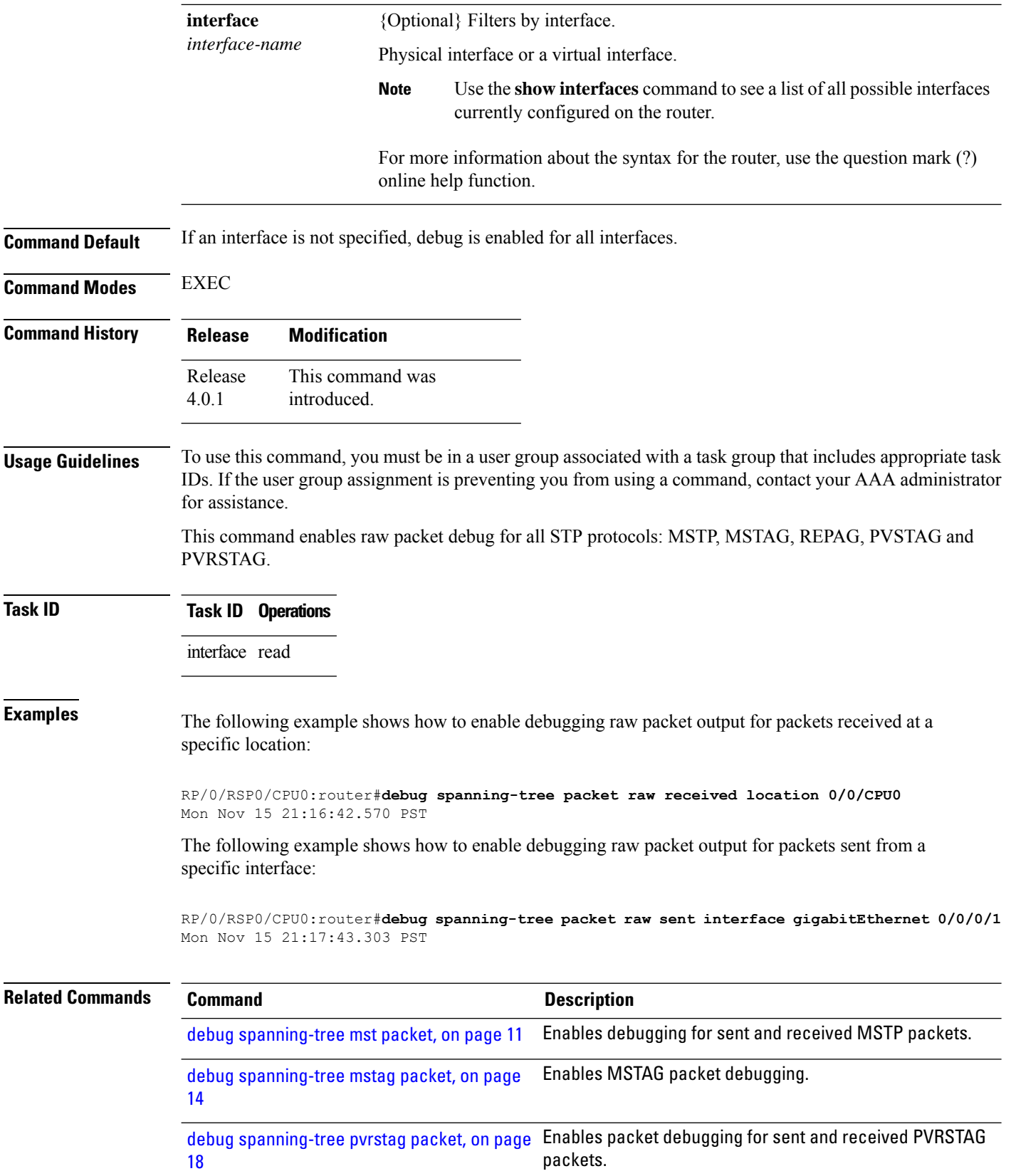

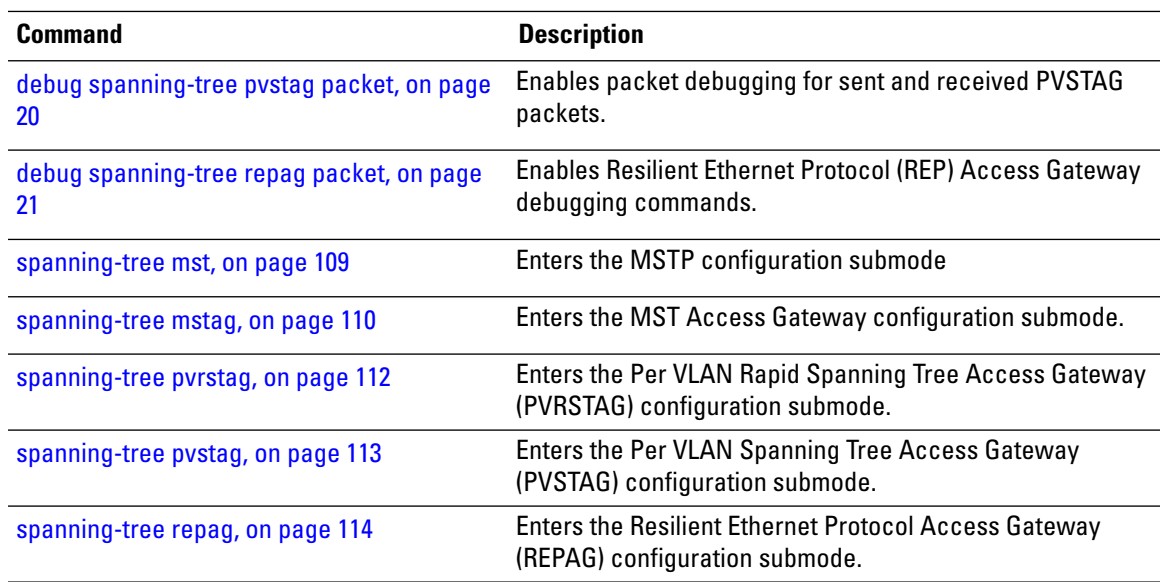

## <span id="page-16-0"></span>**debug spanning-tree pvrst**

To enable debugging protocol-state changes such as port role, state changes, and topology change notification, use the **debug spanning-tree pvrst** command in EXEC mode. To disable debugging, use the **no** form of this command.

**debug spanning-tree pvrst** {**controller** | **io** | **packet** | **protocol-state**} **no debug spanning-tree pvrst** {**controller** | **io** | **packet** | **protocol-state**}

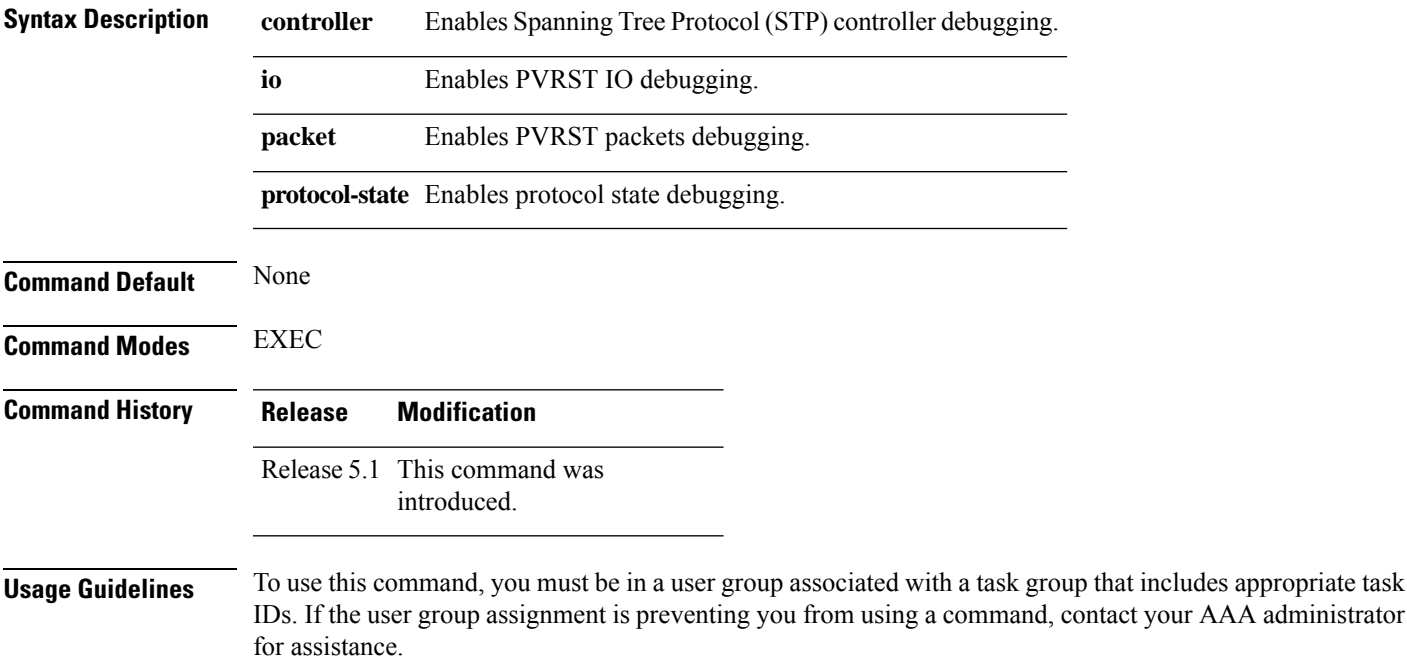

includes appropriate task

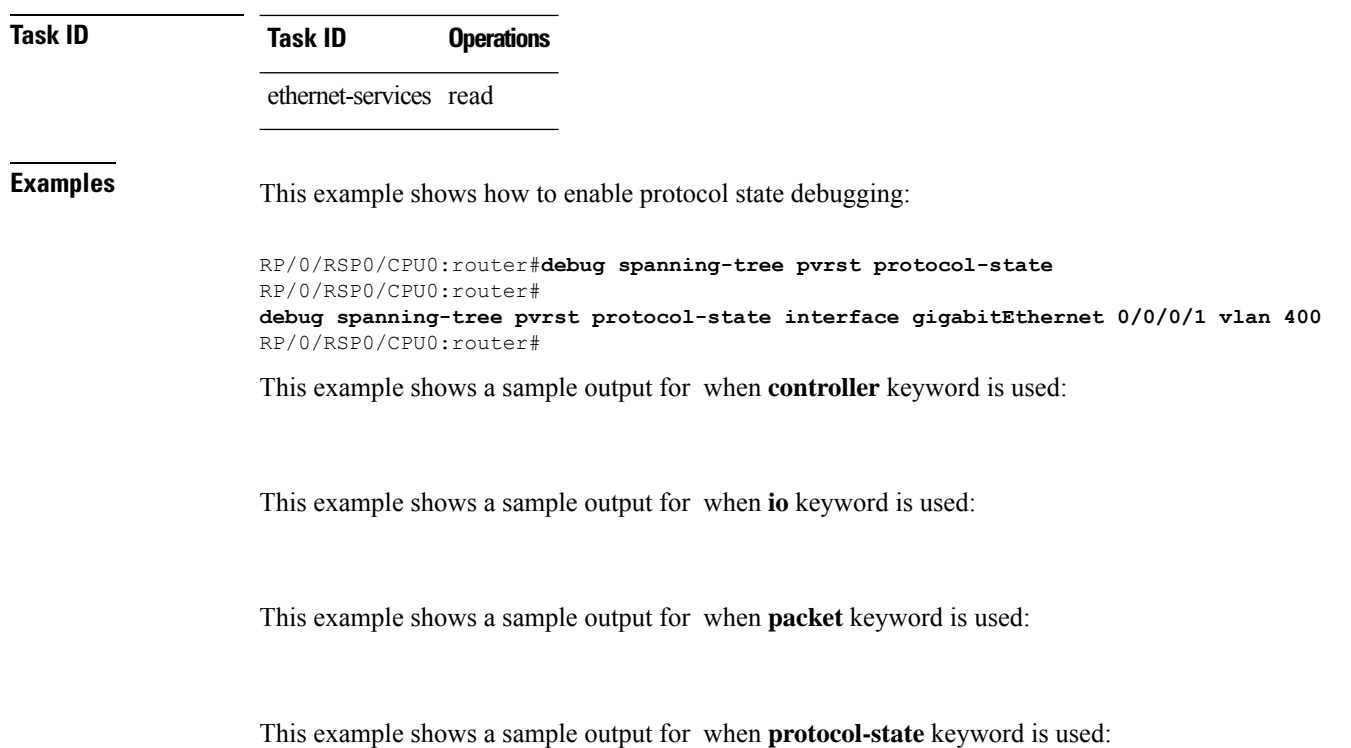

<span id="page-17-0"></span>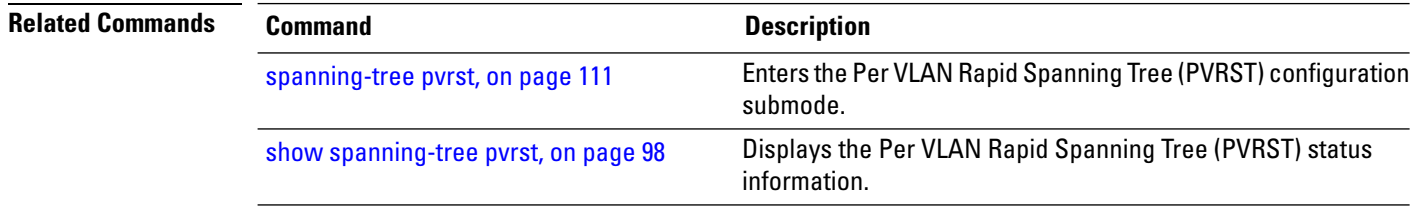

## **debug spanning-tree pvrstag packet**

To enable packet debugging for sent and received PVRSTAG packets, use the **debug spanning-tree pvrstag packet** command in EXEC mode. To disable debugging, use the **no** form of this command.

**debug spanning-tree pvrstag packet** {**brief** | **full**} {**sent** | **received**} [**interface** *interface-name*] **no debug spanning-tree pvrstag packet** {**brief** | **full**} {**sent** | **received**} [**interface** *interface-name*]

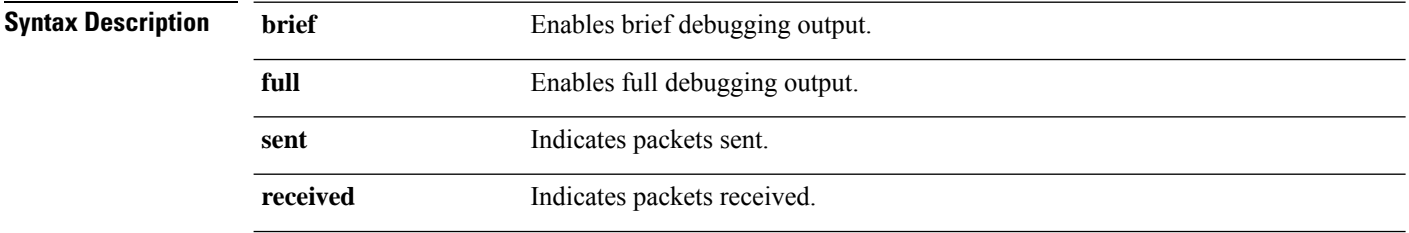

I

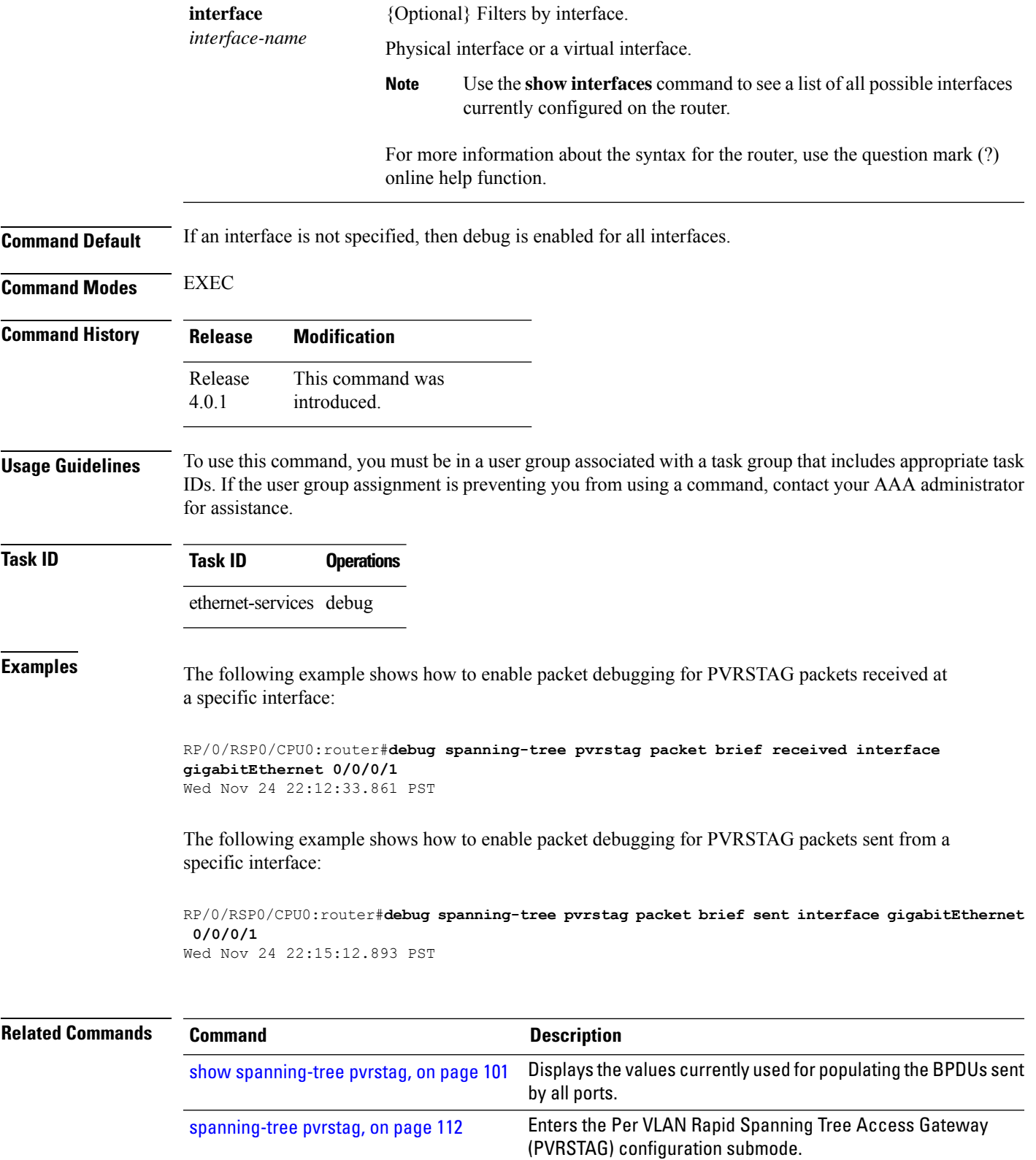

## <span id="page-19-0"></span>**debug spanning-tree pvstag packet**

To enable packet debugging for sent and received PVSTAG packets, use the **debug spanning-tree pvstag packet** command in EXEC mode. To disable debugging, use the **no** form of this command.

**debug spanning-tree pvstag packet** {**brief** | **full**} {**sent** | **received**} [**interface** *interface-name*] **no debug spanning-tree pvstag packet** {**brief** | **full**} {**sent** | **received**} [**interface** *interface-name*]

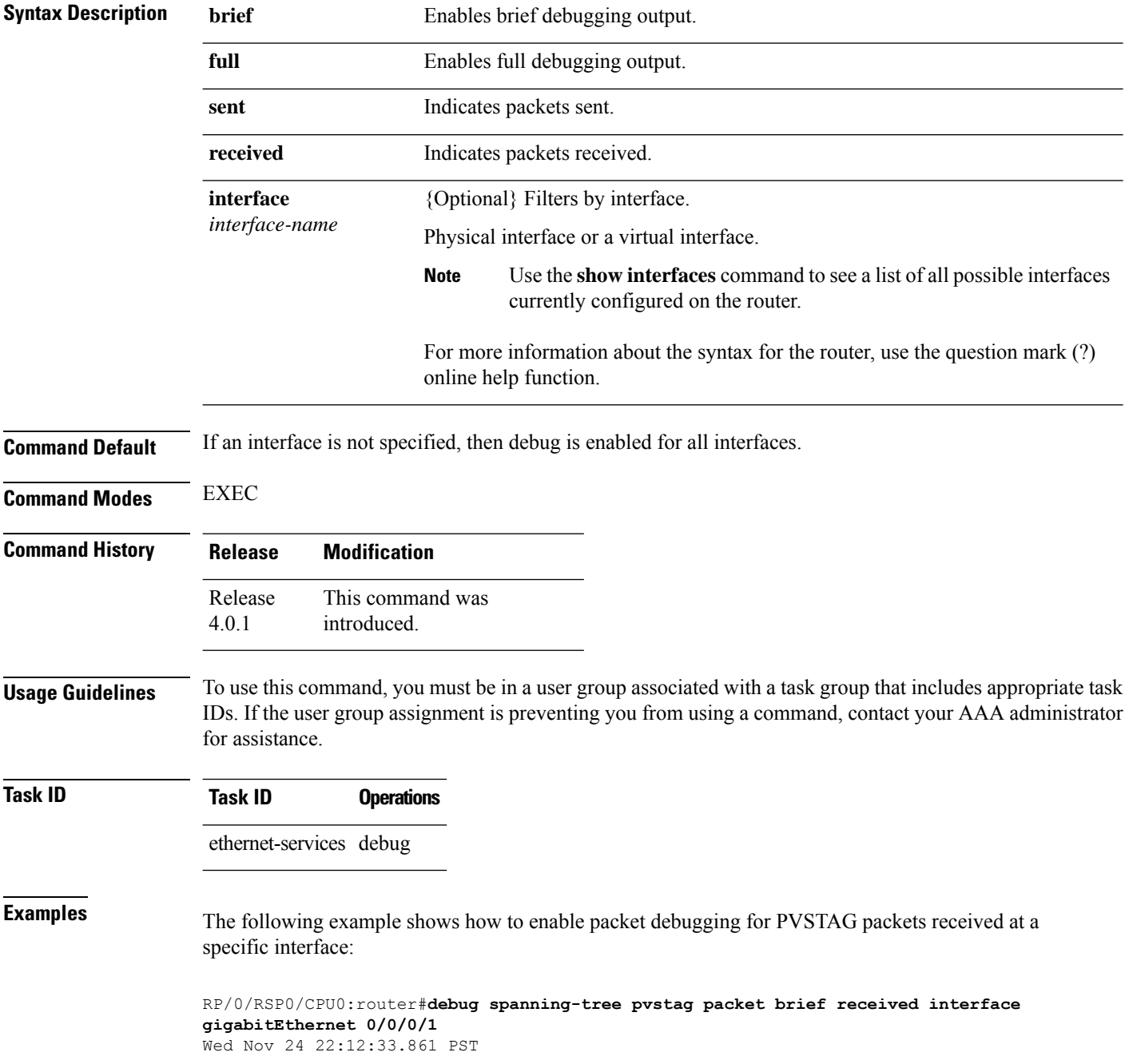

The following example shows how to enable packet debugging for PVSTAG packets sent from a specific interface:

RP/0/RSP0/CPU0:router#**debug spanning-tree pvstag packet brief sent interface gigabitEthernet 0/0/0/1** Wed Nov 24 22:15:12.893 PST

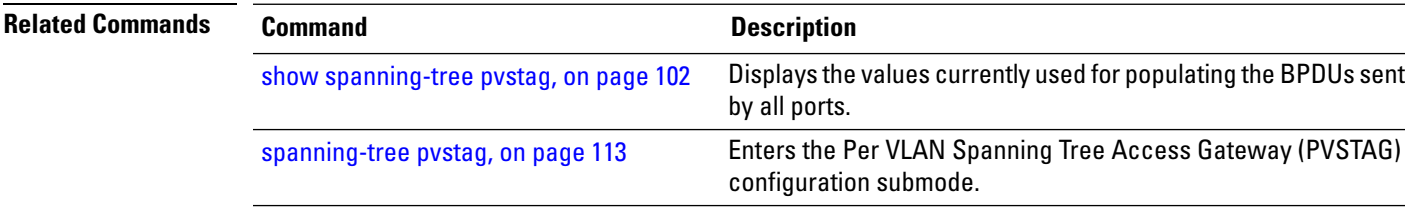

#### <span id="page-20-0"></span>**debug spanning-tree repag packet**

To enable Resilient Ethernet Protocol (REP) Access Gateway debugging commands, use the **debug spanning-tree repag packet** command in the EXEC mode. To disable debugging, use the **no** form of this command.

**debug spanning-tree repag packet** {**brief** | **full**} {**sent** | **received**} [**interface** *interface-name*] **no debug spanning-tree repag packet** {**brief** | **full**} {**sent** | **received**} [**interface** *interface-name*]

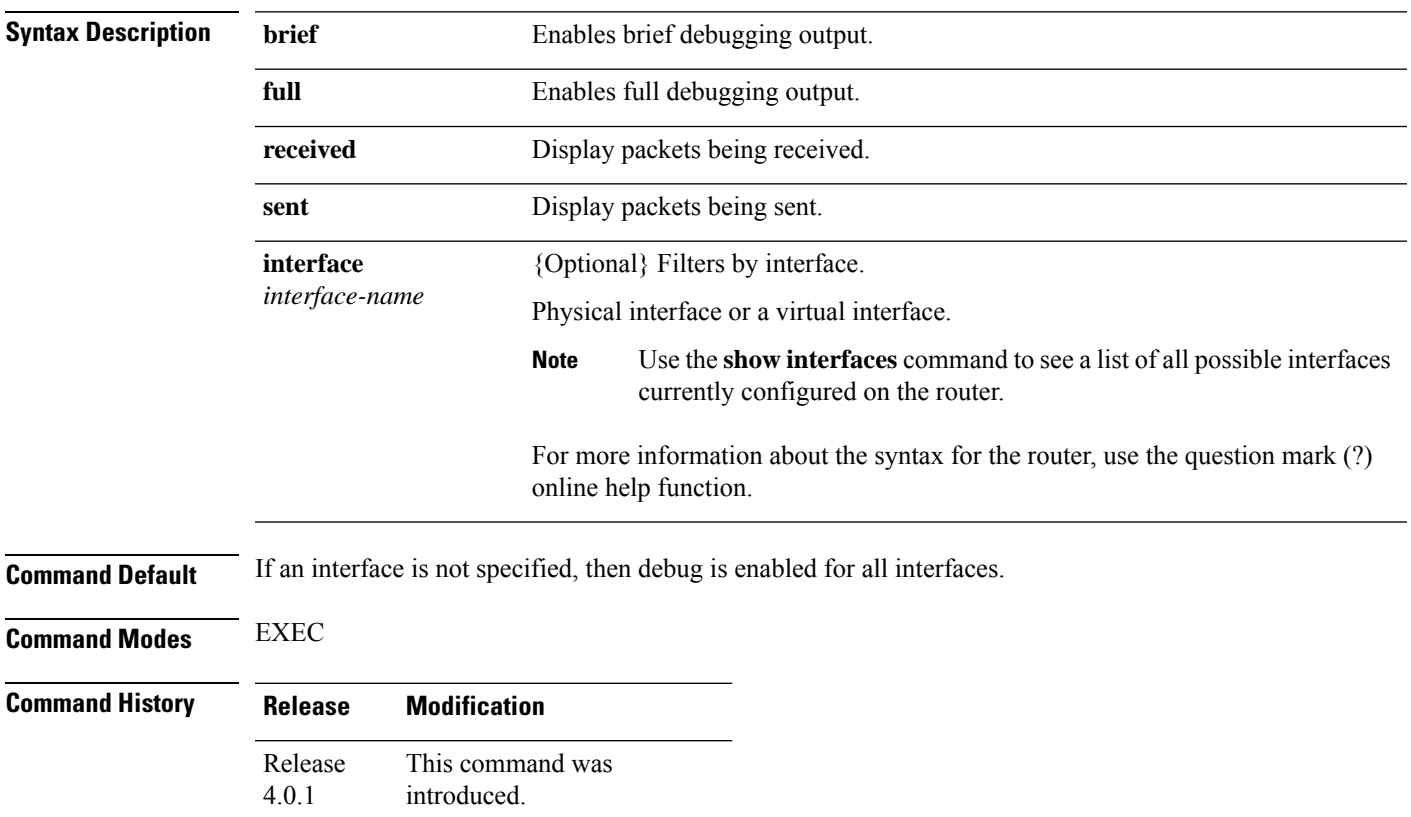

#### **Usage Guidelines** To use this command, you must be in a user group associated with a task group that includes appropriate task IDs. If the user group assignment is preventing you from using a command, contact your AAA administrator for assistance.

**Task ID Task ID Operations** interface read

**Examples** The following example shows how to enable brief debug for REP Access Gateway packets received at a specified interface.

> RP/0/RSP0/CPU0:router#**debug spanning-tree repag packet brief received interface gigabitEthernet 0/0/0/1** Mon Nov 15 21:26:08.155 PST

The following example shows how to enable full debug for REP Access Gateway packets sent from a specific location:

RP/0/RSP0/CPU0:router#**debug spanning-tree repag packet full sent location 0/0/CPU0** Mon Nov 15 21:27:10.674 PST

#### <span id="page-21-0"></span>**edge-mode**

To enable MSTAG edge mode for Multiple Spanning Tree Instance (MSTI), use the **edge-mode** command in MSTAG instance configuration submode. Use the **no** form of this command to disable the MSTAG edge mode.

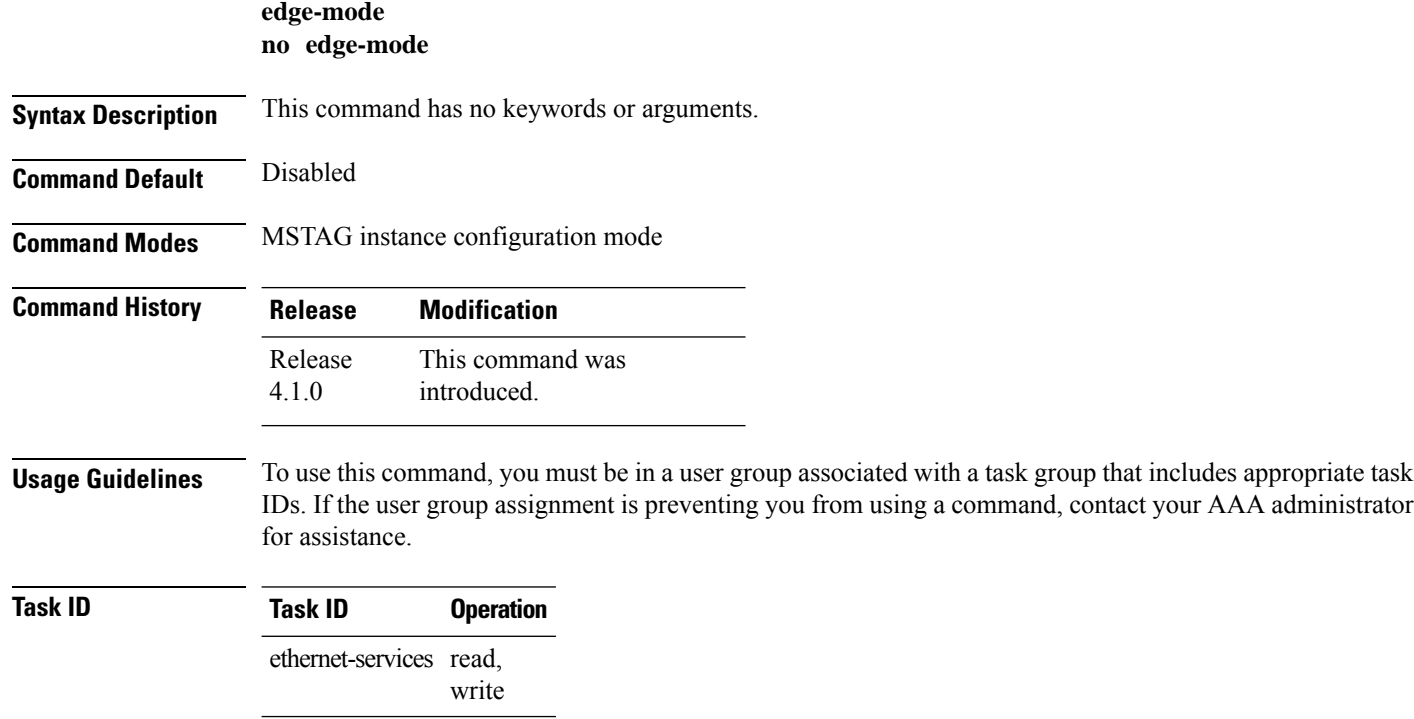

 $\mathbf{L}$ 

This example shows the output from the **edge-mode** command:

```
RP/0/RSP0/CPU0:router#configure
RP/0/RSP0/CPU0:router(config)#spanning-tree mstag A
RP/0/RSP0/CPU0:router(config-mstag)#interface GigabitEthernet 0/2/0/1.1
RP/0/RSP0/CPU0:router(config-mstag-if)#instance 100
RP/0/RSP0/CPU0:router(config-mstag-if-inst)#edge-mode
RP/0/RSP0/CPU0:router(config-mstag-if-inst)#
```
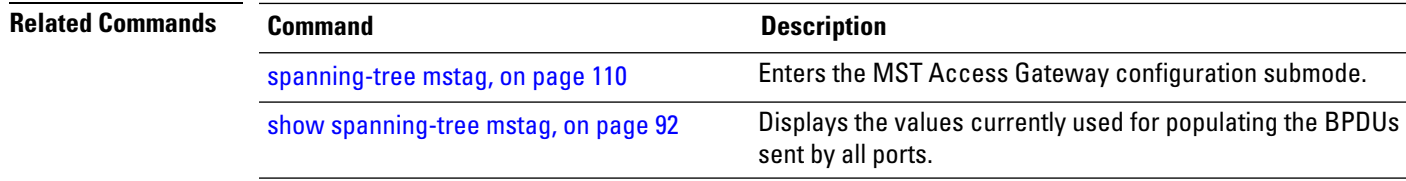

#### <span id="page-22-0"></span>**external-cost (MSTAG/REPAG)**

To set the external path cost on the current port, use the **external-cost** command in MSTAG interface or REPAG interface configuration submode.

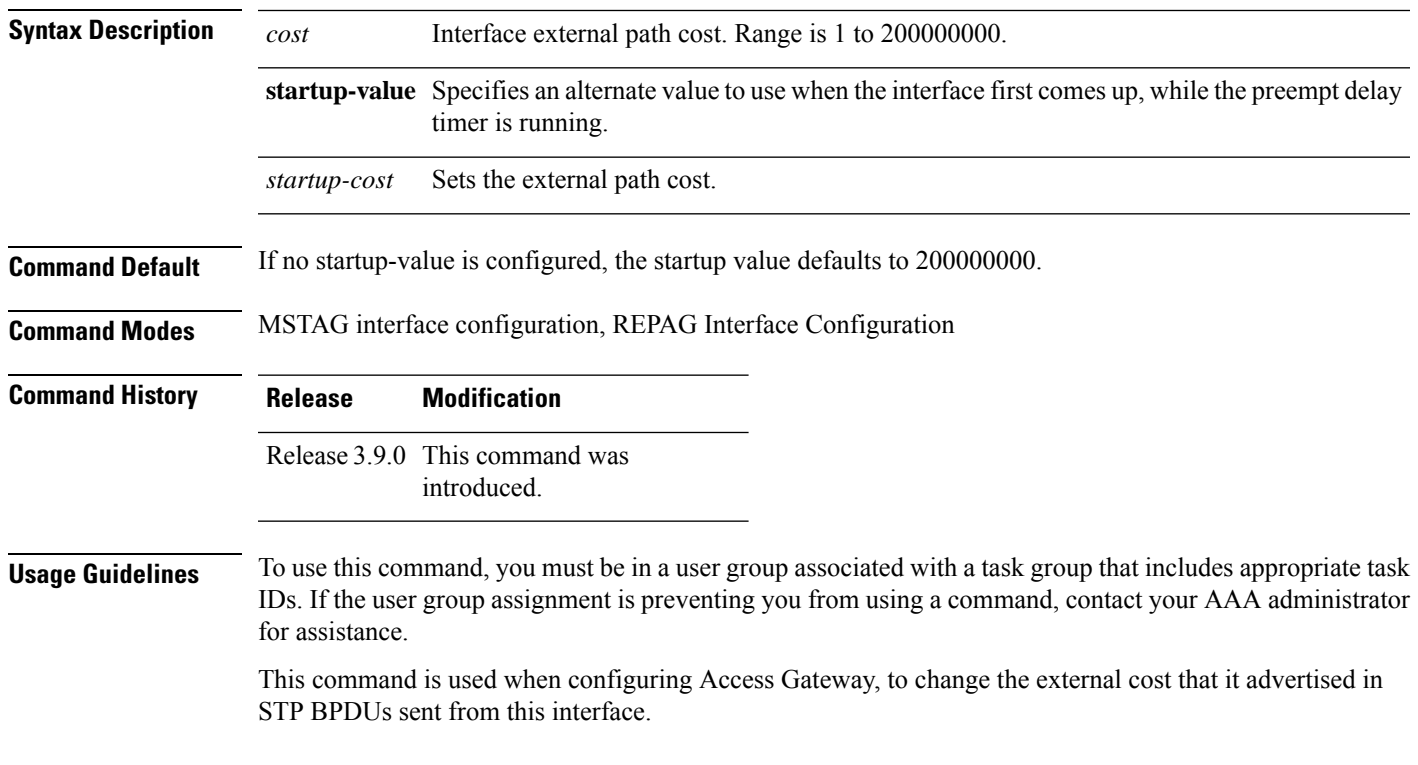

**external-cost** *cost* [**startup-value** *startup-cost*]

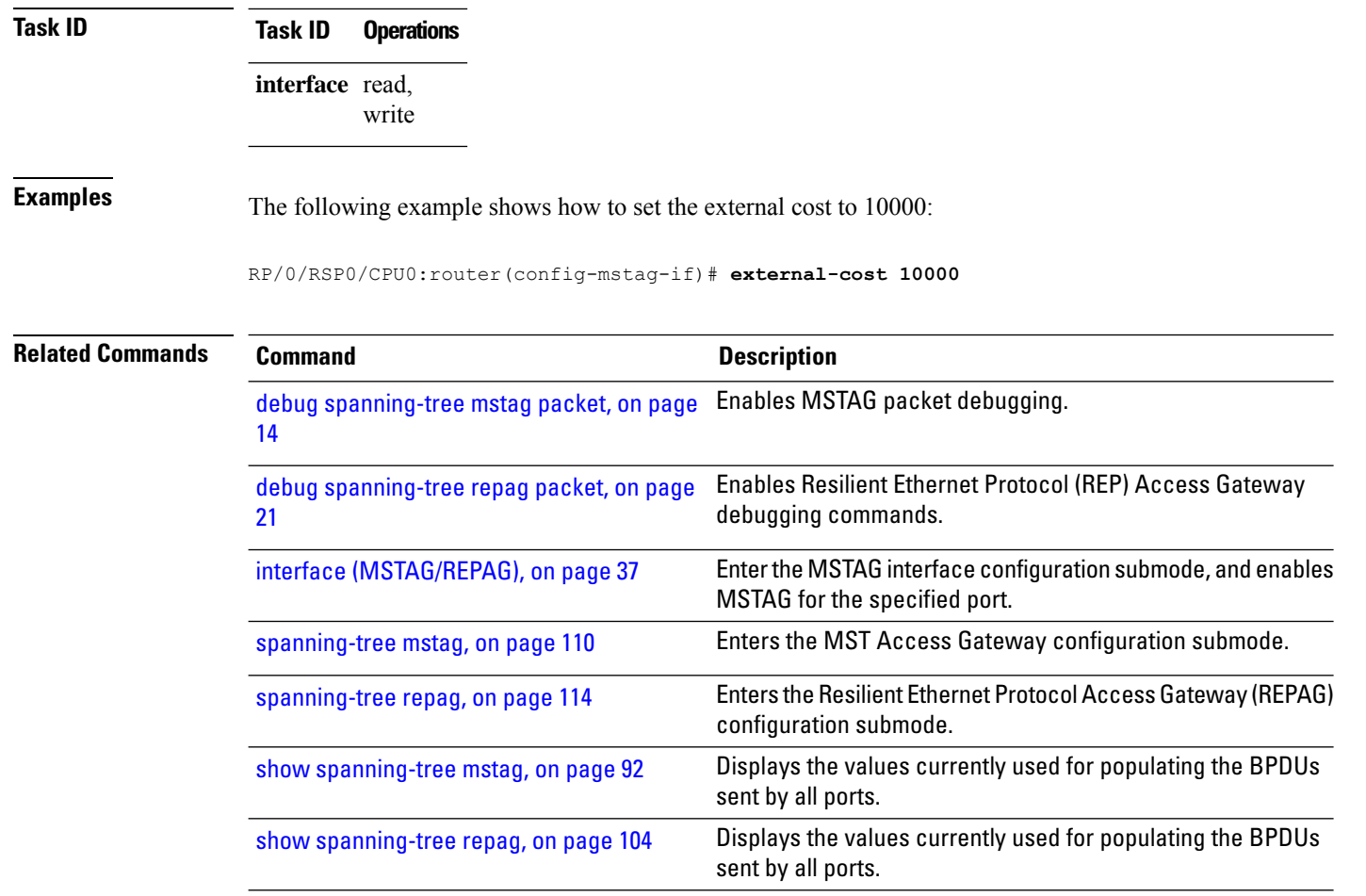

## <span id="page-23-0"></span>**external-cost (MSTP)**

To set the external path cost on the current port, use the **external-cost** command in MSTP interface configuration submode.

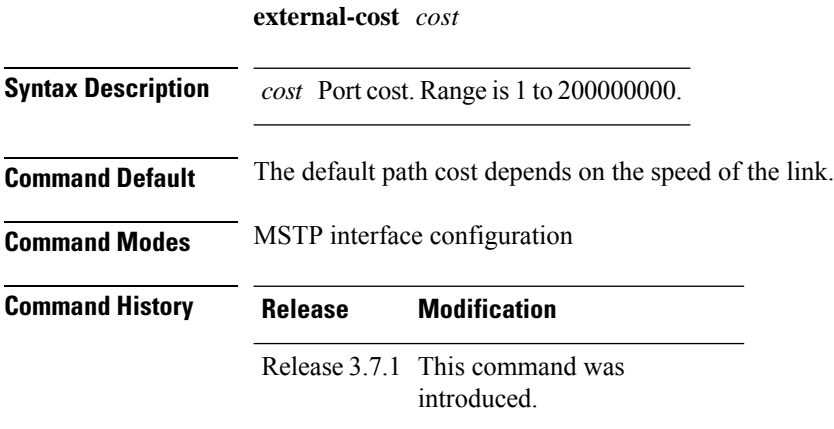

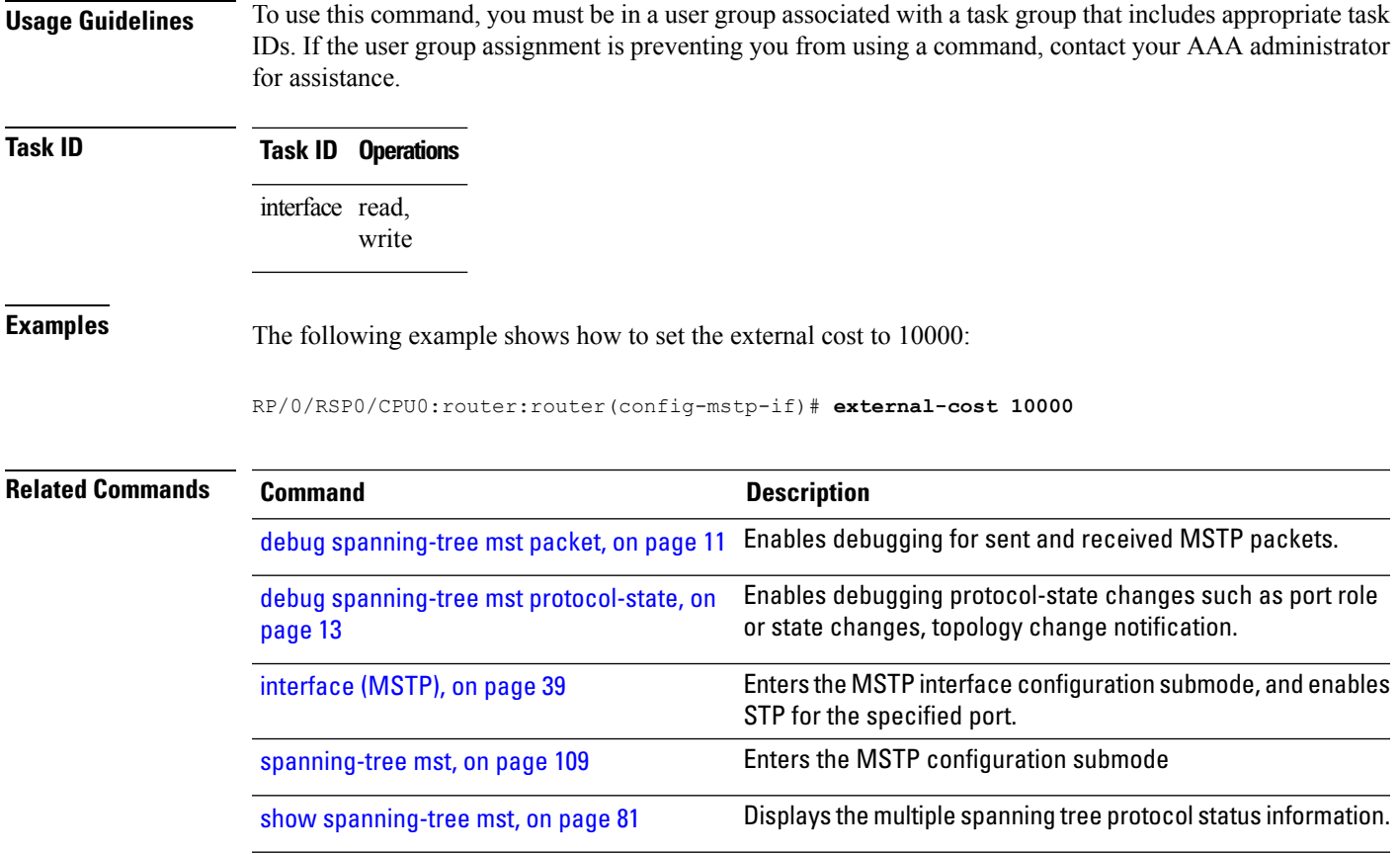

## <span id="page-24-0"></span>**flush containment disable**

for assistance.

To disable the flush containment feature on a bridge, use the **flush containment disable** command in the MSTP configuration submode.

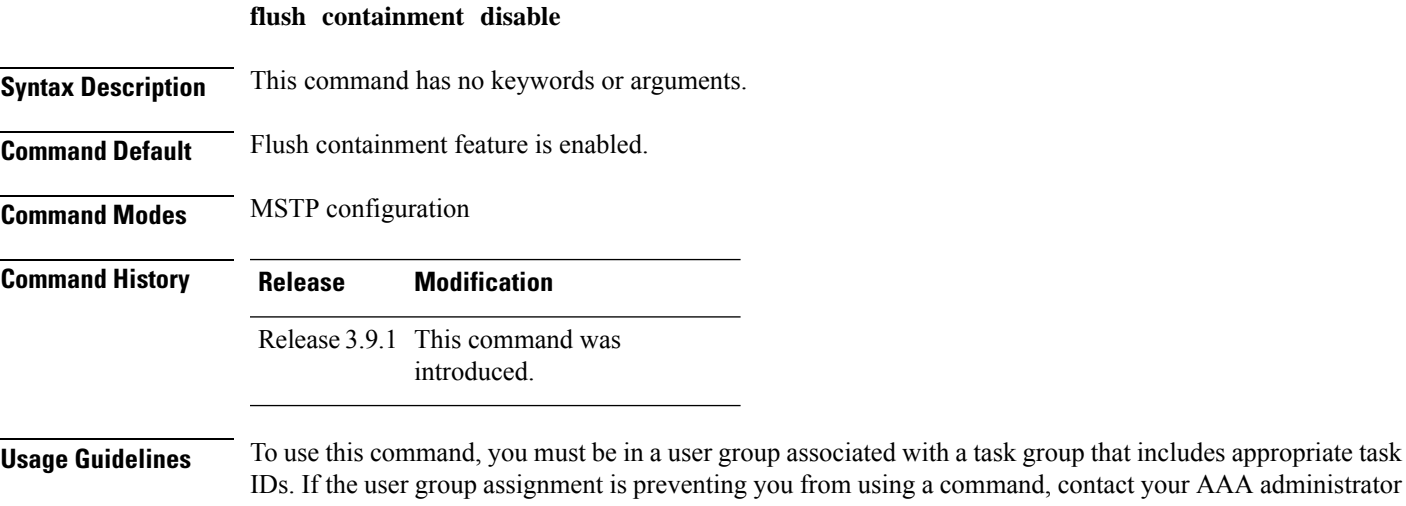

**Multiple Spanning Tree Protocol Commands**

Flush containment is a Cisco feature that helps prevent unnecessary MAC flushes. Refer to the *Implementing Multiple Spanning Tree Protocol* module in the *Cisco ASR 9000 Series Aggregation Services Router L2VPN and Ethernet Services Configuration Guide*.

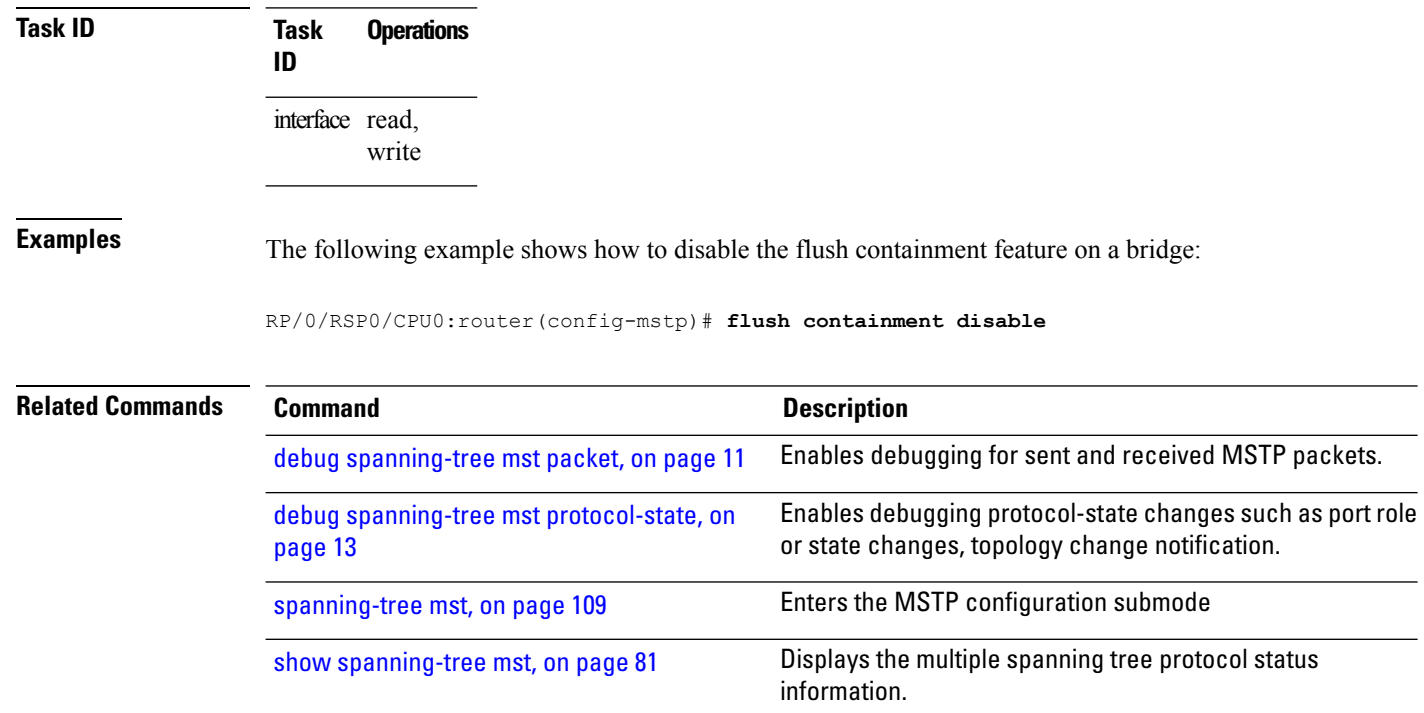

#### <span id="page-25-0"></span>**forward-delay**

To set the forward-delay parameter for the bridge, use the **forward-delay** command in MSTP configuration submode.

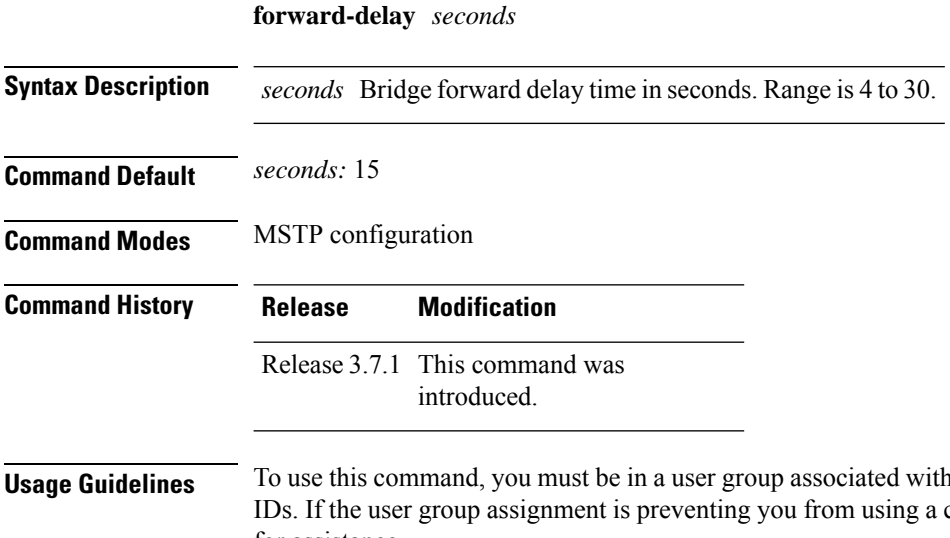

a task group that includes appropriate task command, contact your AAA administrator for assistance.

Ш

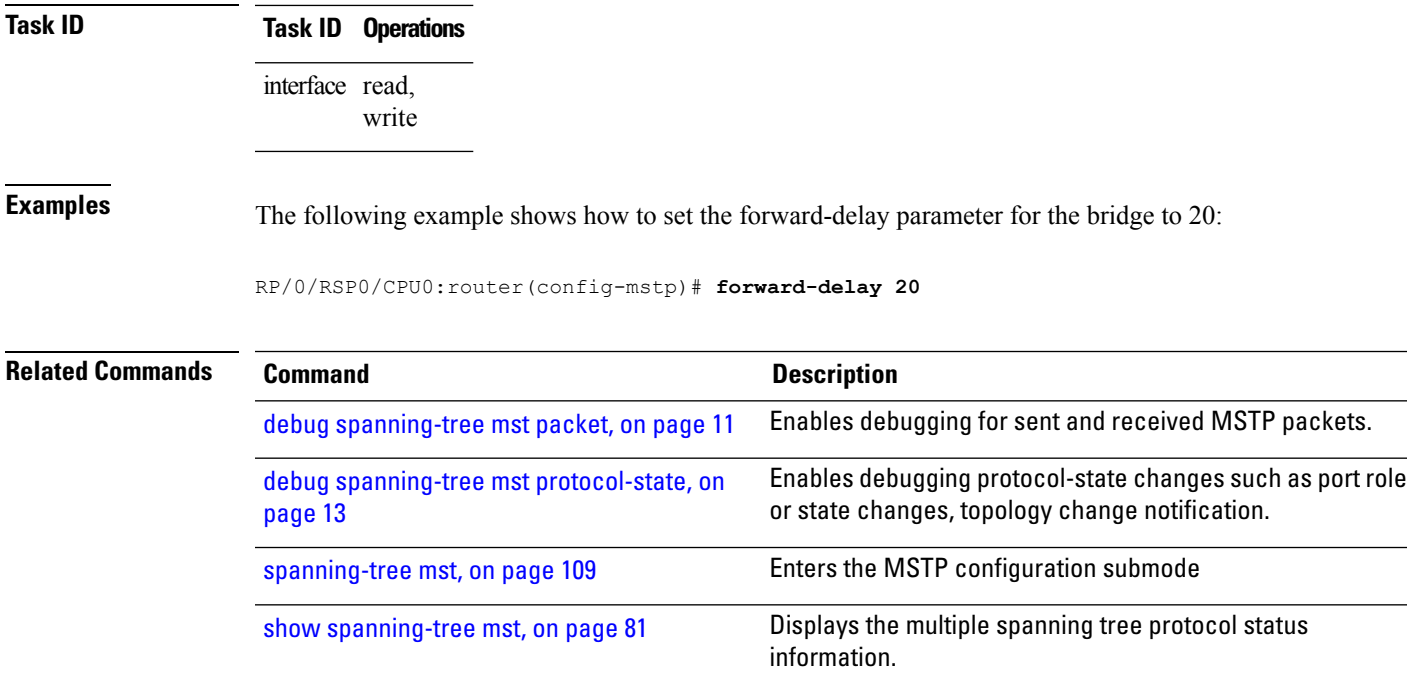

## <span id="page-26-0"></span>**forward-delay (PVRST)**

To set the forward-delay time for the bridge, use the **forward-delay** command in PVRST configuration submode. To undo the setting, use the **no** form of this command.

**forward-delay** *seconds* **no forward-delay** *seconds*

**Syntax Description** *seconds* Bridge forward delay time in seconds. The range is from 4 to 30. **Command Default** None **Command Modes** PVRST configuration **Command History Release Modification** This command was introduced. Release 5.1

**Usage Guidelines** To use this command, you must be in a user group associated with a task group that includes appropriate task IDs. If the user group assignment is preventing you from using a command, contact your AAA administrator for assistance.

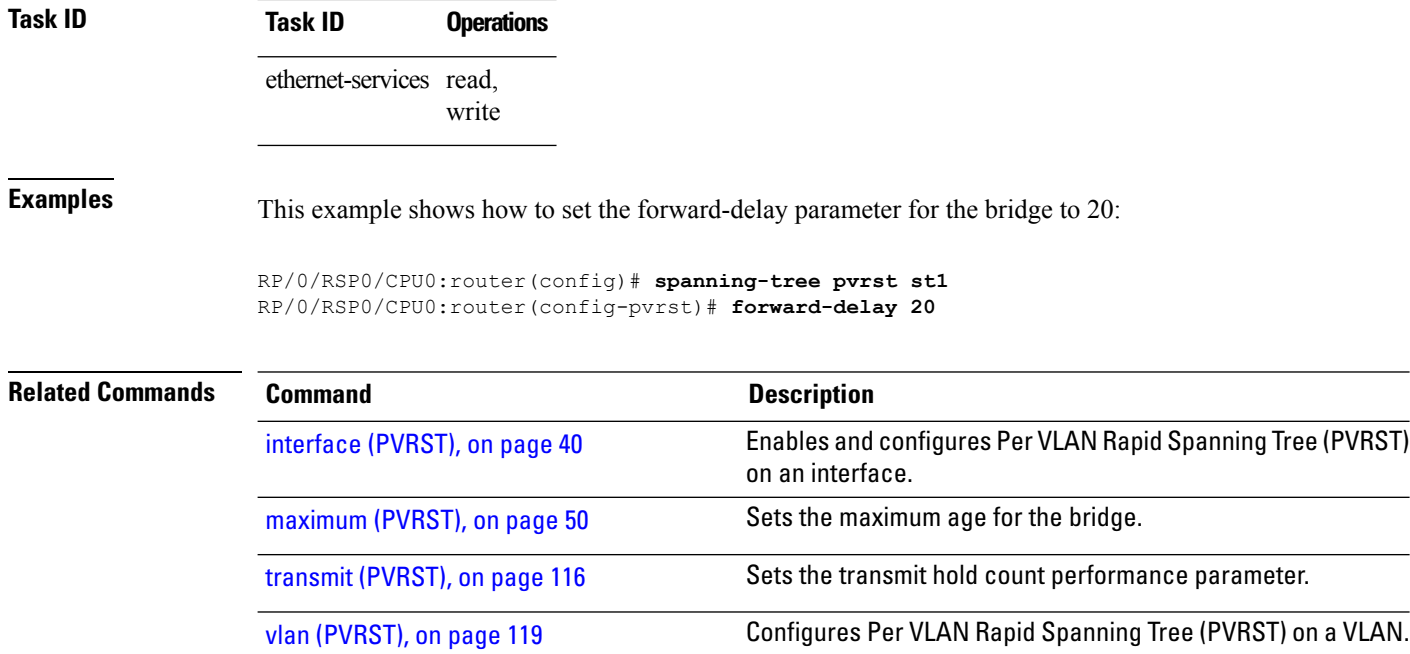

## <span id="page-27-0"></span>**guard root**

To prevent a port from becoming the root port for the switch, use the **guard root** command in MSTP interface configuration submode.

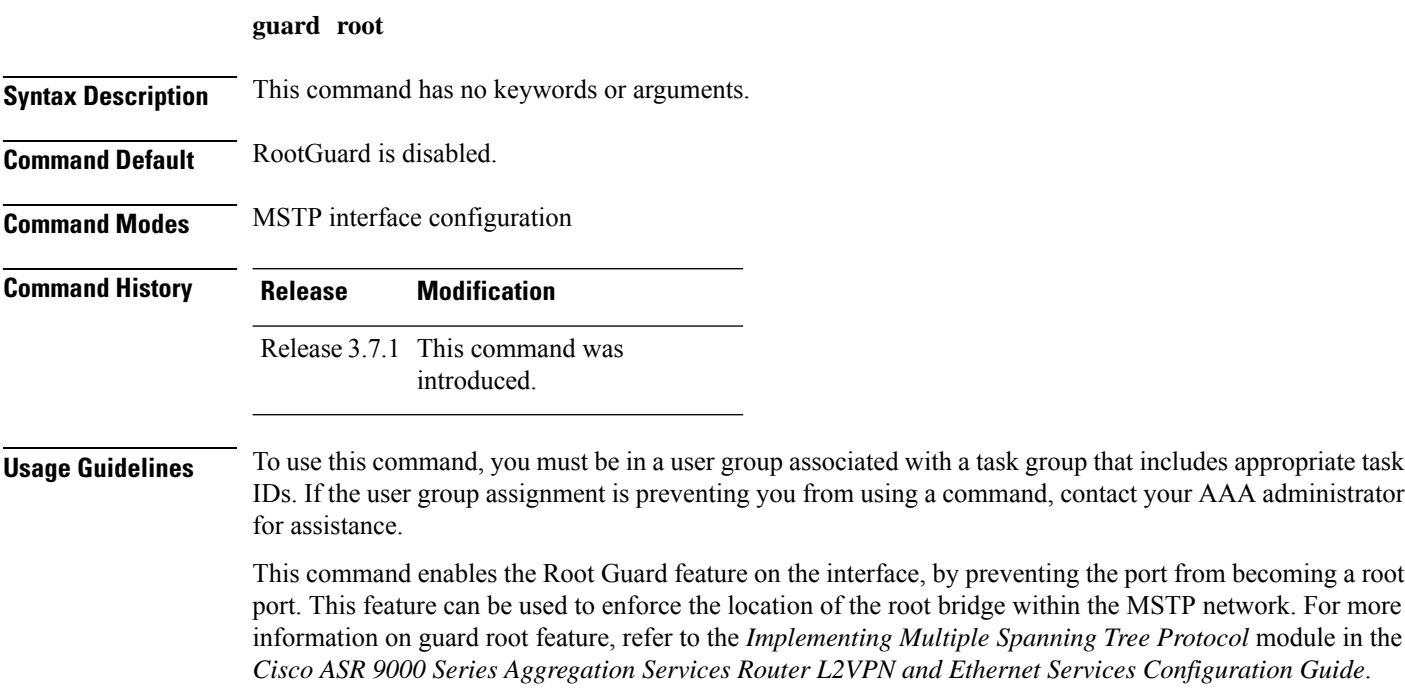

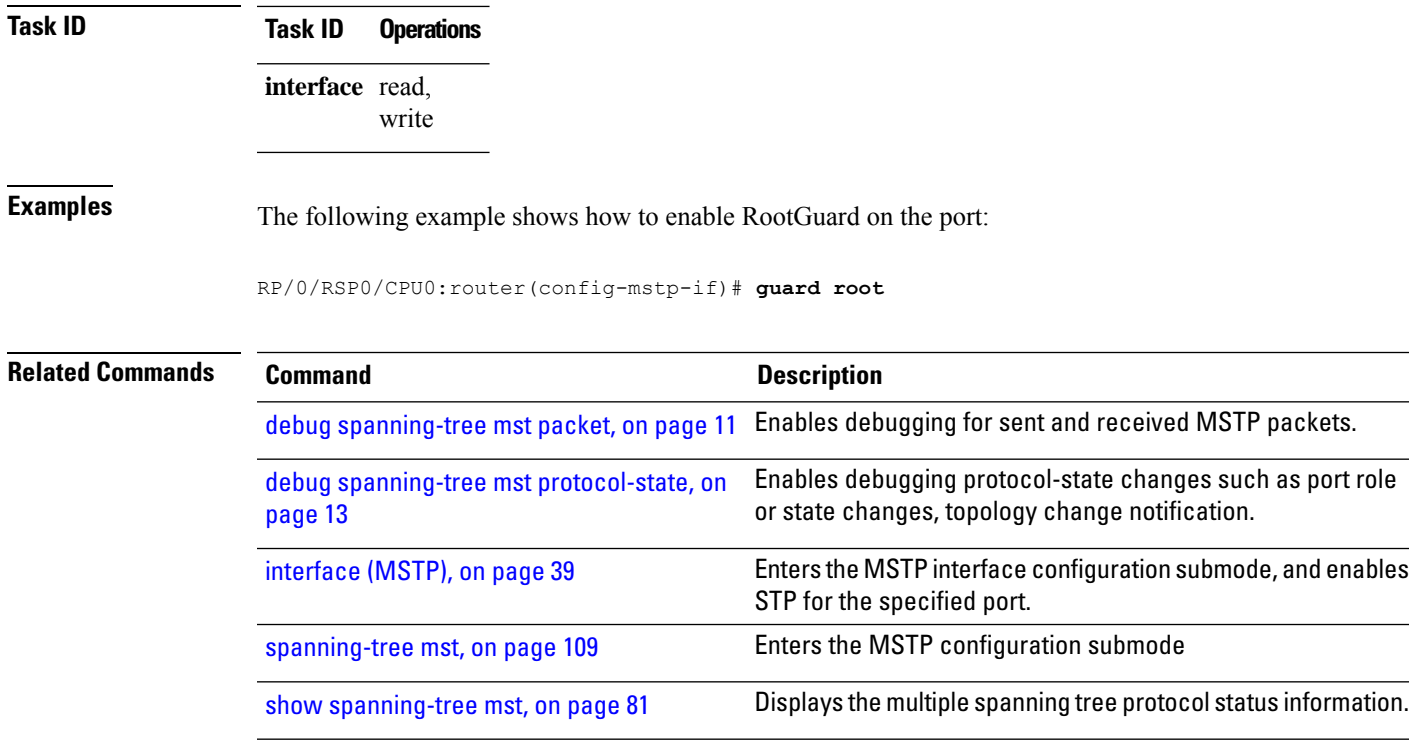

#### <span id="page-28-0"></span>**guard topology-change**

To enable topology change guard on the port, use the **guard topology-change** command in MSTP interface configuration submode.

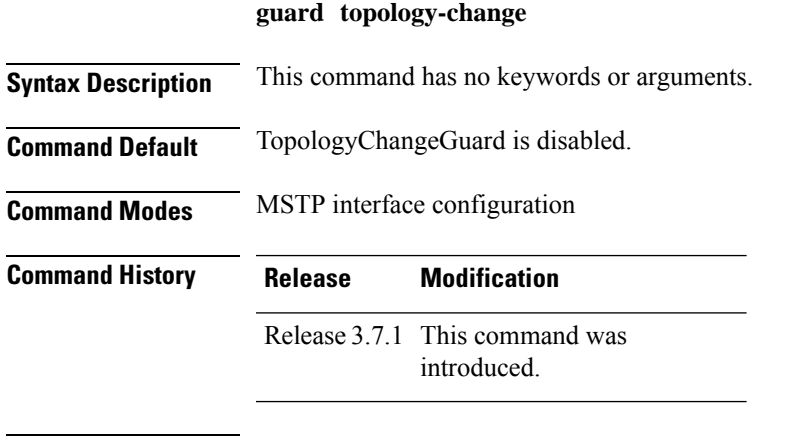

**Usage Guidelines** To use this command, you must be in a user group associated with a task group that includes appropriate task IDs. If the user group assignment is preventing you from using a command, contact your AAA administrator for assistance.

> This command enables topology change guard (also known as restricted TCN) on this interface. When this feature is enabled, topology changes originating at this interfaces, or received in BPDUs on this interface, are not propagated to the rest of the MSTP network. For more information on guard topology, refer to the

*Implementing Multiple Spanning Tree Protocol* module in the *Cisco ASR 9000 Series Aggregation Services Router L2VPN and Ethernet Services Configuration Guide*.

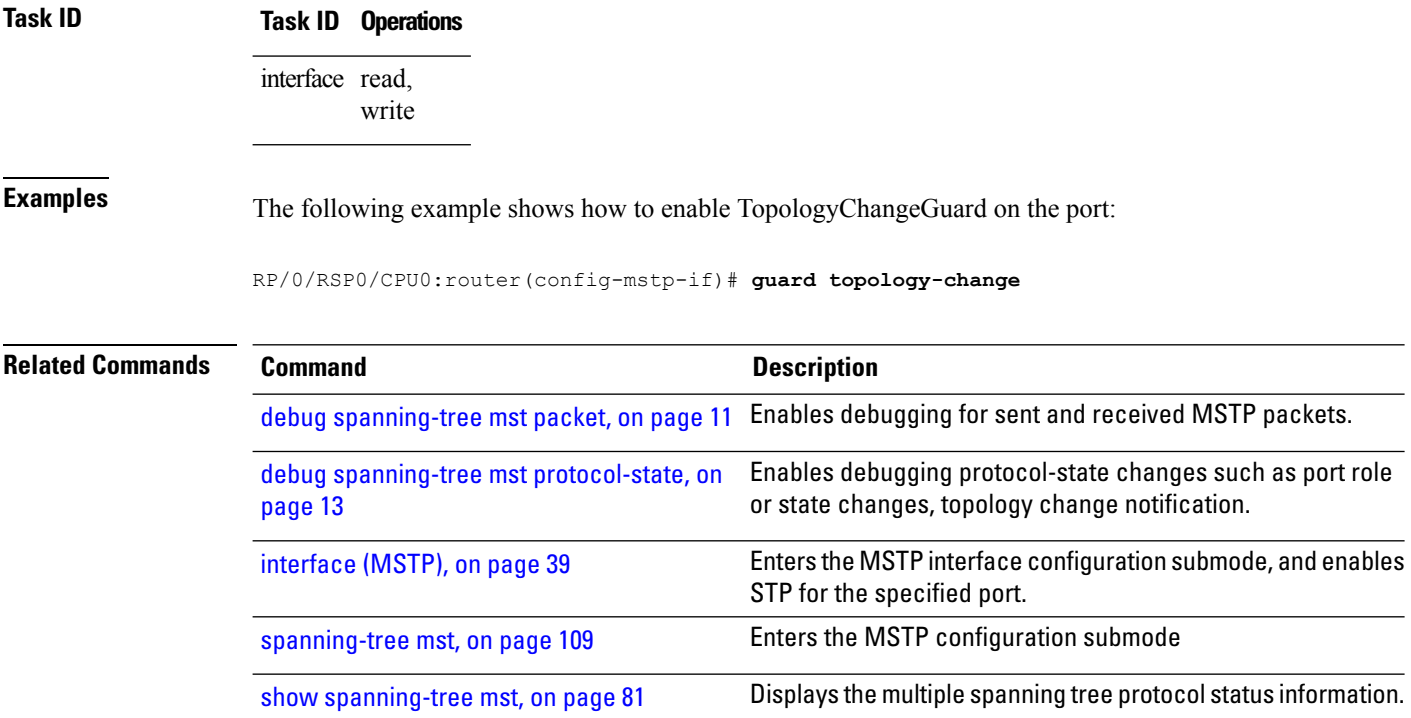

#### <span id="page-29-0"></span>**hello-time (Access Gateway)**

To configure the frequency of sending BPDUs on this interface, use the **hello-time** command in MSTAG interface configuration, REPAG Interface configuration, PVSTAG VLAN configuration, or PVRSTAG VLAN configuration submode.

**hello-time** *seconds* **Syntax Description** *seconds* Hello time in seconds. Range is 1 to 2. **Command Default** *seconds:* 2 **Command Modes** MSTAG interface configuration, REPAG Interface configuration,PVSTAG VLAN configuration,PVRSTAG VLAN configuration **Command History Release Modification** Release 3.7.1 This command was introduced. Release 4.0.0 This command was supported in the PVSTAG VLAN configuration and PVRSTAG VLAN configuration mode.

#### **Usage Guidelines** To use this command, you must be in a user group associated with a task group that includes appropriate task IDs. If the user group assignment is preventing you from using a command, contact your AAA administrator for assistance.

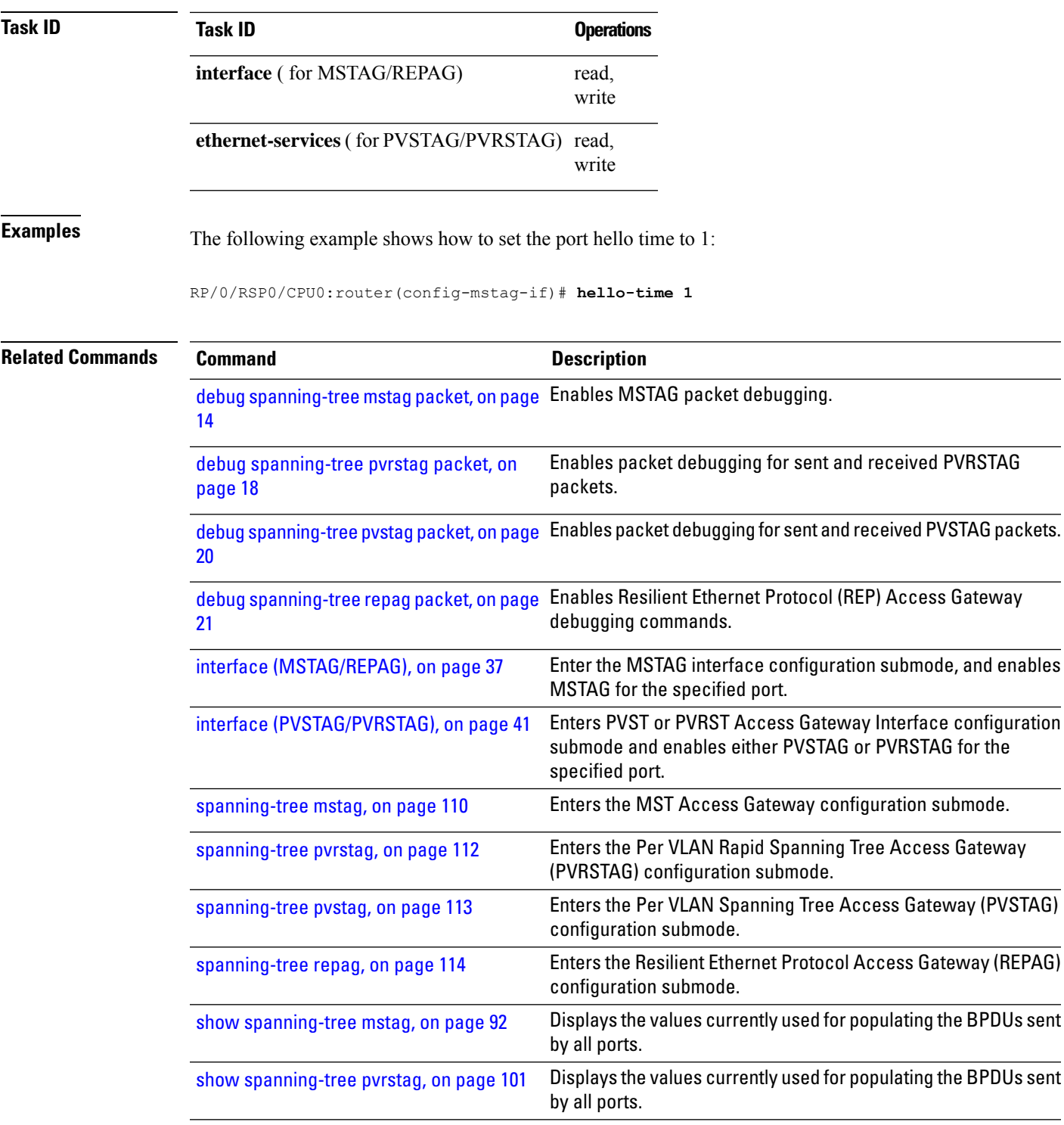

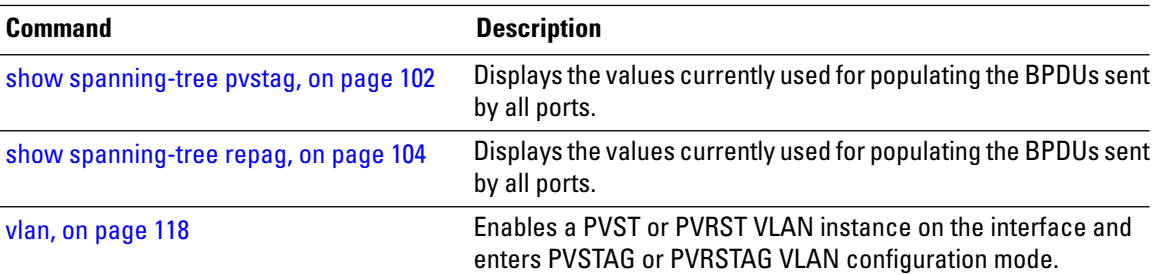

## <span id="page-31-0"></span>**hello-time (MSTP)**

To set the port hello time, use the **hello-time** command in MSTP interface configuration submode.

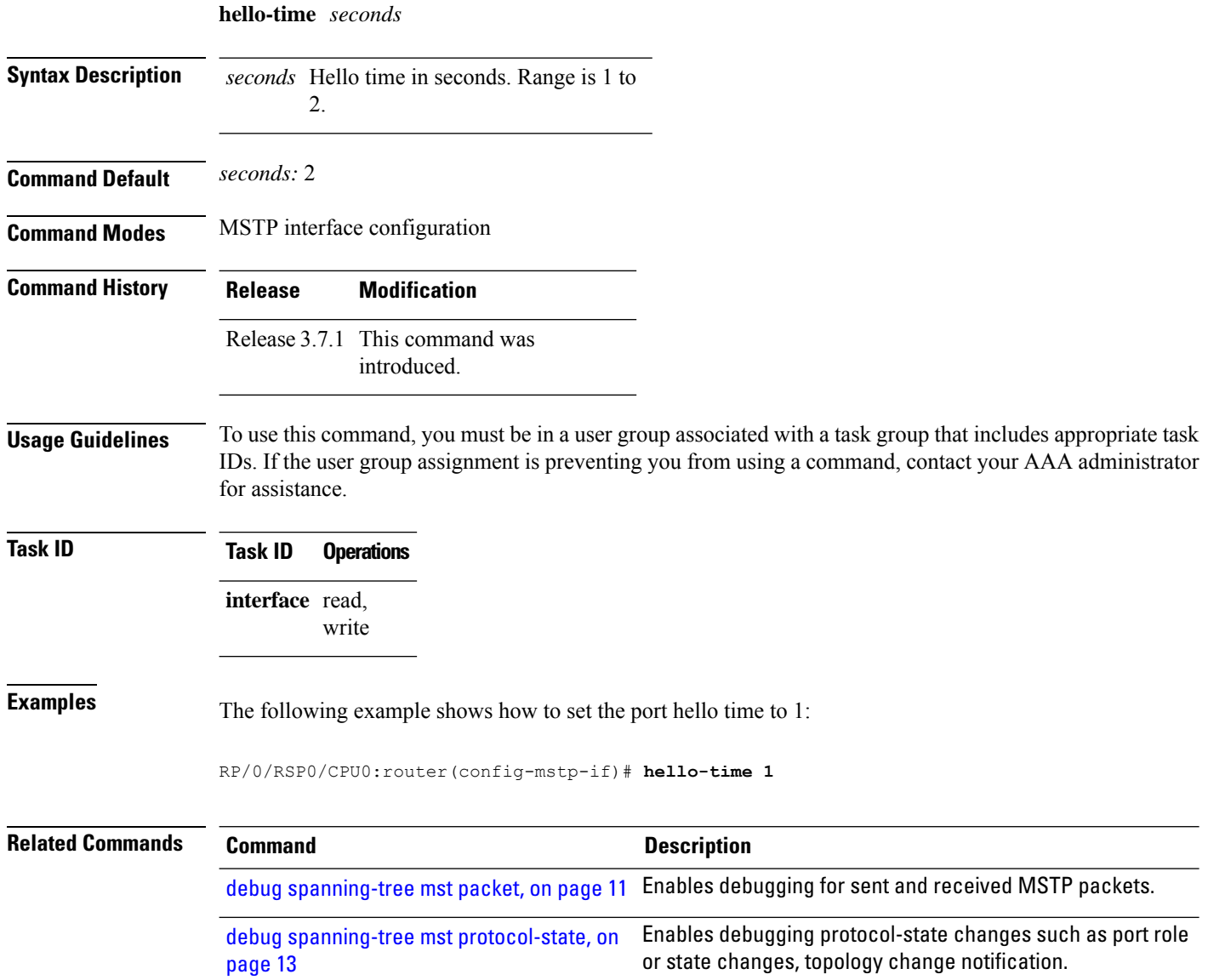

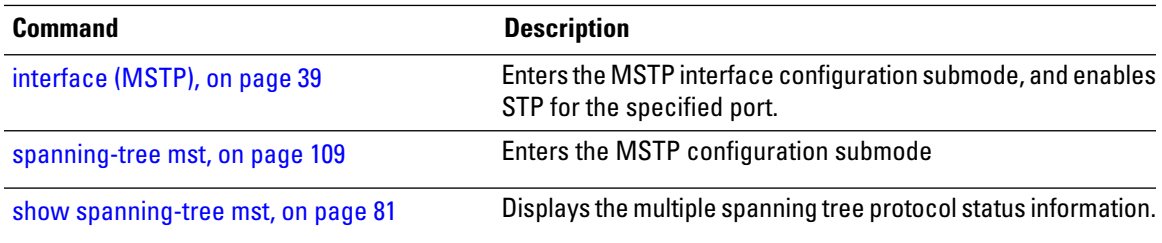

## <span id="page-32-0"></span>**instance (MSTAG/REPAG)**

To enter MSTAG Instance configuration mode or REPAG Instance configuration mode, use the **instance** command in MSTAG Interface or REPAG Interface configuration mode respectively.

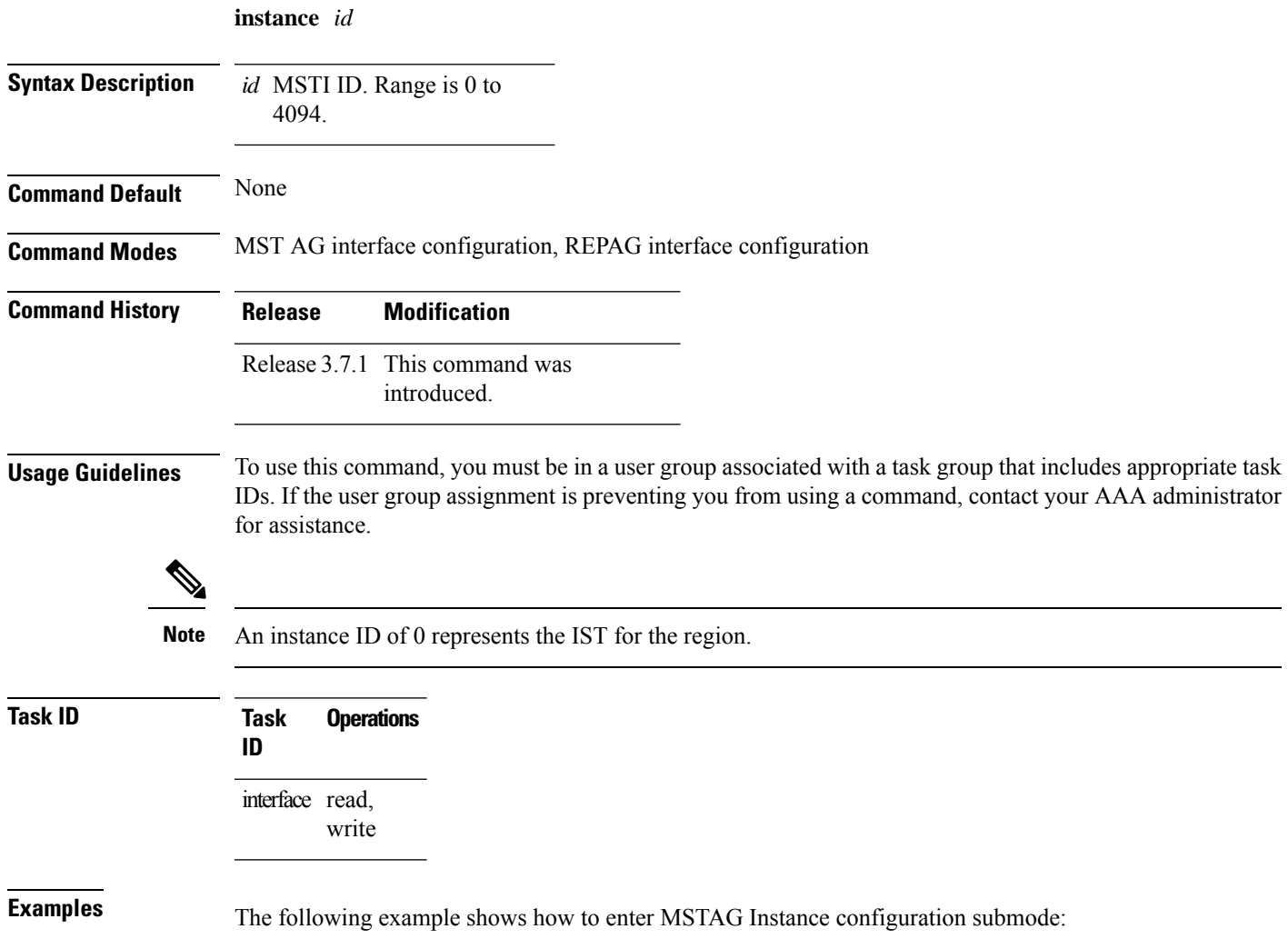

RP/0/RSP0/CPU0:router(config-mstag)# **instance 101** RP/0/RSP0/CPU0:router(config-mstag-inst)#

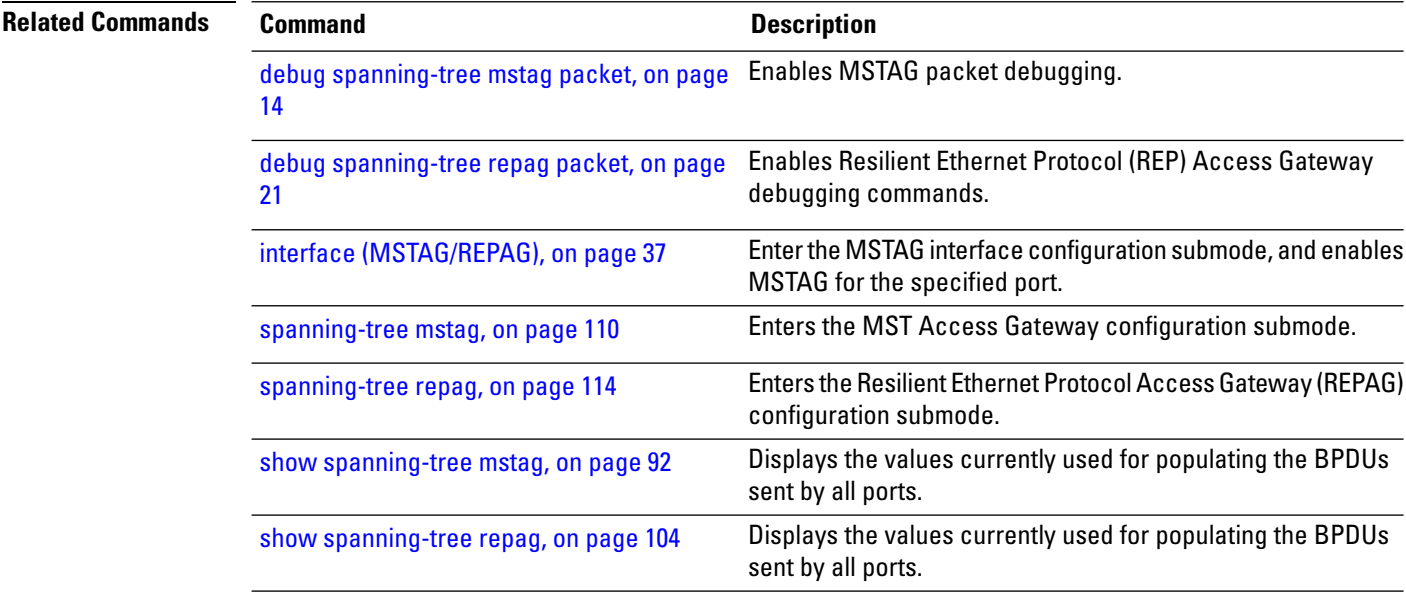

## <span id="page-33-0"></span>**instance (MSTP)**

To enter the multiple spanning tree instance (MSTI) configuration submode, use the **instance** command in MSTP configuration submode.

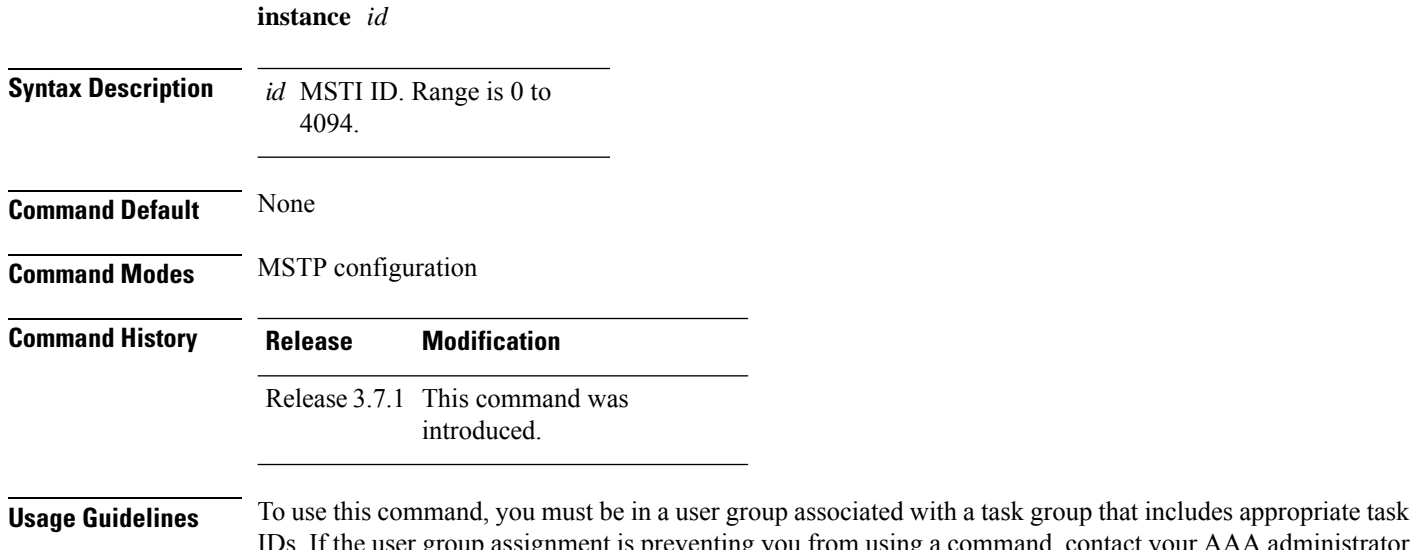

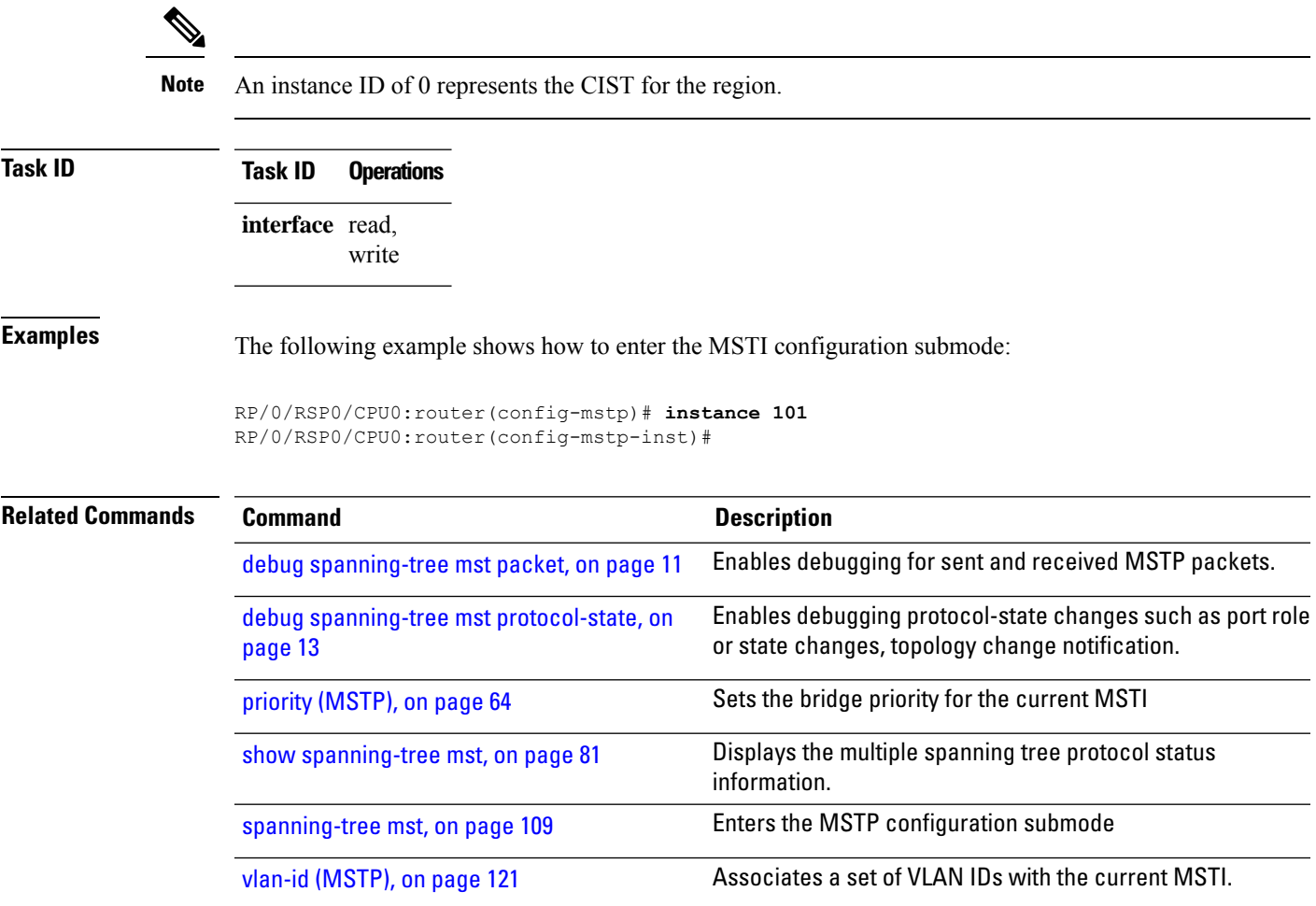

## <span id="page-34-0"></span>**instance cost**

To set the internal path cost for a given instance on the current port, use the **instance cost** command in MSTP interface configuration submode.

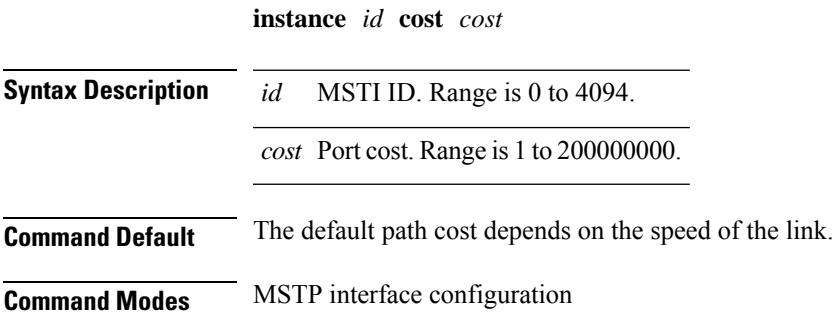

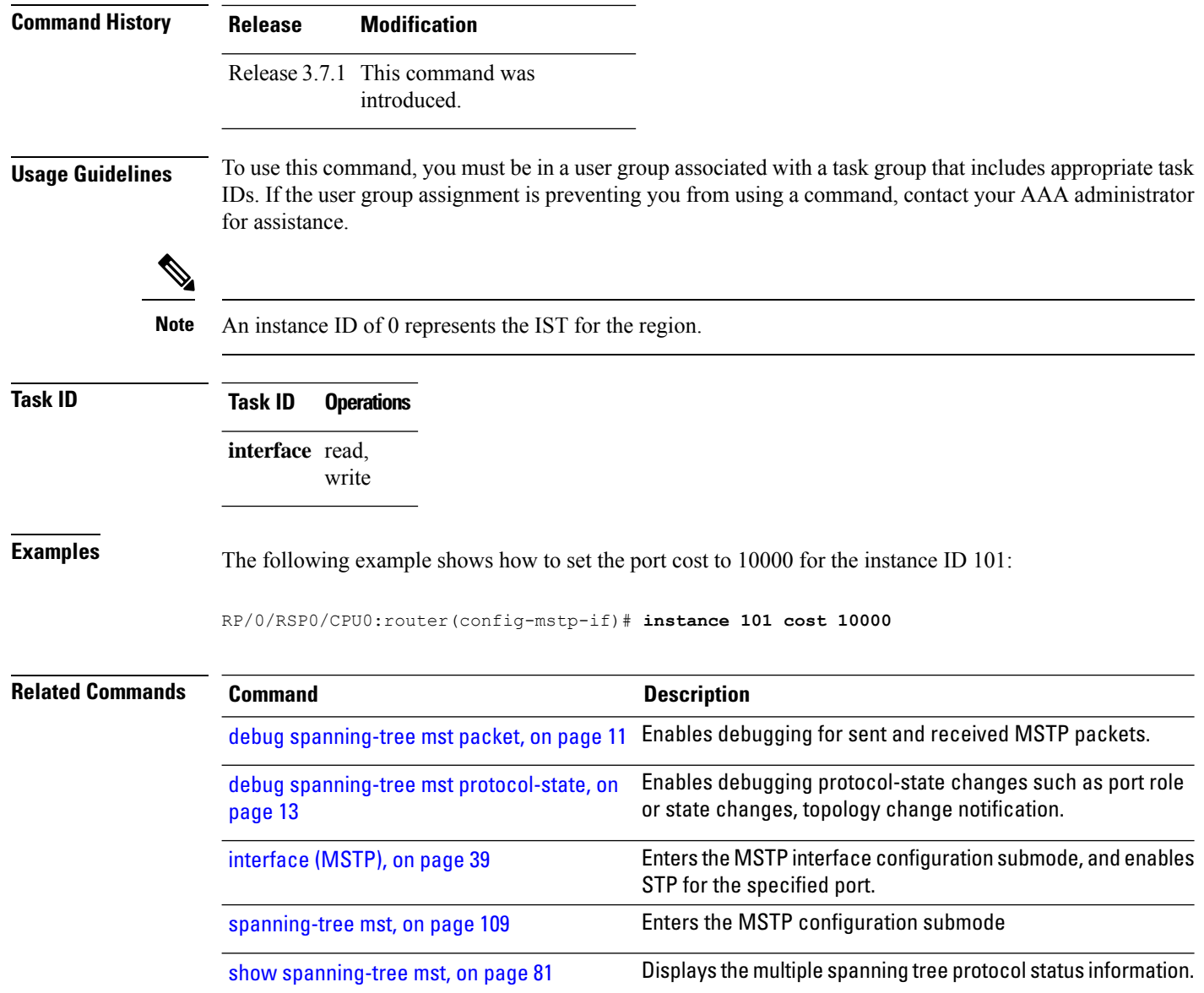

# <span id="page-35-0"></span>**instance port-priority**

To set the port priority performance parameter for the MSTI, use the **instance port-priority** command in MSTP interface configuration submode.

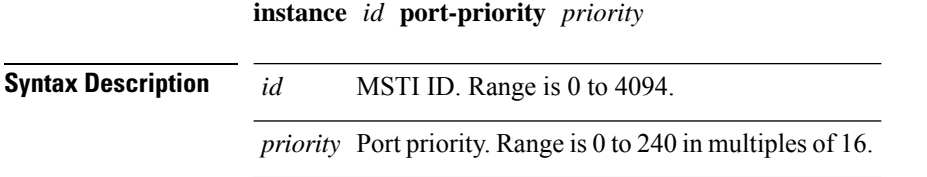
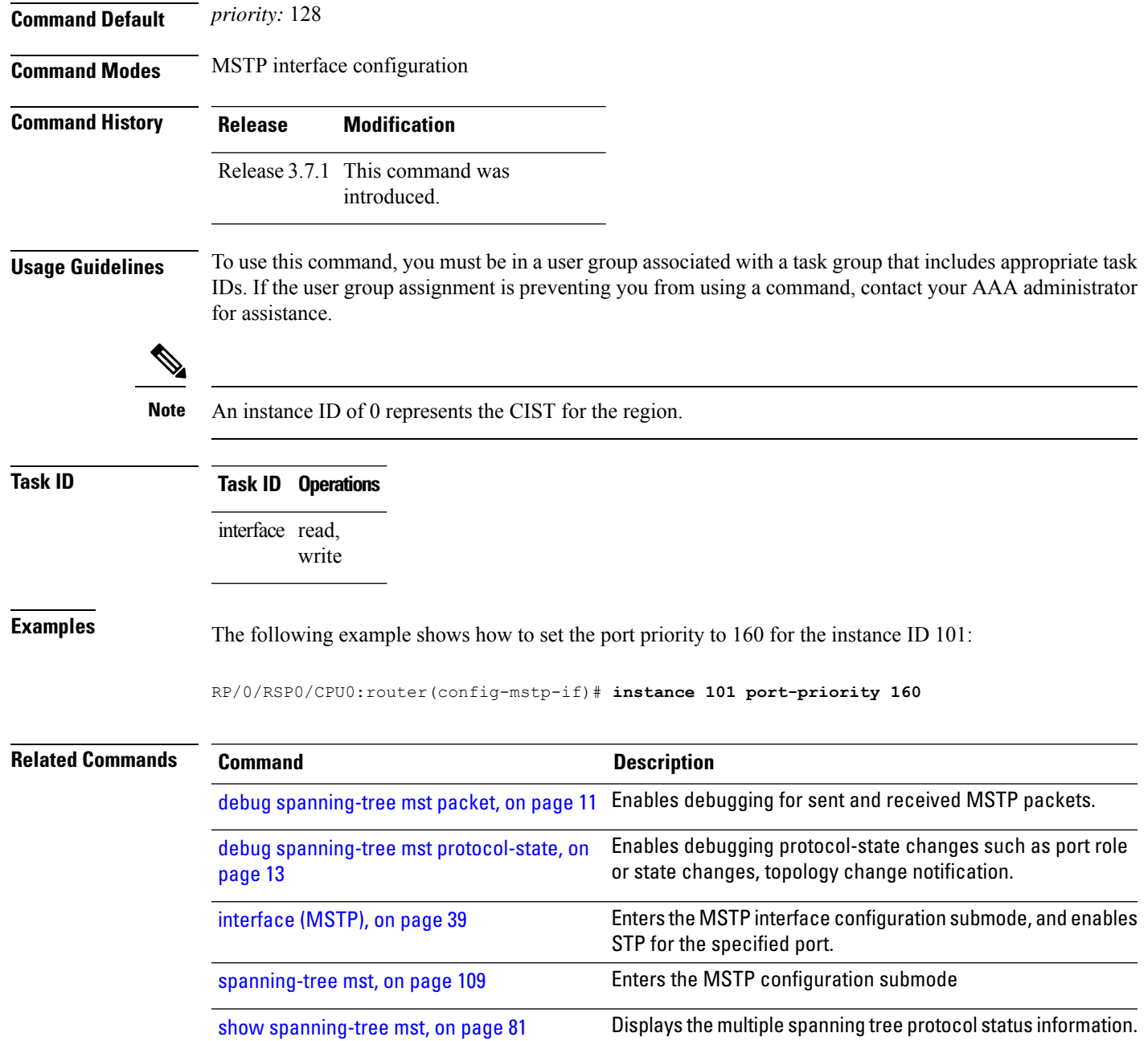

# <span id="page-36-0"></span>**interface (MSTAG/REPAG)**

To enter the MSTAG interface configuration submode, and to enable MSTAG for the specified port, use the **interface** command in MSTAG configuration submode.

**interface** {**Bundle-Ether** | **GigabitEthernet** | **TenGigE**} *instance*.*subinterface*

I

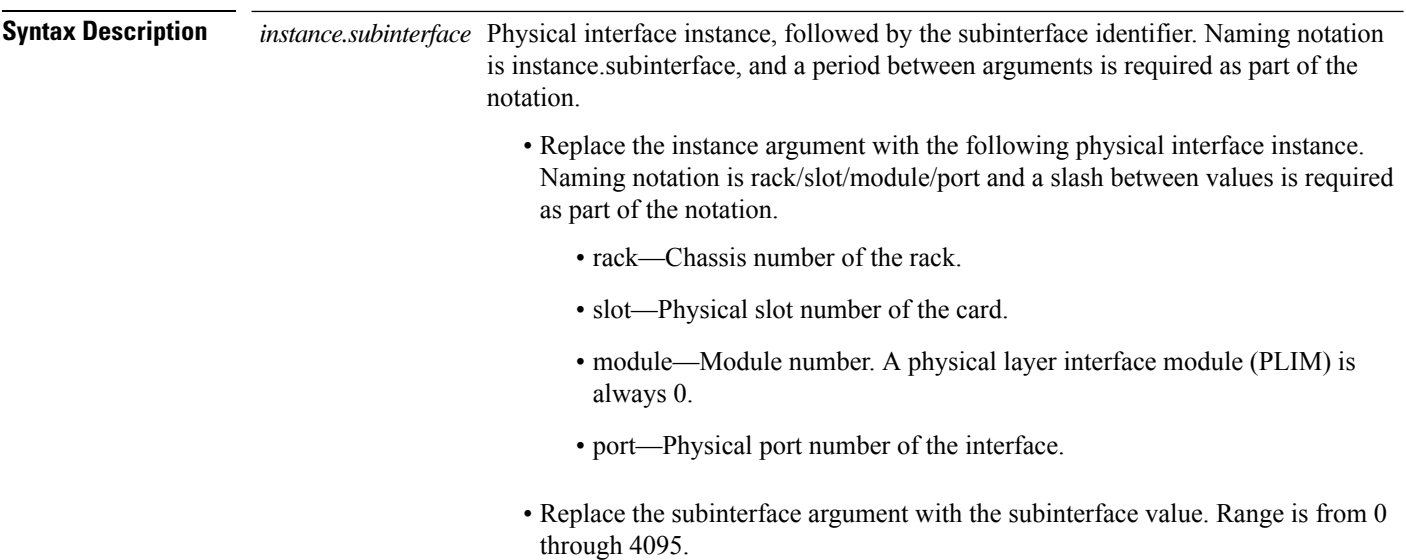

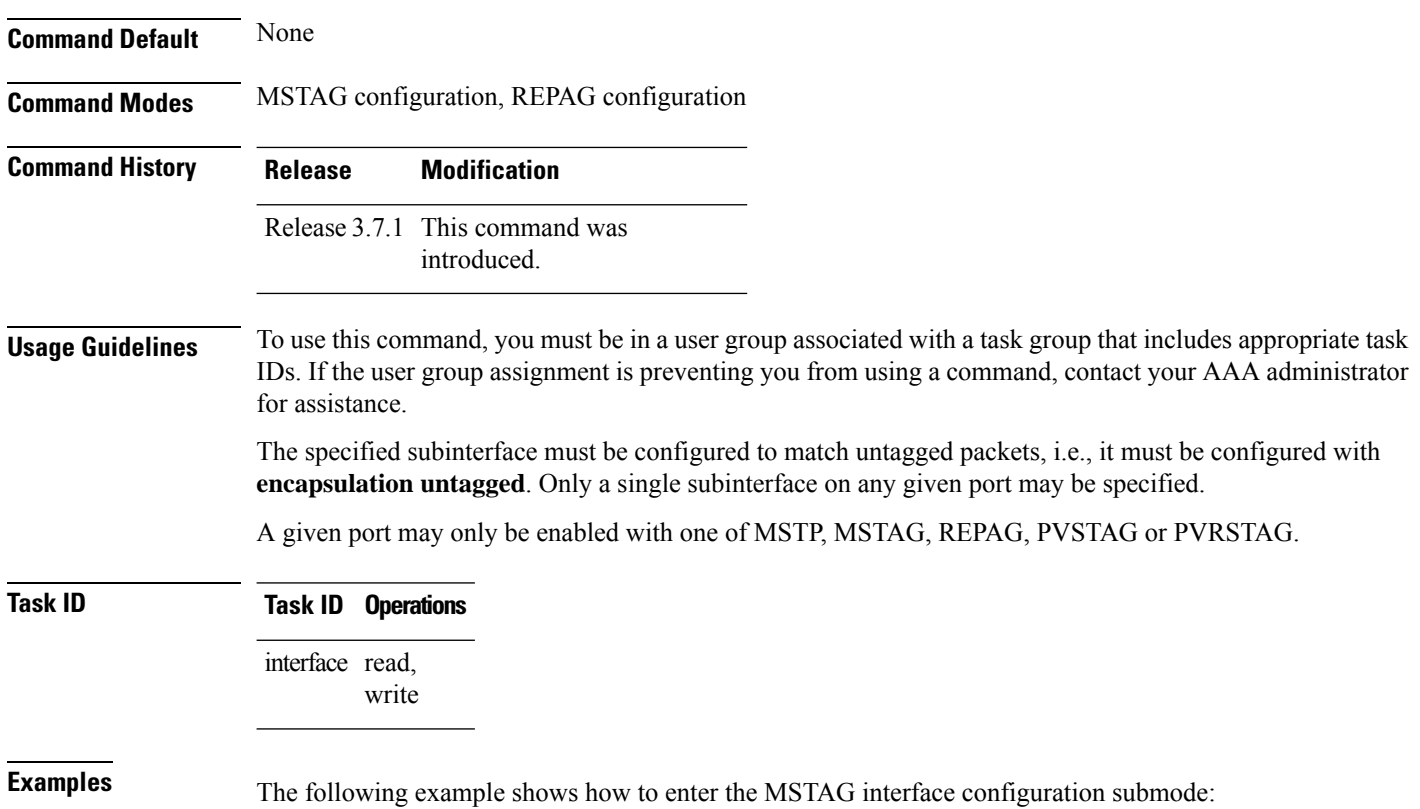

RP/0/RSP0/CPU0:router(config-mstag)# **interface GigabitEthernet0/2/0/30.1** RP/0/RSP0/CPU0:router(config-mstag-if)#

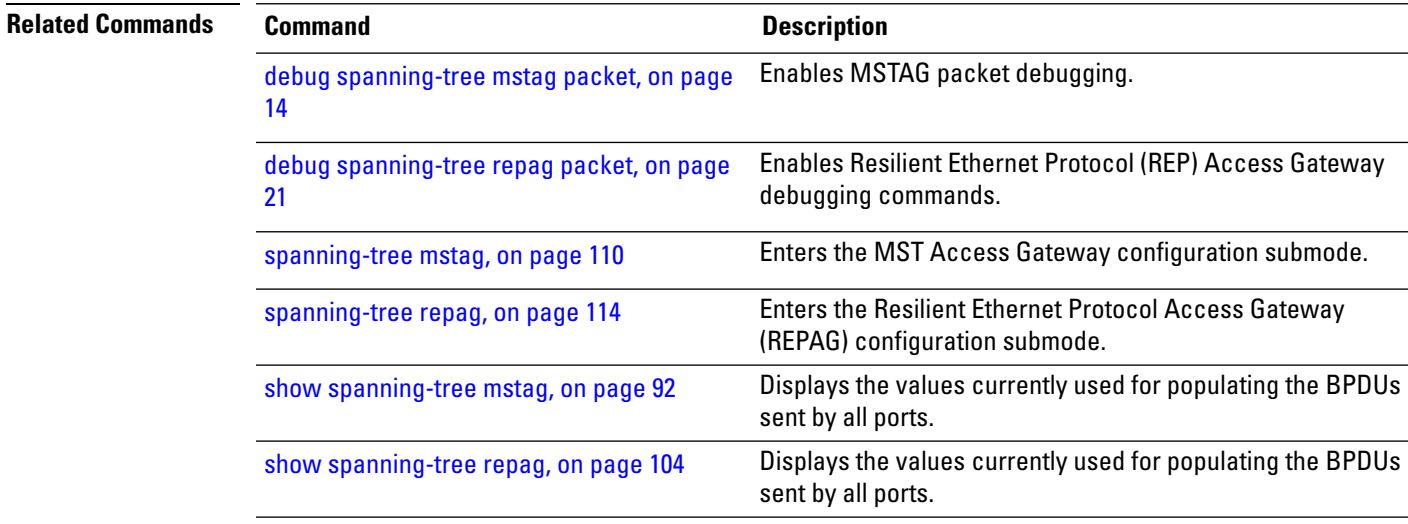

### <span id="page-38-0"></span>**interface (MSTP)**

To enter the MSTP interface configuration submode, and to enable STP for the specified port, use the **interface** command in MSTP configuration submode.

**interface** {**Bundle-Ether** | **GigabitEthernet** | **TenGigE**} *instance*

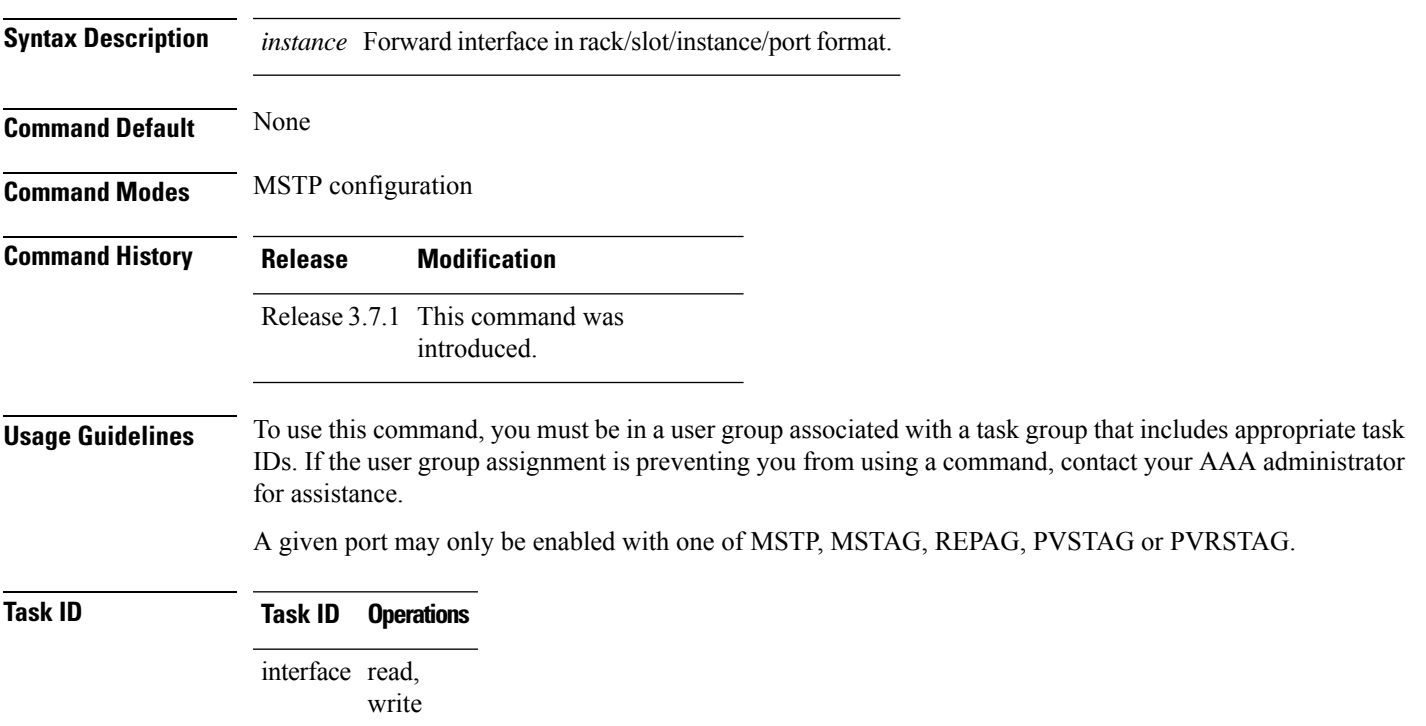

### **Examples** The following example shows how to enter the MSTP interface configuration submode:

RP/0/RSP0/CPU0:router(config-mstp)# **interface GigabitEthernet 0/0/0/1** RP/0/RSP0/CPU0:router(config-mstp-if)#

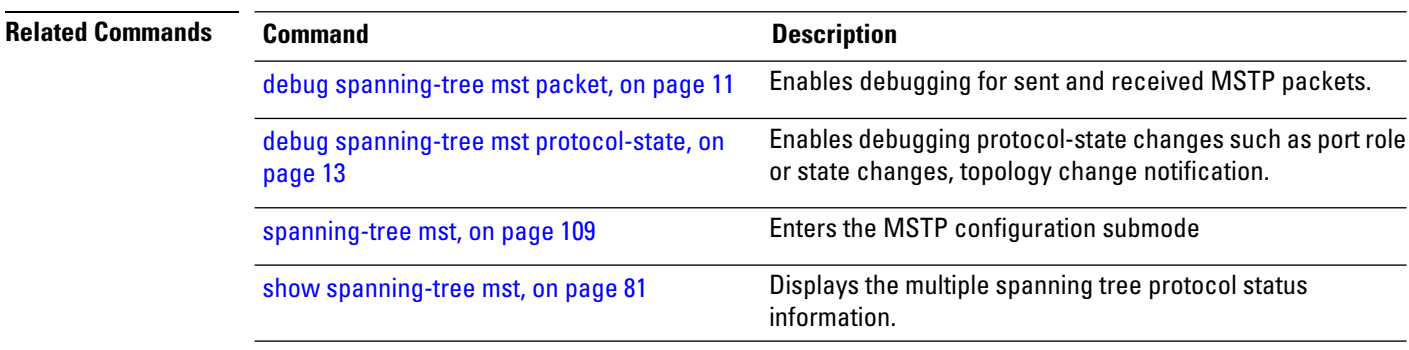

### <span id="page-39-0"></span>**interface (PVRST)**

To enable and configure Per VLAN Rapid Spanning Tree (PVRST) on an interface, use the **interface** command in PVRST configuration mode. To disable PVRST, use the **no** form of this command.

**interface** {**Bundle-Ether** | **FastEthernet** | **FortyGigE** | **GigabitEthernet** | **HundredGigE** | **TenGigE**}[{**guard** | **hello-time** | **link-type** | **portfast** | **vlan**}] **no interface** {**Bundle-Eher** | **FastEthernet** | **FortyGigE** | **GigabitEthernet** | **HundredGigE** | **TenGigE**}[{**guard** | **hello-time** | **link-type** | **portfast** | **vlan**}]

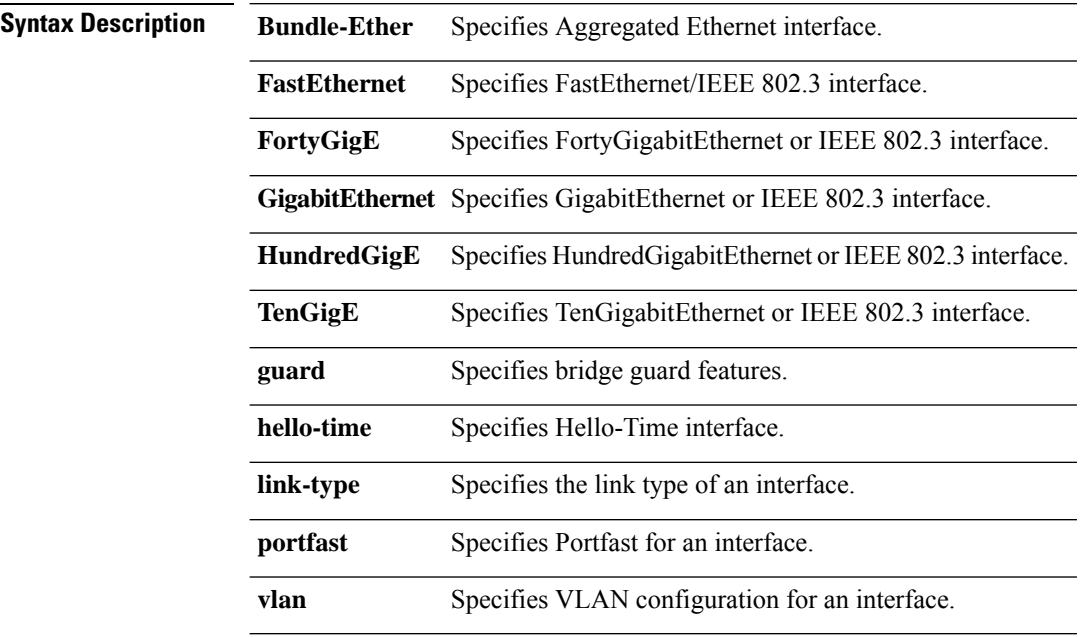

**Command Default** None

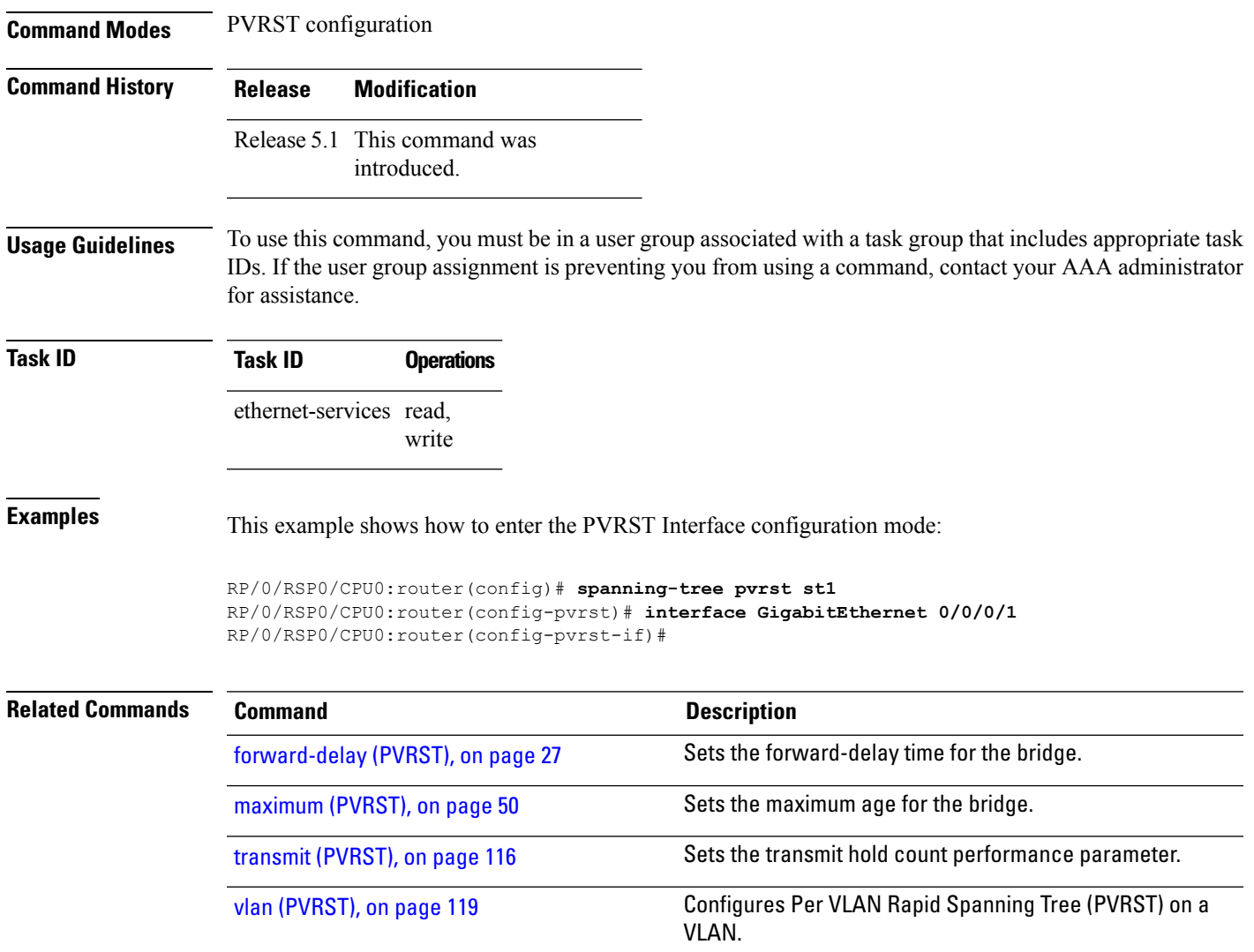

# <span id="page-40-0"></span>**interface (PVSTAG/PVRSTAG)**

To enter PVST or PVRST Access Gateway Interface configuration submode and to enable either PVSTAG or PVRSTAG for the specified port, use the **interface** command in PVST and PVRST Access Gateway configuration submode.

**interface** {**GigabitEthernet** | **TenGigE**} *instance* **Syntax Description** *instance* Forward interface in rack/slot/instance/port format. **Command Default** None **Command Modes** PVSTAG and PVRSTAG configuration

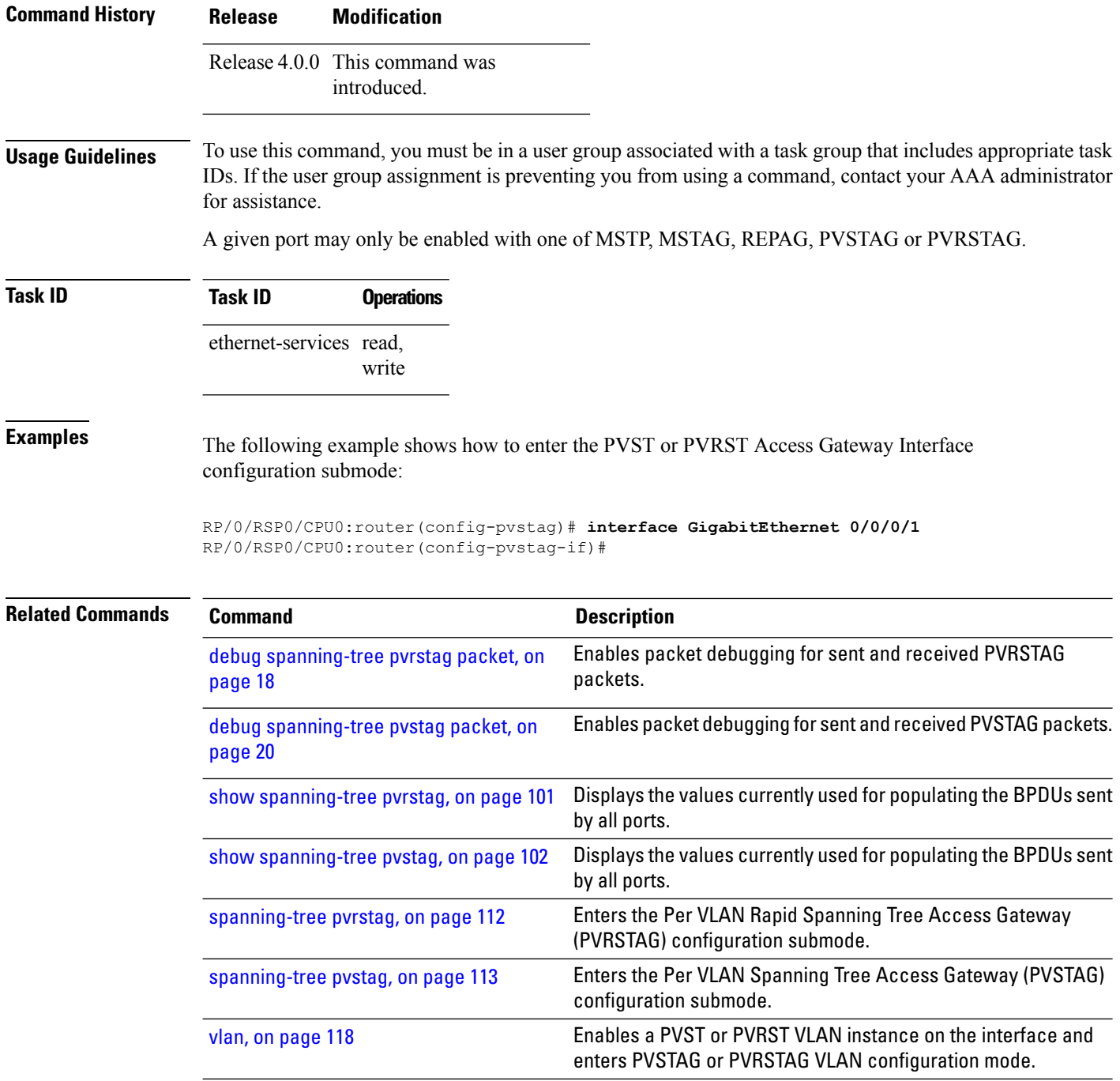

# **interface (MSTAG Uplink Tracking)**

To enable MSTAG Uplink tracking for the specified port, use the **interface** command in the MSTAG Uplink tracking submode.

**interface** {**Bundle-Ether** | **GigabitEthernet** | **TenGigE**} *instance.subinterface*

 $\mathbf I$ 

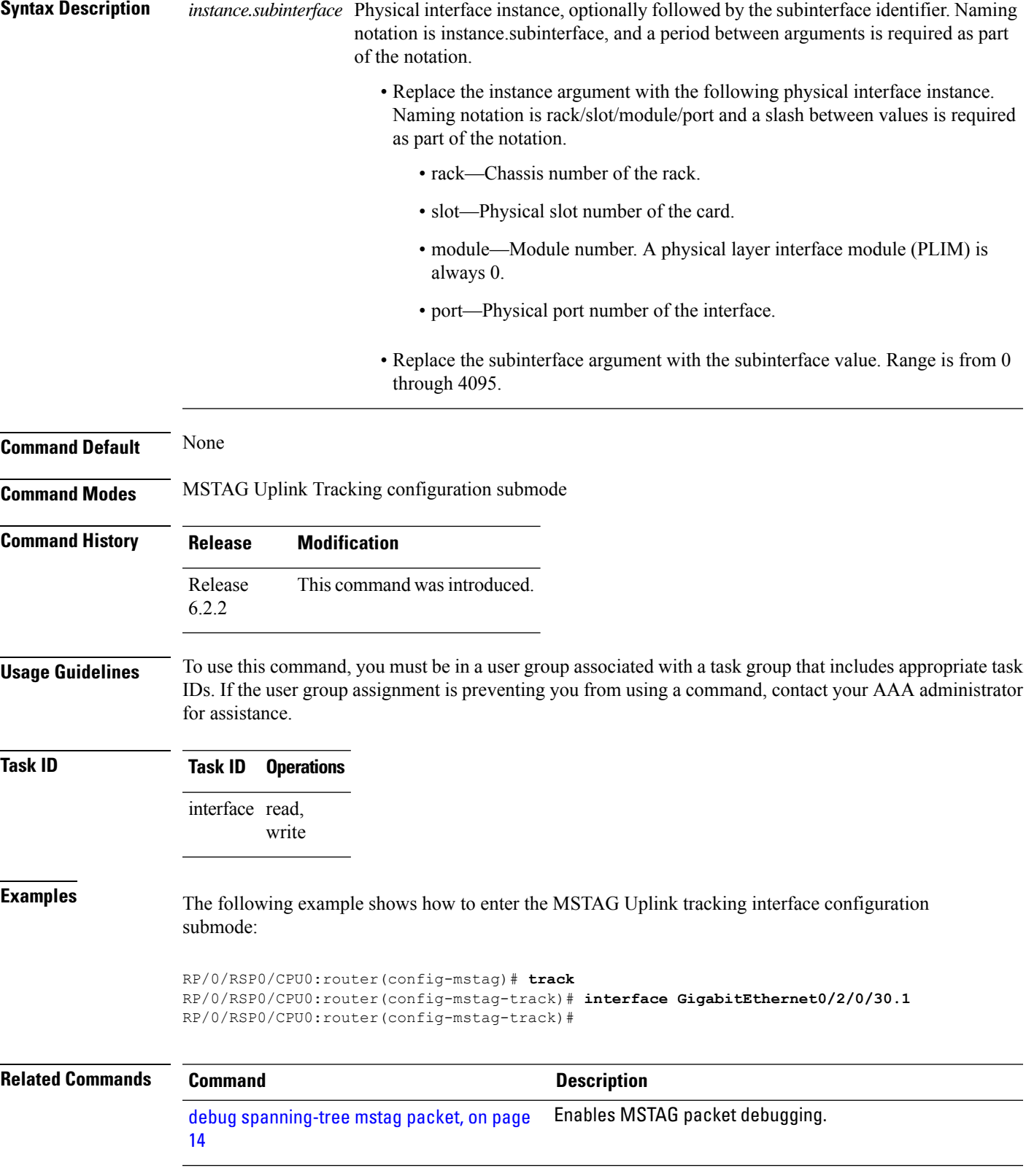

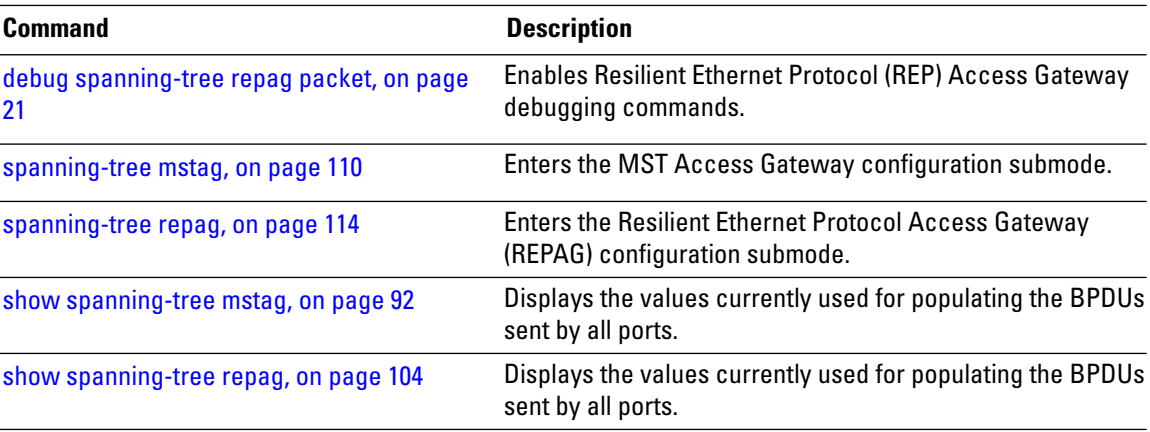

# <span id="page-43-0"></span>**join-time**

To set the join time for all active ports, use the **join-time** command in the MVRP configuration mode. To return to the default value, use the **no** form of this command.

**join-time** *interval* **no join-time** *interval*

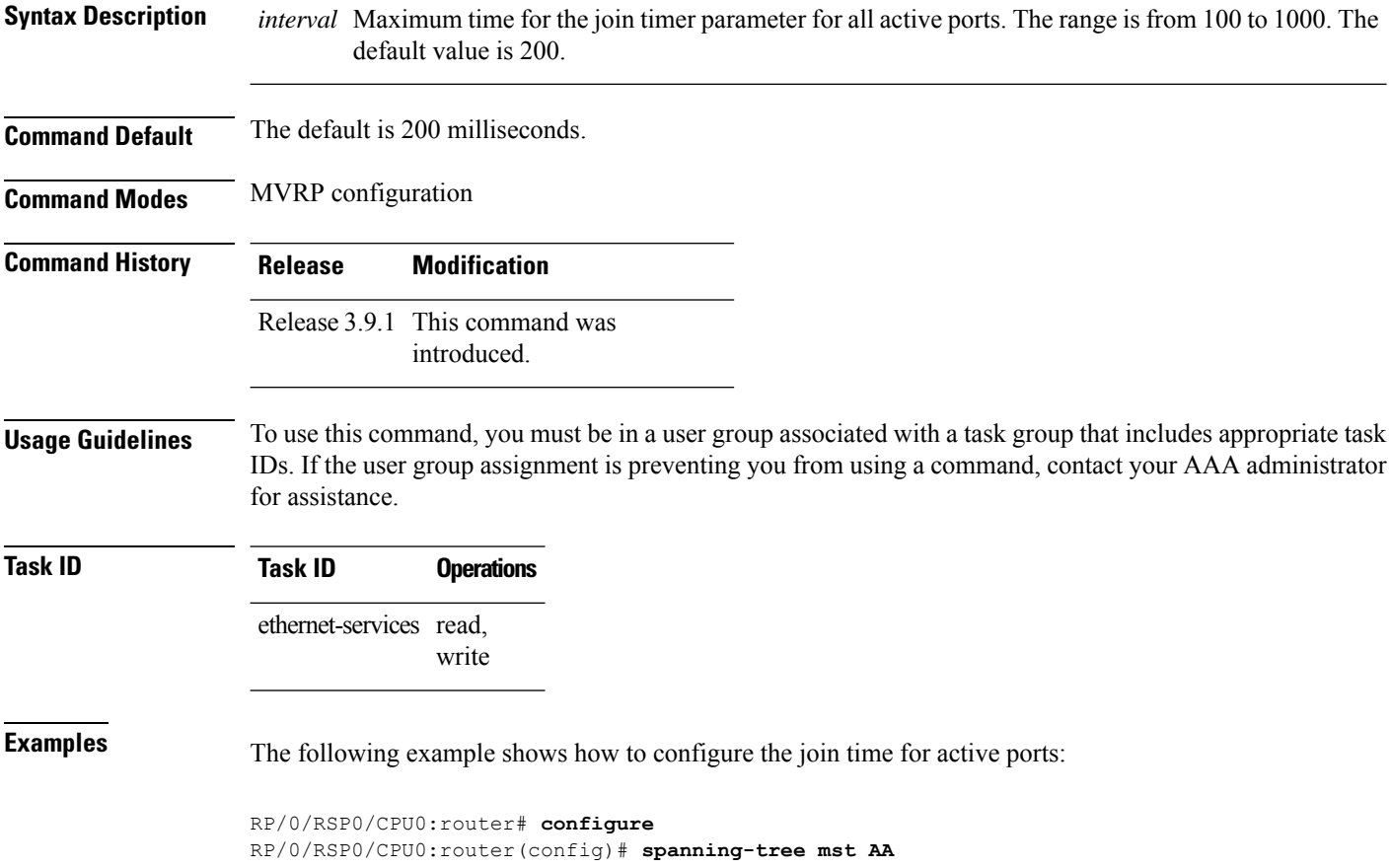

П

```
RP/0/RSP0/CPU0:router(config-mstp)# mvrp static
RP/0/RSP0/CPU0:router(config-mvrp)# periodic transmit interval 5
RP/0/RSP0/CPU0:router(config-mvrp)# join-time 200
!
```
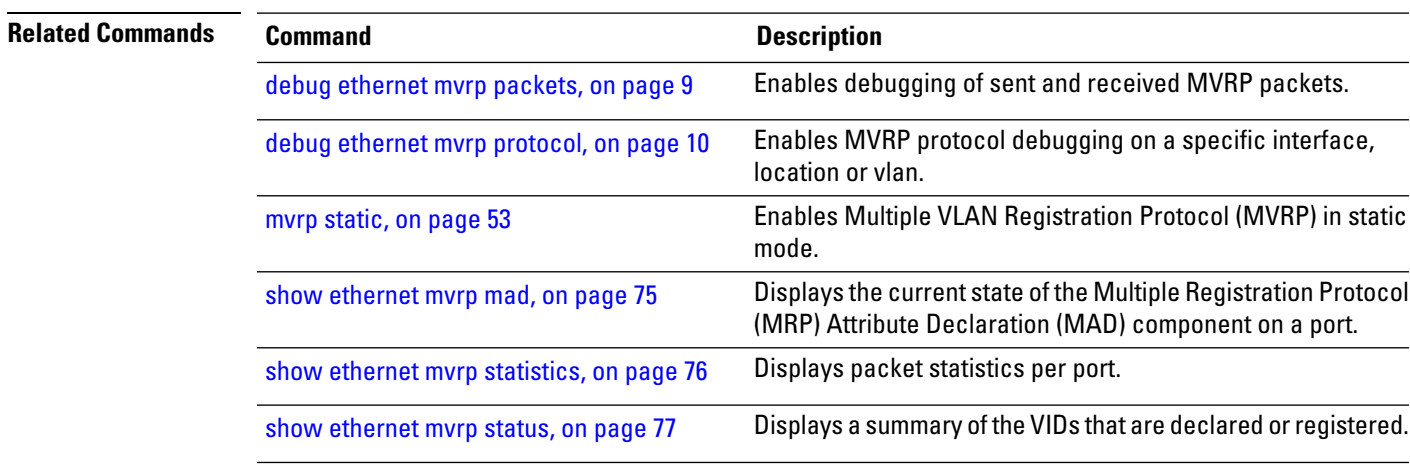

### <span id="page-44-0"></span>**leave-time**

To set the leave time for all active ports, use the **leave-time** command in the MVRP configuration mode. To return to the default value, use the **no** form of this command.

**leave-time** *interval* **no leave-time** *interval*

**Syntax Description** *interval* Minimum time, in seconds, for the leaveall timer parameter for all active ports. The range is from 1 to 90 seconds .

**Command Default** The default is 30 seconds.

**Command Modes** MVRP configuration

**Command History Release Modification** Release 3.9.1 This command was introduced.

**Usage Guidelines** To use this command, you must be in a user group associated with a task group that includes appropriate task IDs. If the user group assignment is preventing you from using a command, contact your AAA administrator for assistance.

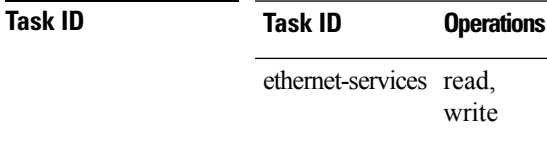

### **Examples** The following example shows how to configure the join time for active ports:

```
RP/0/RSP0/CPU0:router# configure
RP/0/RSP0/CPU0:router(config)# spanning-tree mst AA
RP/0/RSP0/CPU0:router(config-mstp)# mvrp static
RP/0/RSP0/CPU0:router(config-mvrp)# periodic transmit interval 5
RP/0/RSP0/CPU0:router(config-mvrp)# leave-time 30!
```
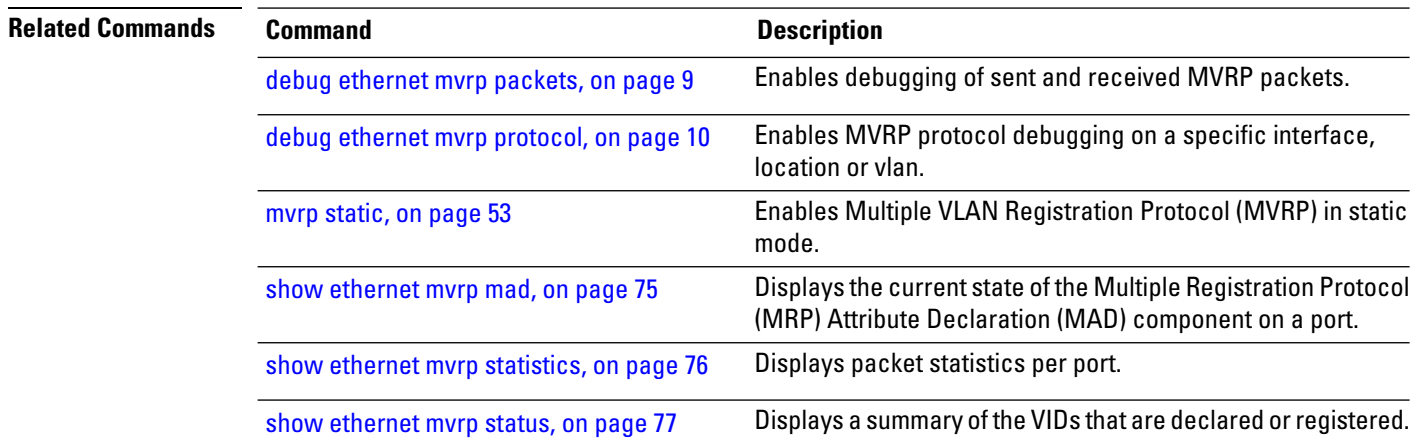

### <span id="page-45-0"></span>**leaveall-time**

To set the leave all time for all active ports, use the **leaveall-time** command in the MVRP configuration mode. To return to the default value, use the **no** form of this command.

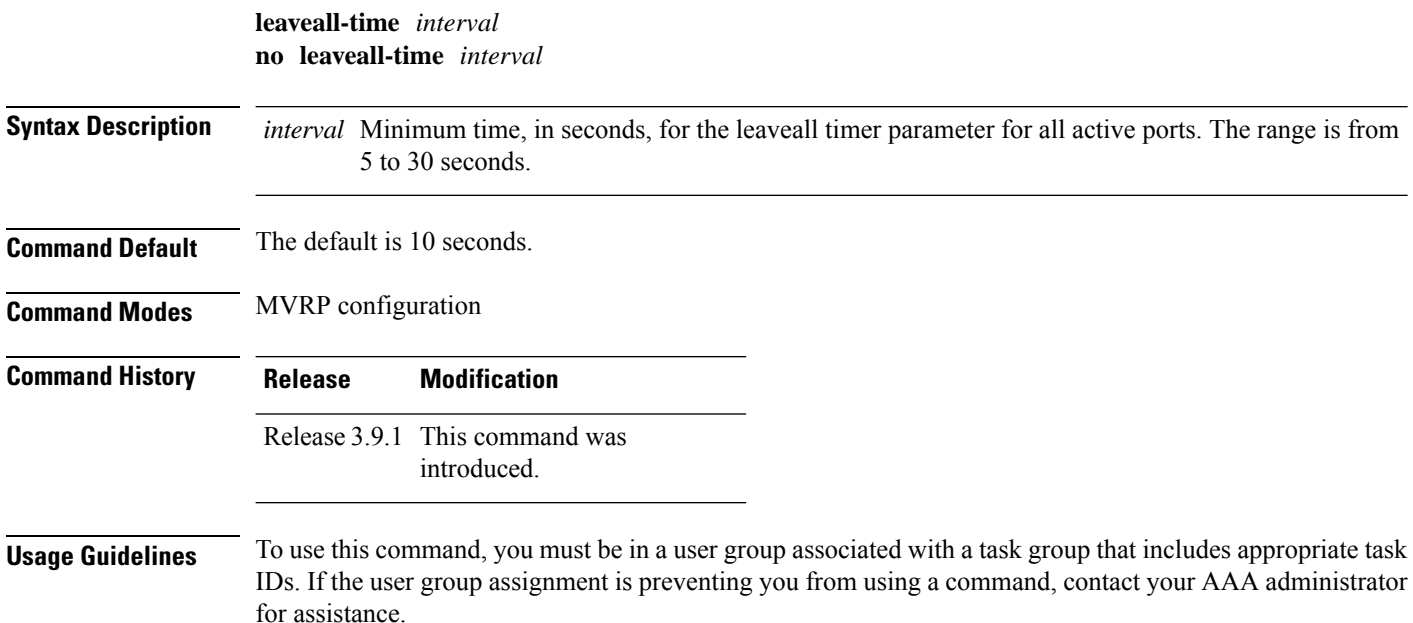

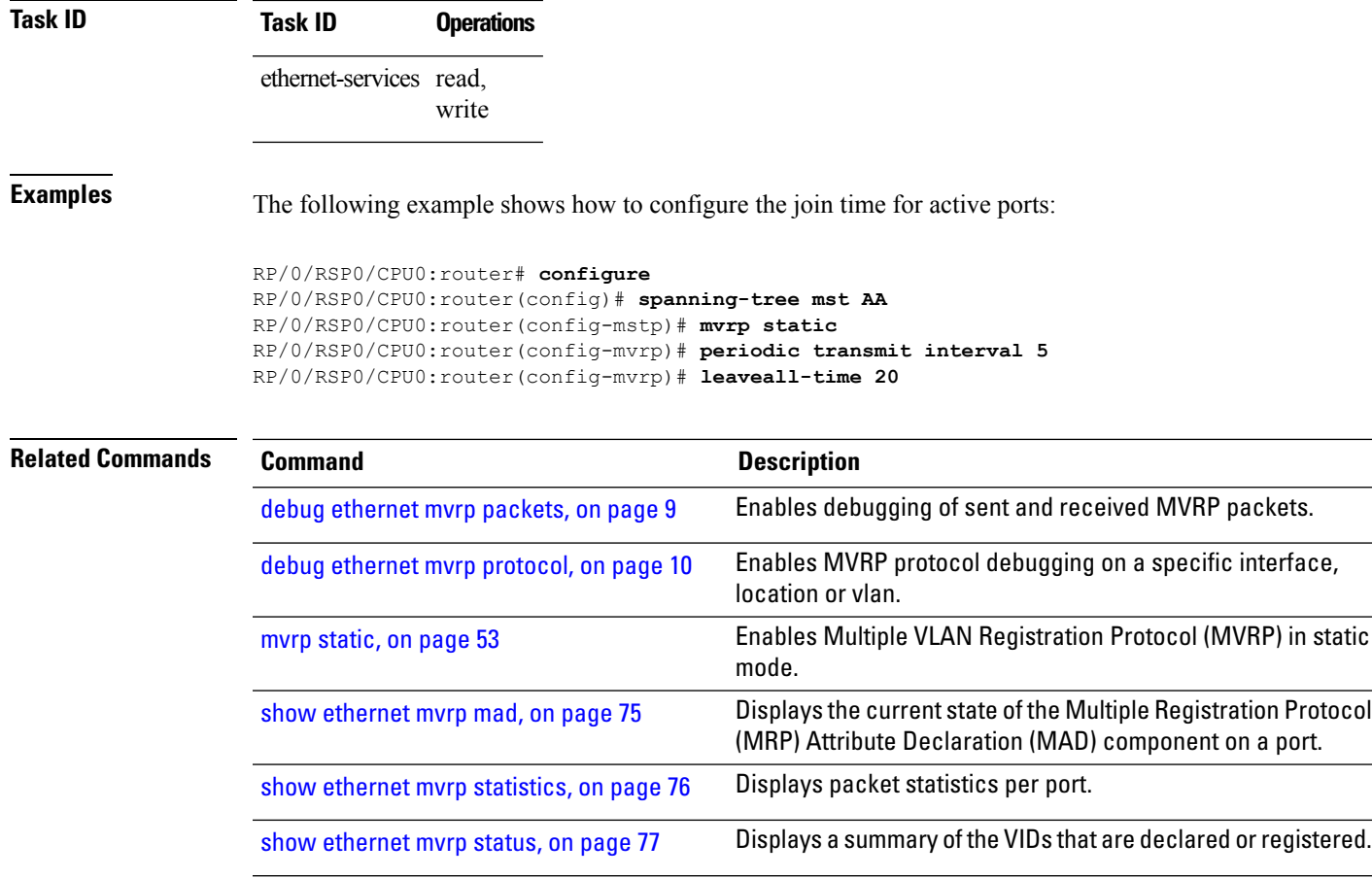

# **link-type**

I

To set the link type of the port to point-to-point or multipoint, use the **link-type** command in MSTP interface configuration submode.

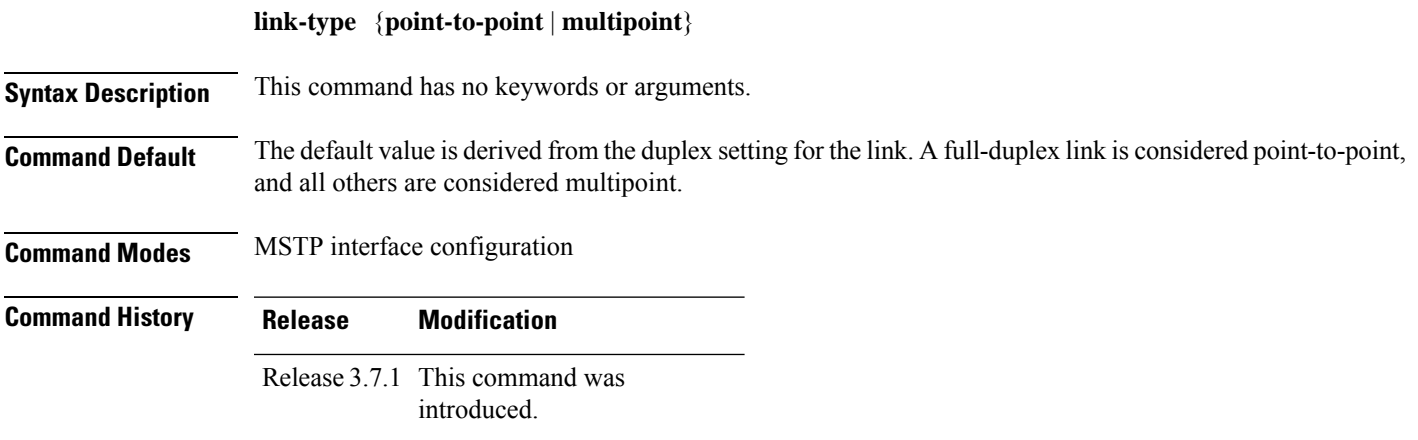

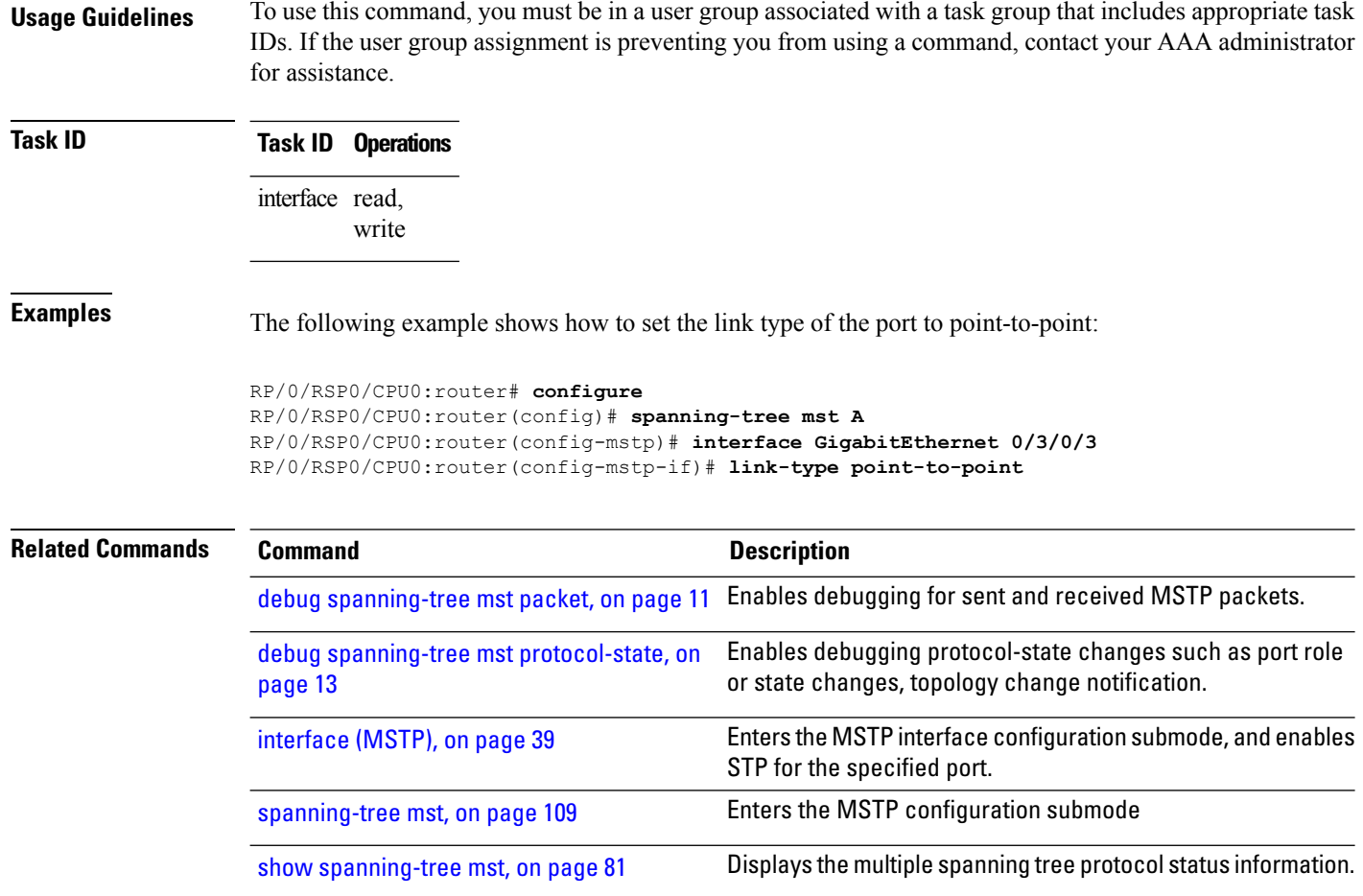

### **max age**

To set the maximum age for BPDUs sent on this interface, use the **max age** command in MSTAG interface configuration, REPAG interface configuration, PVSTAG VLAN configuration, or PVRSTAG VLAN configuration submode.

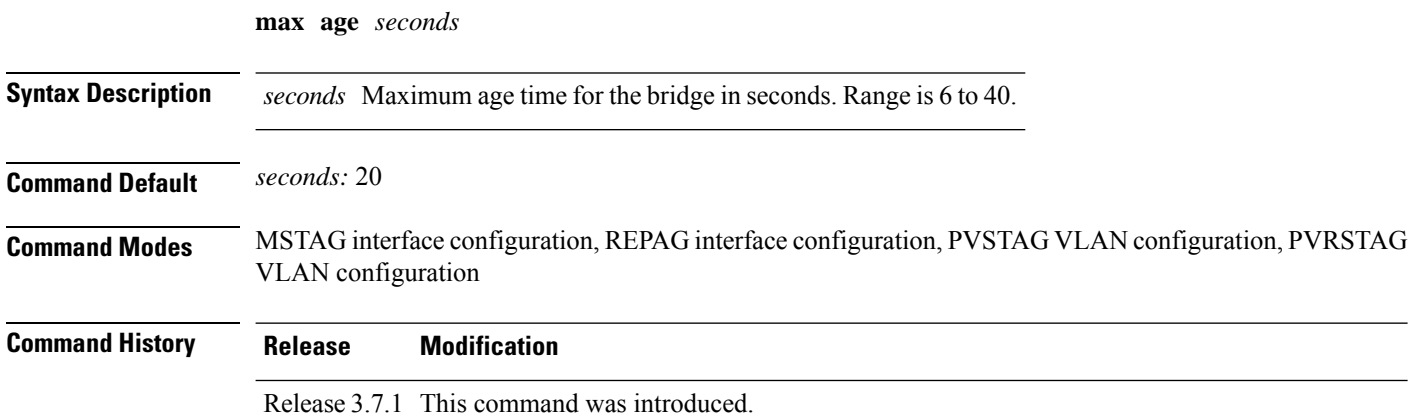

 $\mathbf I$ 

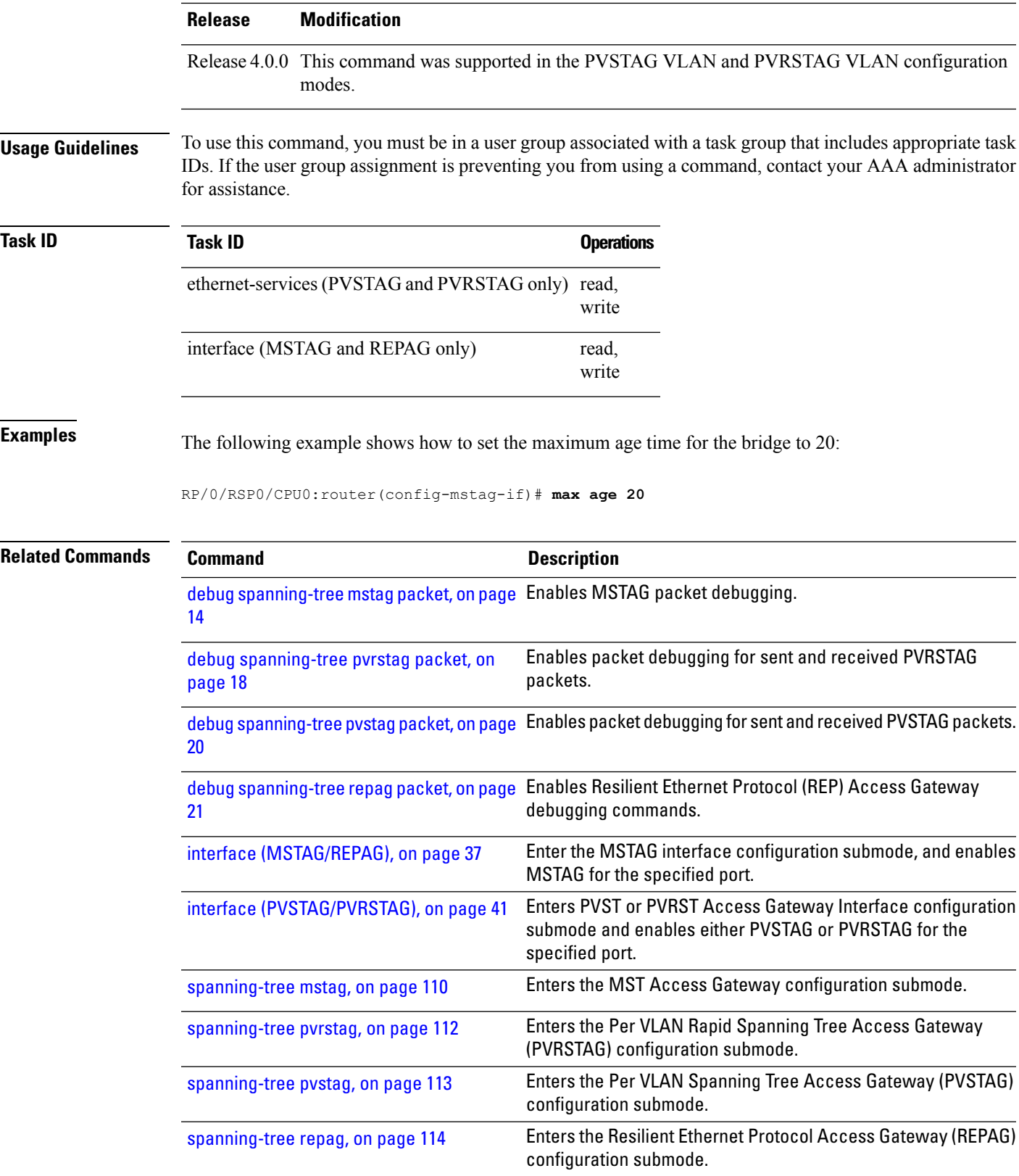

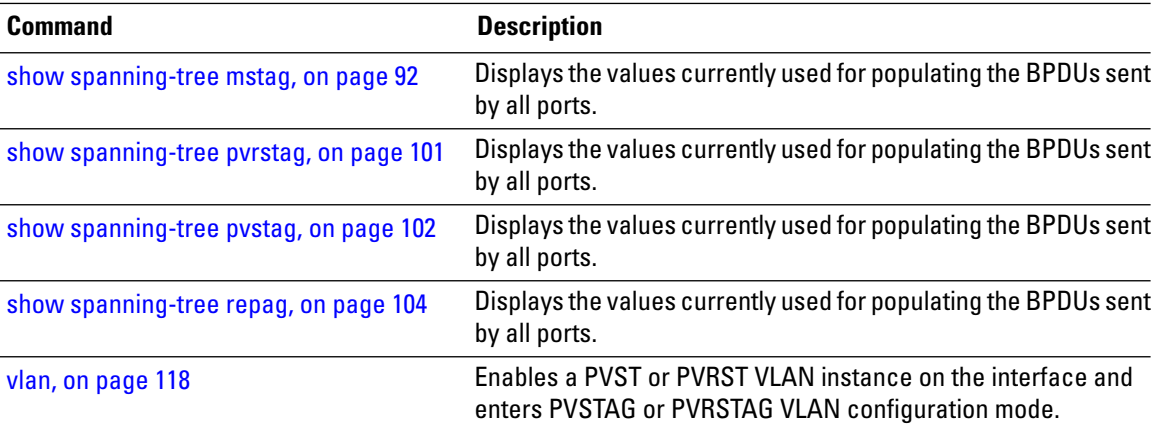

### <span id="page-49-0"></span>**maximum (PVRST)**

To set the maximum age for the bridge, use the **maximum** command in PVRST configuration submode. To undo the setting, use the **no** form of this command.

**maximum age** *seconds* **no maximum age** *seconds*

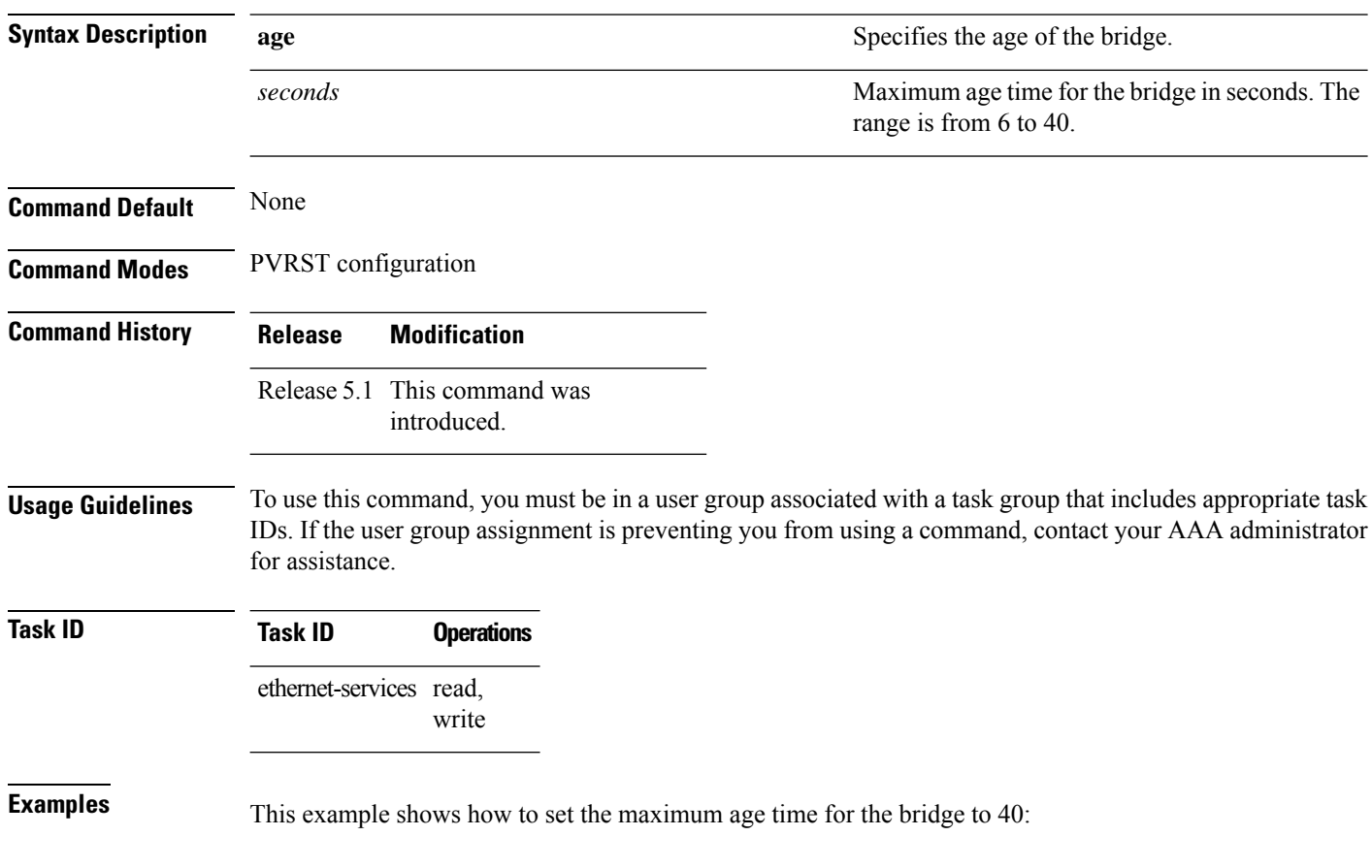

RP/0/RSP0/CPU0:router(config)# **spanning-tree pvrst st1** RP/0/RSP0/CPU0:router(config-pvrst)# **maximum age 40**

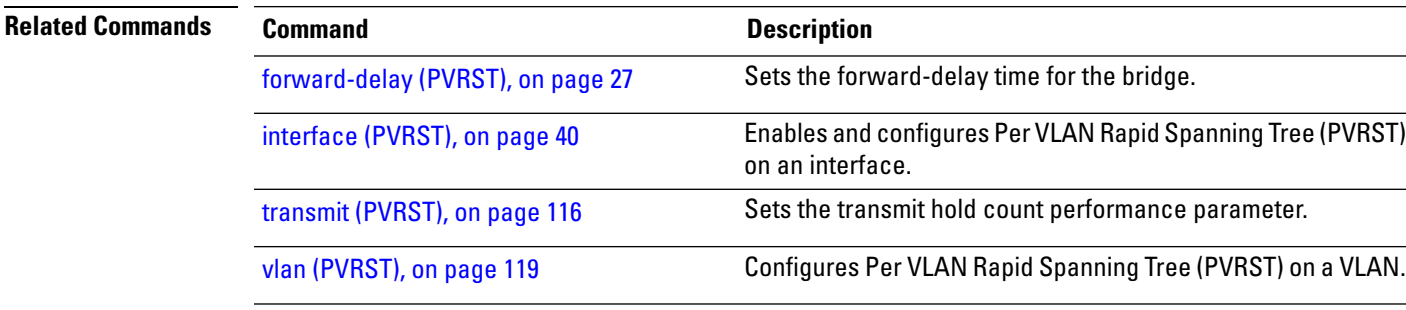

### **maximum age**

To set the maximum age parameter for the bridge, use the **maximum age** command in MSTP configuration submode.

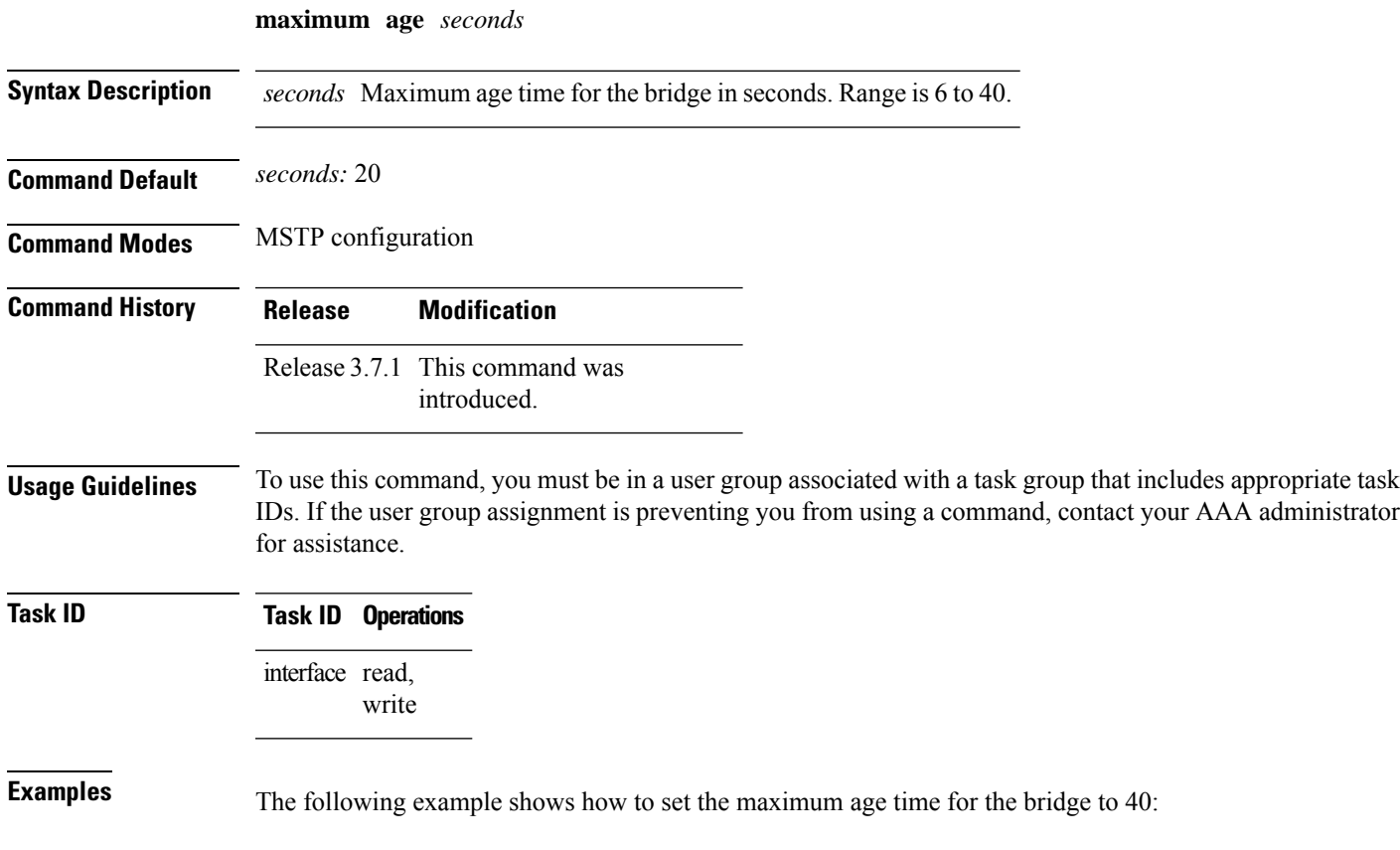

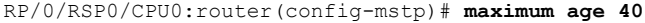

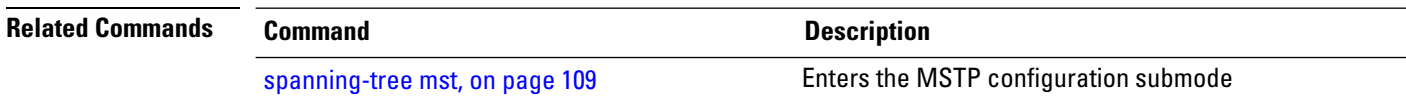

# **maximum hops (MSTP)**

To set the maximum hops parameters for the bridge, use the **maximum hops** command in MSTP configuration submode.

**maximum hops** *hops*

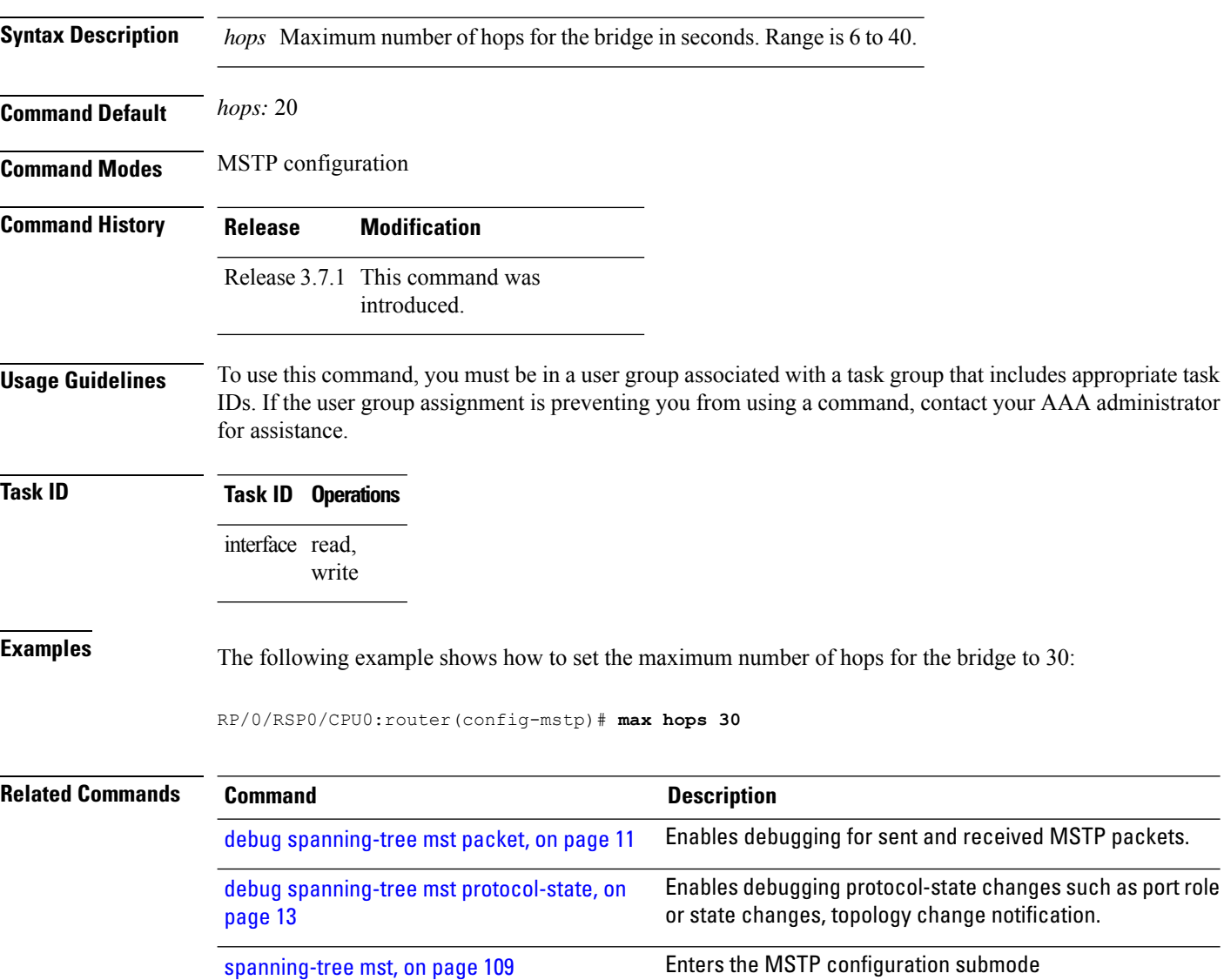

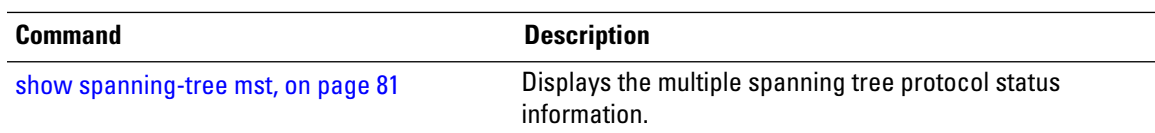

# <span id="page-52-0"></span>**mvrp static**

To enable Multiple VLAN Registration Protocol (MVRP) in static mode and to enter the MVRP configuration submode, use the **mvrp static** command in the MSTP configuration mode. To return to the default setting, use the **no** form of this command.

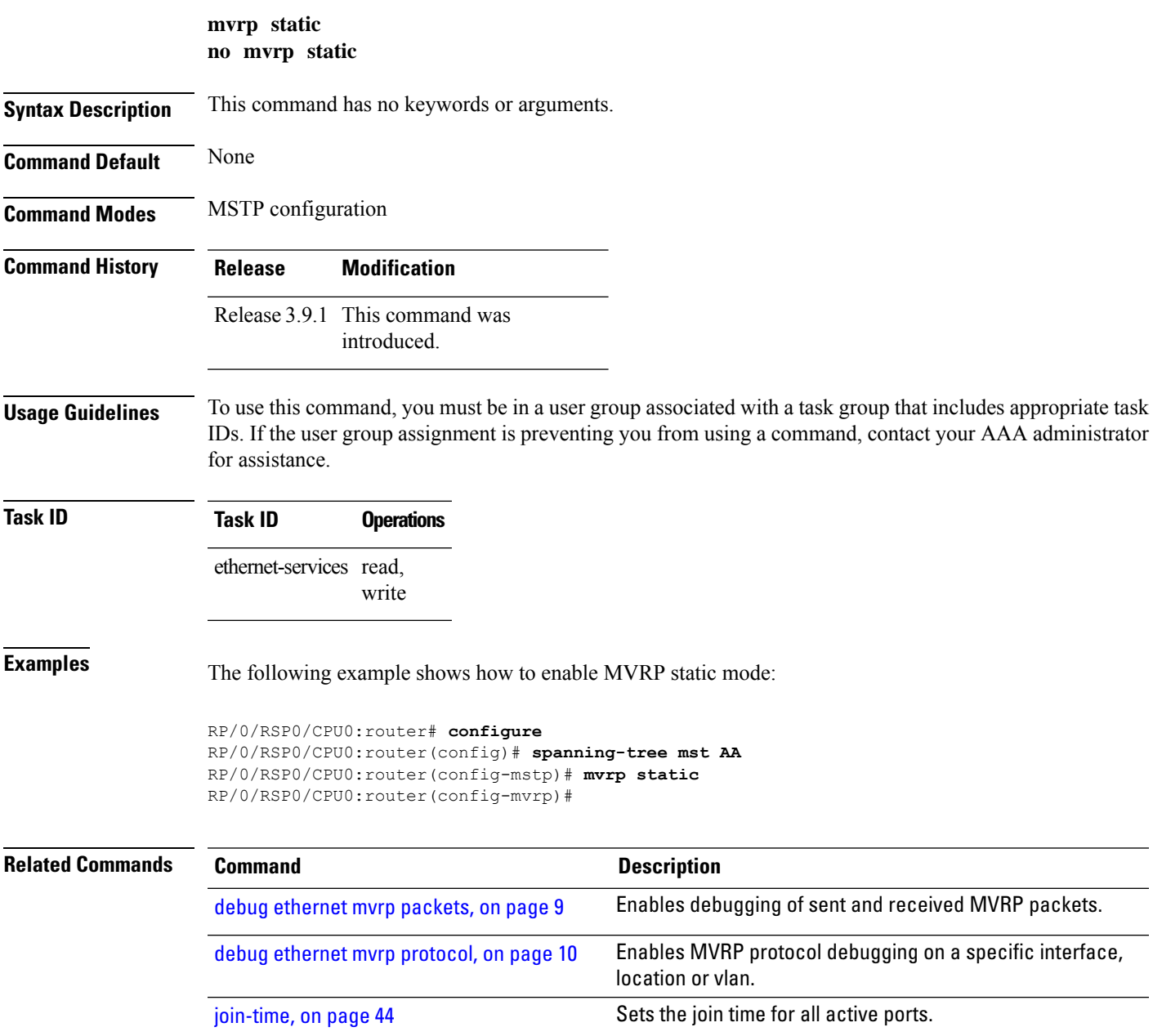

I

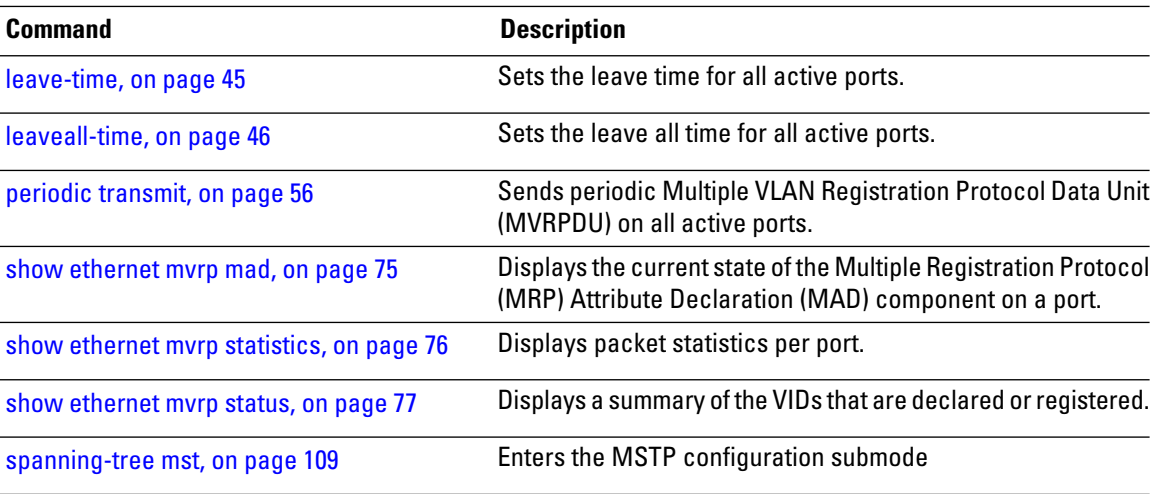

### **name (MSTAG/REPAG)**

To set the name of the MSTP region, use the **name** command in MSTAG interface configuration or REPAG interface configuration submode.

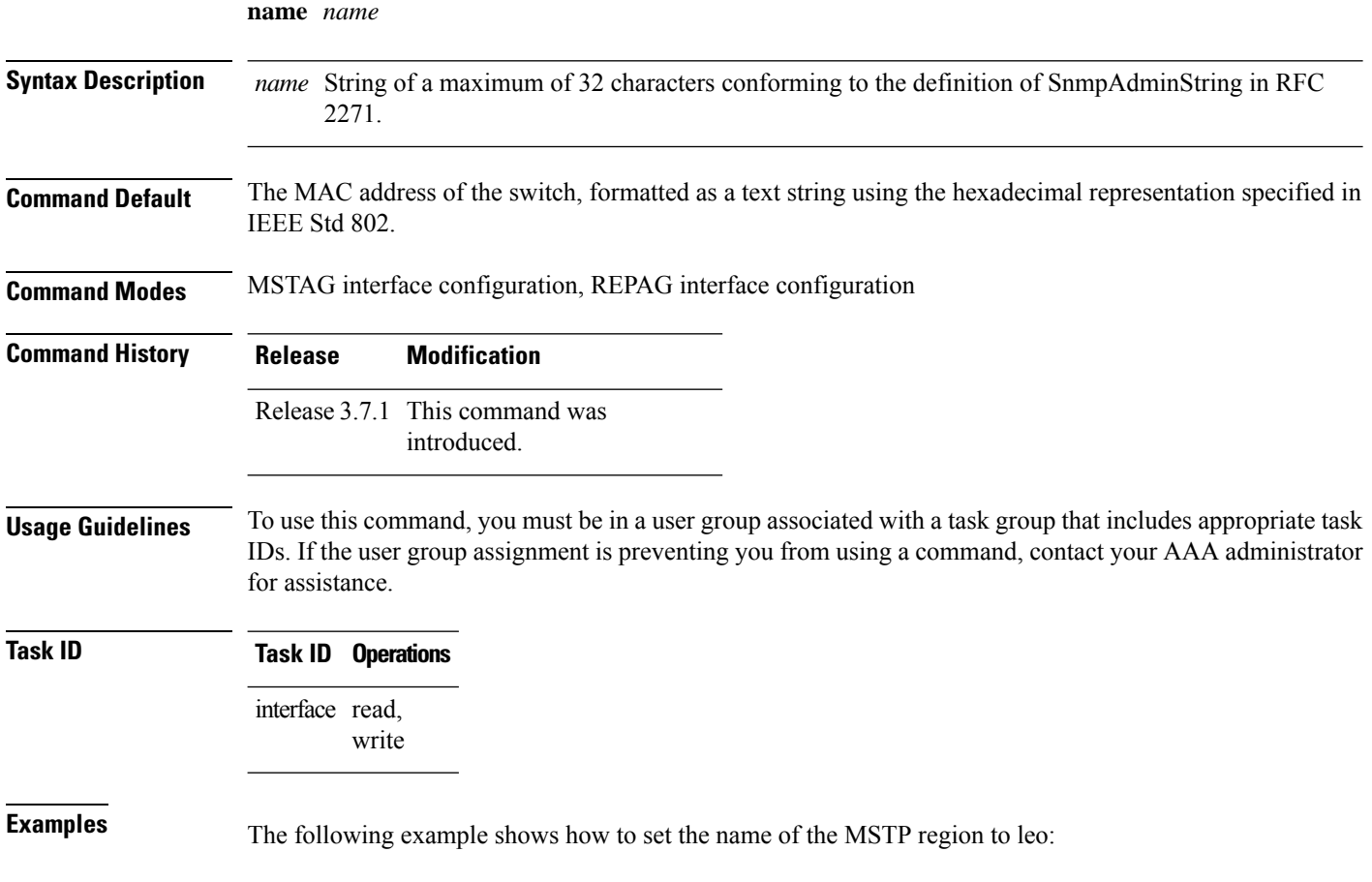

RP/0/RSP0/CPU0:router(config-mstag-if)# **name leo**

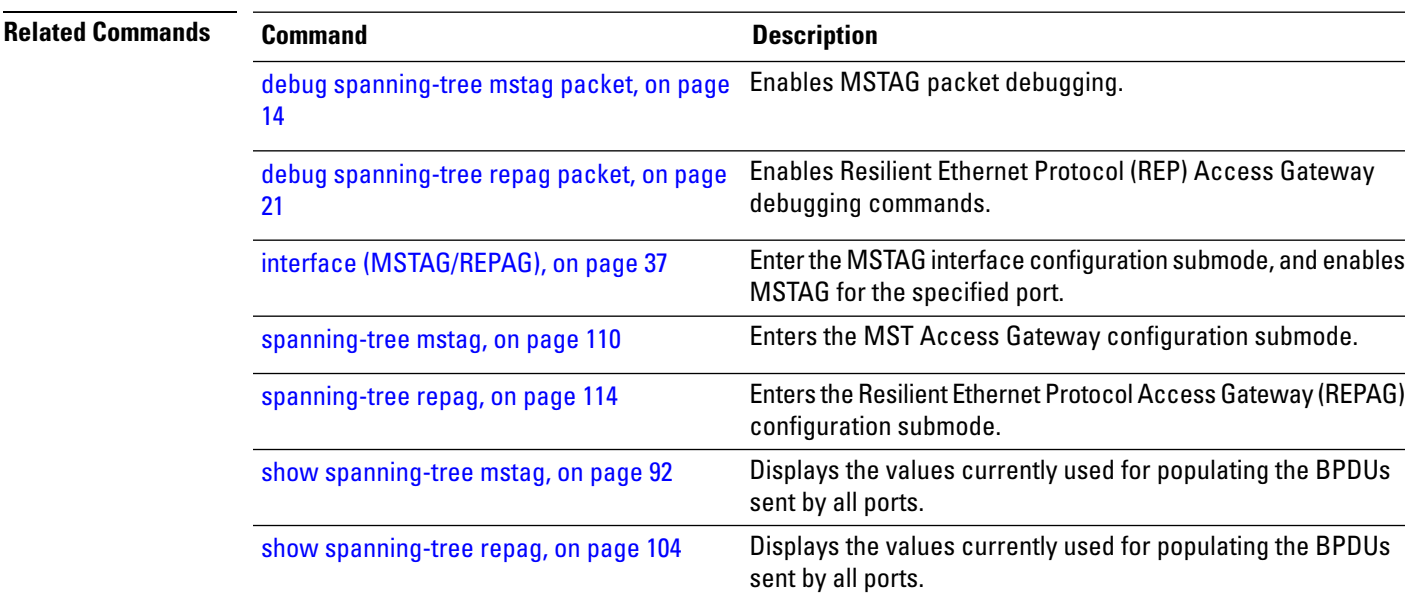

# **name (MSTP)**

To set the name of the MSTP region, use the **name** command in MSTP configuration submode.

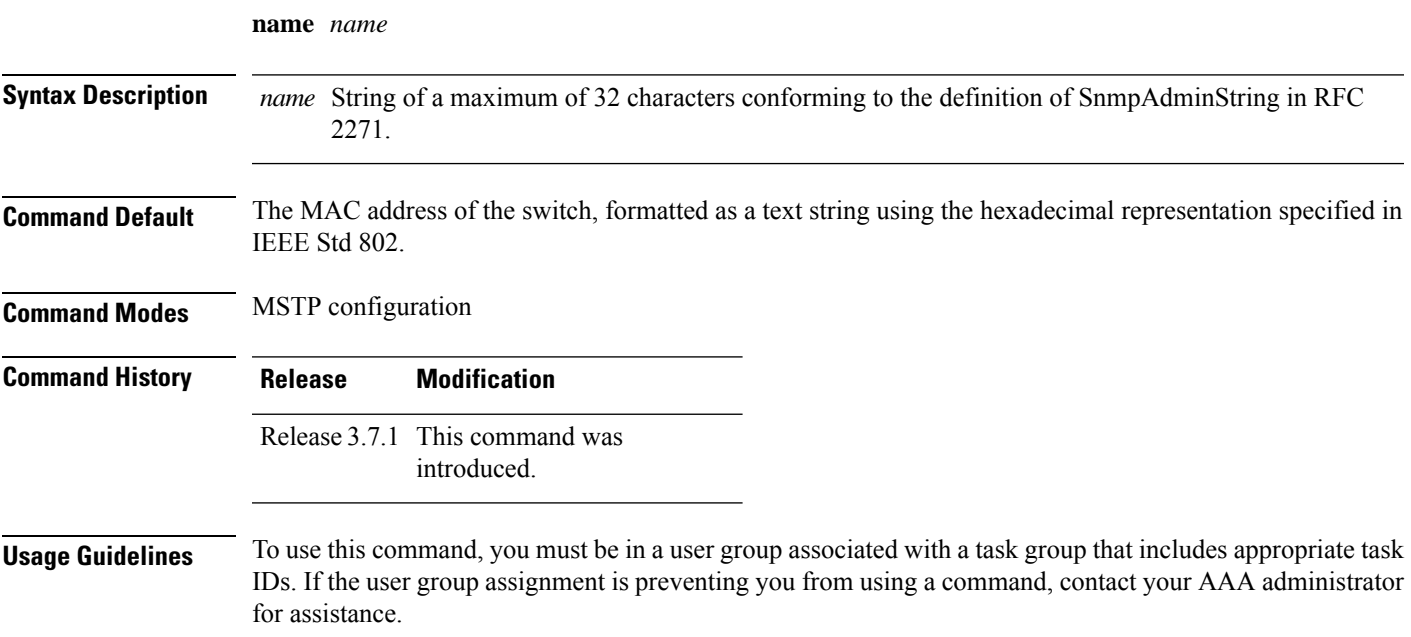

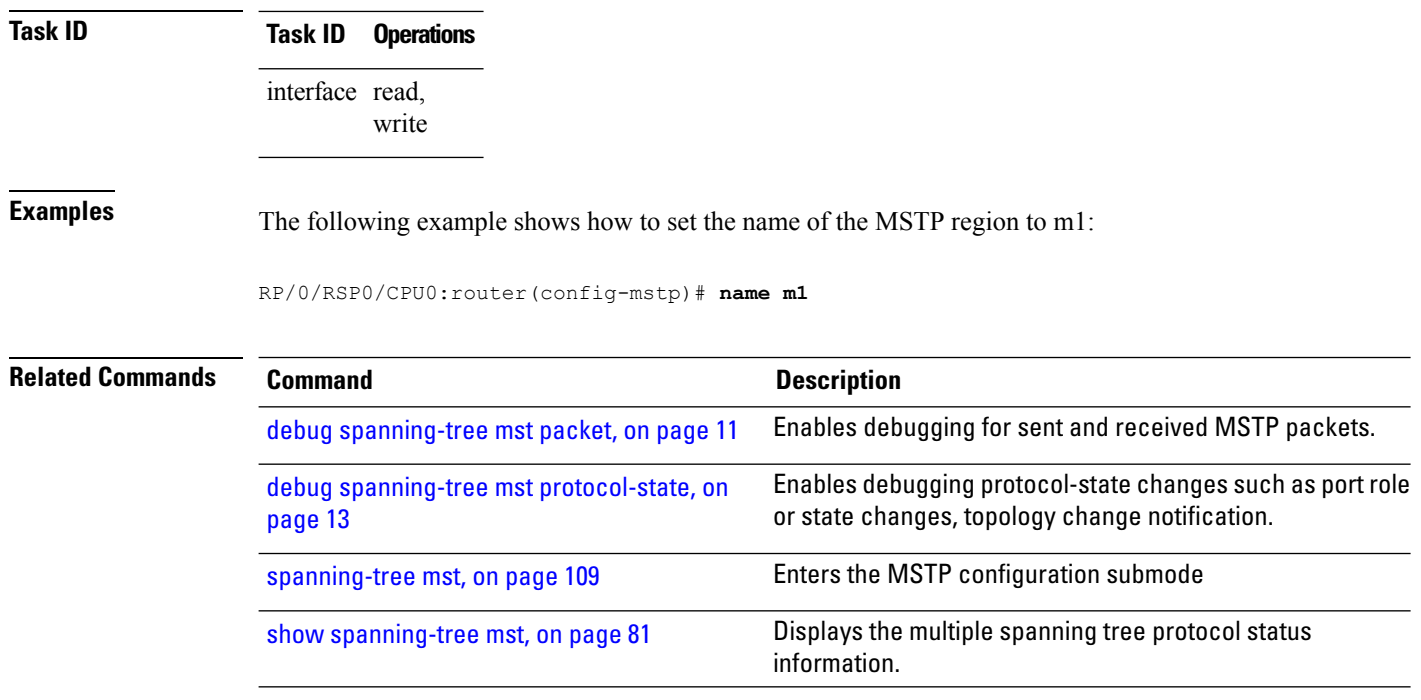

### <span id="page-55-0"></span>**periodic transmit**

To send periodic Multiple VLAN Registration Protocol Data Unit (MVRPDU) on all active ports, use the **periodic transmit** command in the MVRP configuration mode. To return to the default value, use the **no** form of this command.

**periodic transmit** [**interval** *interval*] **no periodic transmit** [**interval** *interval*]

**Syntax Description** interval *interval* Sends periodic MVRPDU on all active ports at specified time interval. The range is from 2 to 10 seconds.

**Command Default** The default is 3 seconds.

**Command Modes** MVRP configuration

**Command History Release Modification** Release 3.9.1 This command was

introduced.

**Usage Guidelines** To use this command, you must be in a user group associated with a task group that includes appropriate task IDs. If the user group assignment is preventing you from using a command, contact your AAA administrator for assistance.

Sending periodic messages is not required when the state machines operate correctly. The periodic messages are intended purely to cope with a succession of lost new declaration MVRPDUs. In the absence of periodic messages, declarations are re-sent every 10 to 15 seconds in response to the LeaveAll timer expiring.

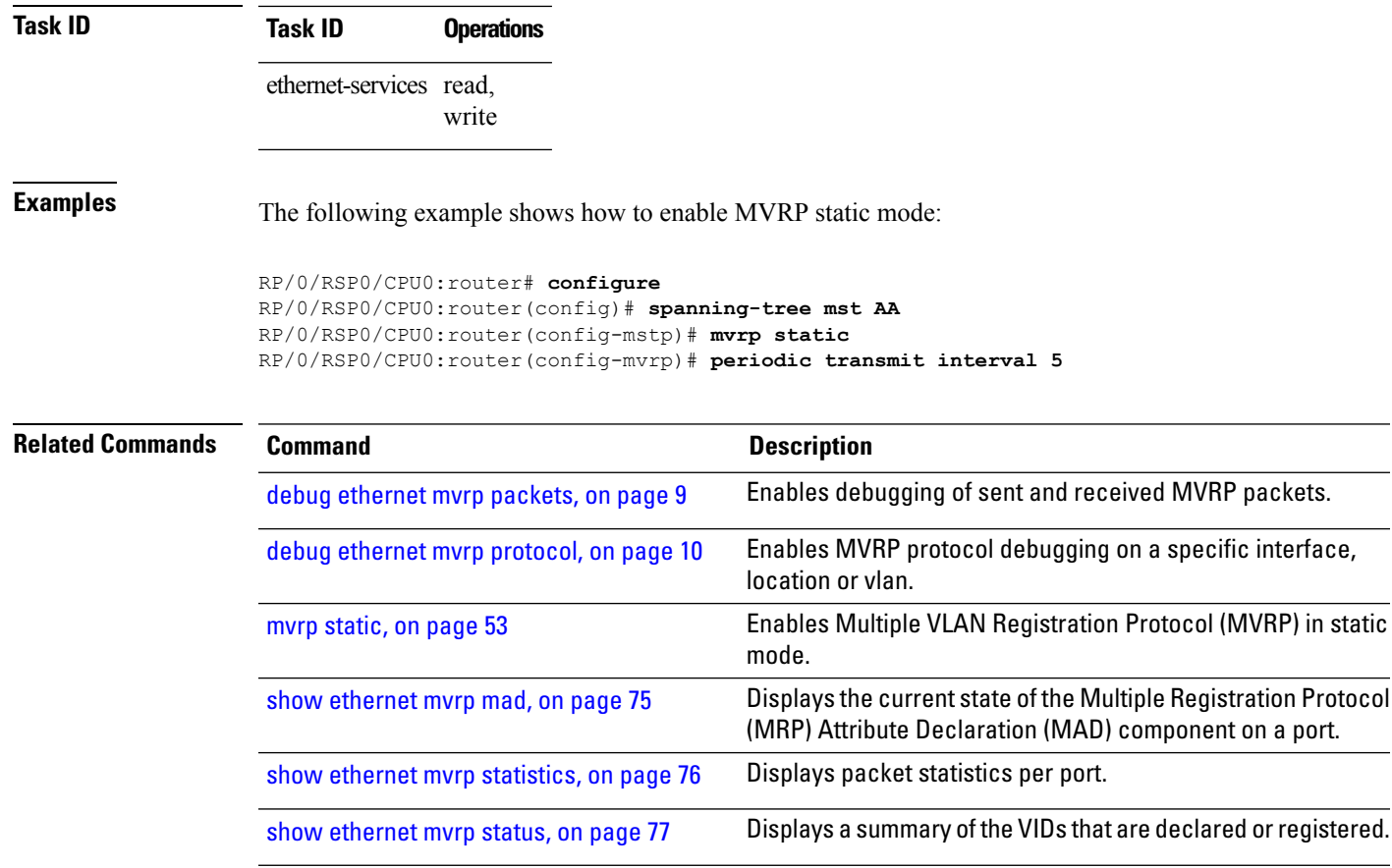

### **port-id**

To set the port ID for the currentswitch, use the**port-id**command in MSTAG interface configuration, REPAG interface configuration, PVSTAG VLAN configuration, or PVRSTAG VLAN configuration submode.

**port-id** *id* [**startup-value** *startup-id*]

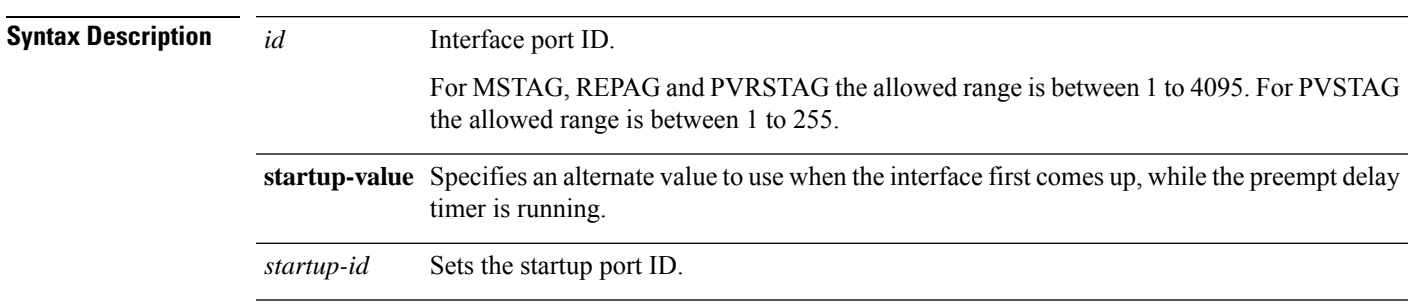

#### **Command Default** If a startup value is not specified, it defaults to the normal value.

**Command Modes** MSTAG interface configuration, REPAG interface configuration,PVSTAG VLAN configuration,PVRSTAG VLAN configuration

### **Command History Release Modification** Release 3.7.1 This command was introduced. Release 4.0.0 This command was supported in the PVSTAG VLAN and PVRSTAG VLAN configuration modes.

#### **Usage Guidelines** To use this command, you must be in a user group associated with a task group that includes appropriate task IDs. If the user group assignment is preventing you from using a command, contact your AAA administrator for assistance.

This command is used when configuring Access Gateway, to set the value of the port ID advertised in BPDUs sent on this interface.

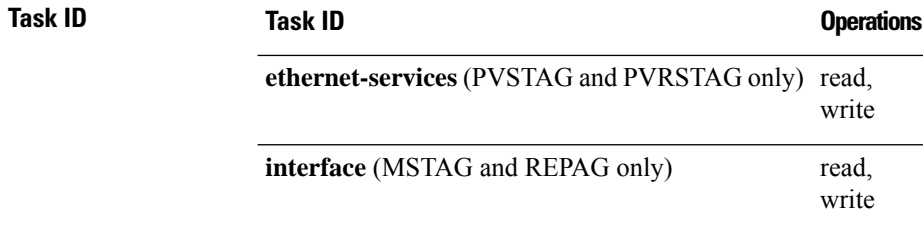

**Examples** The following example shows how to set the port ID:

RP/0/RSP0/CPU0:router(config-mstag-if)# **port-id 111**

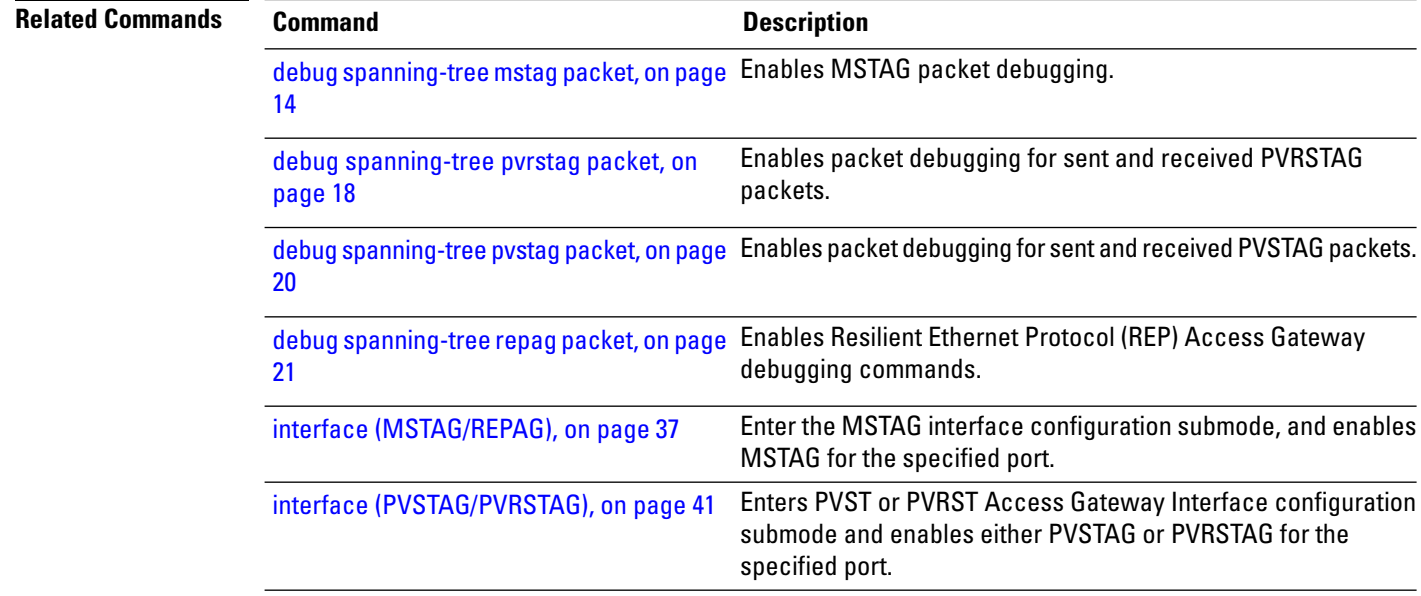

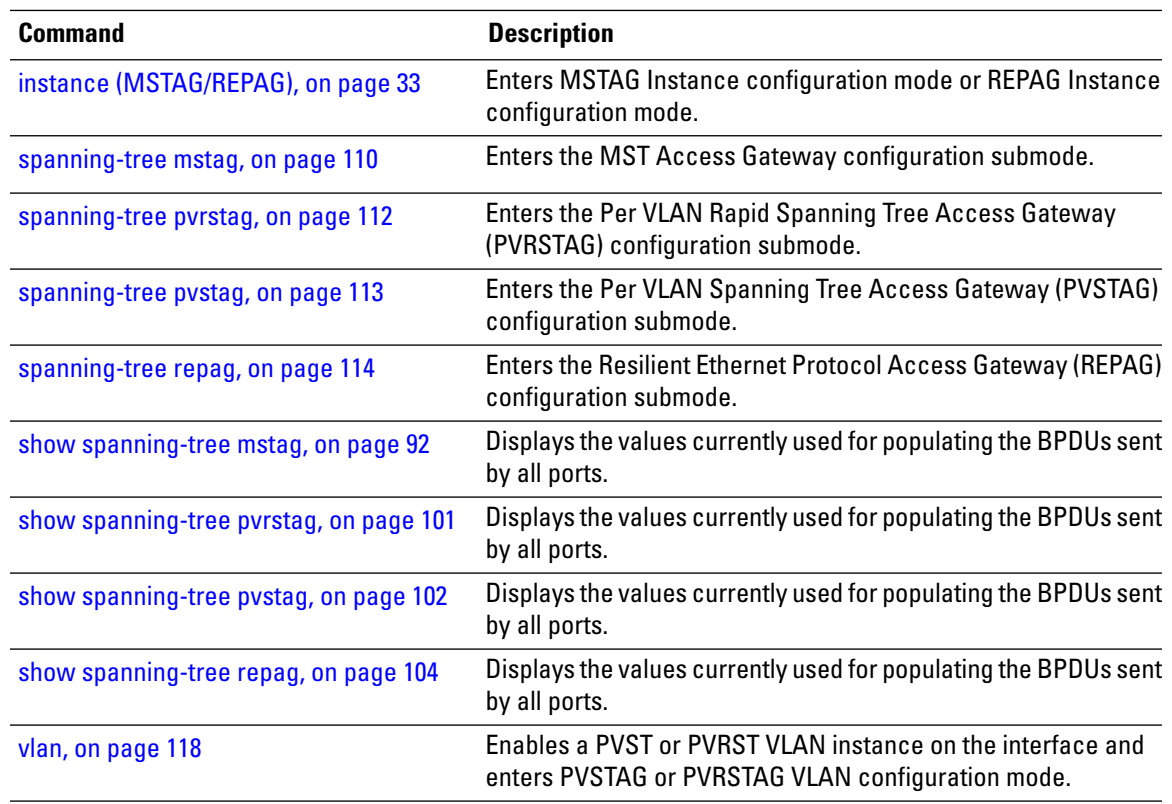

### **port-priority**

To set the port priority performance parameter for the MSTI, use the **port-priority** command in MSTAG instance configuration, REPAG instance configuration, PVSTAG VLAN configuration, or PVRSTAG VLAN configuration submode.

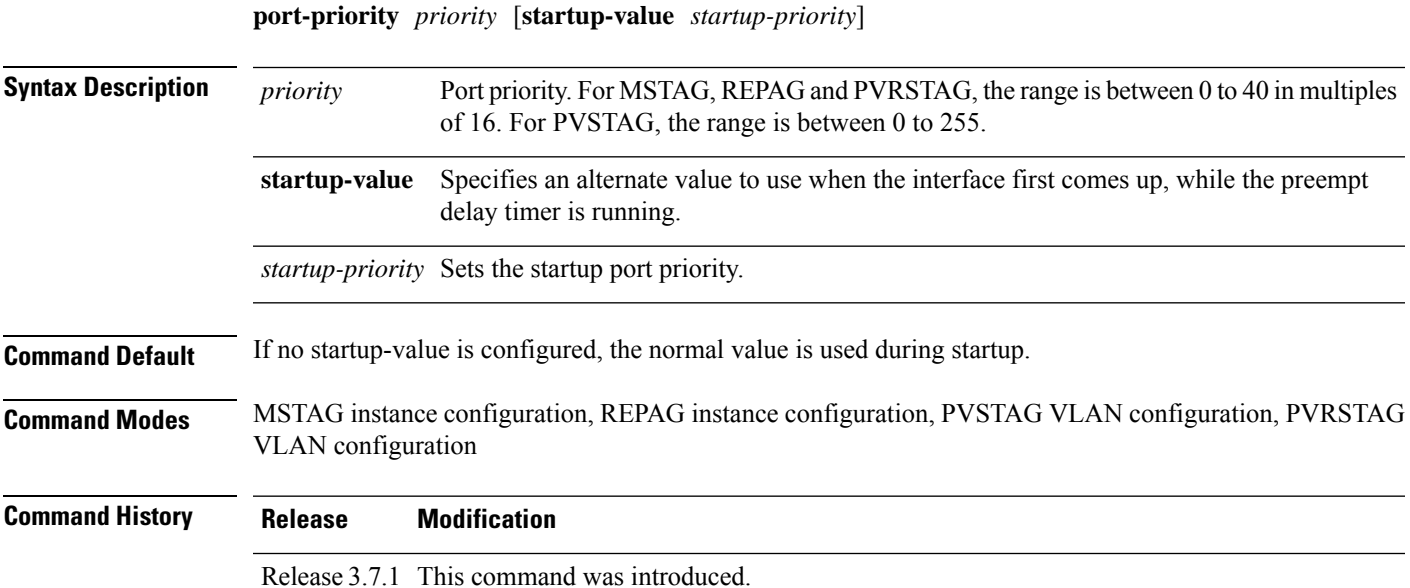

I

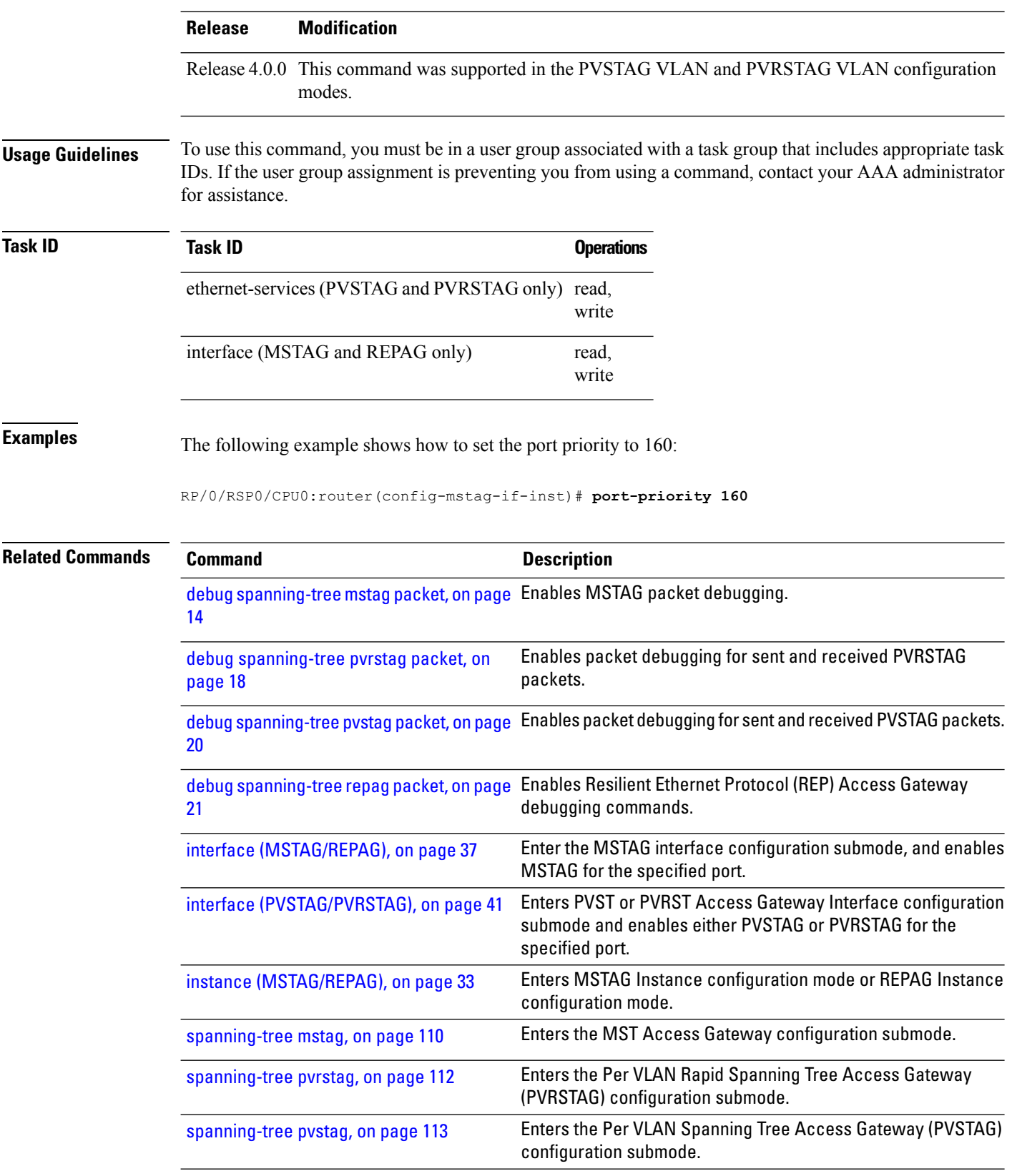

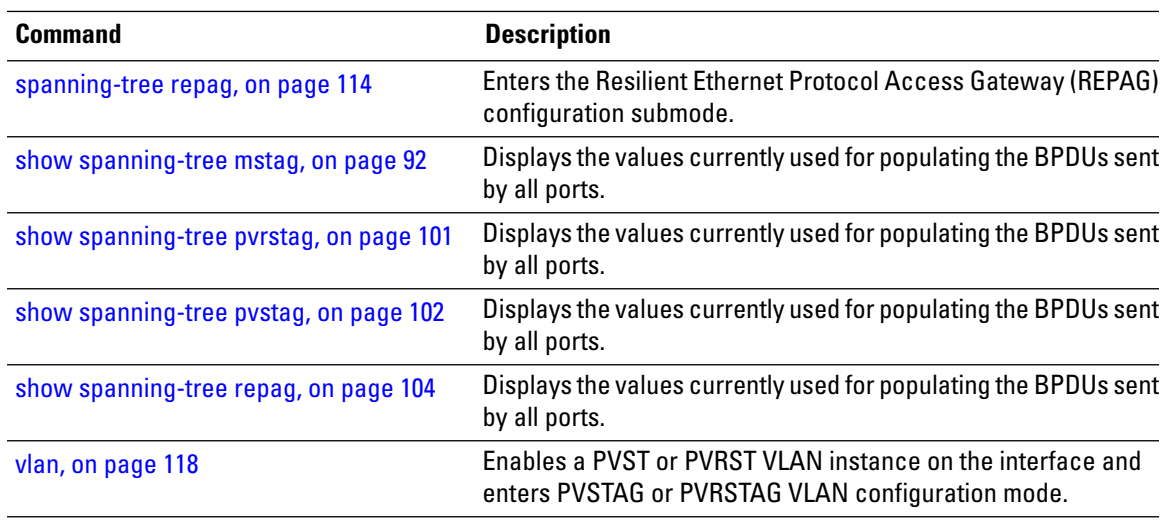

# **portfast**

I

To enable Port Fast on the port, and optionally enable BPDU guard, use the **portfast** command in MSTP interface configuration submode.

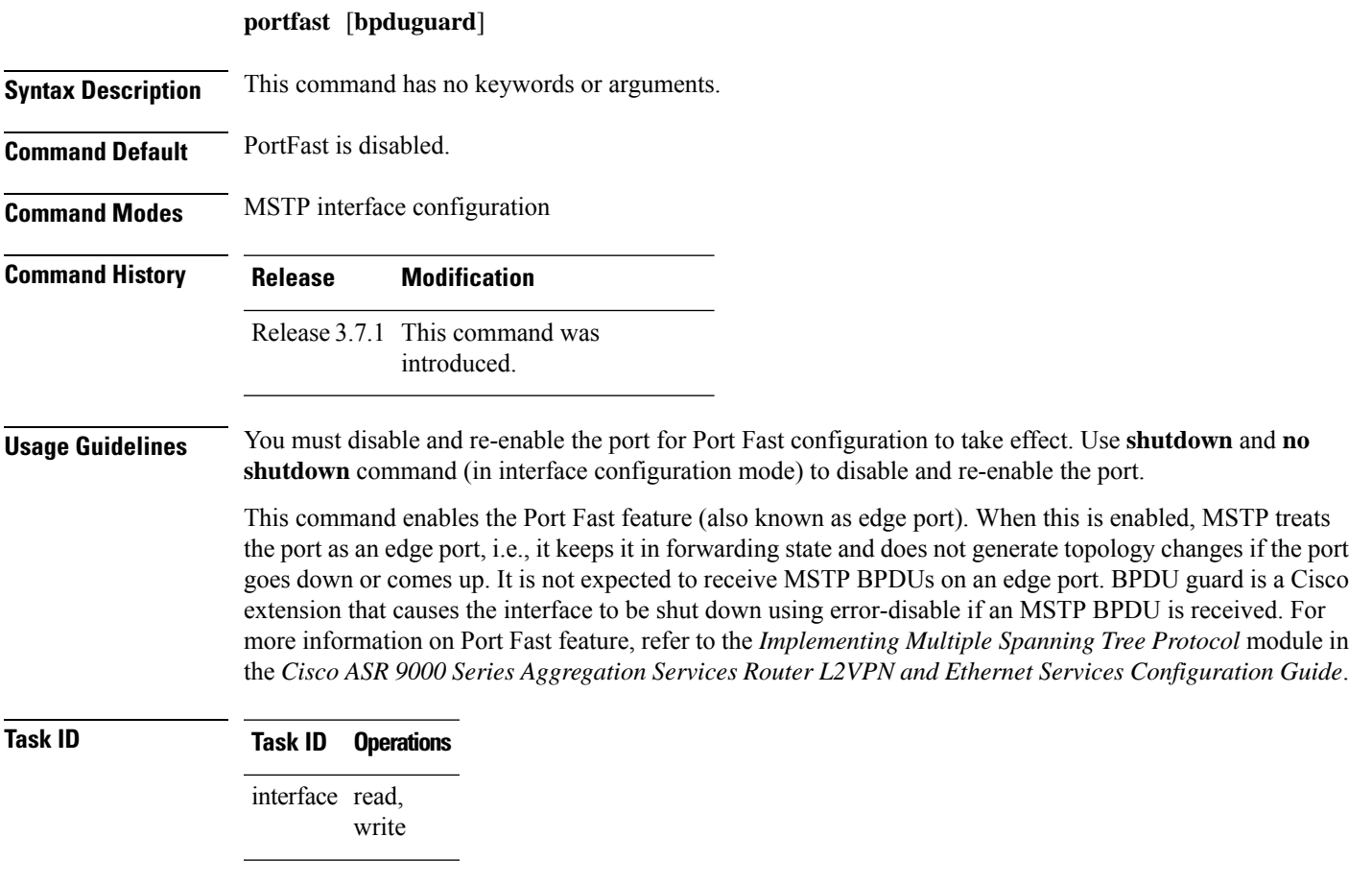

### **Examples** The following example shows how to enable PortFast and BPDU guard on the port:

RP/0/RSP0/CPU0:router(config-mstp-if)# **portfast**

RP/0/RSP0/CPU0:router(config-mstp-if)# **portfast bpduguard**

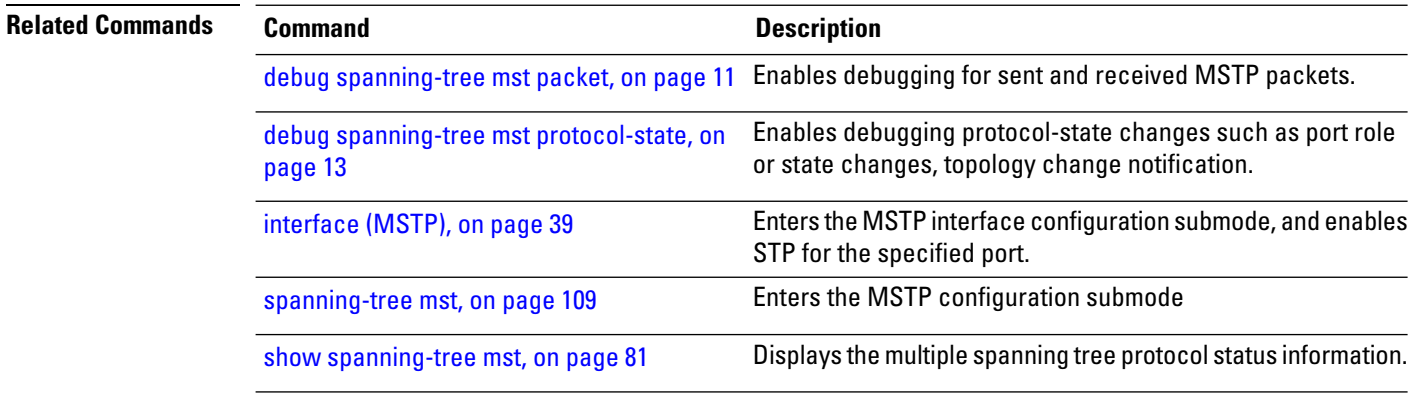

### **preempt delay**

To enable topology control and set the preempt delay on startup, use the**preemptdelay** command in MSTAG, REPAG, PVSTAG or PVRSTAG configuration mode.

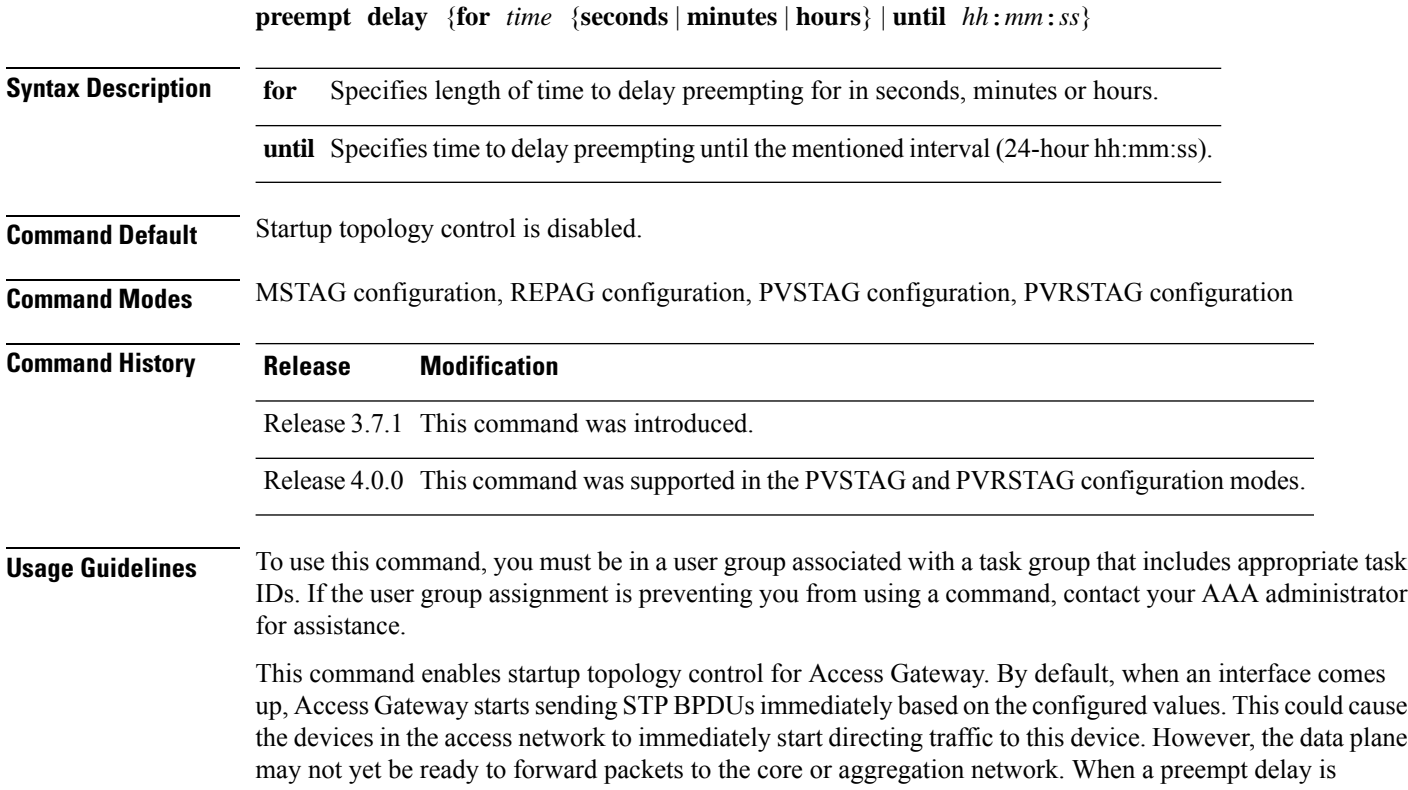

configured, alternative values are sent in the BPDUs for the specified time. These alternative values must be configured using the **startup-value** option, and can be set so as to cause the access devices not to use this link unless it is the only one available.

For more information on preempt delay, refer to the *Implementing Multiple Spanning Tree Protocol* module in the *Cisco ASR 9000 Series Aggregation Services Router L2VPN and Ethernet Services Configuration Guide*.

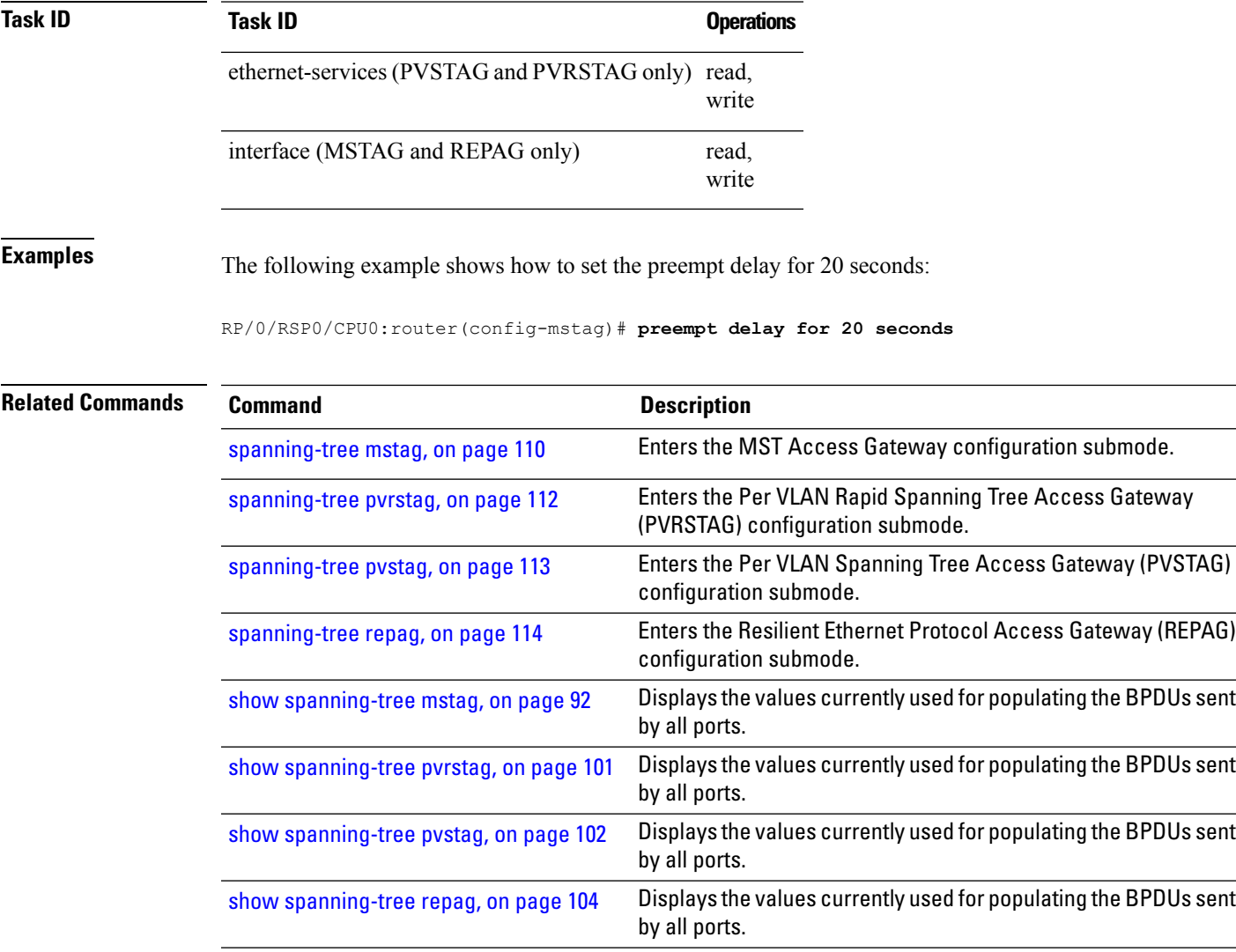

### **priority (Access Gateway)**

To set the bridge priority for the current MSTI or VLAN, use the **priority** command in the MSTAG, REPAG, PVSTAG or PVRSTAG instance configuration submodes.

**priority** *priority* [**startup-value** *startup-priority*]

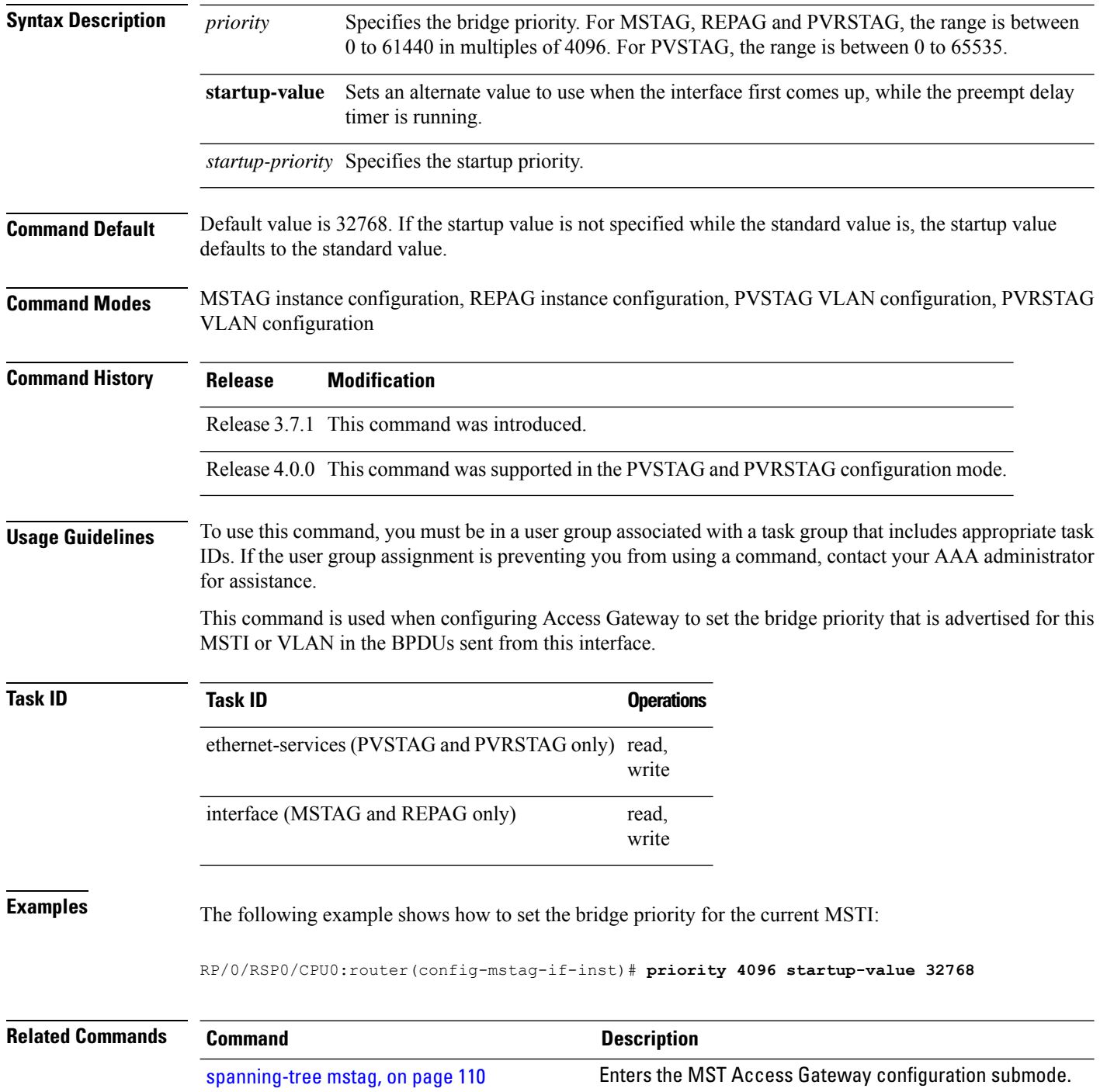

# **priority (MSTP)**

To set the bridge priority for the current MSTI, use the **priority** command in MSTI configuration submode.

**priority** *priority*

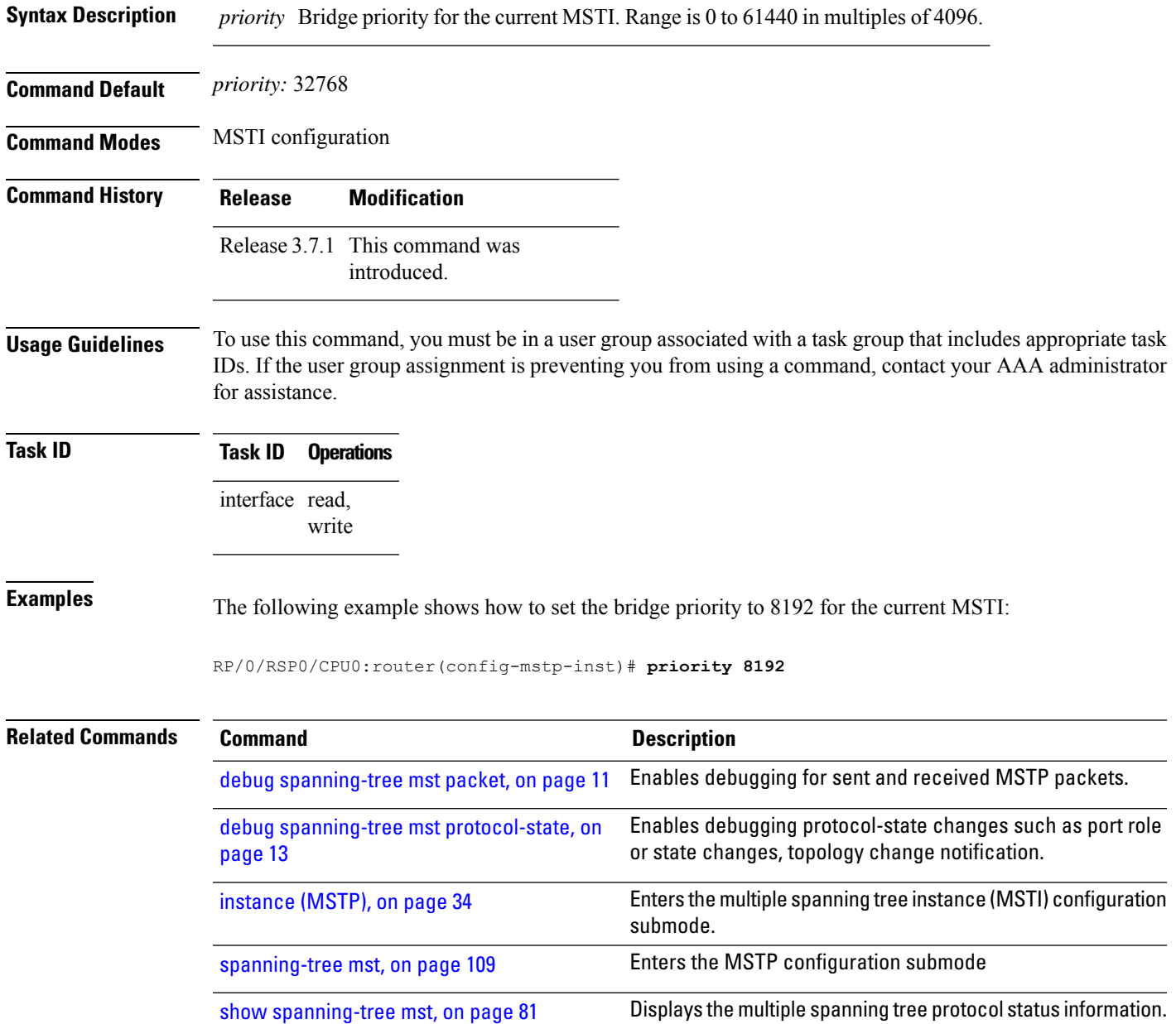

### **provider-bridge (MSTAG/REPAG)**

To place the current instance of the protocol in 802.1ad mode, use the **provider-bridge** command in MSTAG or REPAG interface configuration submode.

#### **provider-bridge**

**Syntax Description** This command has no keywords or arguments.

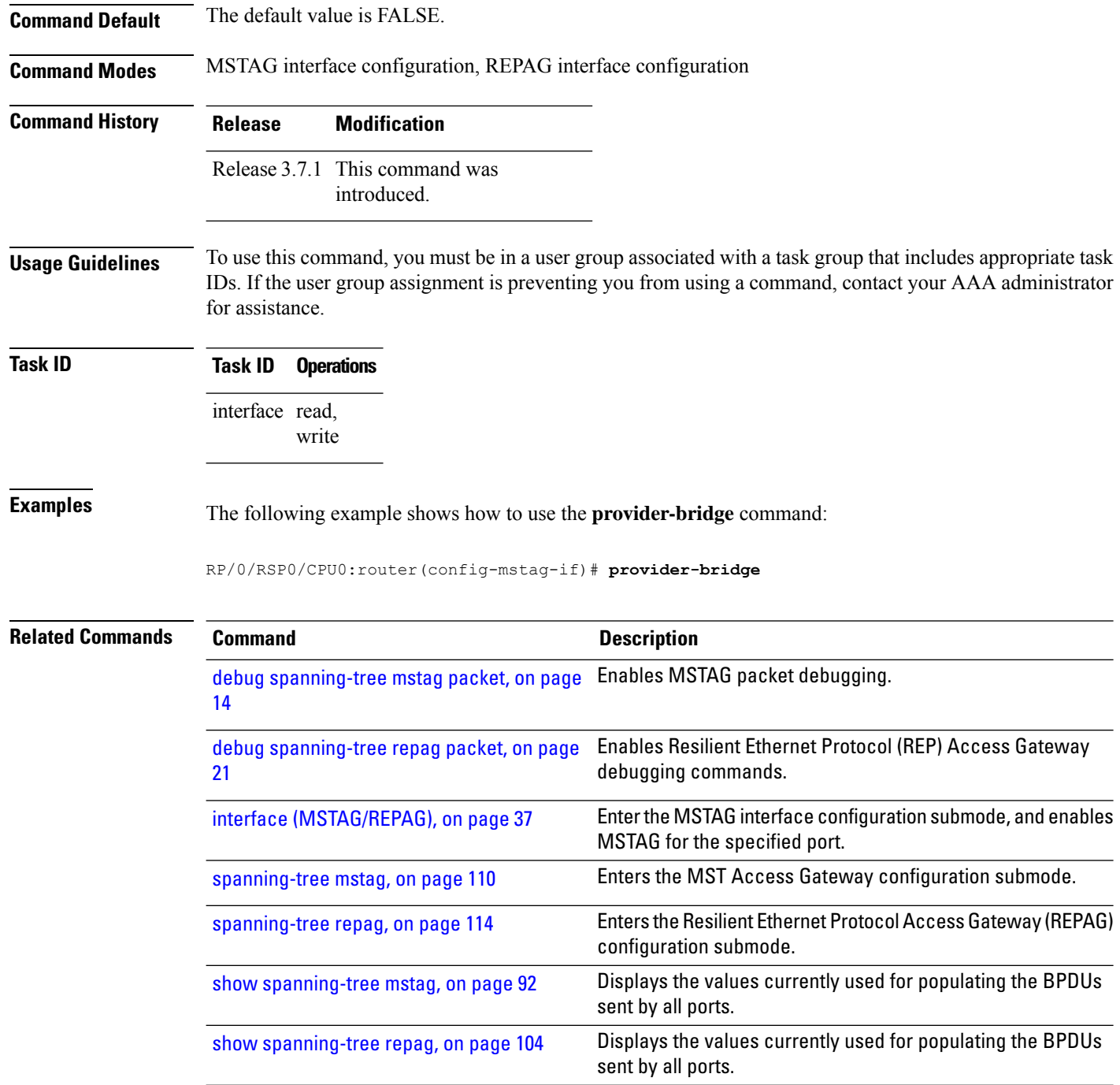

# **provider-bridge (MSTP)**

To place the current instance of the protocol in 802.1ad mode, use the **provider-bridge** command in MSTP configuration submode.

#### **provider-bridge**

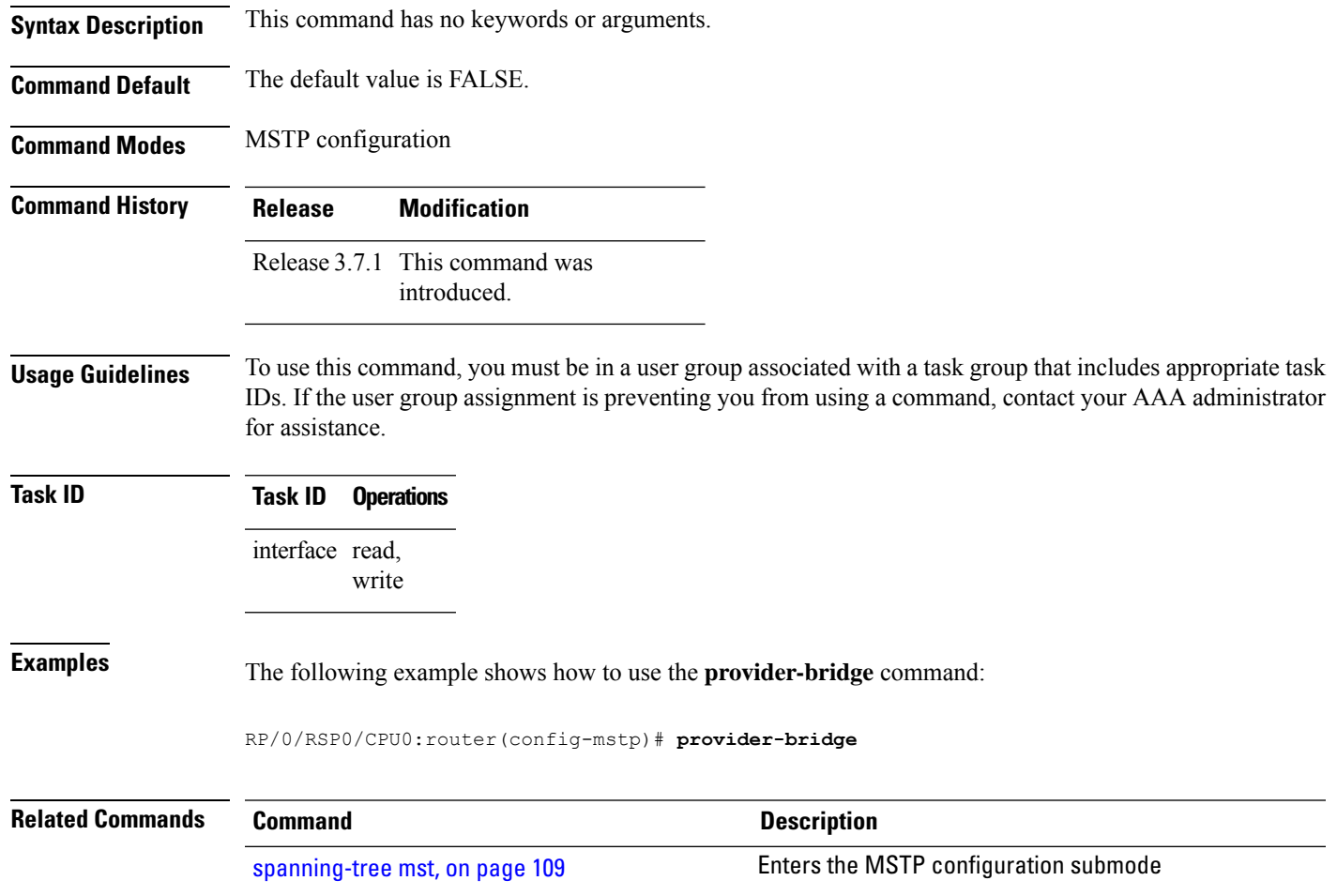

# **revision (MSTAG/REPAG)**

To set the revision level in the BPDUs sent from this interface, use the **revision** command in MSTAG or REPAG interface configuration submode.

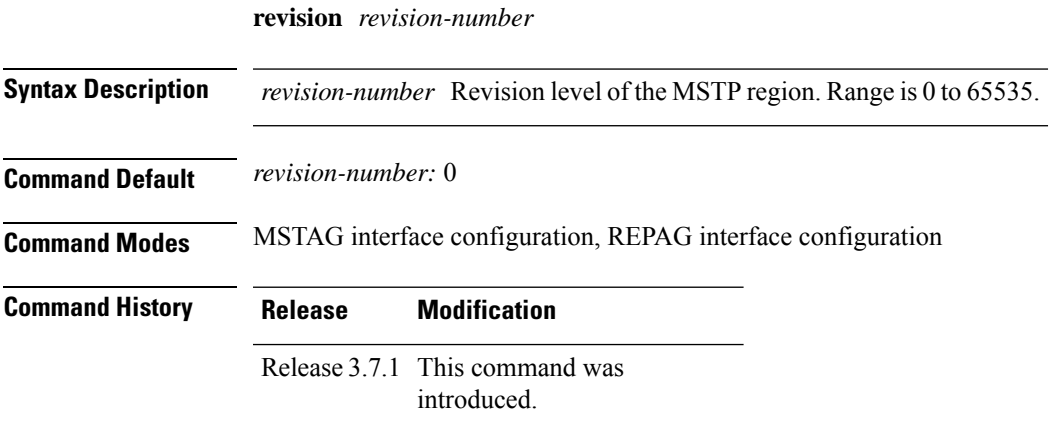

I

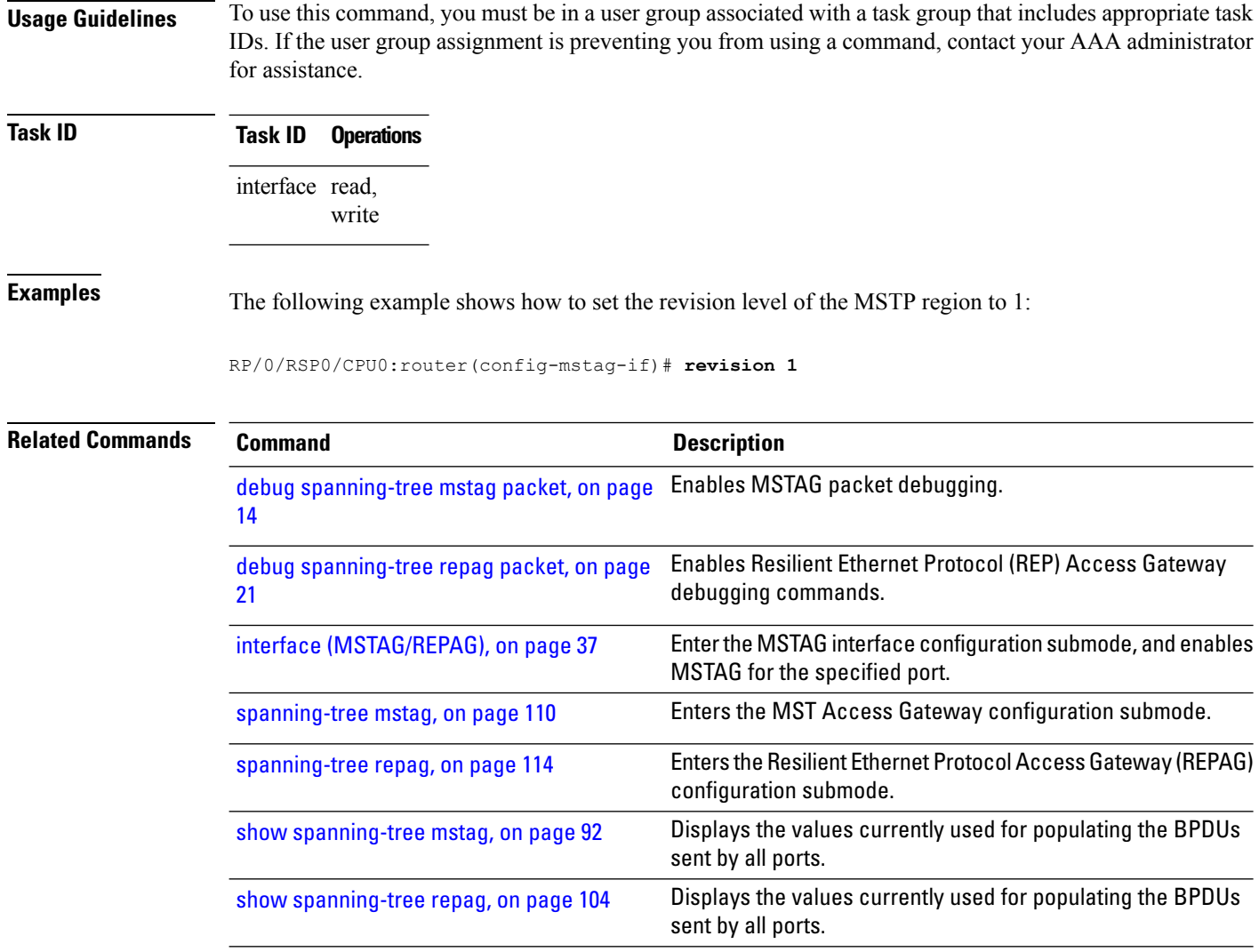

### **revision (MSTP)**

To set the revision level of the MSTP region, use the **revision** command in MSTP configuration submode.

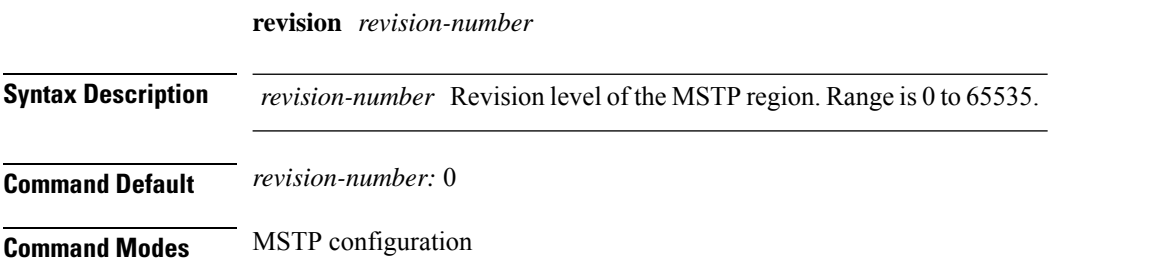

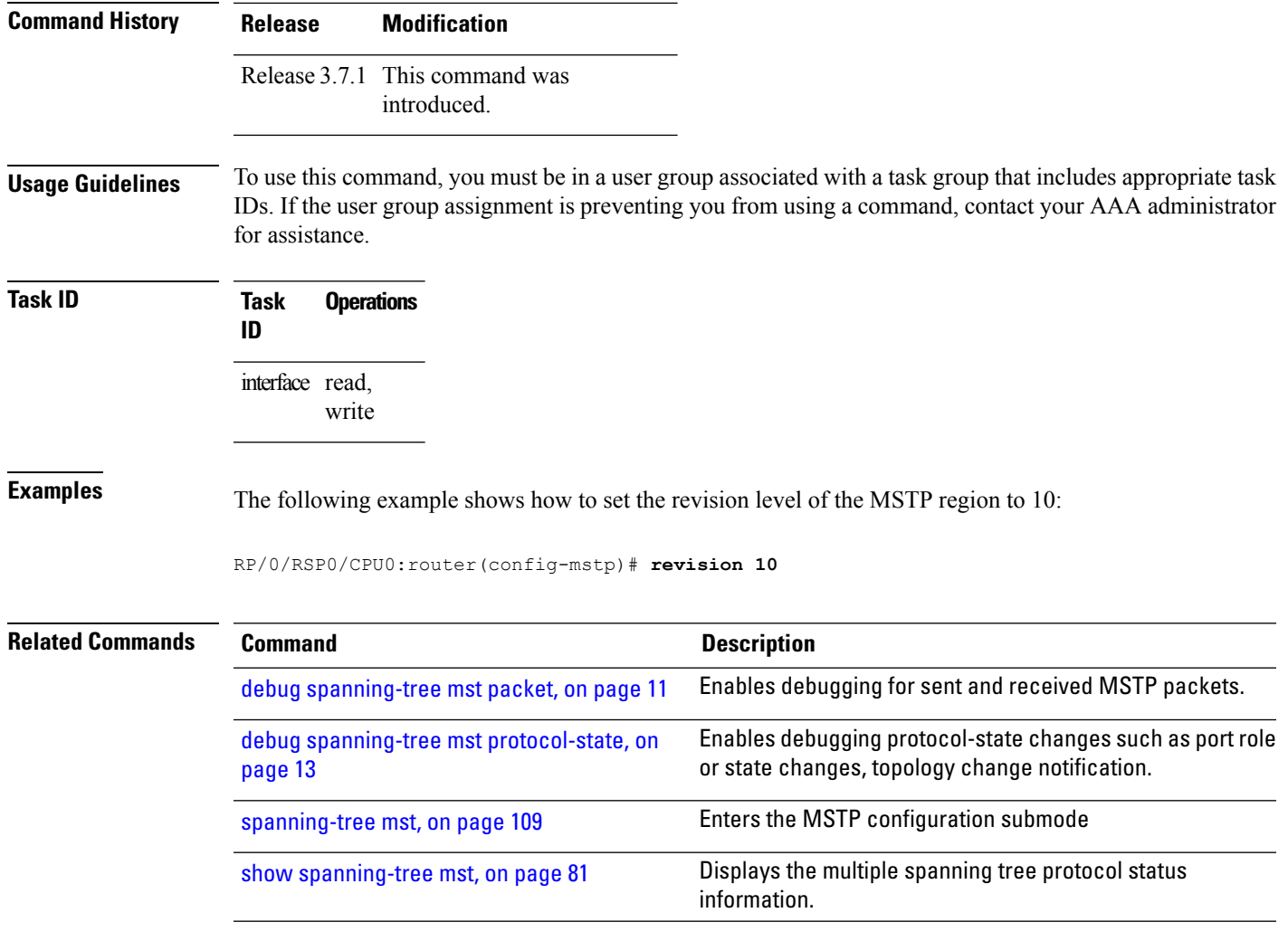

### **root-cost**

ı

To set the root path cost to sent in BPDUs from this interface, use the **root-cost** command inPVSTAG VLAN configuration or PVRSTAG VLAN configuration mode.

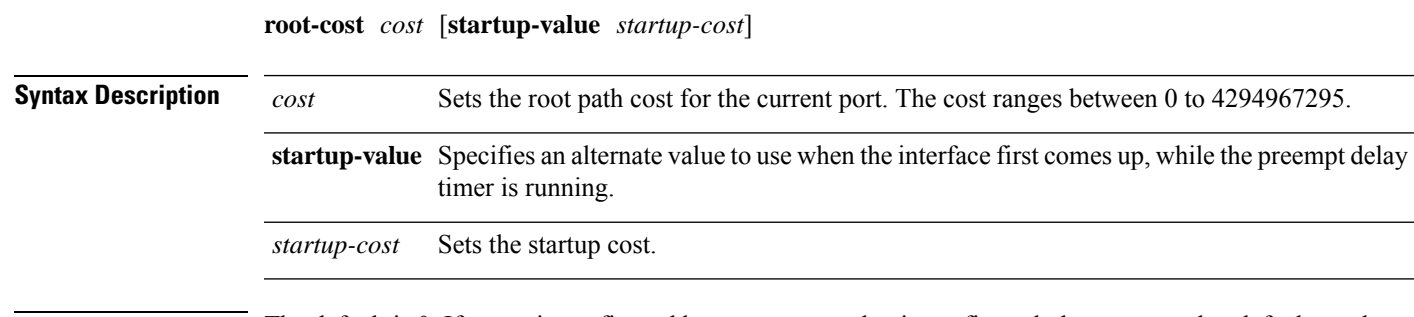

**Command Default** The default is 0. If a cost is configured but no startup value is configured, the startup value defaults to the configured cost value. If no cost is configured, the startup value defaults to 1.

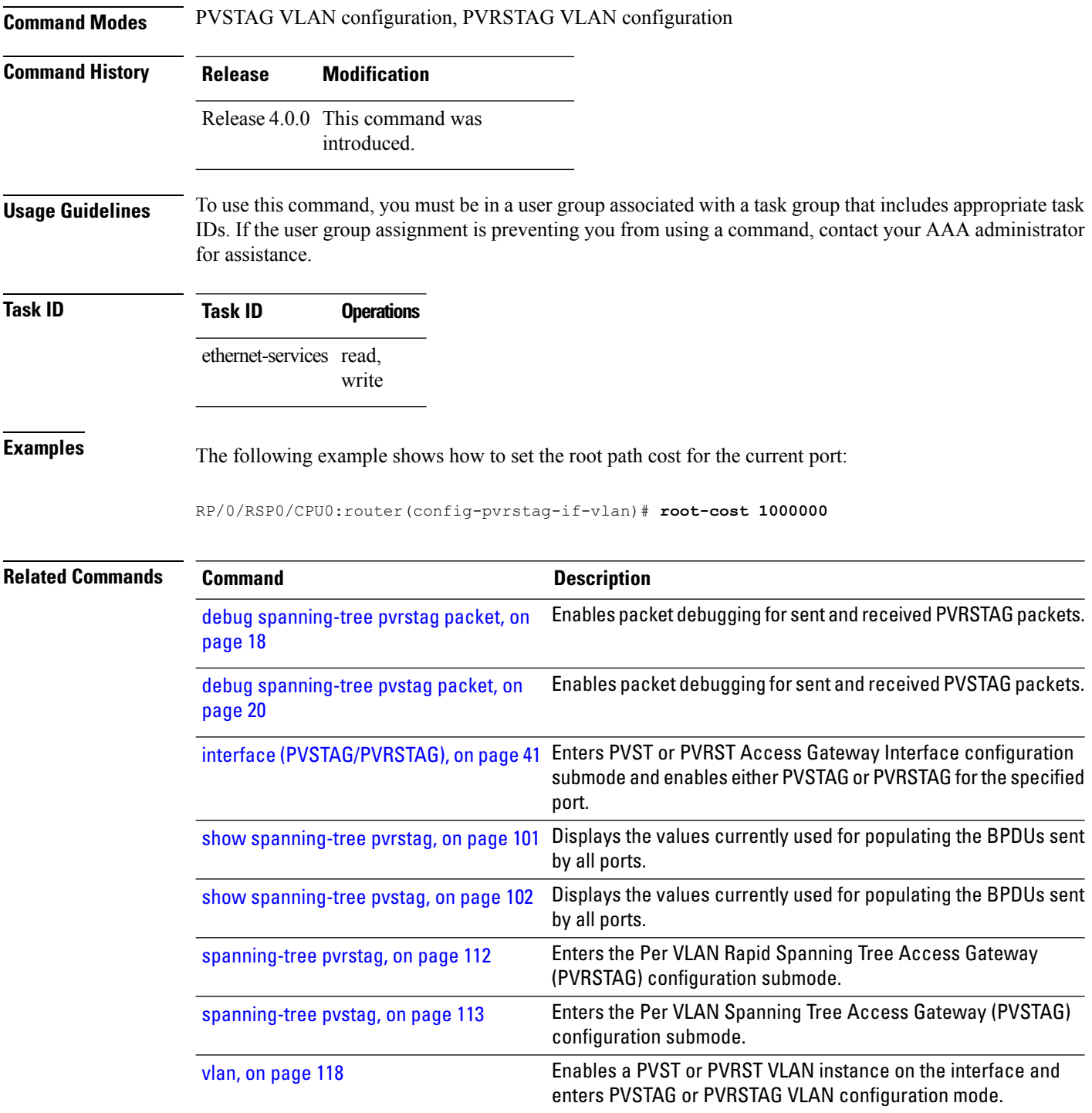

### **root-id**

To set the identifier of the root bridge for BPDUs sent from a port and an optional startup-value, use the **root-id** command in the MSTAG instance configuration, REPAG instance configuration, PVSTAG VLAN configuration and PVRSTAG VLAN configuration modes.

**root-id** *id* [**startup-value** *startup-id*]

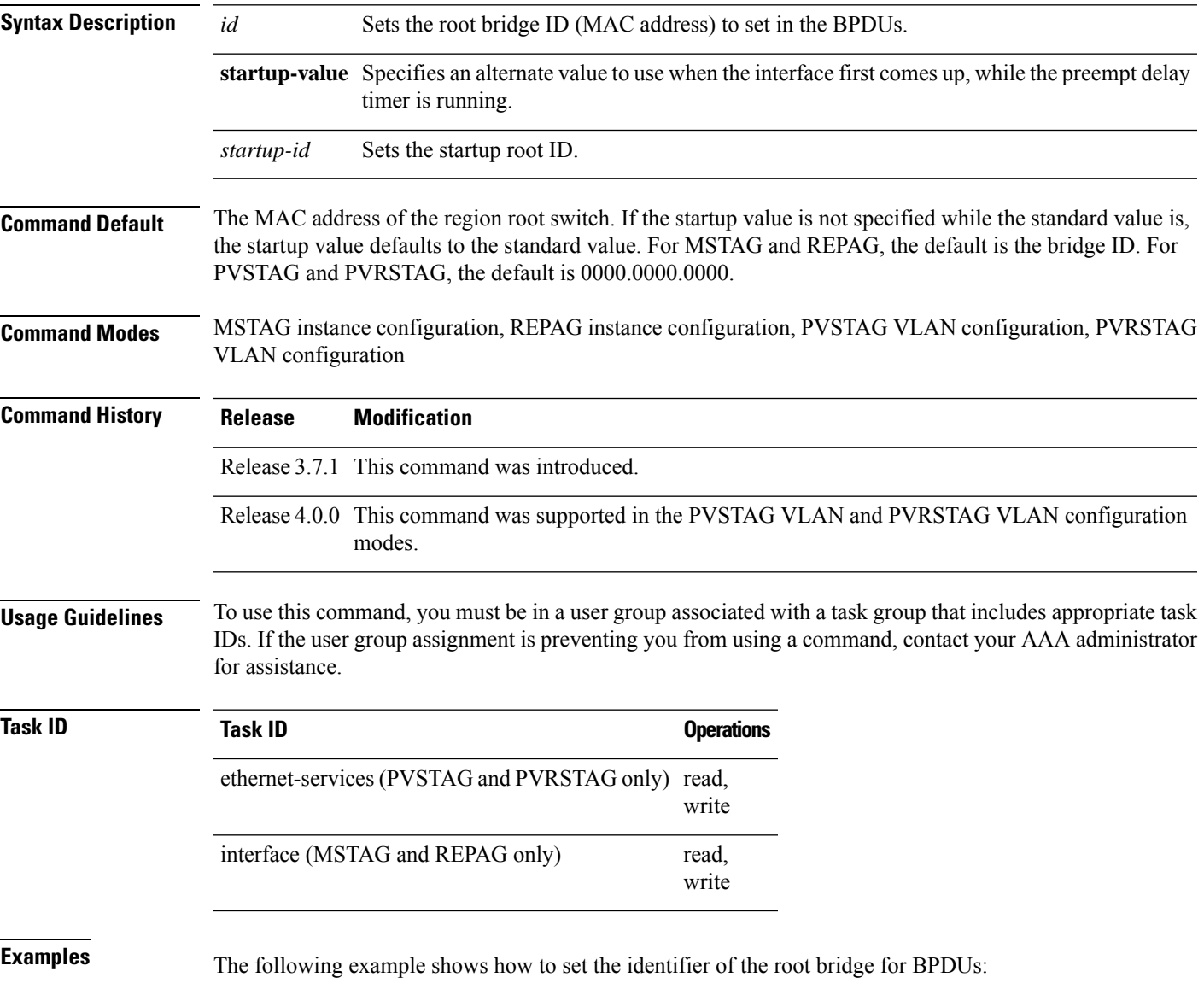

I

RP/0/RSP0/CPU0:router(config-pvstag-if-vlan)#**root-id 0000.0000.0000 startup-value 0000.0000.0001**

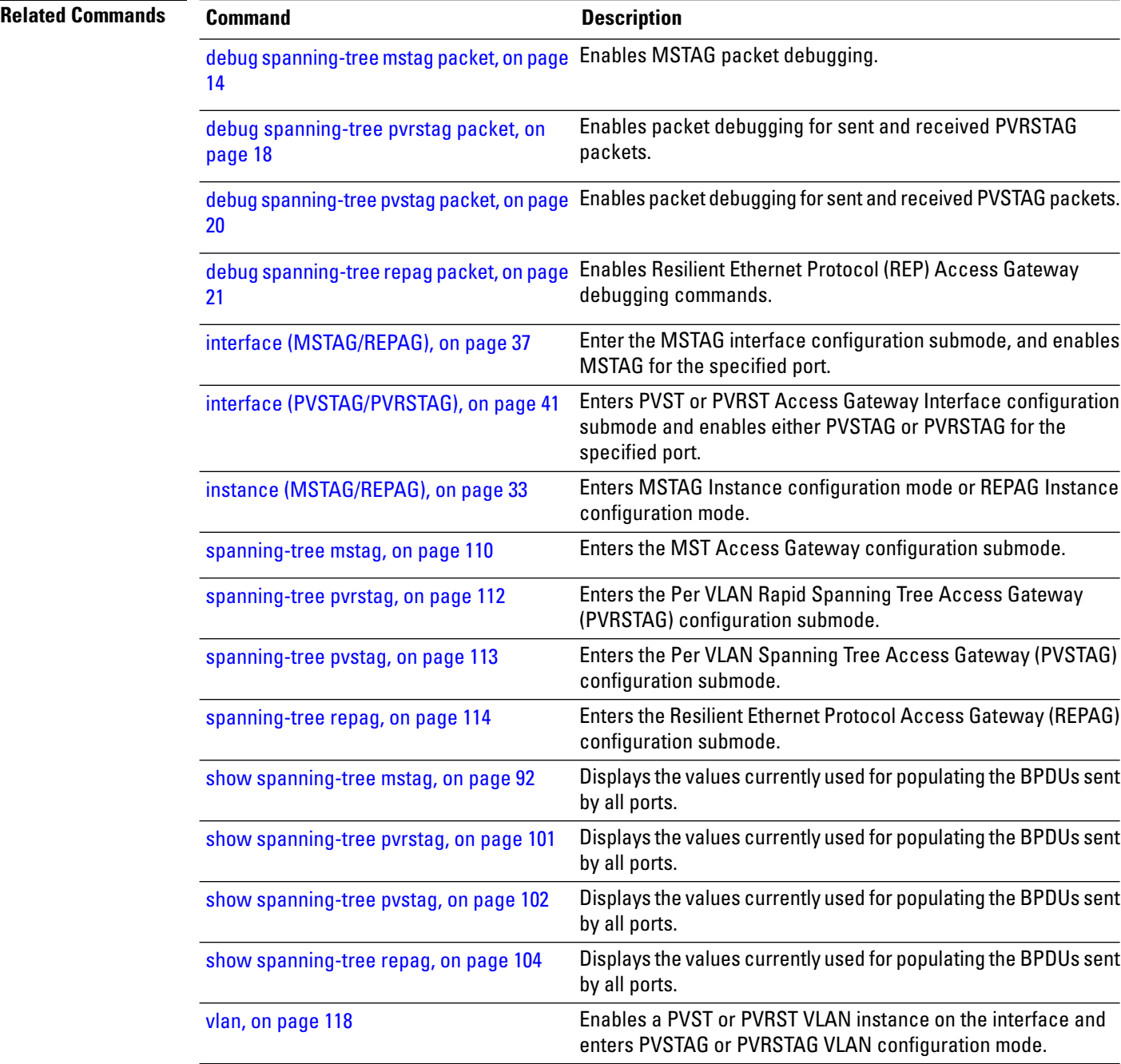
### **root-priority**

To set the root bridge priority sent in BPDUs for this interface for this MSTI or VLAN, and to set an optional startup value, use the **root-priority** command in the MSTAG instance configuration, REPAG instance configuration, PVSTAG VLAN configuration and PVRSTAG VLAN configuration modes.

**root-priority** *priority* [**startup-value** *startup-priority*]

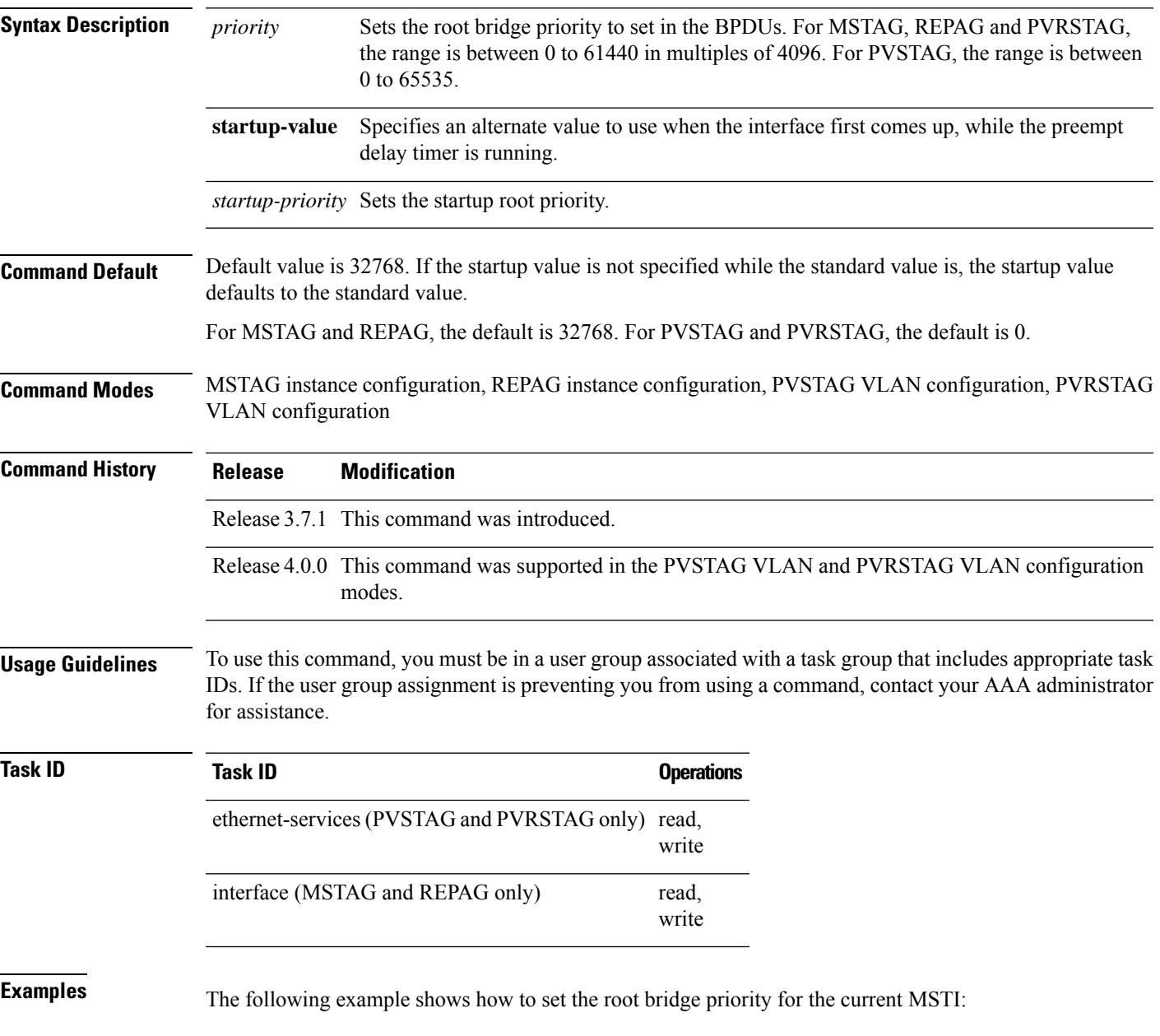

I

RP/0/RSP0/CPU0:router(config-pvstag-if-vlan)# **root-priority 4096 startup-value 8192**

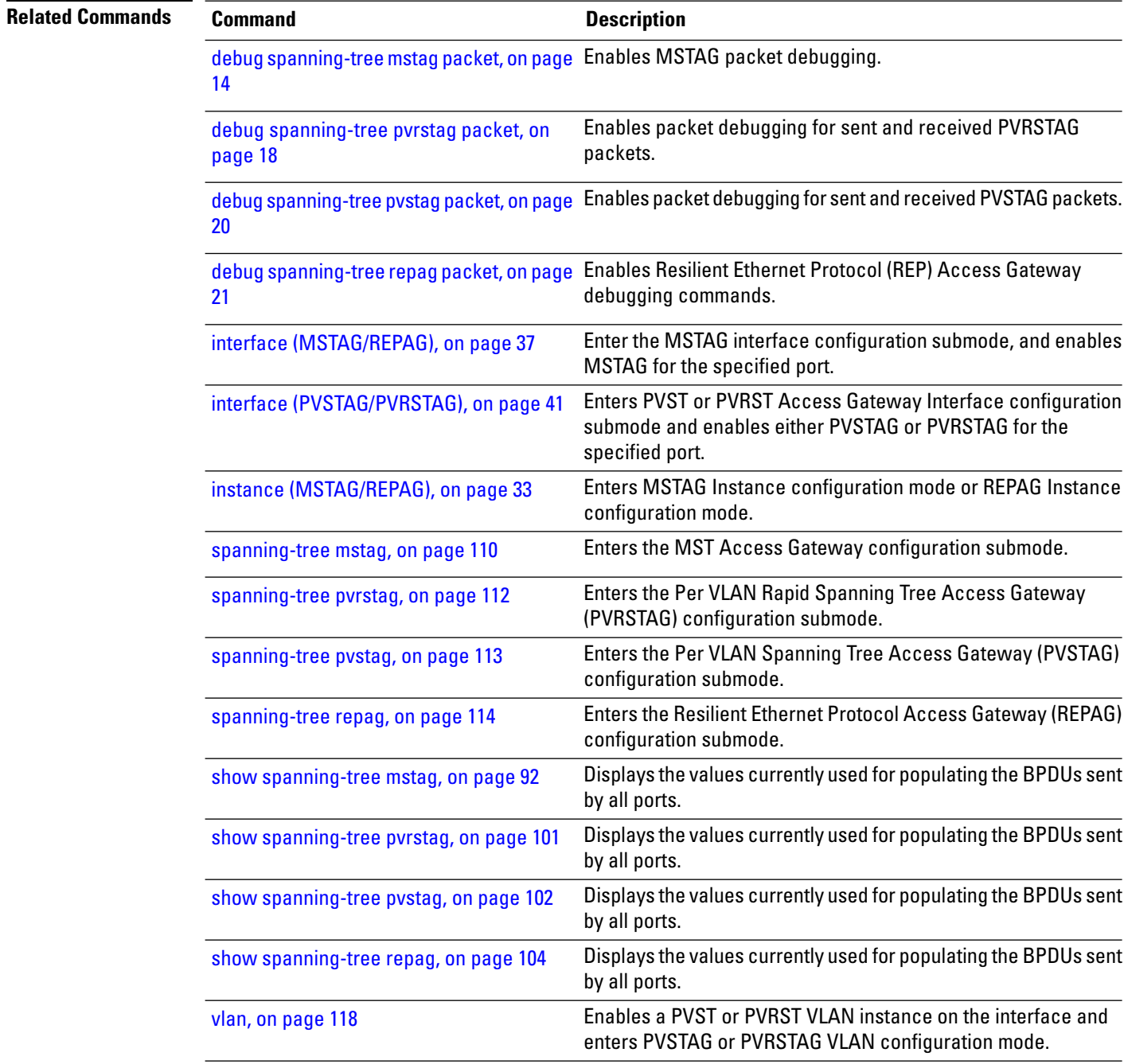

## <span id="page-74-0"></span>**show ethernet mvrp mad**

To display the current state of the Multiple Registration Protocol (MRP) Attribute Declaration (MAD) component on a port, for each active attribute value (VID), use the **show ethernet mvrp mad** command in EXEC mode.

**show ethernet mvrp mad** [**brief**] [**interface** *interface-name*] [**vlan** *vlan-id*]

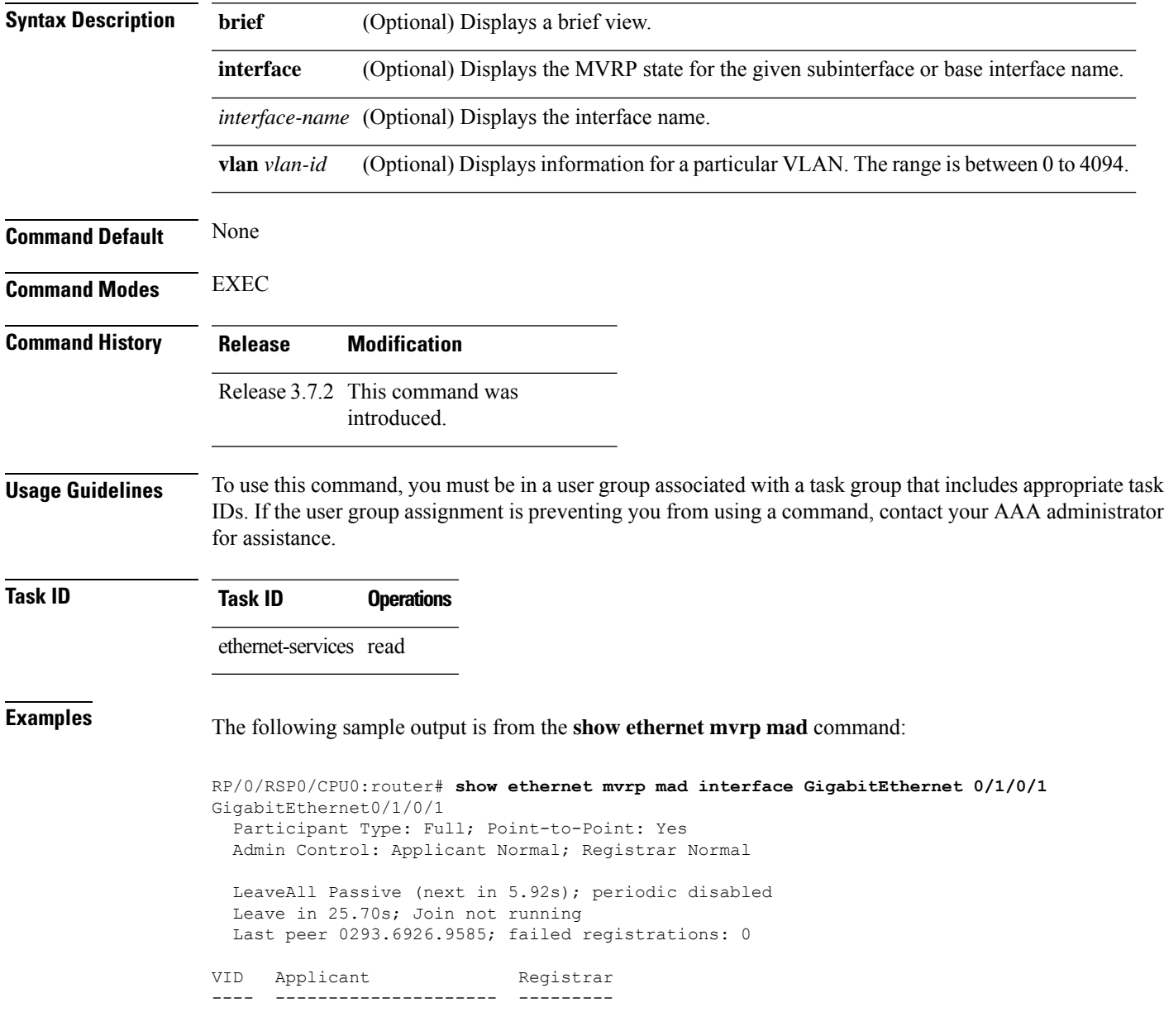

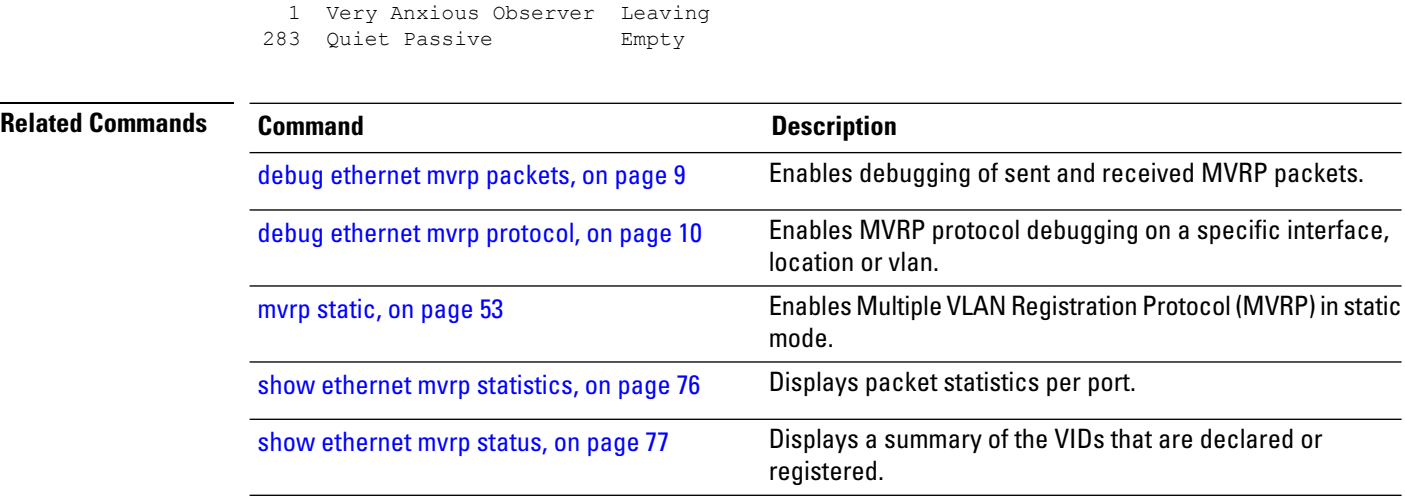

## <span id="page-75-0"></span>**show ethernet mvrp statistics**

To display packet statistics per port, use the **show ethernet mvrp statistics** command in EXEC mode.

**show ethernet mvrp statistics** [**interface** *type interface-path-id*]

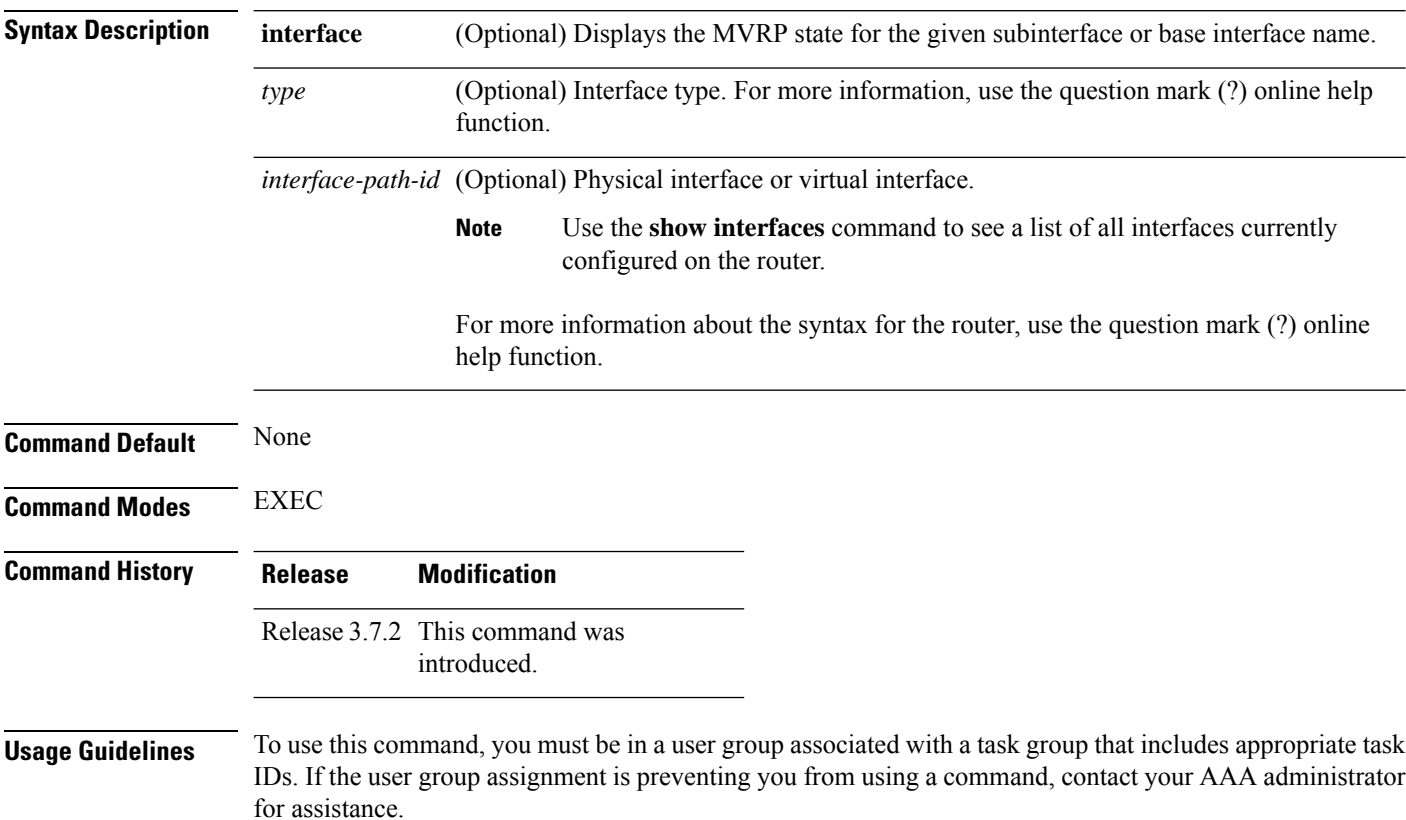

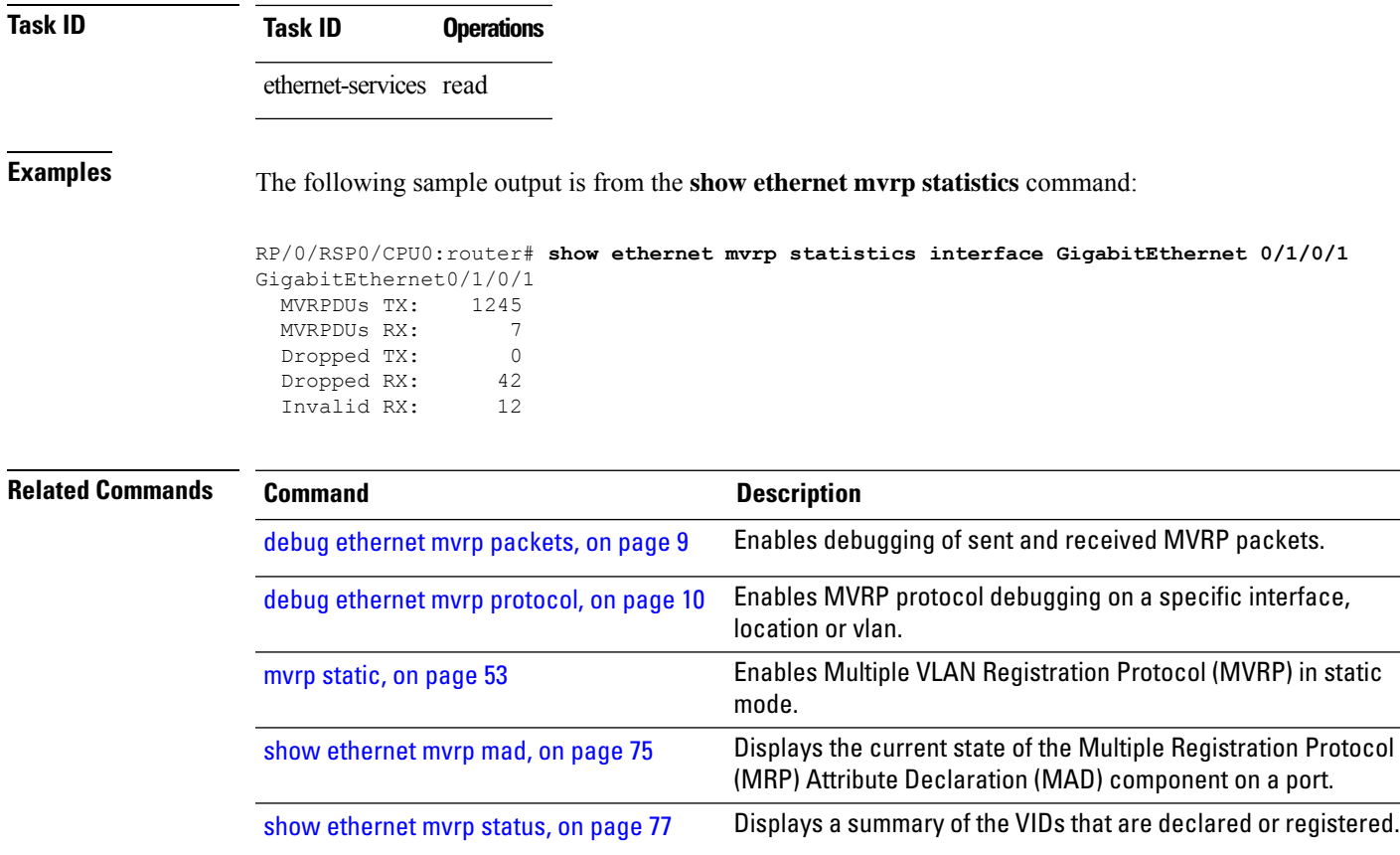

## <span id="page-76-0"></span>**show ethernet mvrp status**

To display a summary of the VIDs that are declared or registered, and to learn the origin of these declarations, use the **show ethernet mvrp status** command in EXEC mode.

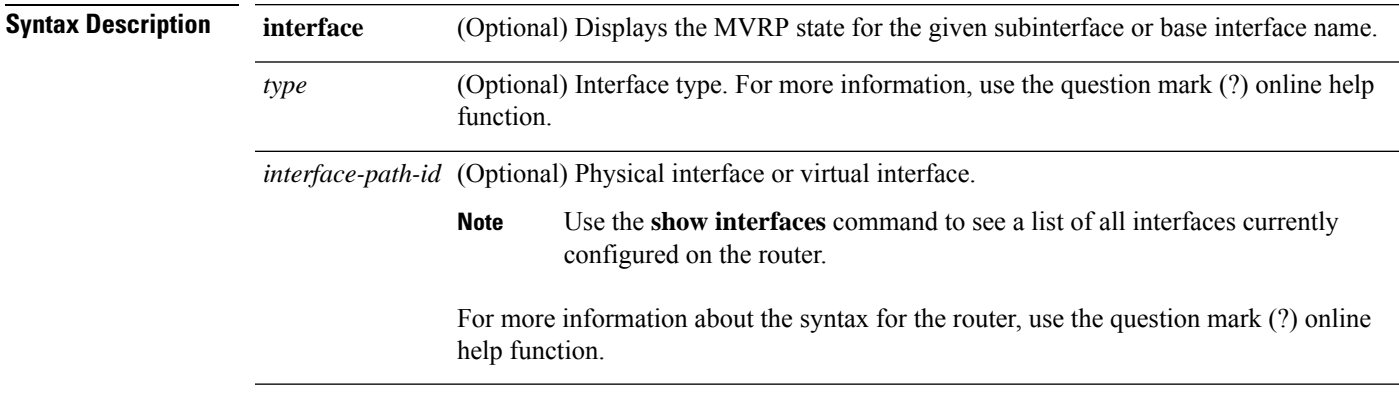

**show ethernet mvrp status** [**interface** *type interface-path-id*]

**Command Default** None

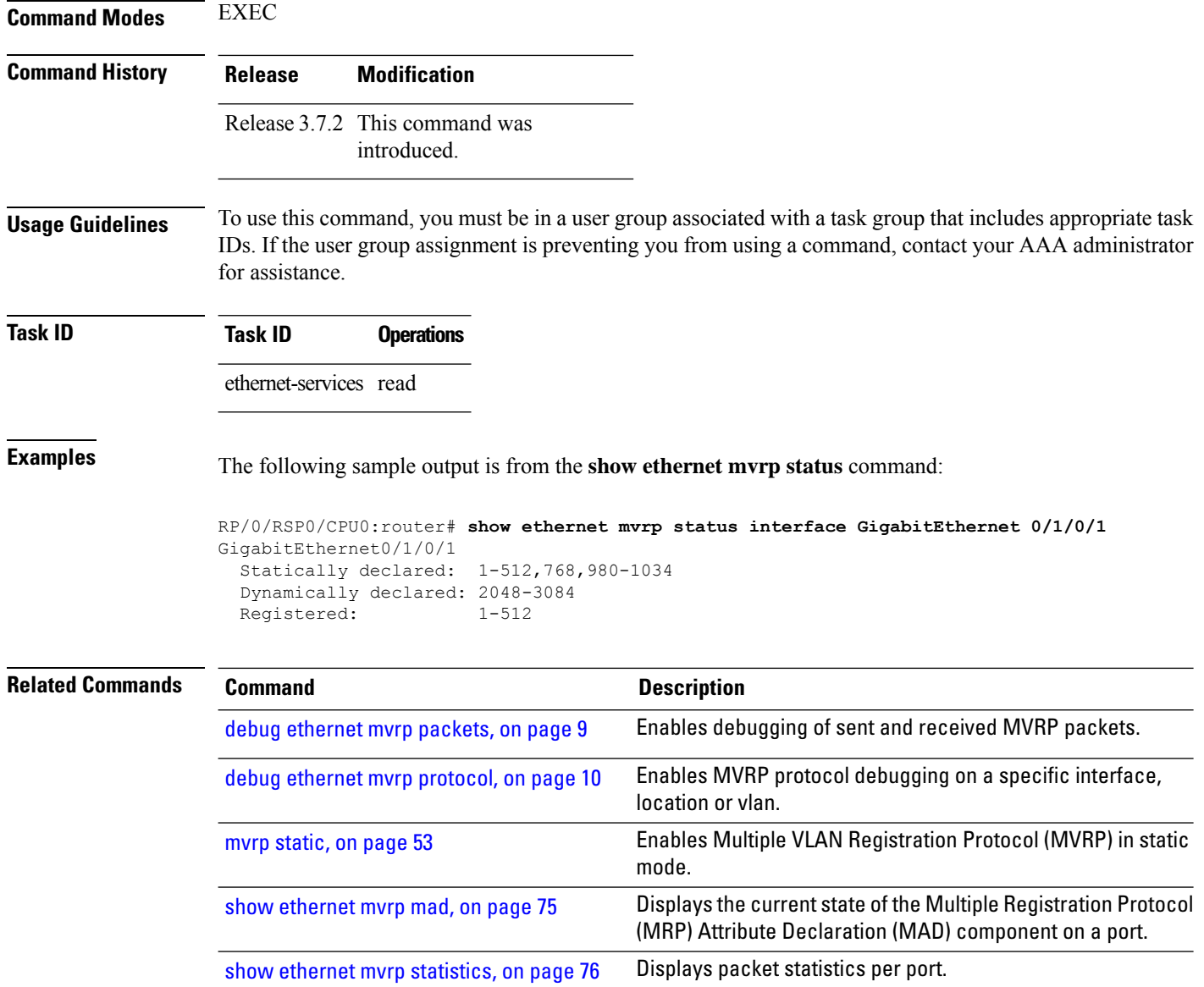

# <span id="page-77-0"></span>**show l2vpn mstp port**

To display the internal MSTI number and number of ports for each VLAN, use the **show l2vpn mstp port** command in EXEC mode.

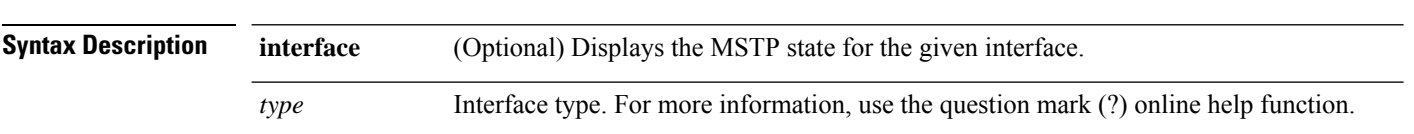

**show l2vpn mstp port** [**interface** *type interface-path-id*] [**msti** *value*]

I

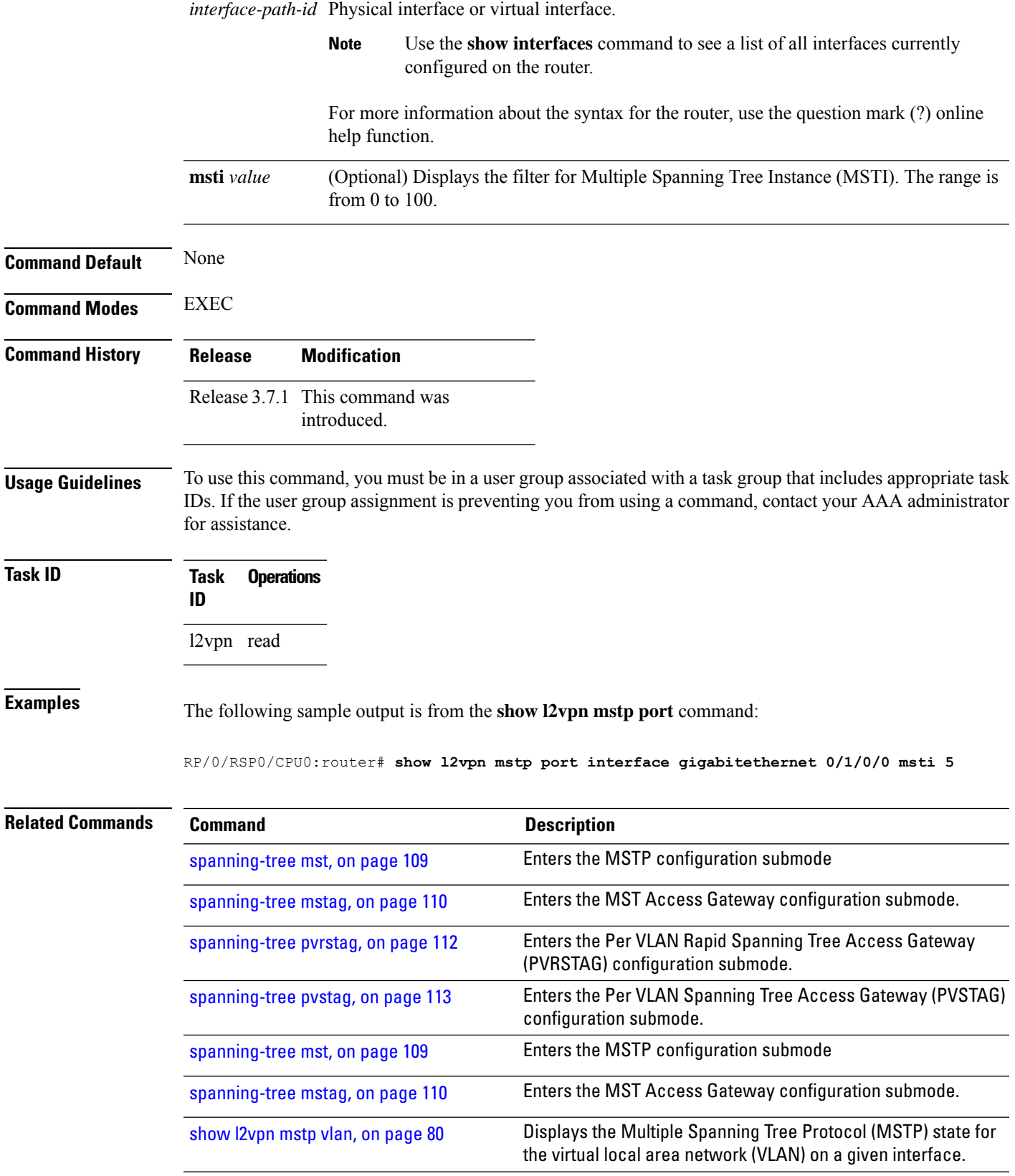

## <span id="page-79-0"></span>**show l2vpn mstp vlan**

To display the Multiple Spanning Tree Protocol (MSTP) state for the virtual local area network (VLAN) on a given interface, use the **show l2vpn mstp vlan** command in EXEC mode.

**show l2vpn mstp vlan** [**interface** *type interface-path-id*] [**msti** *value*] [**vlan-id** *value*]

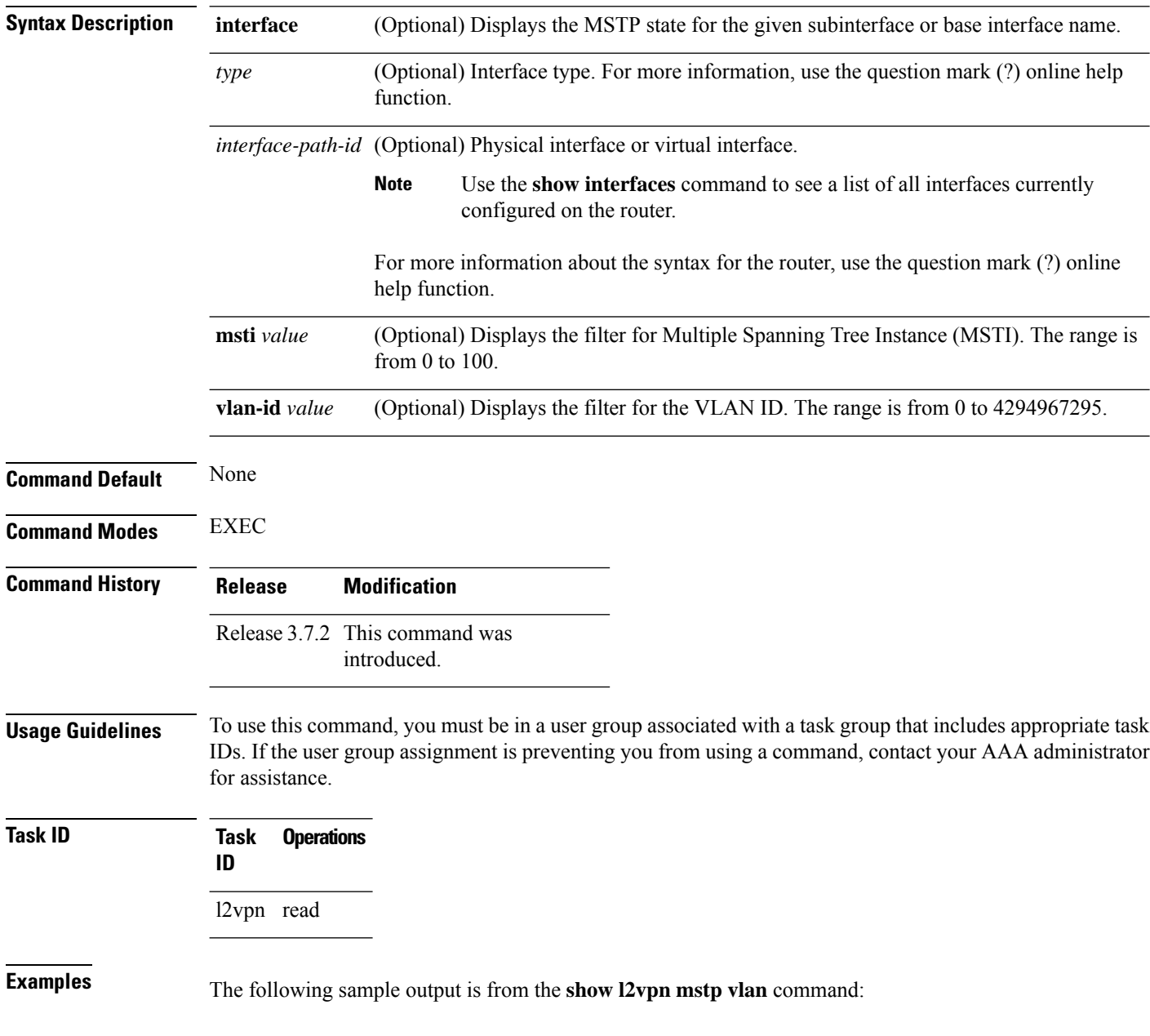

RP/0/RSP0/CPU0:router# **show l2vpn mstp vlan interface gigabitethernet 0/1/0/0 msti 5 vlan-id 5**

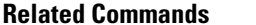

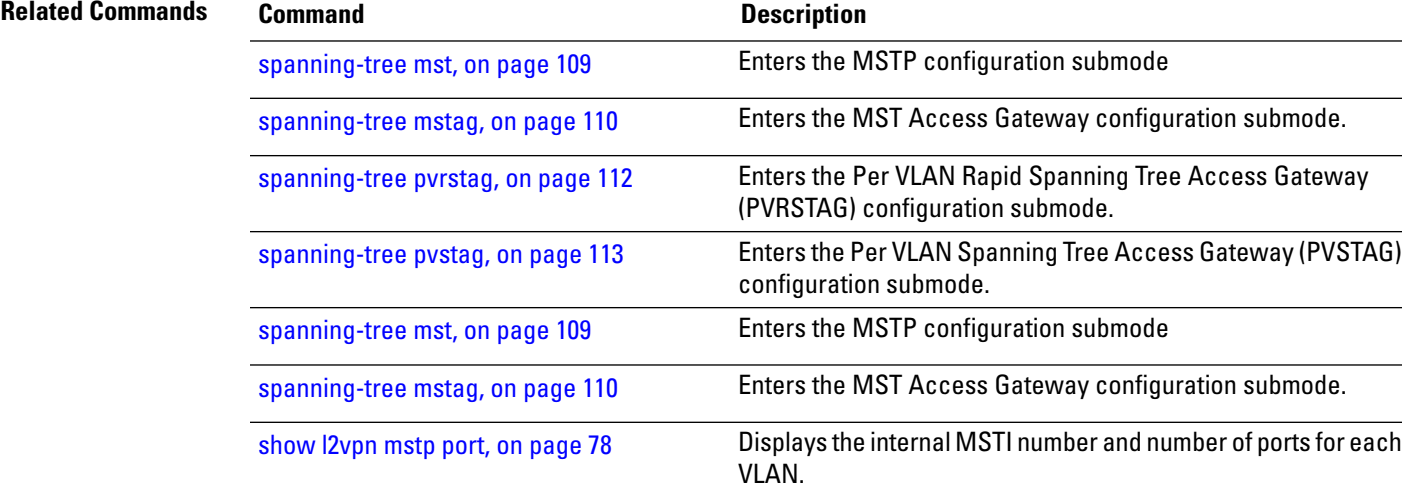

# <span id="page-80-0"></span>**show spanning-tree mst**

To display the multiple spanning tree protocol status information, use the **show spanning-tree mst** command in EXEC mode.

**show spanning-tree mst** *protocol instance identifier* [**instance** *instance-id*] [{**blocked-ports** | **brief**}]

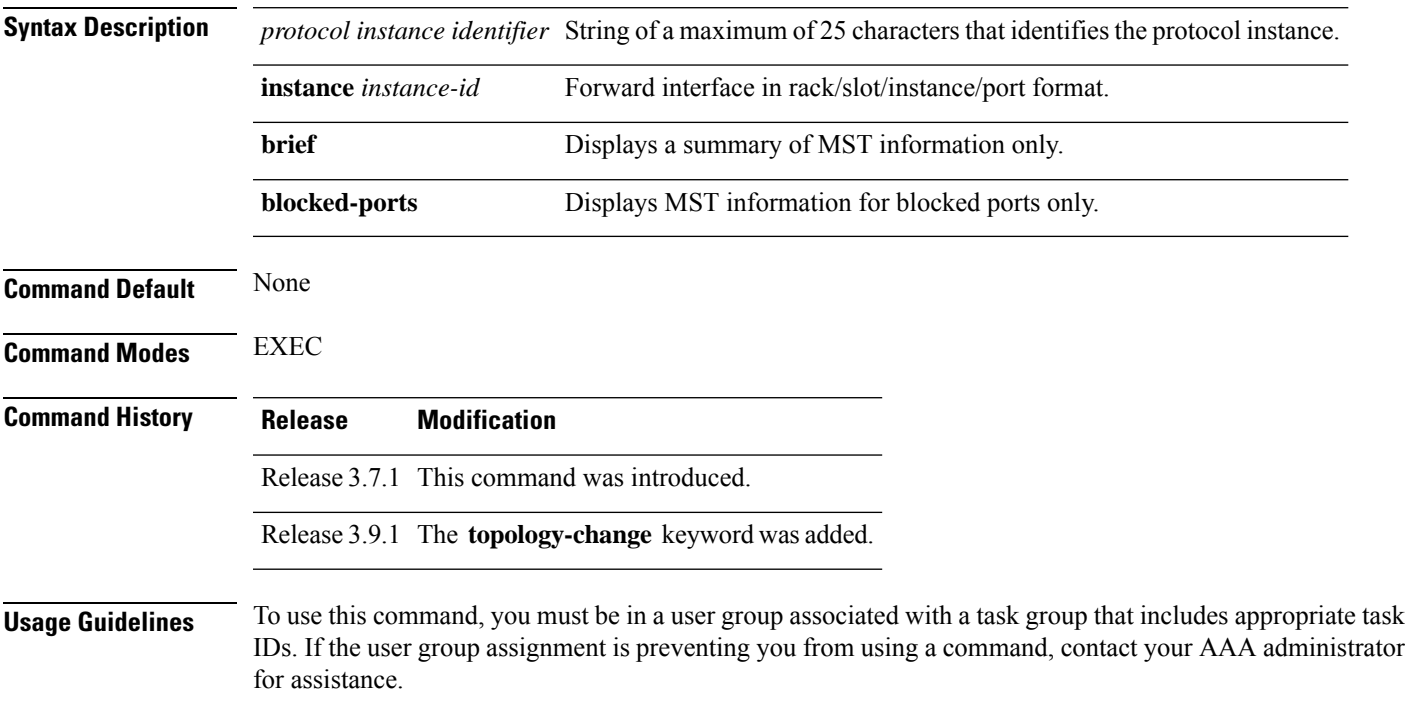

 $\mathbf I$ 

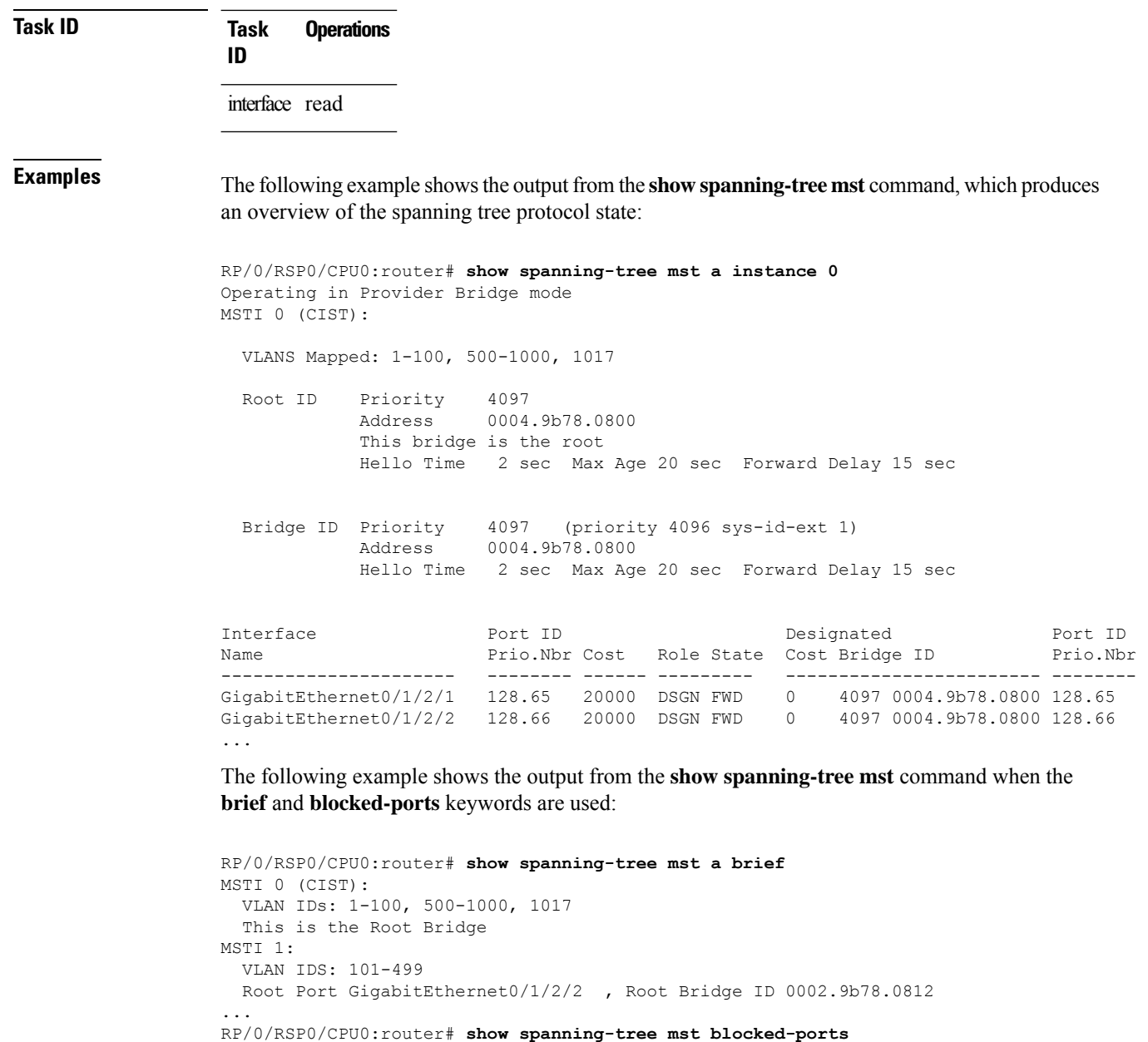

MSTI 0 (CIST):

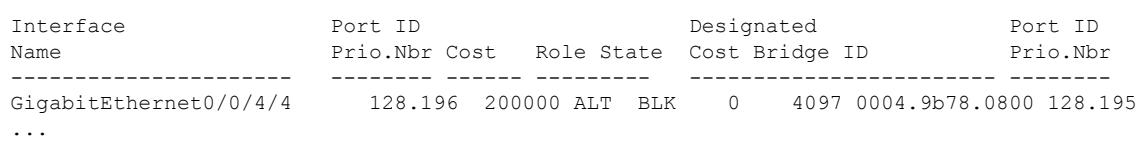

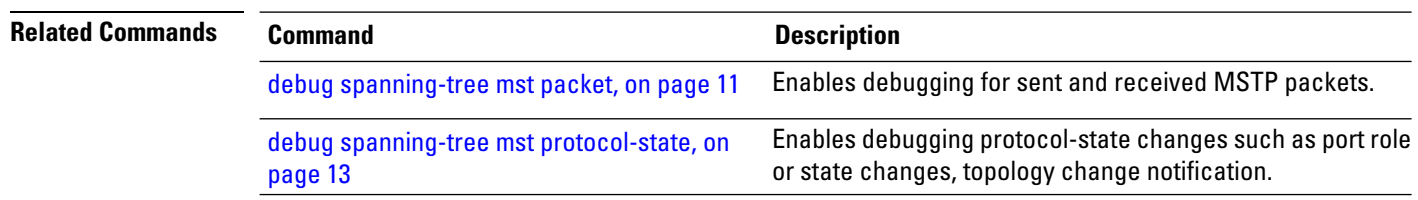

ı

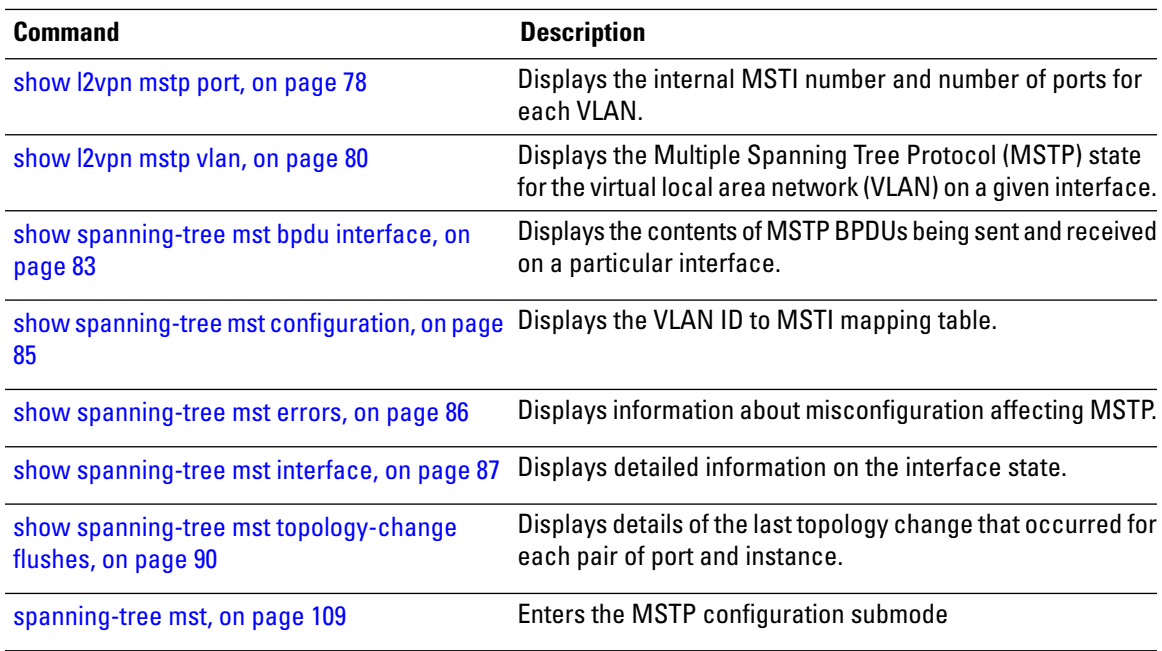

## <span id="page-82-0"></span>**show spanning-tree mst bpdu interface**

To display the contents of MSTP BPDUs being sent and received on a particular interface, use the **show spanning-tree mst bpdu interface** command in the EXEC mode.

**show spanning-tree mst** *protocol instance identifier* **bpdu interface** *type interface-path-id* [**direction** {**receive** | **transmit**}]

| <b>Syntax Description</b> |                   | protocol instance identifier String of a maximum of 25 characters that identifies the protocol instance.                     |
|---------------------------|-------------------|----------------------------------------------------------------------------------------------------|
|                           | bpdu interface    | Displays multiple spanning tree BPDUs.                                                                                       |
|                           | type              | Interface type. For more information, use the question mark (?) online help<br>function.                                     |
|                           | interface-path-id | Physical interface or virtual interface.                                                                                     |
|                           |                   | <b>Note</b><br>Use the <b>show interfaces</b> command to see a list of all interfaces<br>currently configured on the router. |
|                           |                   | For more information about the syntax for the router, use the question mark (?)<br>online help function.                     |
|                           | direction         | Displays per-interface MST BPDUs for a specific direction.                                                                   |
|                           | receive           | Displays only the MST BPDUs received on this interface.                                                                      |
|                           | transmit          | Displays only the MST BPDUs being transmitted for this interface.                                                            |
|                           |                   |                                                                                                    |

 $\mathbf I$ 

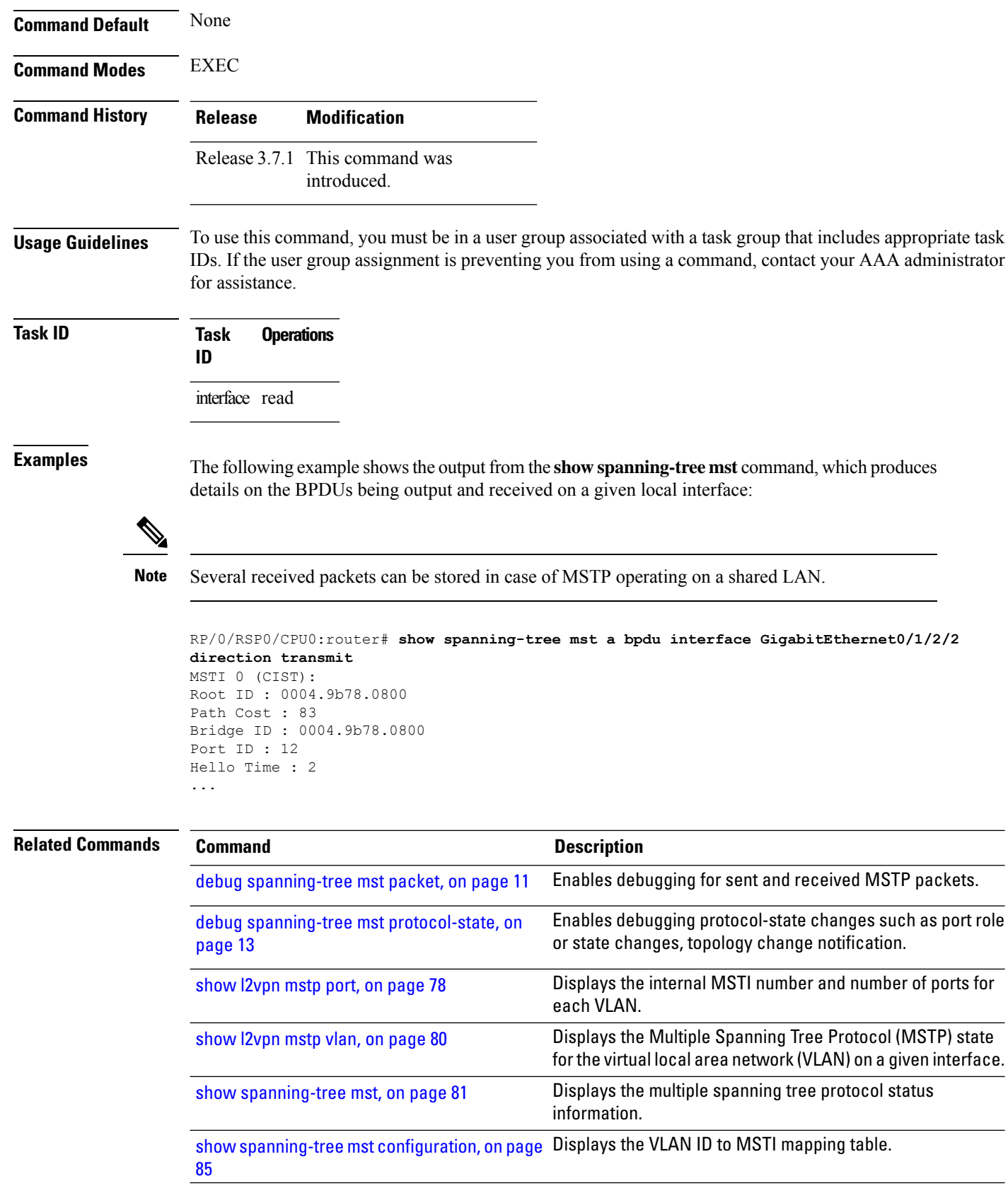

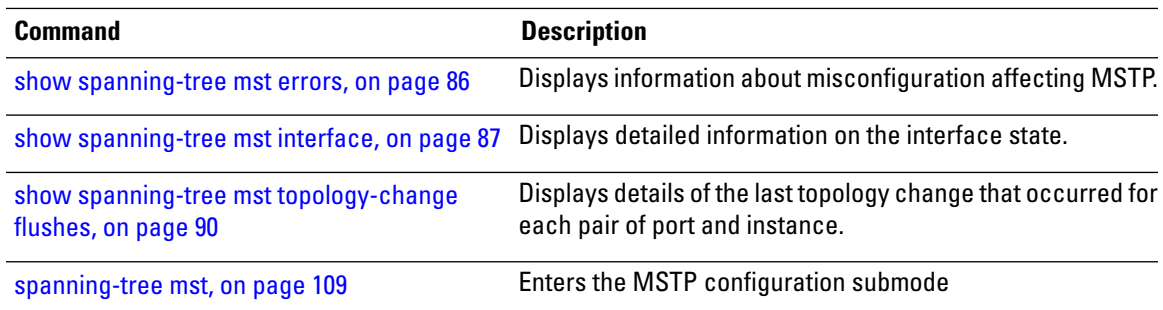

# <span id="page-84-0"></span>**show spanning-tree mst configuration**

To display the VLAN ID to MSTI mapping table, use the **show spanning-tree mst configuration** command in the EXEC mode.

**show spanning-tree mst** *protocol instance identifier* **configuration**

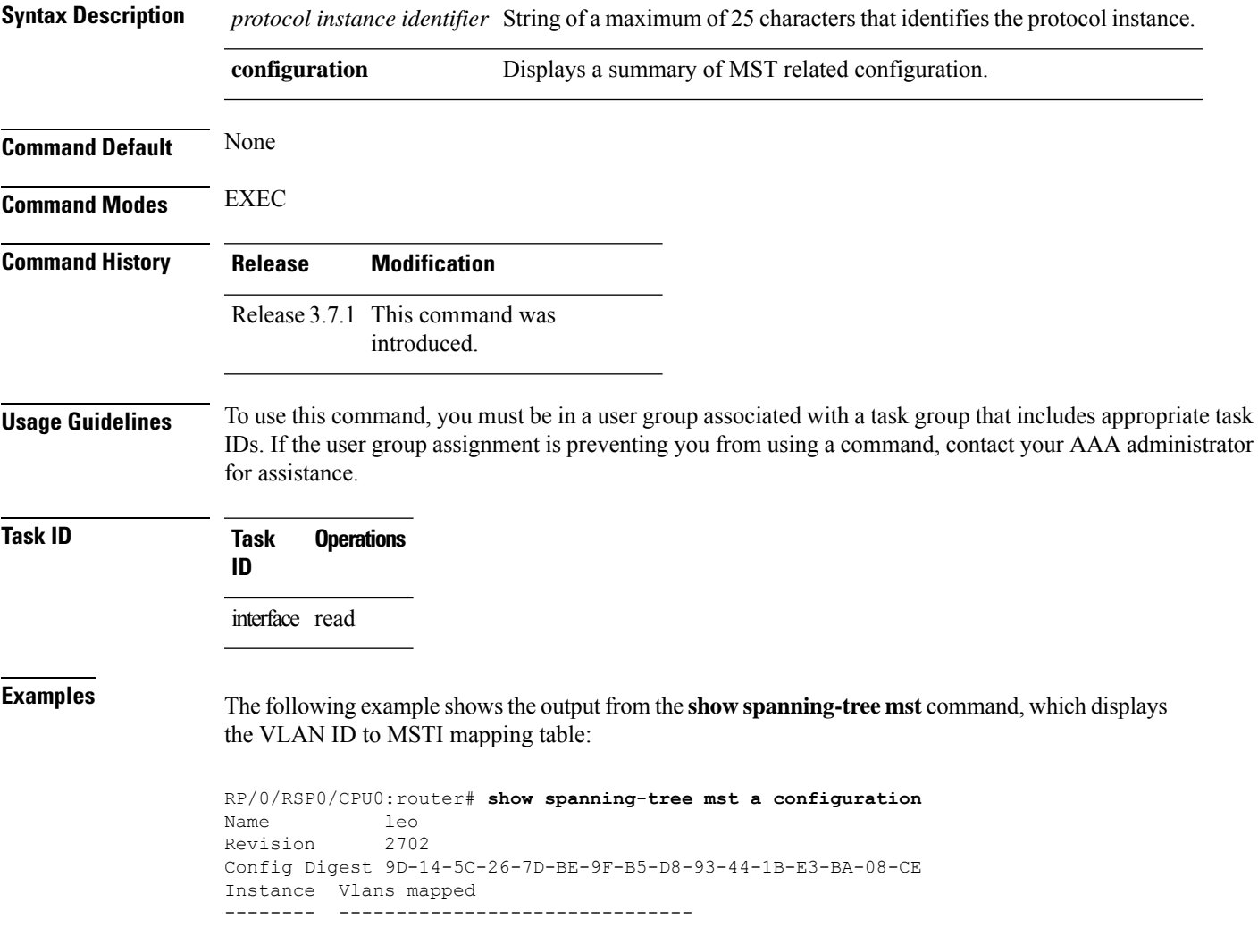

0 1-9,11-19,21-29,31-39,41-4094 1 10,20,30,40

------------------------------------------

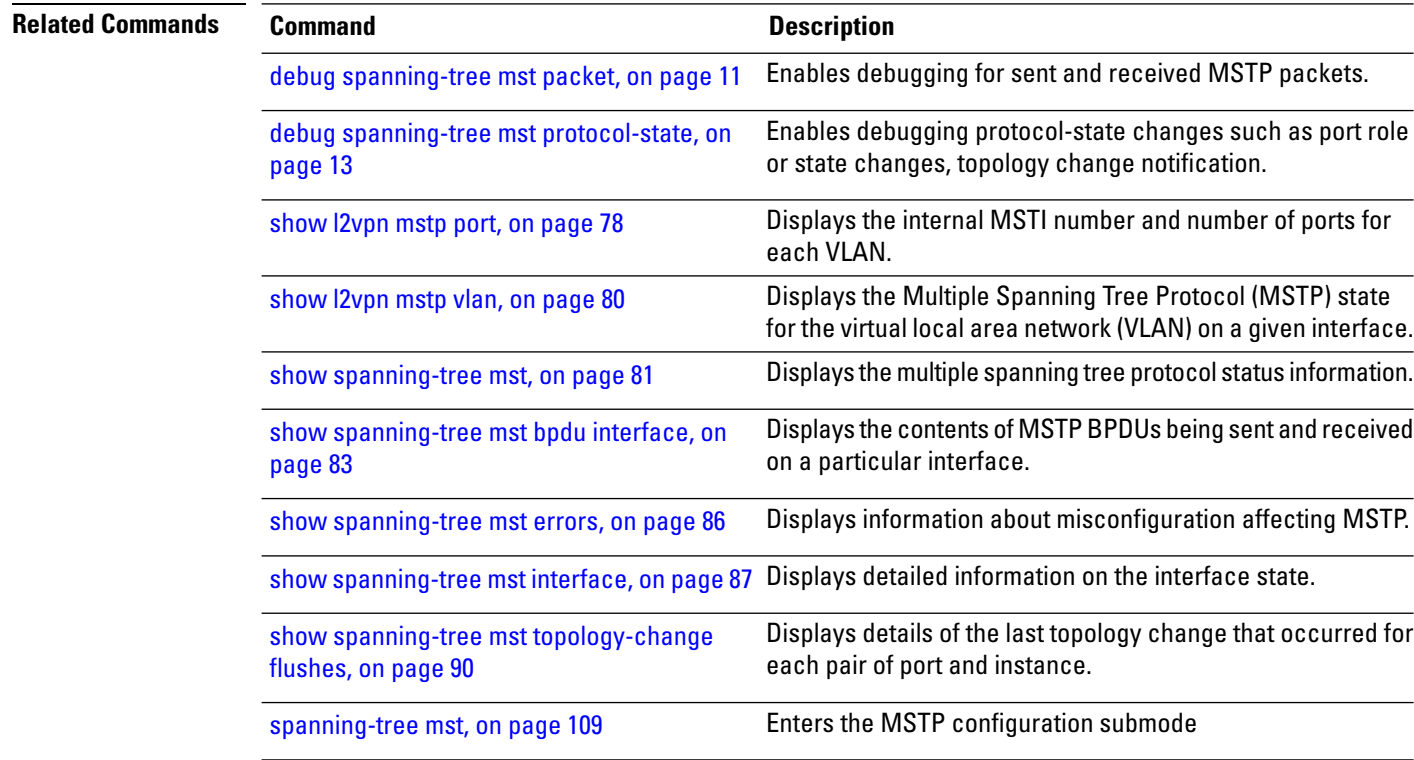

## <span id="page-85-0"></span>**show spanning-tree mst errors**

To display information about misconfiguration affecting MSTP, use the **show spanning-tree mst errors** in the EXEC mode.

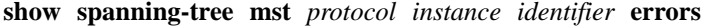

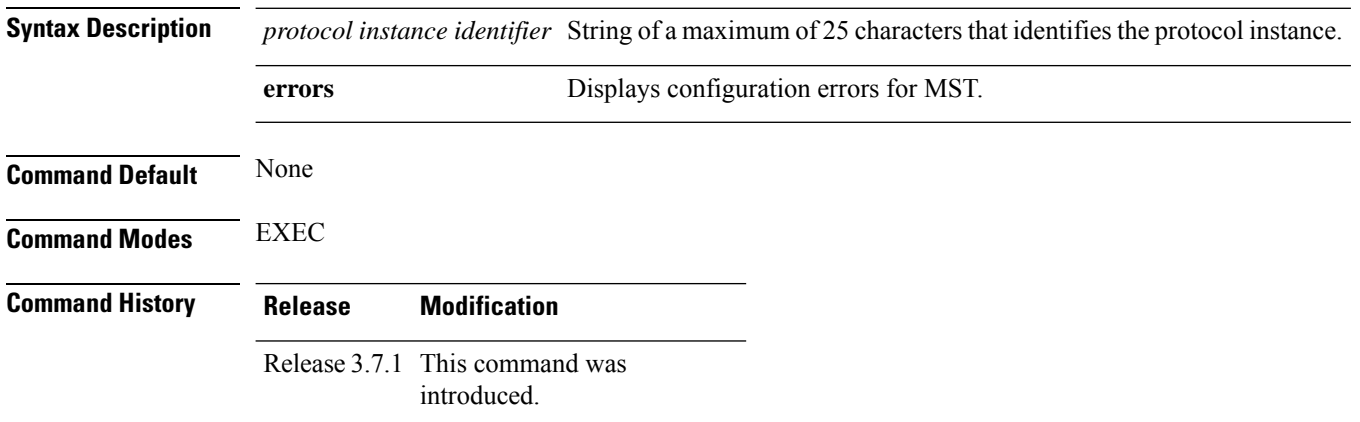

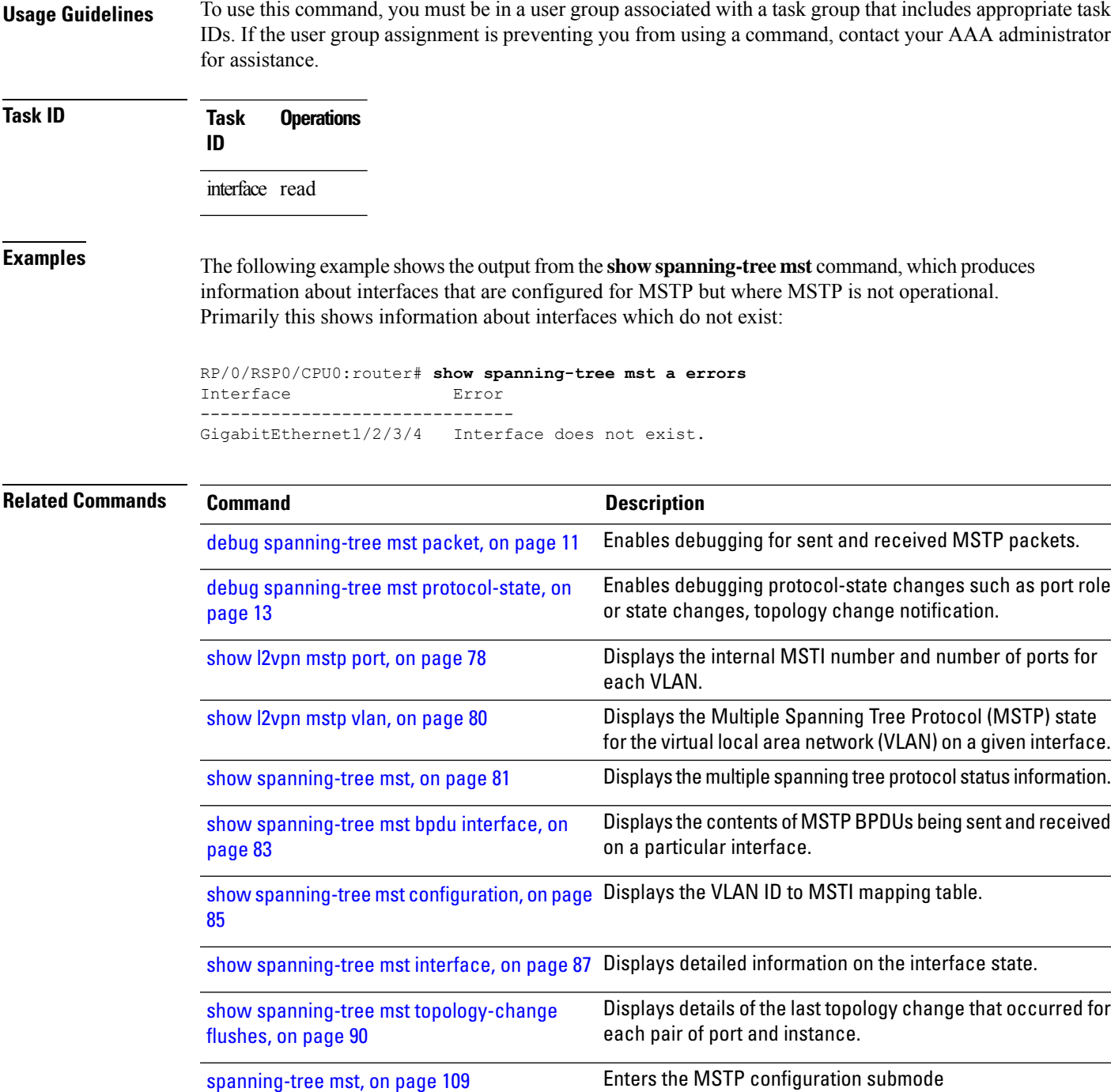

# <span id="page-86-0"></span>**show spanning-tree mst interface**

To display detailed information on the interface state, use the **show spanning-tree mst interface** command in EXEC mode.

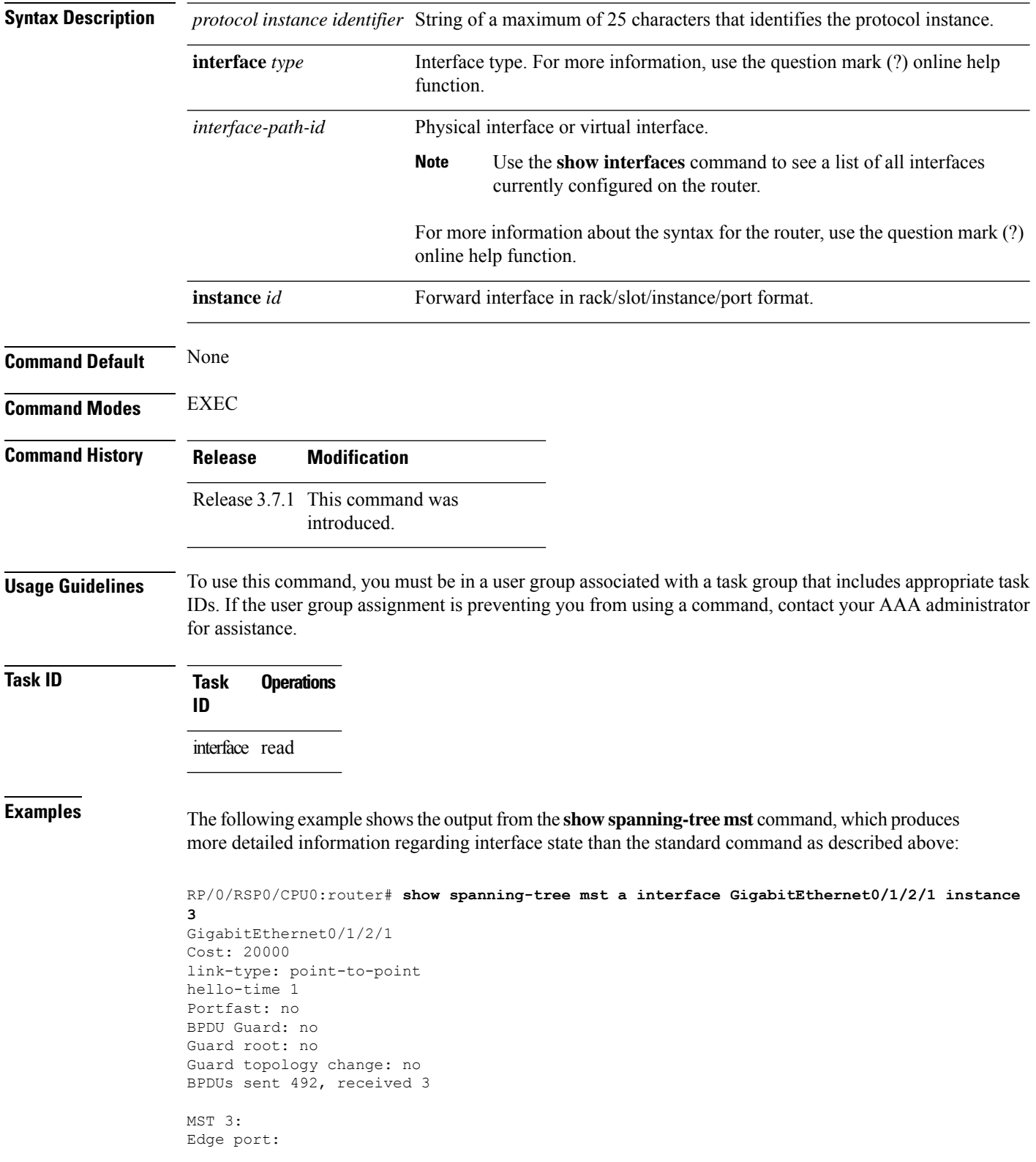

**show spanning-tree mst** *protocol instance identifier* **interface** *type interface-path-id* [**instance id**]

Ш

```
Boundary : internal
Designated forwarding
Vlans mapped to MST 3: 1-2,4-2999,4000-4094
Port info port id 128.193 cost 200000
Designated root address 0050.3e66.d000 priority 8193 cost 20004
Designated bridge address 0002.172c.f400 priority 49152 port id 128.193
Timers: message expires in 0 sec, forward delay 0, forward transitions 1
Transitions to reach this state: 12
```
The output includes interface information about the interface which applies to all MSTIs:

- Cost
- link-type
- hello-time
- portfast (including whether BPDU guard is enabled)
- guard root
- guard topology change
- BPDUs sent, received.

It also includes information specific to each MSTI:

- Port ID, priority, cost
- BPDU information from root (bridge ID, cost, and priority)
- BPDU information being sent on this port (Bridge ID, cost, priority)
- State transitions to reach this state.
- Topology changes to reach this state.

Flush containment status for this MSTI.

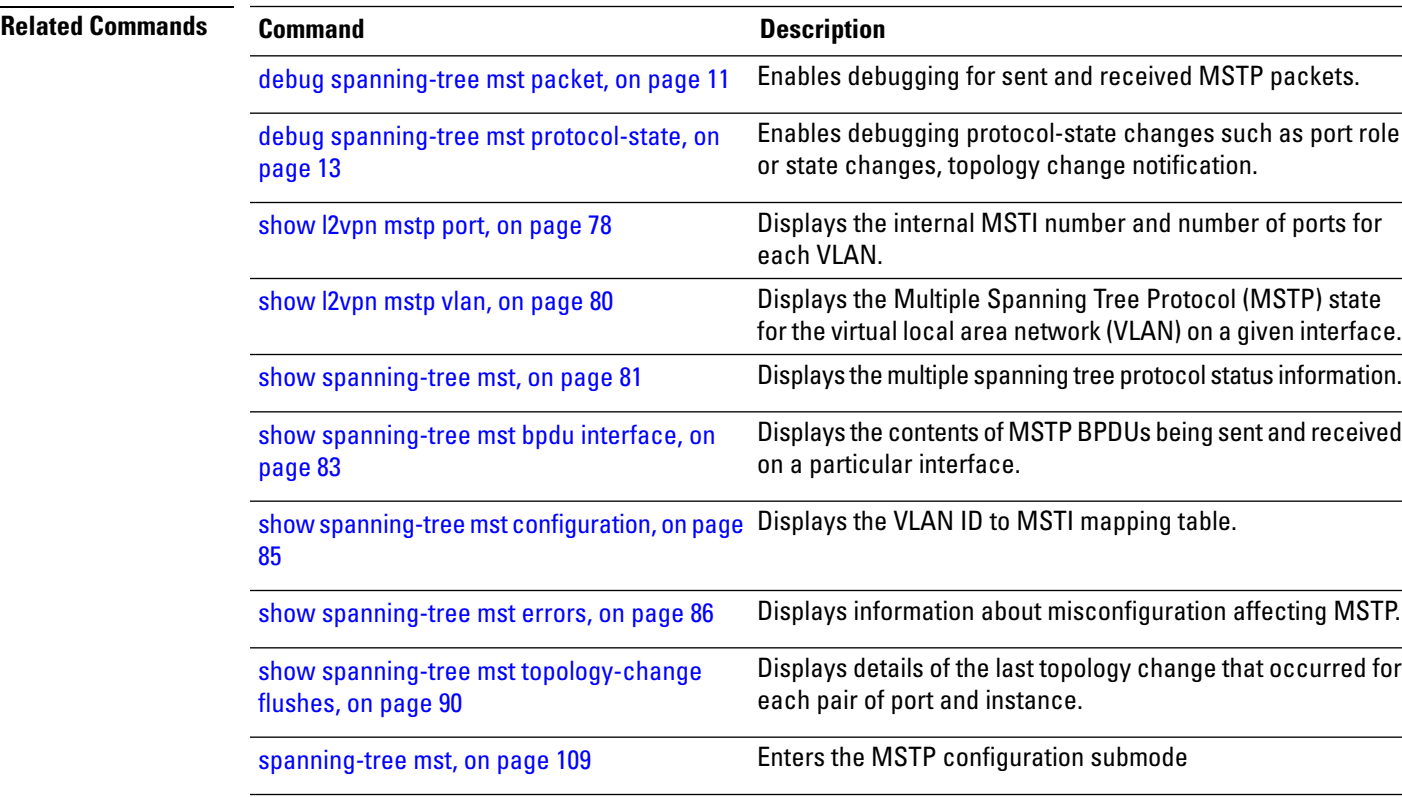

### <span id="page-89-0"></span>**show spanning-tree mst topology-change flushes**

To display details of the last topology change that occurred for each pair of port and instance, as well as a count of the number of topology changes at each port, use the **show spanning-tree mst topology-change flushes** command in the EXEC mode.

**show spanning-tree mst protocol instance identifier topology-change flushes** [**instance** *id*] [{**interface** *type interface-path-id* | **latest**}]

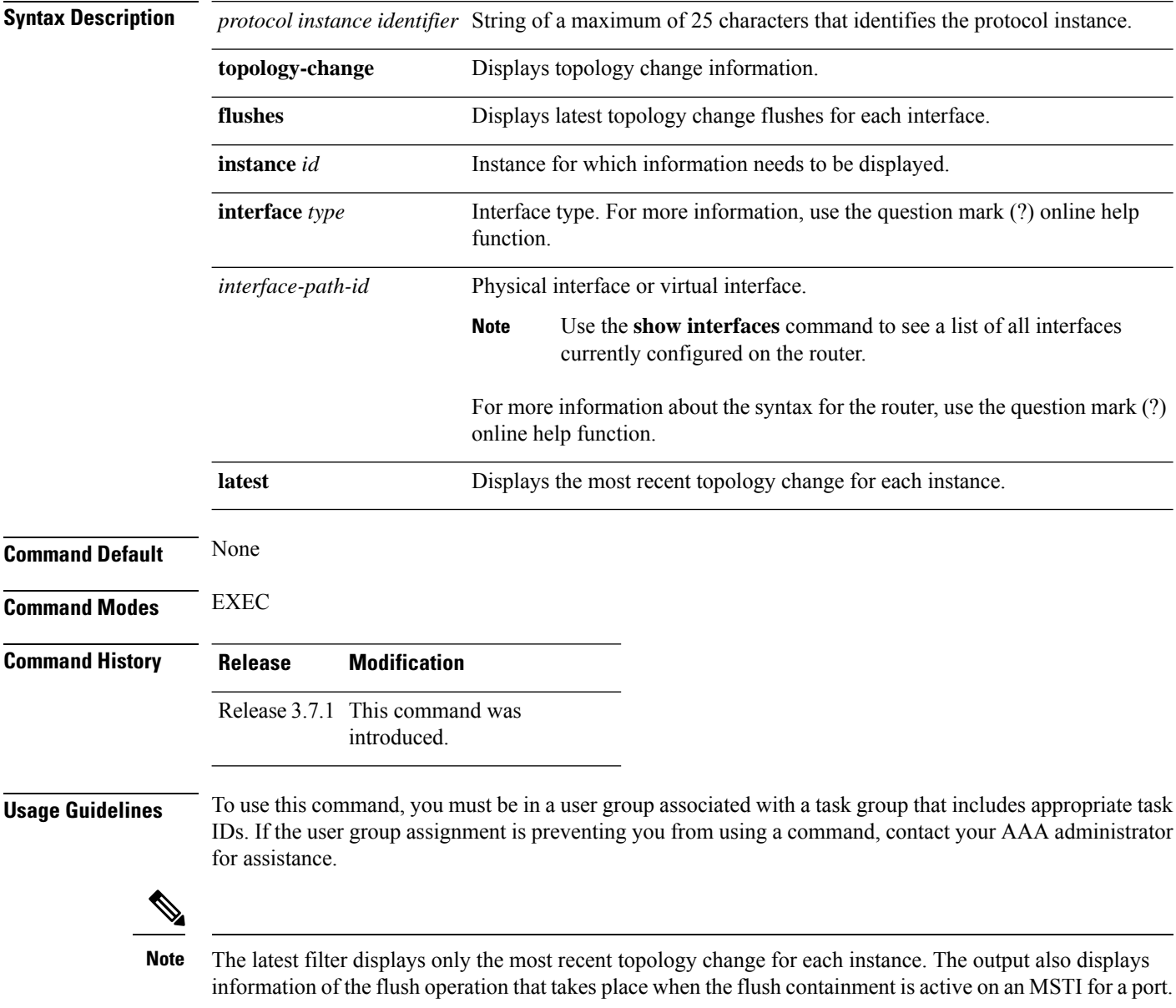

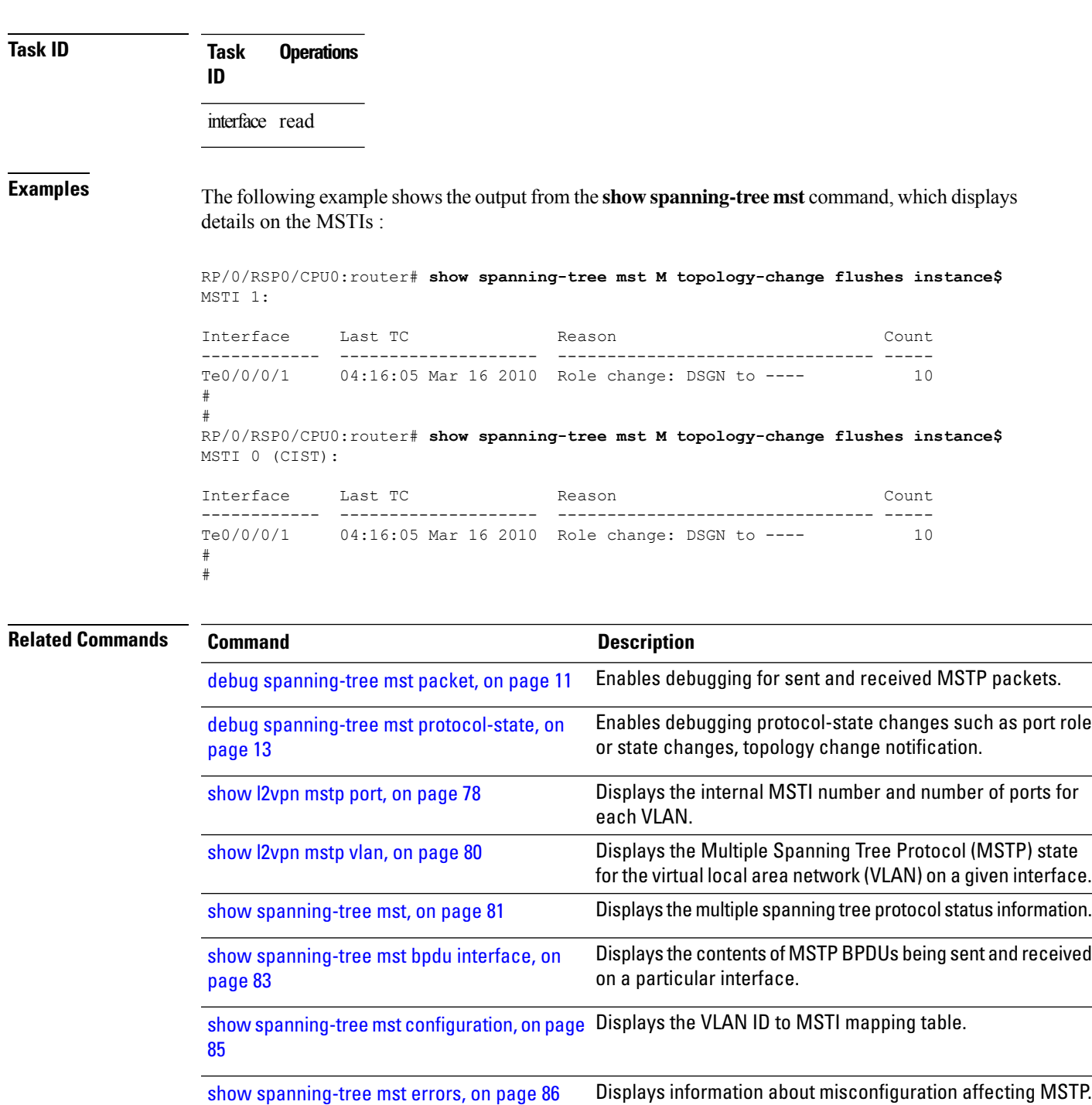

show [spanning-tree](#page-86-0) mst interface, on page 87 Displays detailed information on the interface state.

[spanning-tree](#page-108-0) mst, on page 109 Enters the MSTP configuration submode

# <span id="page-91-0"></span>**show spanning-tree mstag**

To display the values currently used for populating the BPDUs sent by all ports (with the specified feature enabled), use the **show spanning-tree mstag** in the EXEC mode.

**show spanning-tree mstag** *protocol instance identifier*

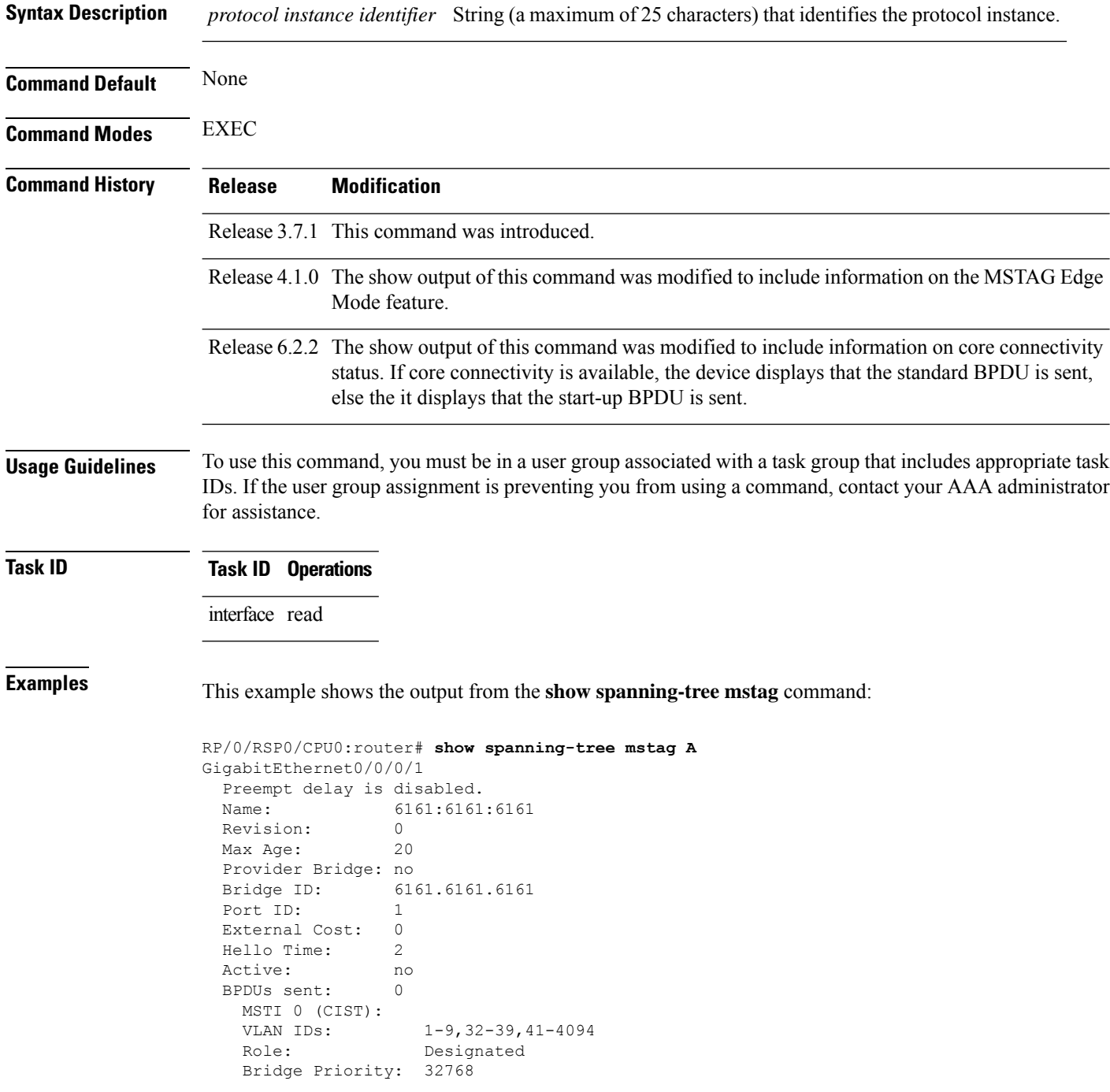

Port Priority: 128

```
Cost: 0
   Root Bridge: 6161.6161.6161
   Root Priority: 32768
   Topology Changes: 123
 MSTI 2
   VLAN IDs: 10-31
   Role: Designated
   Bridge Priority: 32768
   Port Priority: 128<br>Cost: 0
   Cost: 0
   Root Bridge: 6161.6161.6161
   Root Priority: 32768
   Topology Changes: 123
 MSTI 10
VLAN IDS: 40Role: Root (Edge mode)
   Bridge Priority: 32768
   Port Priority: 128
   Cost: 200000000
   Root Bridge: 6161.6161.6161
   Root Priority: 61440
   Topology Changes: 0
RP/0/RSP0/CPU0:router# show spanning-tree mstag foo
GigabitEthernet0/0/0/0
 Pre-empt delay is disabled. Core connectivity tracking is enabled
 Sending startup BPDU as core connectivity is unavailable
 Name: 029d:af84:4100
 Revision: 0
 Max Age: 20
 Provider Bridge: no
 Bridge ID: 029d.af84.4100
 Port ID: 1<br>External Cost: 200000000
 External Cost: 20<br>
Hello Time: 2
 Hello Time: 2
 Active: no
 Packets sent: 184
 Auto-configure edge: no
 MSTI 0 (CIST):
   VLAN IDs: 1-4094
   Role: Designated
   Bridge Priority: 32768
   Port Priority: 128<br>Cost: 2000
                  200000000
   Root Bridge: 029d.af84.4100
   Root Priority: 32768
   Topology Changes: 0
```
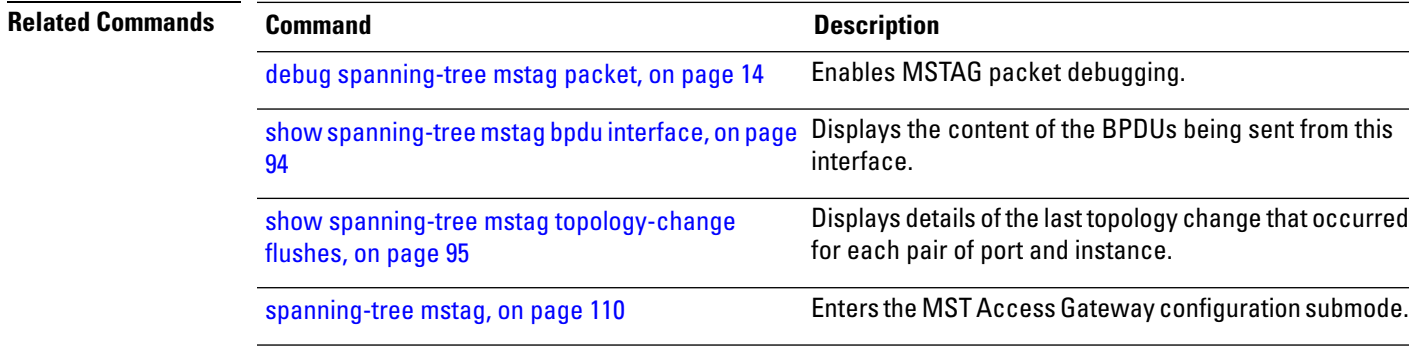

## <span id="page-93-0"></span>**show spanning-tree mstag bpdu interface**

To view the content of the BPDUs being sent from this interface, use the **show spanning-tree mstag bpdu interface** command in the EXEC mode.

**show spanning-tree mstag** *protocol instance identifier* **bpdu interface** *type interface-path-id*

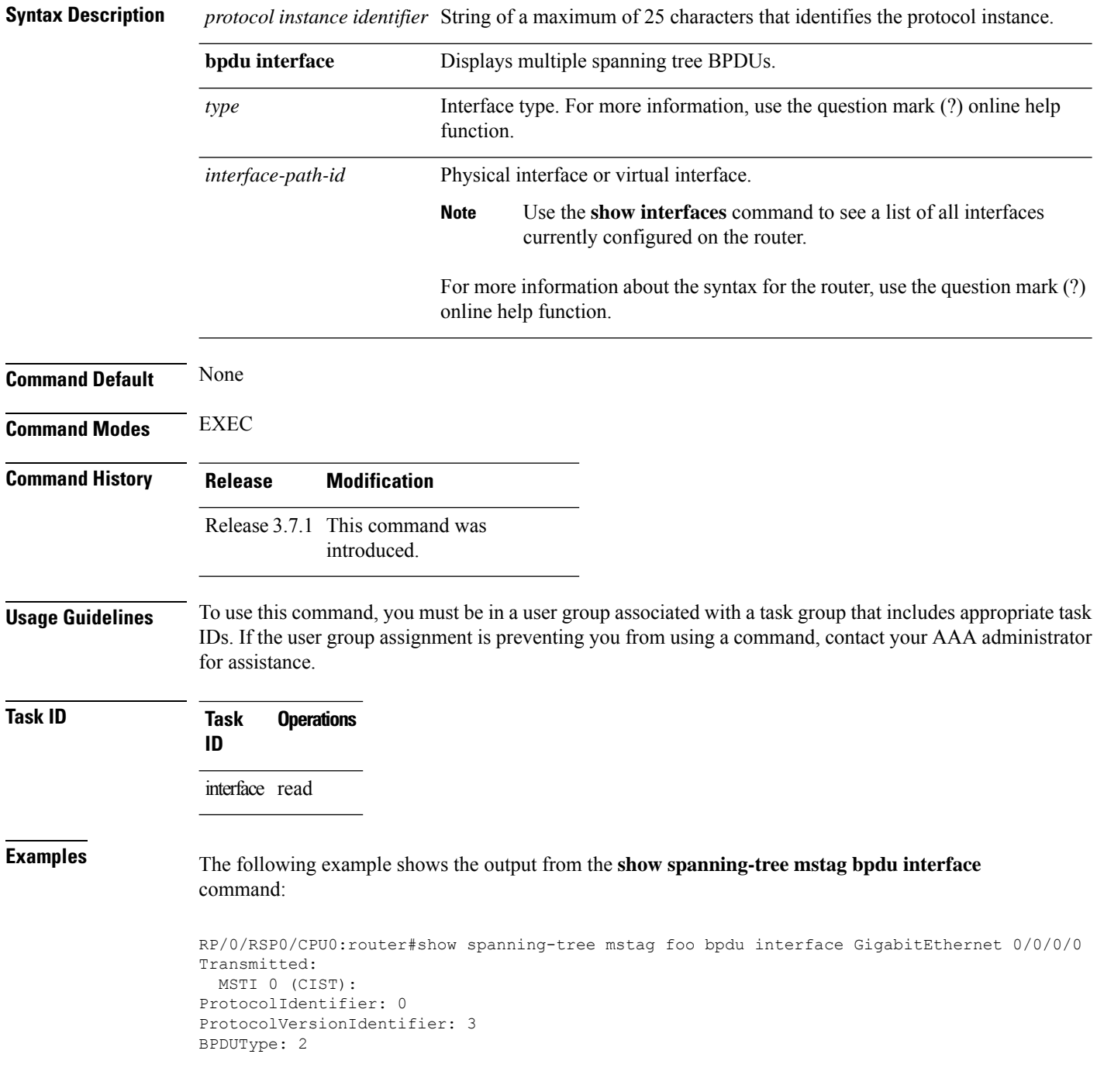

Ш

```
CISTFlags: Top Change Ack 0
          Agreement 1<br>Forwarding 1
          Forwarding 1
          Learning 1
          Role 3
          Proposal 0
          Topology Change 0
CISTRootIdentifier: priority 8, MSTI 0, address 6969.6969.6969
CISTExternalPathCost: 0
CISTRegionalRootIdentifier: priority 8, MSTI 0, address 6969.6969.6969
CISTPortIdentifierPriority: 8
CISTPortIdentifierId: 1
MessageAge: 0
MaxAge: 20
HelloTime: 2
ForwardDelay: 15
Version1Length: 0
Version3Length: 80
FormatSelector: 0
Name: 6969:6969:6969
Revision: 0
MD5Digest: ac36177f 50283cd4 b83821d8 ab26de62
CISTInternalRootPathCost: 0
CISTBridgeIdentifier: priority 8, MSTI 0, address 6969.6969.6969
CISTRemainingHops: 20
 MSTI 1:
MSTIFlags: Master 0
          Agreement 1
          Forwarding 1
          Learning 1
          Role 3
          Proposal 0
          Topology Change 0
MSTIRegionalRootIdentifier: priority 8, MSTI 1, address 6969.6969.6969
MSTIInternalRootPathCost: 0
MSTIBridgePriority: 1
MSTIPortPriority: 8
MSTIRemainingHops: 20
```
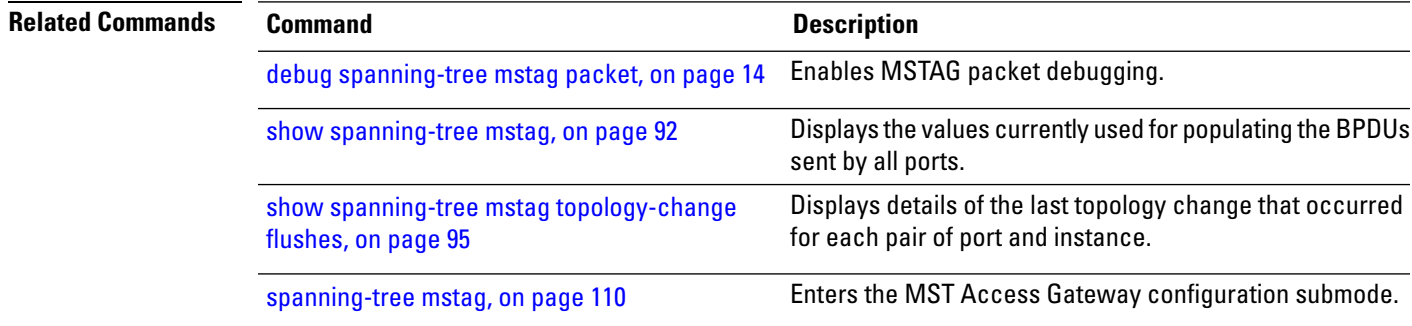

## <span id="page-94-0"></span>**show spanning-tree mstag topology-change flushes**

To display details of the last topology change that occurred for each pair of port and instance, as well as a count of the number of topology changes at each port, use the **show spanning-tree mstag topology-change flushes** command in the EXEC mode.

I

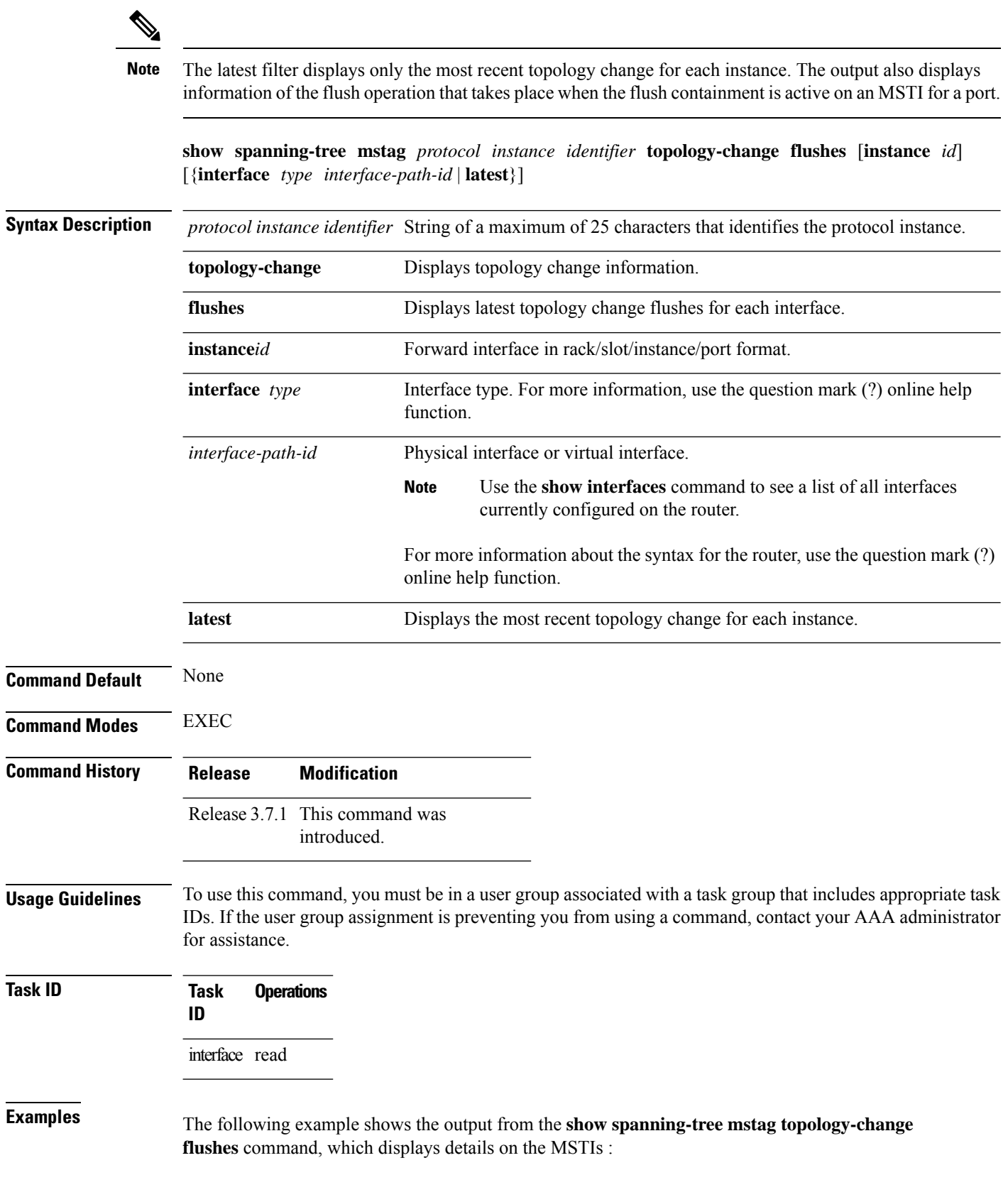

RP/0/RSP0/CPU0:router# show spanning-tree mstag b topology-change flushes

MSTAG Protocol Instance b

```
Interface Last TC Reason Count
------------ ------------------- -------------------------------- -----
Gi0/0/0/1  18:03:24 2009-07-14  Gi0/0/0/1.10 egress TCN  65535
Gi0/0/0/2 21:05:04 2009-07-15 Gi0/0/0/2.1234567890 ingress TCN 2
```
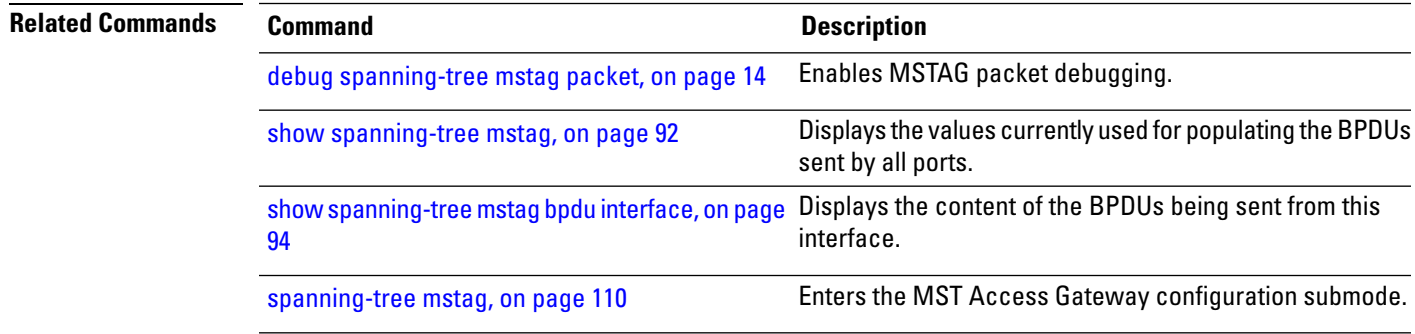

#### **show spanning-tree mstag tracked**

To display the core connectivity tracking data, use the **show spanning-tree mstag tracked** command in the EXEC mode.

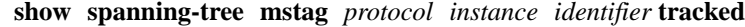

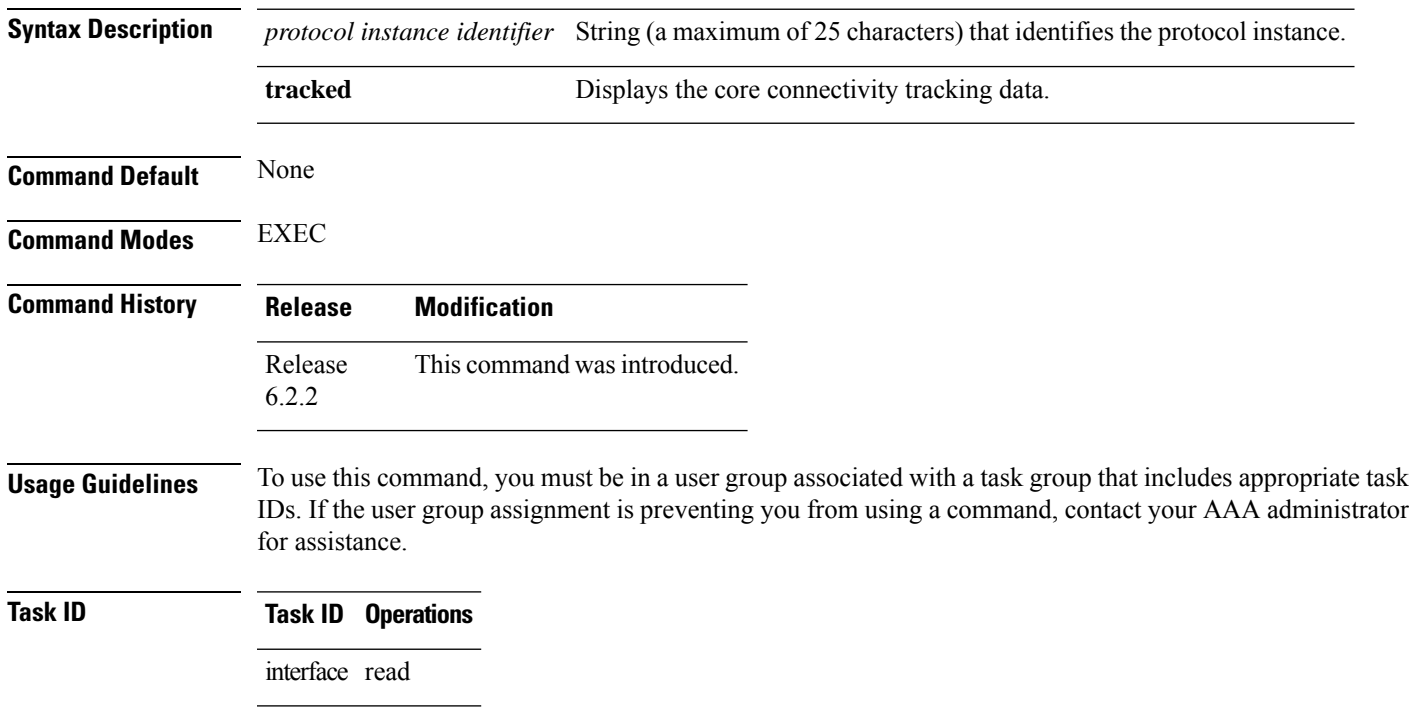

#### **Examples** This example shows the output from the **show spanning-tree mstag foo tracked** command: RP/0/RSP0/CPU0:router# **show spanning-tree mstag foo tracked** Core Connectivity Available: True

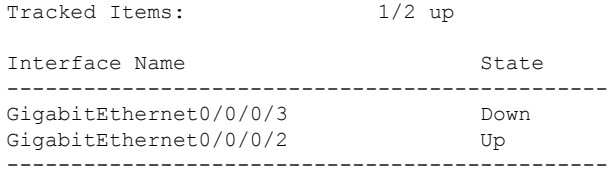

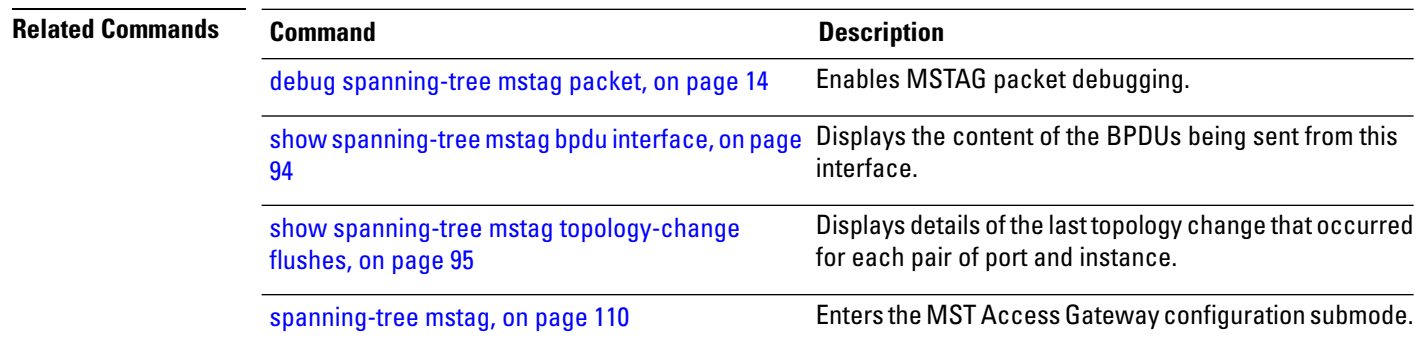

# **show spanning-tree pvrst**

To display the Per VLAN Rapid Spanning Tree (PVRST) status information, use the **show spanning-tree pvrst** command in EXEC mode.

**show spanning-tree pvrst** *protocol instance identifier* [{**blocked-ports** | **bpdu** | **brief** | **errors** | **interface** | **topology-change** | **vlan**}]

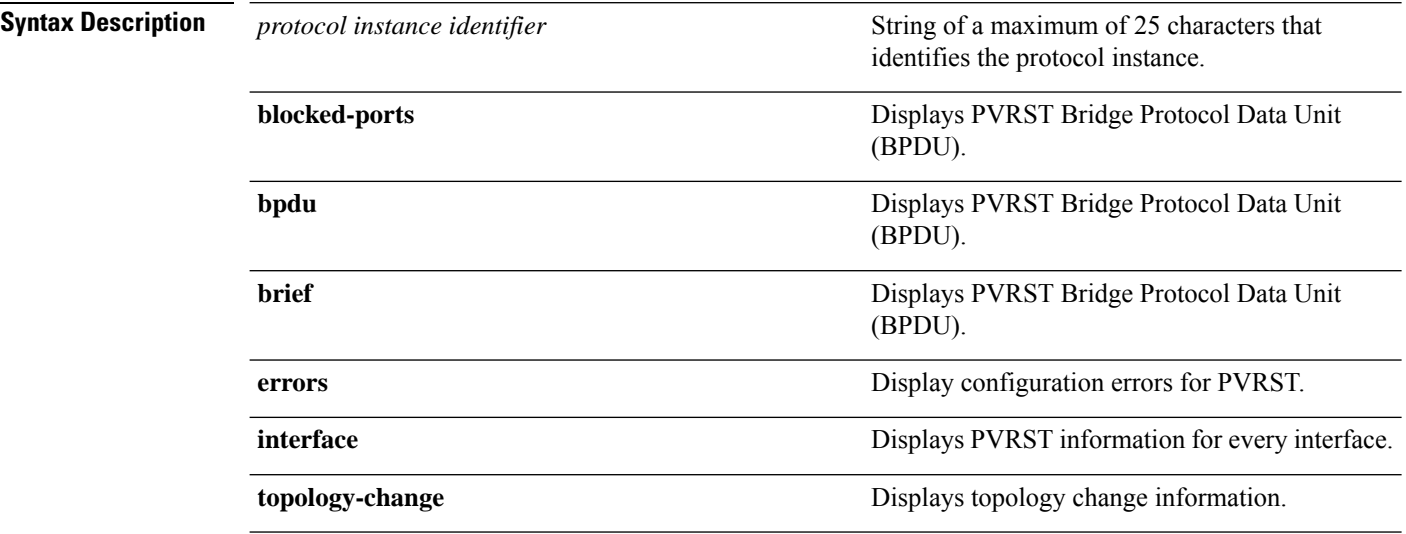

 $\mathbf I$ 

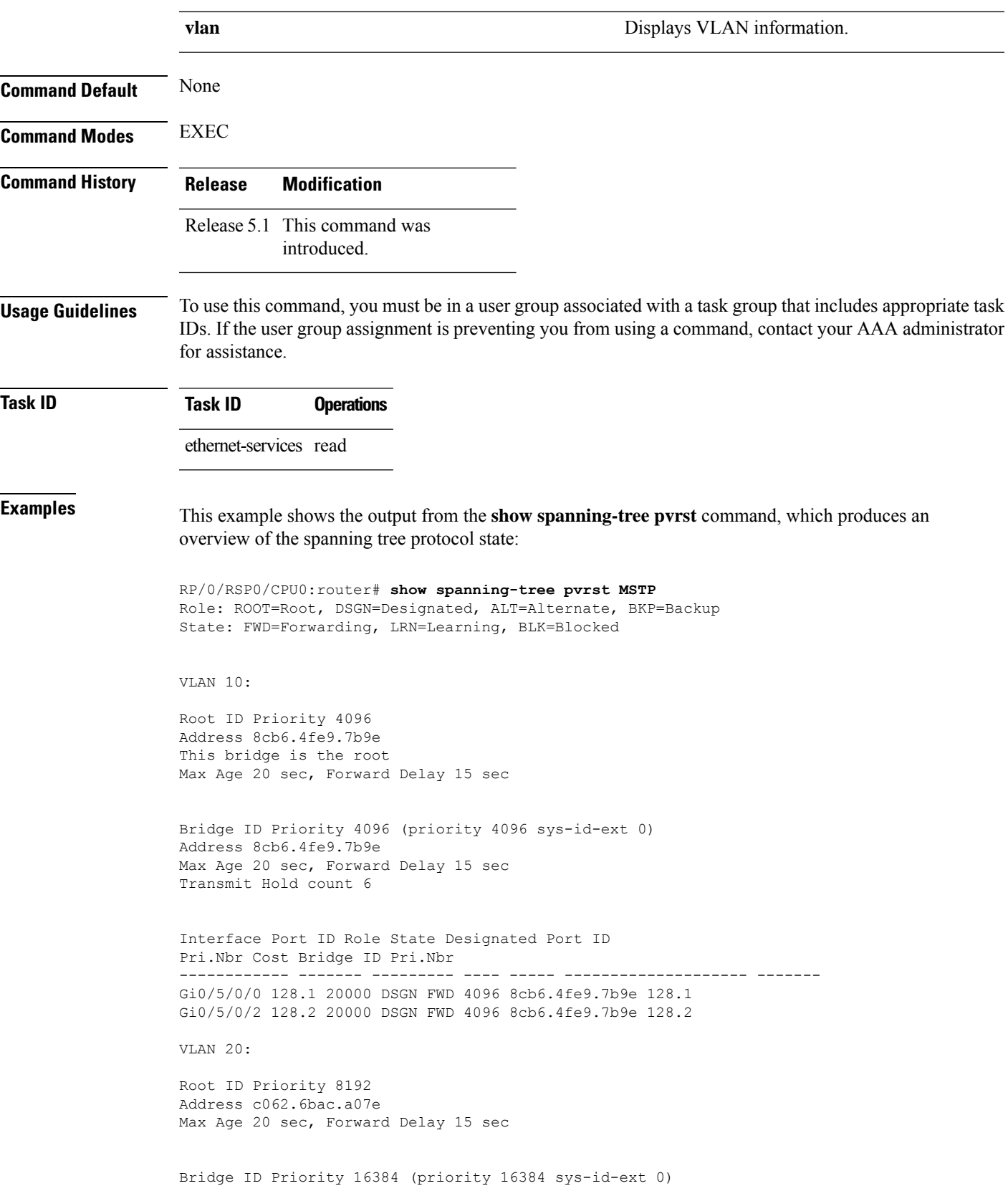

```
Address 8cb6.4fe9.7b9e
Max Age 20 sec, Forward Delay 15 sec
Transmit Hold count 6
Interface Port ID Role State Designated Port ID
Pri.Nbr Cost Bridge ID Pri.Nbr
------------ ------- --------- ---- ----- -------------------- -------
Gi0/5/0/0 128.1 20000 ROOT FWD 8192 c062.6bac.a07e 128.1
Gi0/5/0/2 128.2 20000 ALT BLK 8192 c062.6bac.a07e 128.2
```
This example shows the output from the **show spanning-tree pvrst** command when the **brief** and **blocked-ports** keywords are used:

```
RP/0/RSP0/CPU0:router# show spanning-tree pvrst st1 brief
VLAN 1 (native-vlan):
 This is the Root Bridge
VLAN 101:
 Root Port GigabitEthernet0/1/2/2 , Root Bridge ID 0002.9b78.0812
...
RP/0/RSP0/CPU0:router# show spanning-tree pvrst st1 blocked-ports
VLAN 1 (native-vlan):
Interface Port ID Role State Designated Port ID
           Pri.Nbr Cost Bridge ID Pri.Nbr
------------ ------- --------- ---- ----- -------------------- -------
Gi0/0/0/0 128.1 20000 ---- BLK 4097 0004.9b78.0800 128.195
```
...

This example showsthe output for the **show spanning-treepvrst** command when **interface** keyword is used:

```
RP/0/RSP0/CPU0:router#
show spanning-tree pvrst st1 interface GigabitEthernet 0/1/2/1 vlan 10
show spanning-tree pvrst MSTP interface gigabitEthernet 0/5/0/0 vlan 10
Gi0/5/0/0
Configured Cost: 20000
link-type: point-to-point
Configured hello-time: 2
Designated hello-time: 2
Portfast: no
BPDU Guard: no
Guard root: no
VLAN 10:
Edge port: no
designated, forwarding
Port info port id 128.1 cost 20000
Designated root address 8cb6.4fe9.7b9e priority 4096 cost 0
Designated bridge address 8cb6.4fe9.7b9e priority 4096 port id 128.1
Timers: message expires in 0 sec, forward delay 0
BPDUs sent 19433, received 19228
Transitions to reach this state: 2
Topology Changes: 1 total, last at 18:47:29 Jul 1 2013
```
This example shows the output for the **show spanning-tree pvrst** command when **errors** keyword is used:

```
RP/0/RSP0/CPU0:router# show spanning-tree pvrst st1 errors
Interface Error
```
Ш

--------- ----- Gi/2/3/4 Interface does not exist.

This example shows the output for the **show spanning-tree pvrst** command when **bpdu** keyword is used:

```
RP/0/RSP0/CPU0:router#
show spanning-tree pvrst st1 bpdu interface GigabitEthernet 0/1/2/2 vlan 1 direction receive
Received: (0000.0000.000a)
VLAN 1 (native-VLAN):
 Root ID : 0004.9b78.0800
  Path Cost : 83
 Bridge ID : 0004.9b78.0800
 Port ID : 12
 Hello Time : 2
  ...
```
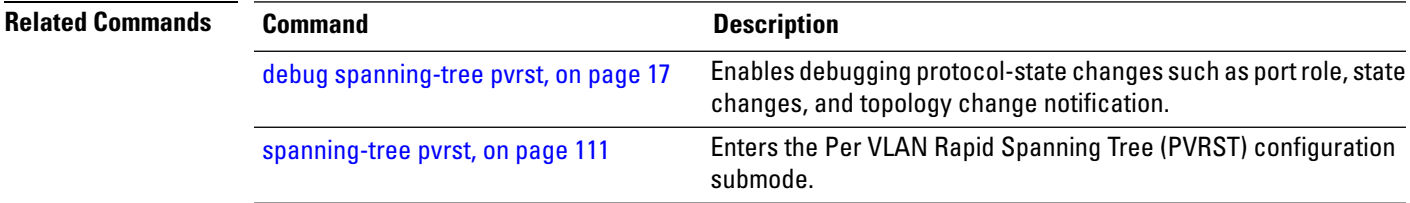

### <span id="page-100-0"></span>**show spanning-tree pvrstag**

To display the values currently used for populating the BPDUs sent by all ports (with the specified feature enabled), use the **show spanning-tree pvrstag** in the EXEC mode.

**show spanning-tree pvrstag** *protocol instance identifier* [**interface** *type interface-path-id*]

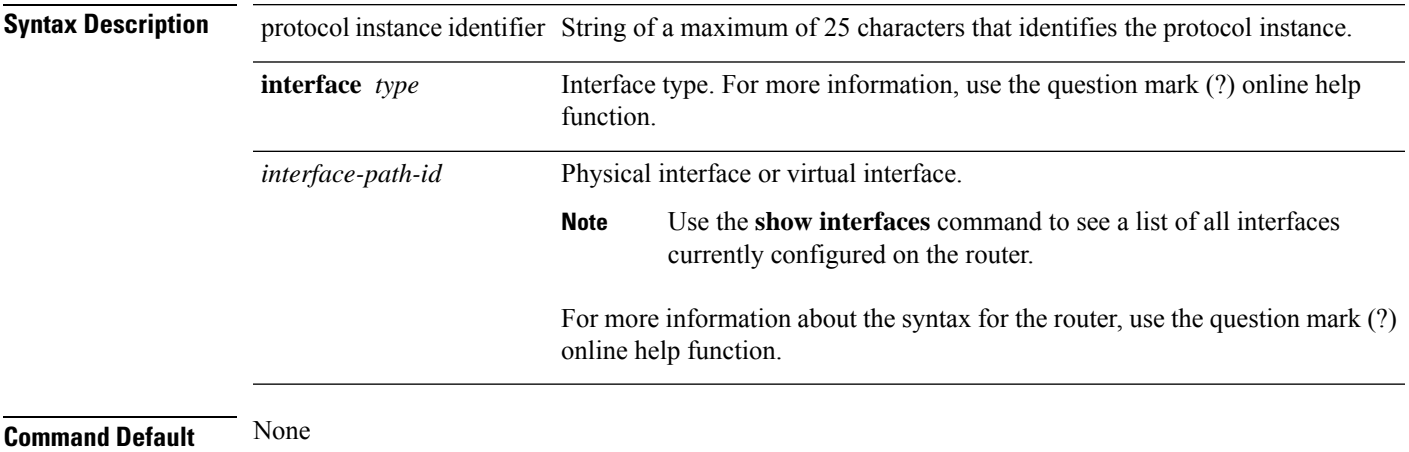

**Command Modes** EXEC

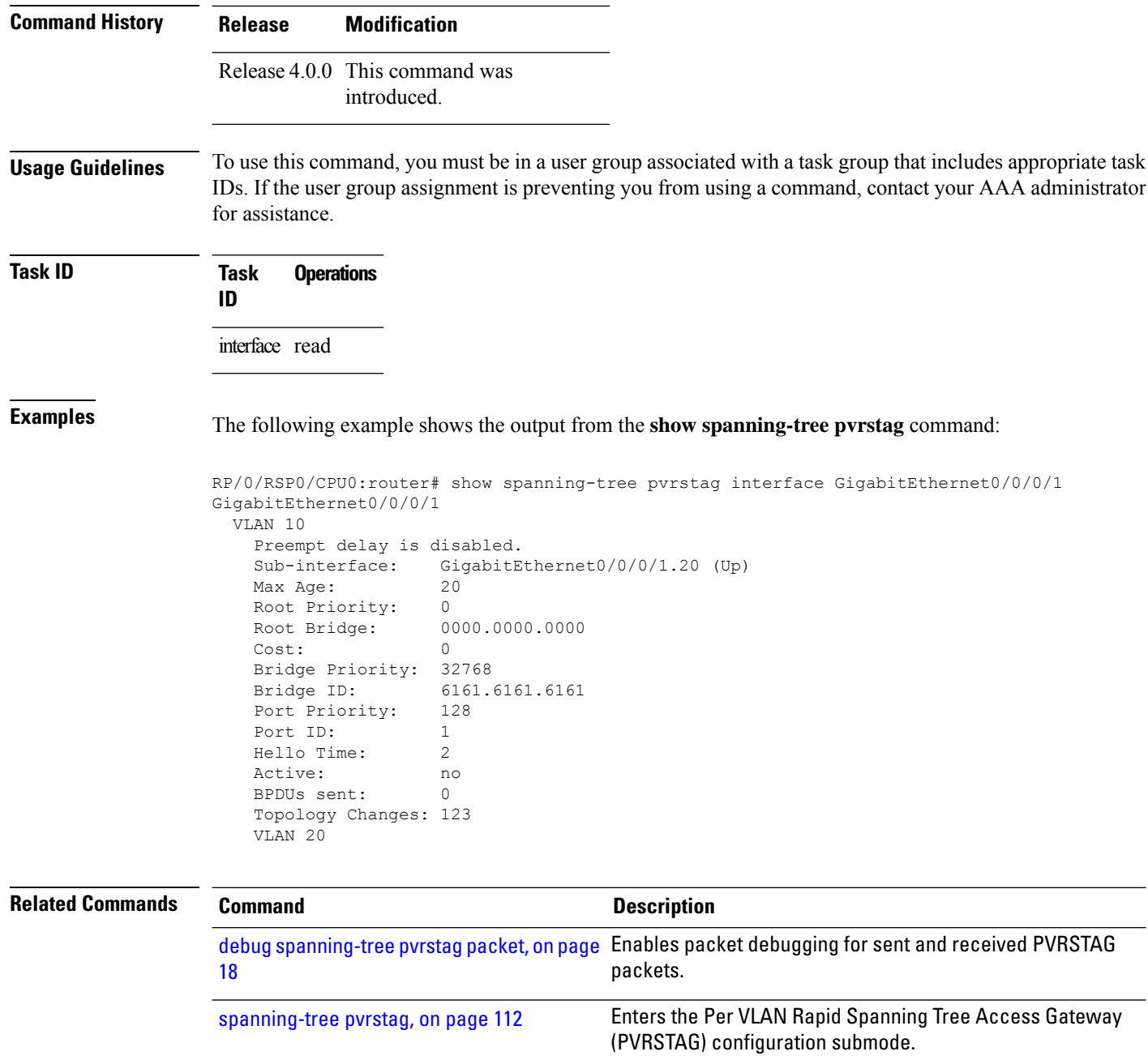

## <span id="page-101-0"></span>**show spanning-tree pvstag**

To display the values currently used for populating the BPDUs sent by all ports (with the specified feature enabled), use the **show spanning-tree pvstag** in the EXEC mode.

**show spanning-tree pvstag** *protocol instance identifier* [**interface** *type interface-path-id*]

**Syntax Description** protocol instance identifier String of a maximum of 25 characters that identifies the protocol instance.

 $\mathbf I$ 

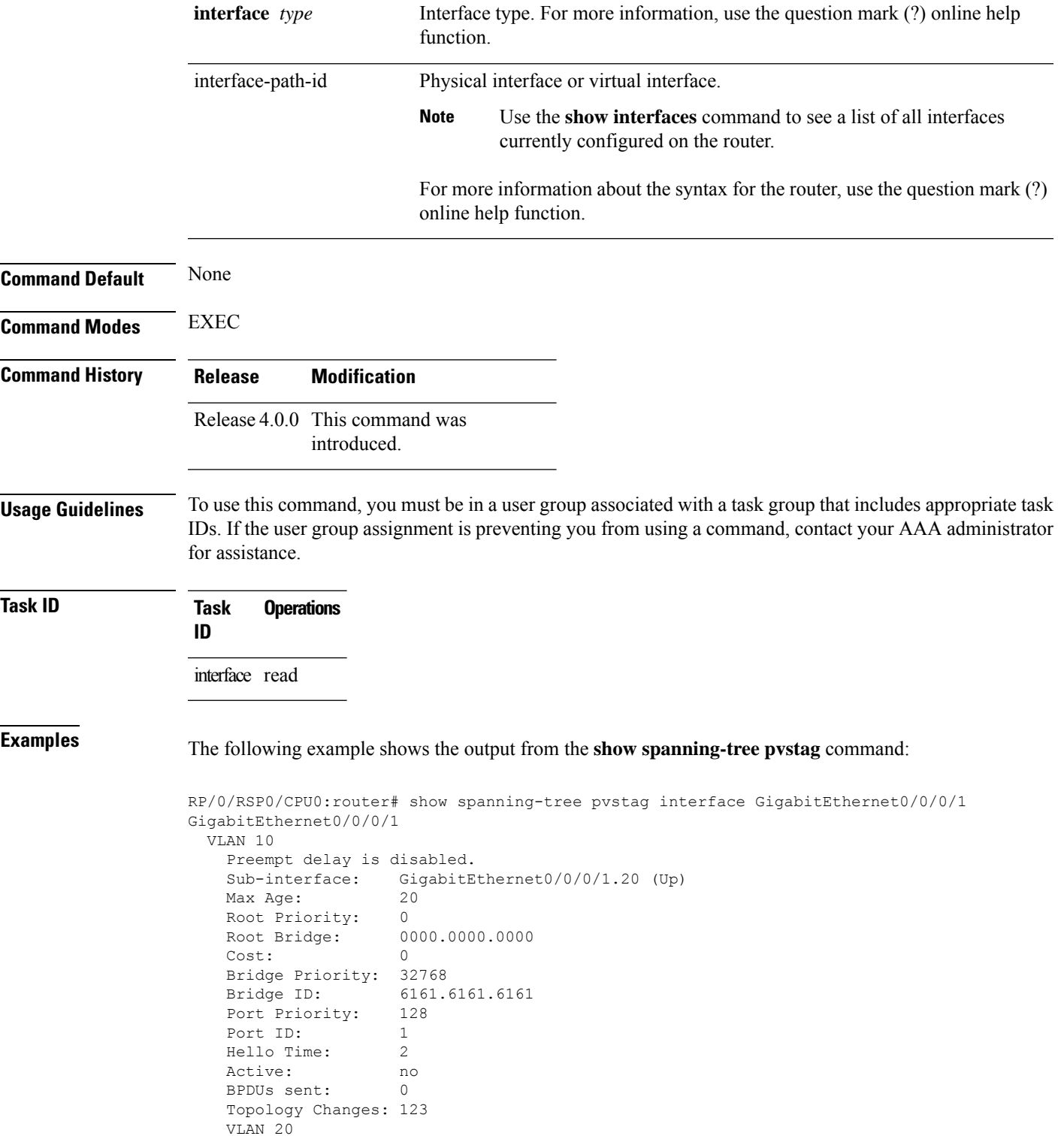

## <span id="page-103-0"></span>**show spanning-tree repag**

To display the values currently used for populating the BPDUs sent by all ports (with the specified feature enabled), use the **show spanning-tree repag** in the EXEC mode.

**show spanning-tree repag** *protocol instance identifier* [**interface** *type interface-path-id*] [**brief**]

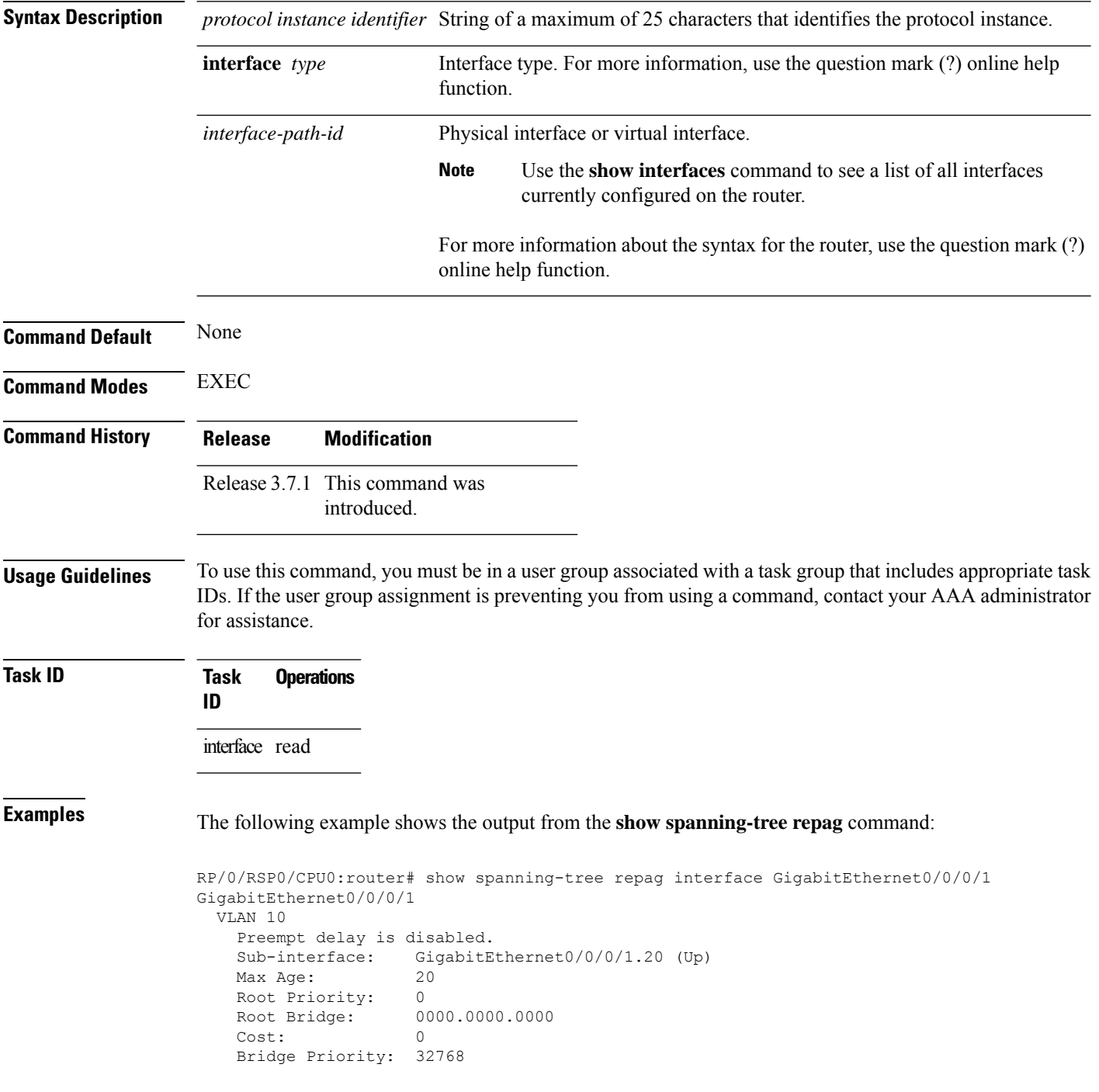

```
Bridge ID: 6161.6161.6161
Port Priority: 128<br>Port ID: 1
Port ID:
Hello Time: 2
Active: no<br>BPDUs sent: 0
BPDUs sent: 0
Topology Changes: 123
VLAN 20
```
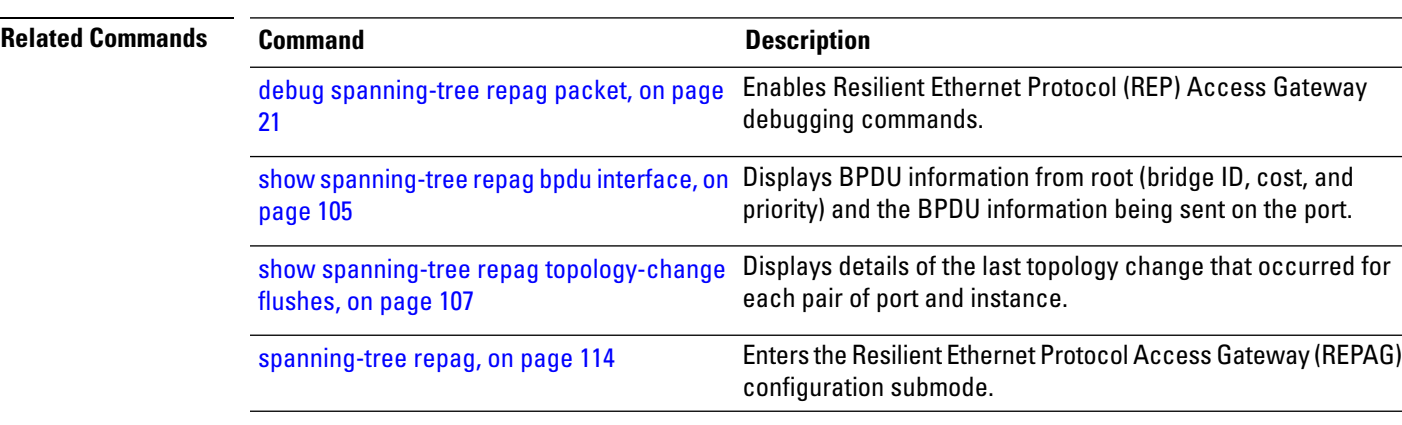

## <span id="page-104-0"></span>**show spanning-tree repag bpdu interface**

To display BPDU information from root (bridge ID, cost, and priority) and the BPDU information being sent on the port (Bridge ID, cost, priority) specific to an MSTI, use the show **spanning-tree repagbpduinterface** command in the EXEC mode.

**show spanning-tree repag** *protocol instance identifier* [**bpdu interface** *type interface-path-id*]

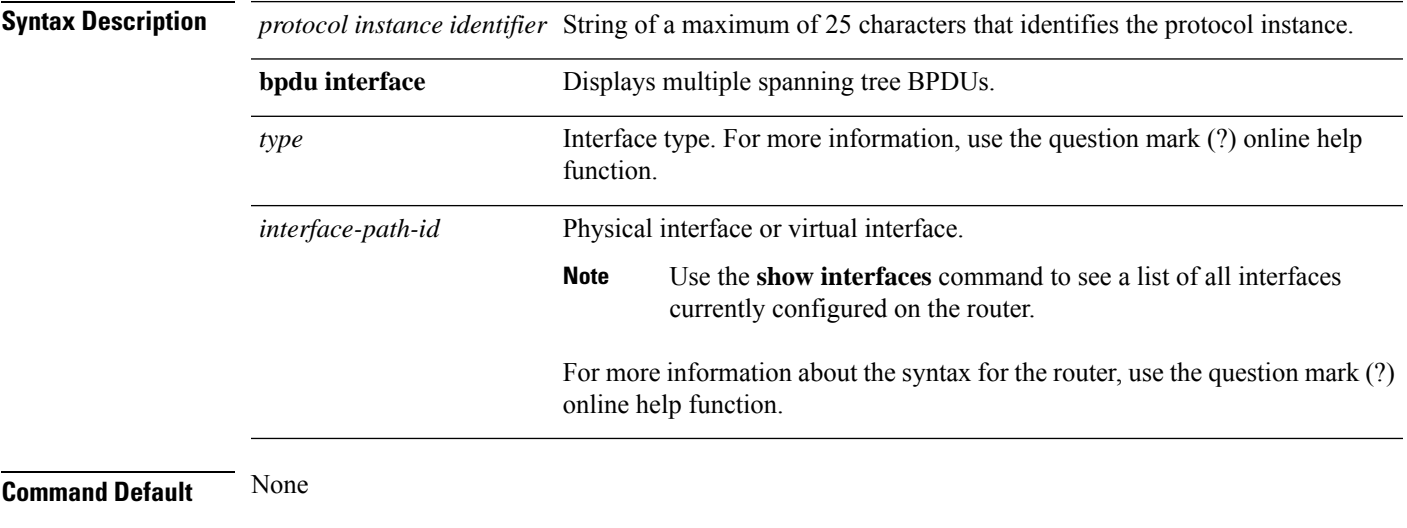

**Command Modes** EXEC

I

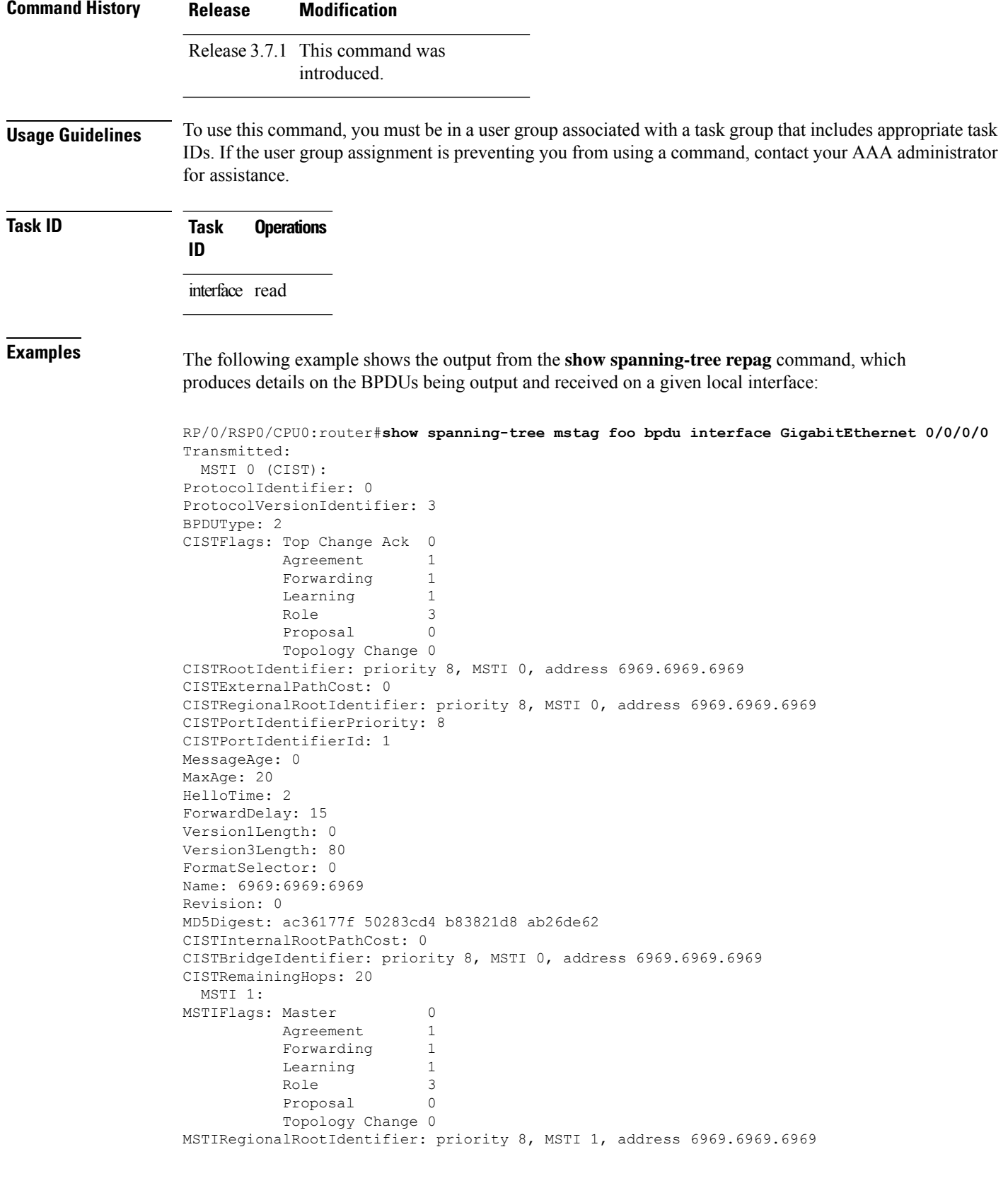

П

MSTIInternalRootPathCost: 0 MSTIBridgePriority: 1 MSTIPortPriority: 8 MSTIRemainingHops: 20

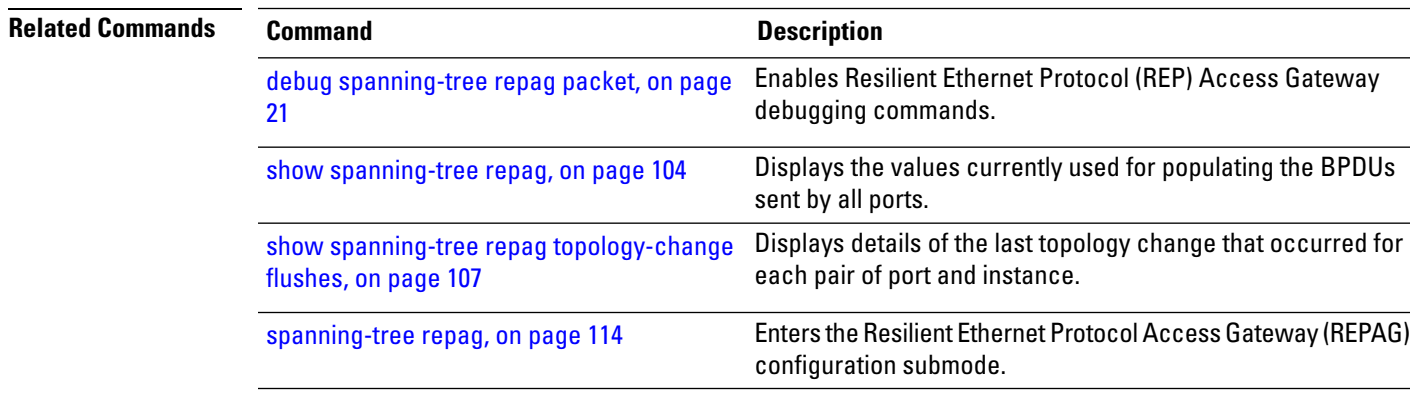

## <span id="page-106-0"></span>**show spanning-tree repag topology-change flushes**

To display details of the last topology change that occurred for each pair of port and instance, as well as a count of the number of topology changes at each port, use the **show spanning-tree repag topology-change flushes** command in the EXEC mode.

The latest filter displays only the most recent topology change for each instance. The output also displays information of the flush operation that takes place when the flush containment is active on an MSTI for a port. **Note**

**show spanning-tree repag** *protocol instance identifier* **topology-change flushes** [**instance** *id*] [{**interface** *type interface-path-id* | **latest**}]

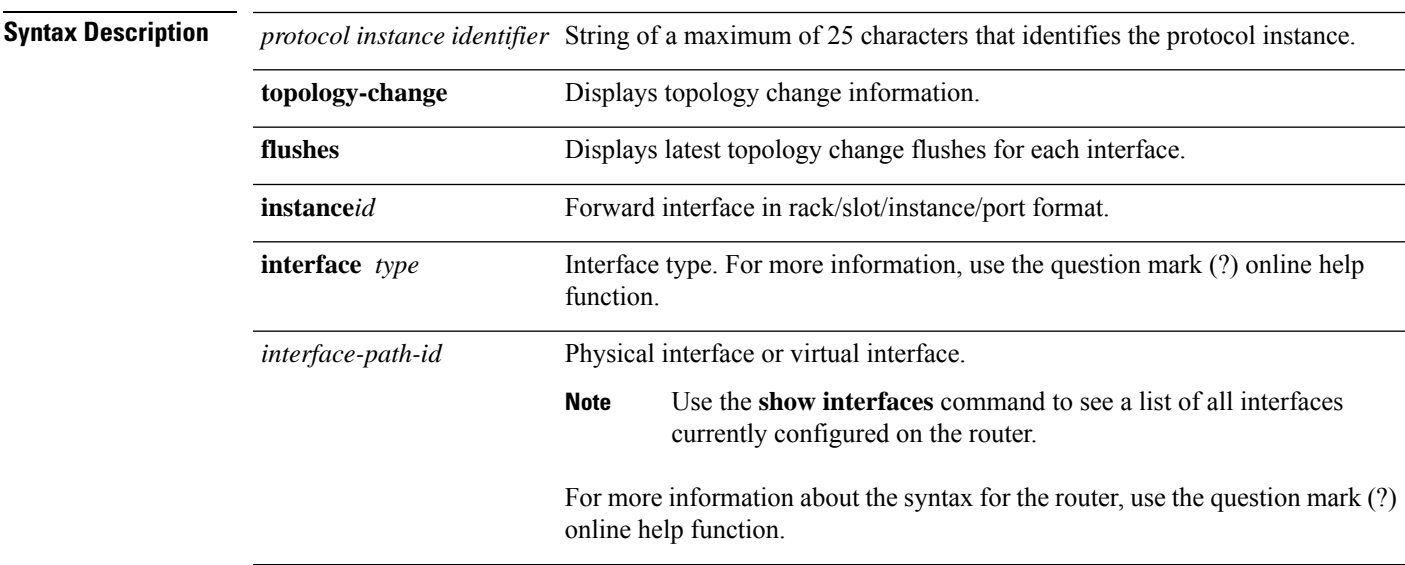

I

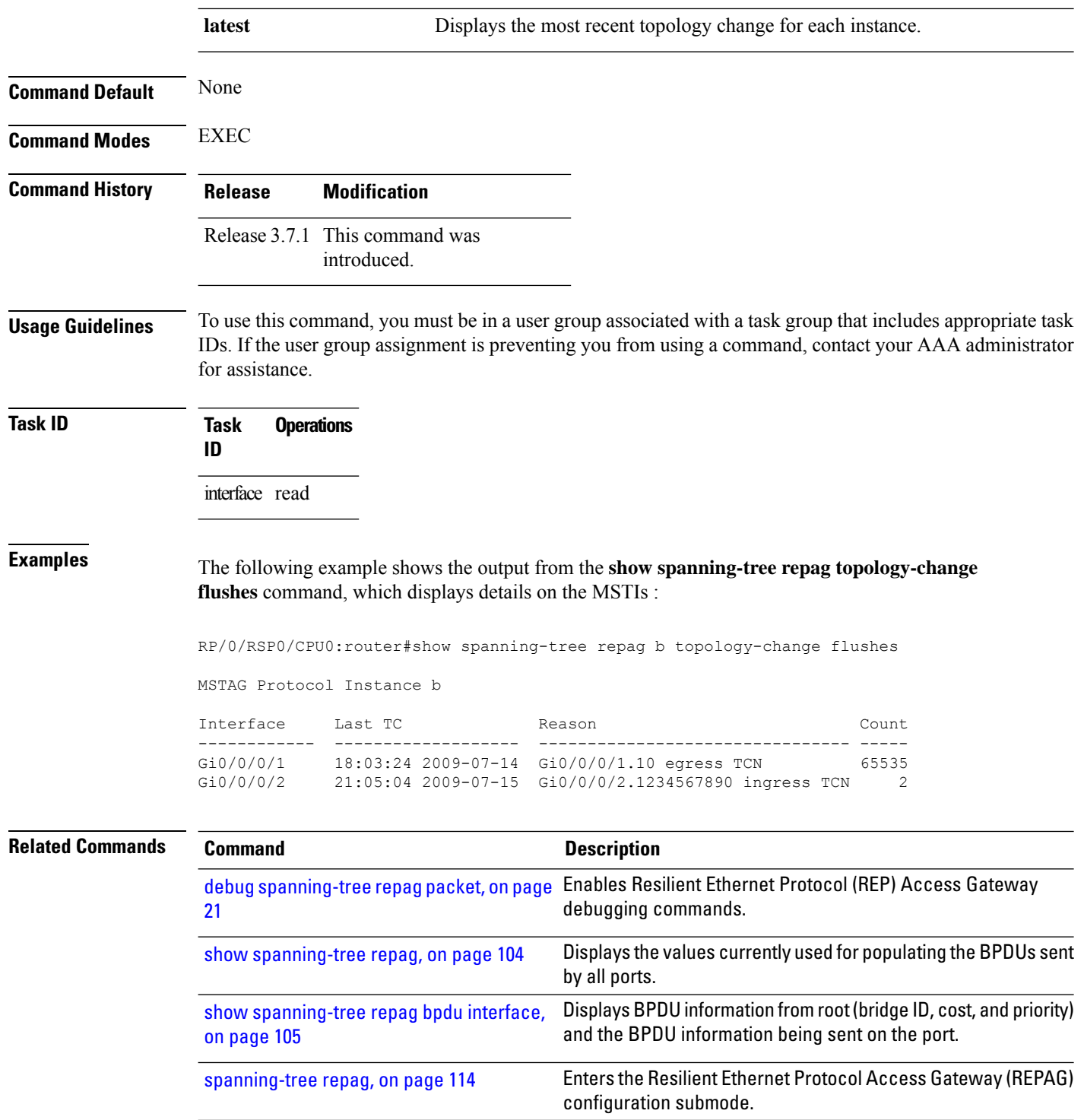
# <span id="page-108-0"></span>**spanning-tree mst**

To enter the MSTP configuration submode, use the **spanning-tree mst** command in global configuration mode.

**spanning-tree mst** *protocol instance identifier*

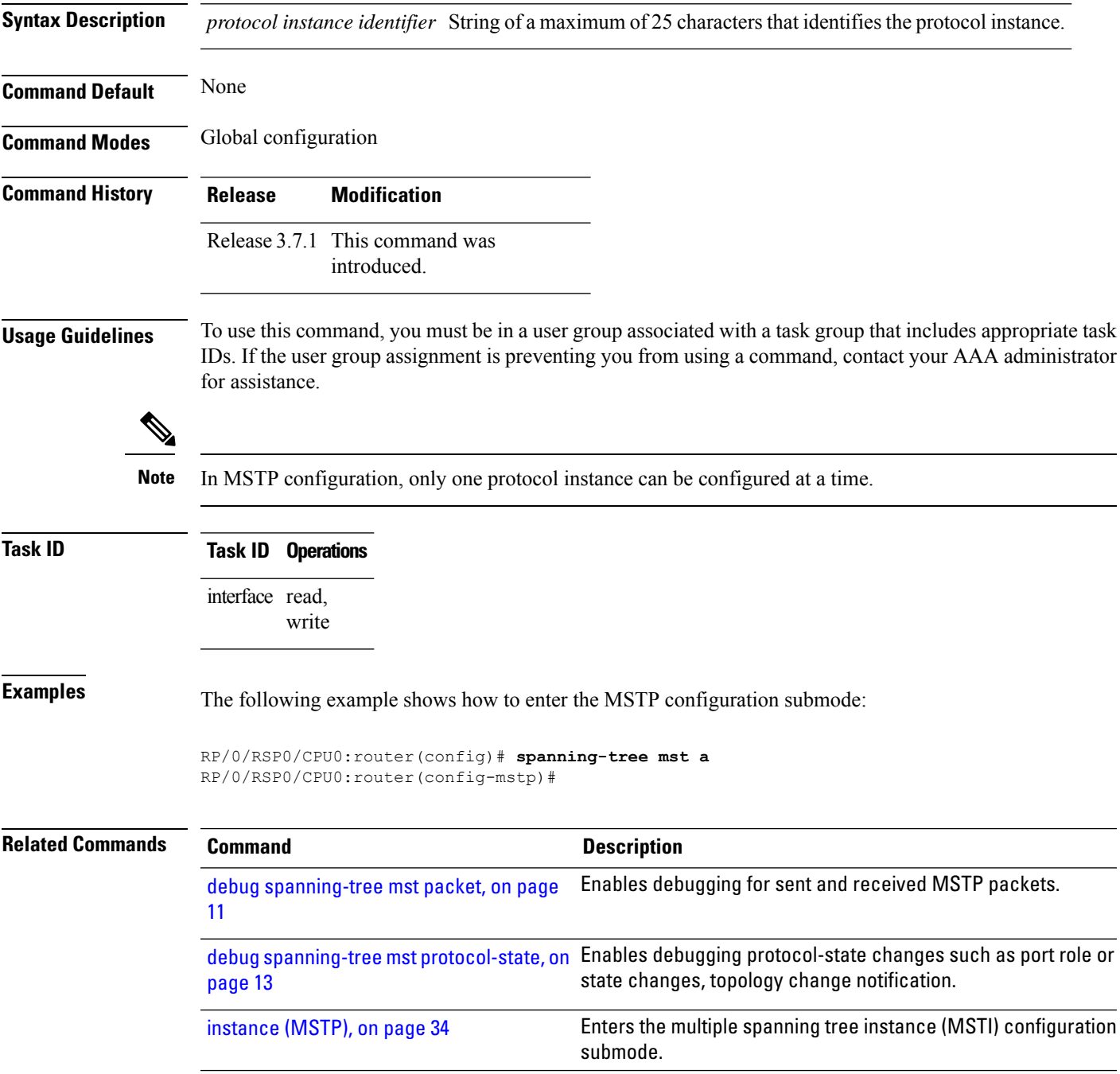

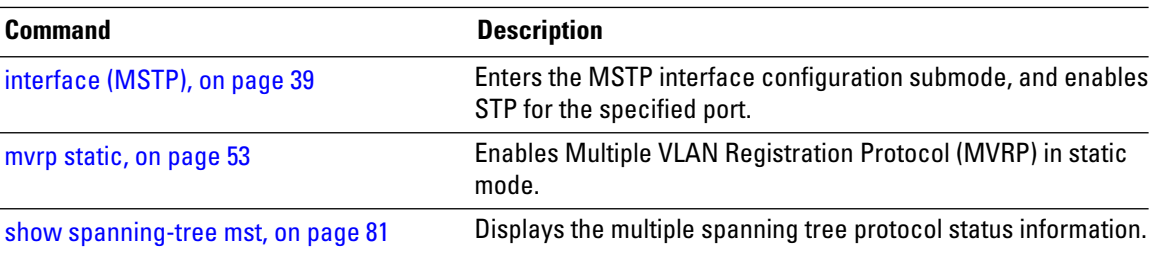

## <span id="page-109-0"></span>**spanning-tree mstag**

To enter the MST Access Gateway configuration submode, use the **spanning-tree mstag** command in global configuration mode.

**spanning-tree mstag** *protocol instance identifier*

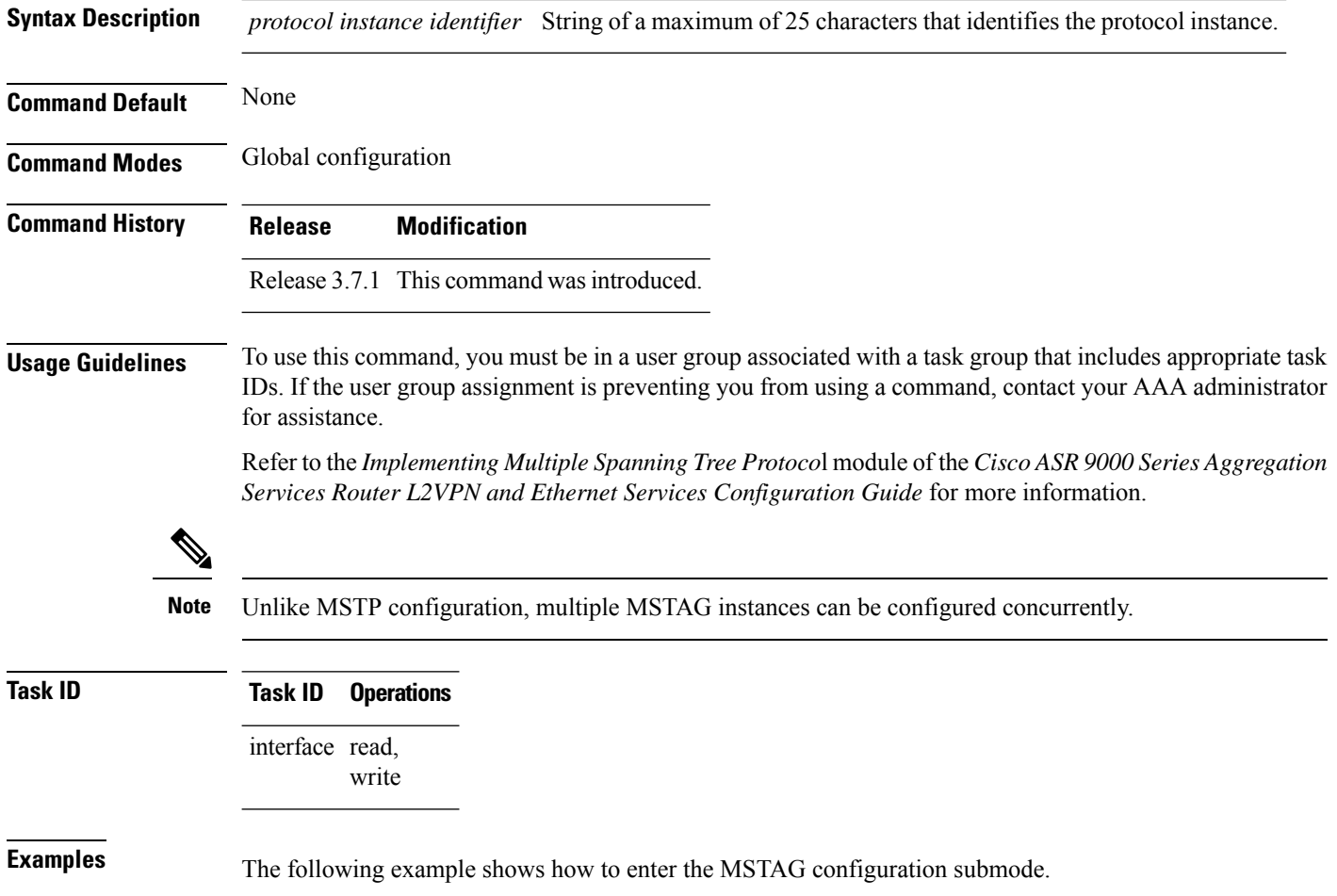

RP/0/RSP0/CPU0:router(config)# **spanning-tree mstag a** RP/0/RSP0/CPU0:router(config-mstag)#

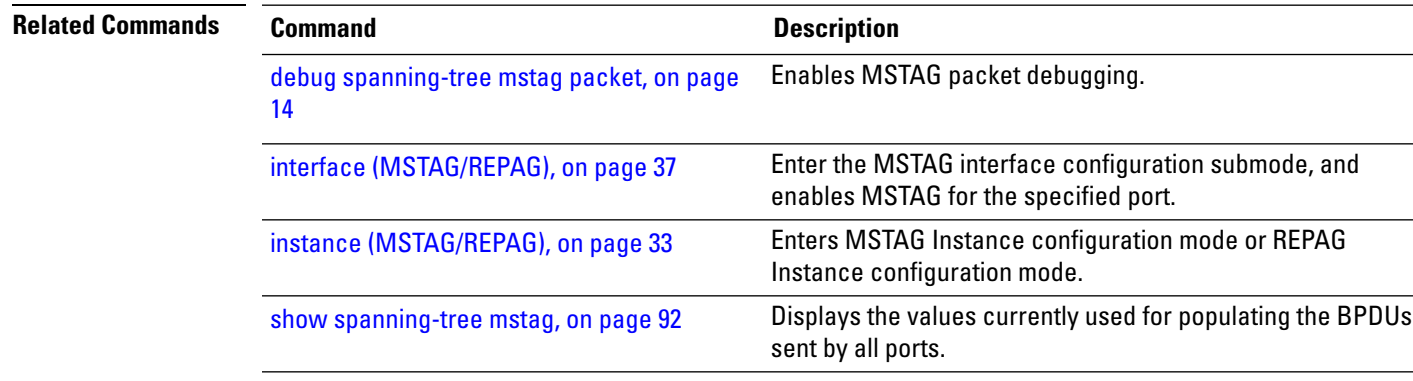

## **spanning-tree pvrst**

To enter the Per VLAN Rapid Spanning Tree (PVRST) configuration submode, use the **spanning-tree pvrst** command in global configuration mode. To exit from the PVRST configuration mode, use the **no** form of this command.

**spanning-tree pvrst** *protocol instance identifier* **no spanning-tree pvrst** *protocol instance identifier*

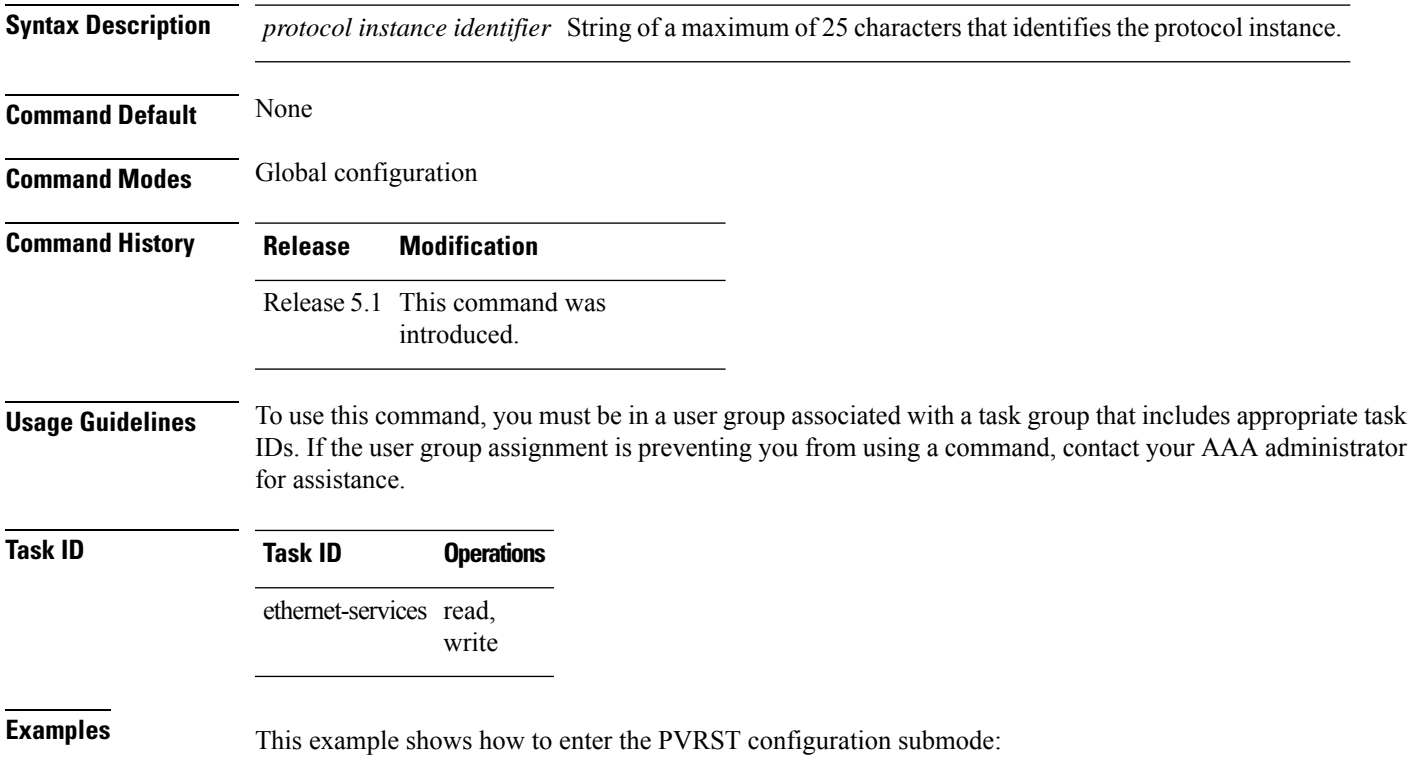

RP/0/RSP0/CPU0:router(config)# **spanning-tree pvrst st1** RP/0/RSP0/CPU0:router(config-pvrst)#

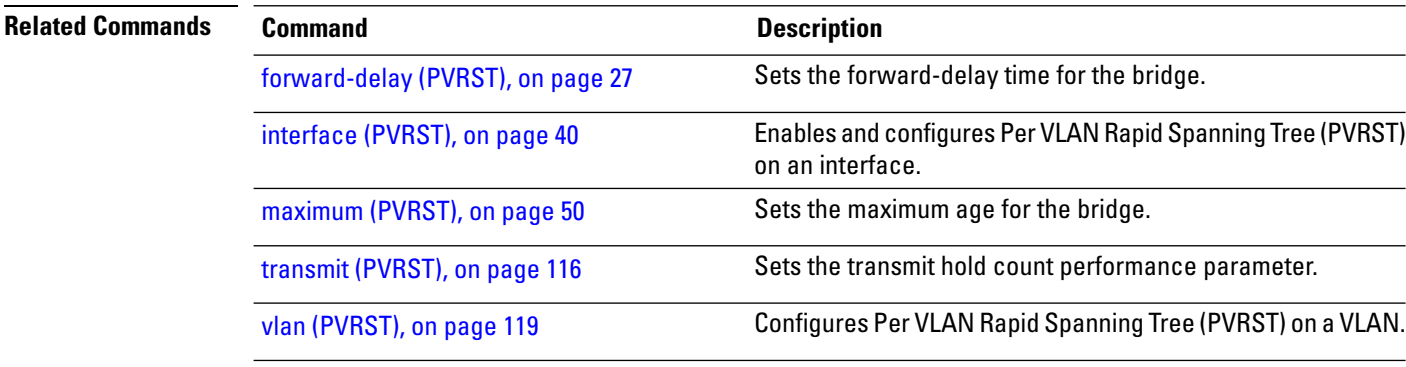

## <span id="page-111-0"></span>**spanning-tree pvrstag**

To enter the Per VLAN Rapid Spanning Tree Access Gateway (PVRSTAG) configuration submode, use the **spanning-tree pvrstag** command in global configuration mode.

**spanning-tree pvrstag** *protocol instance identifier*

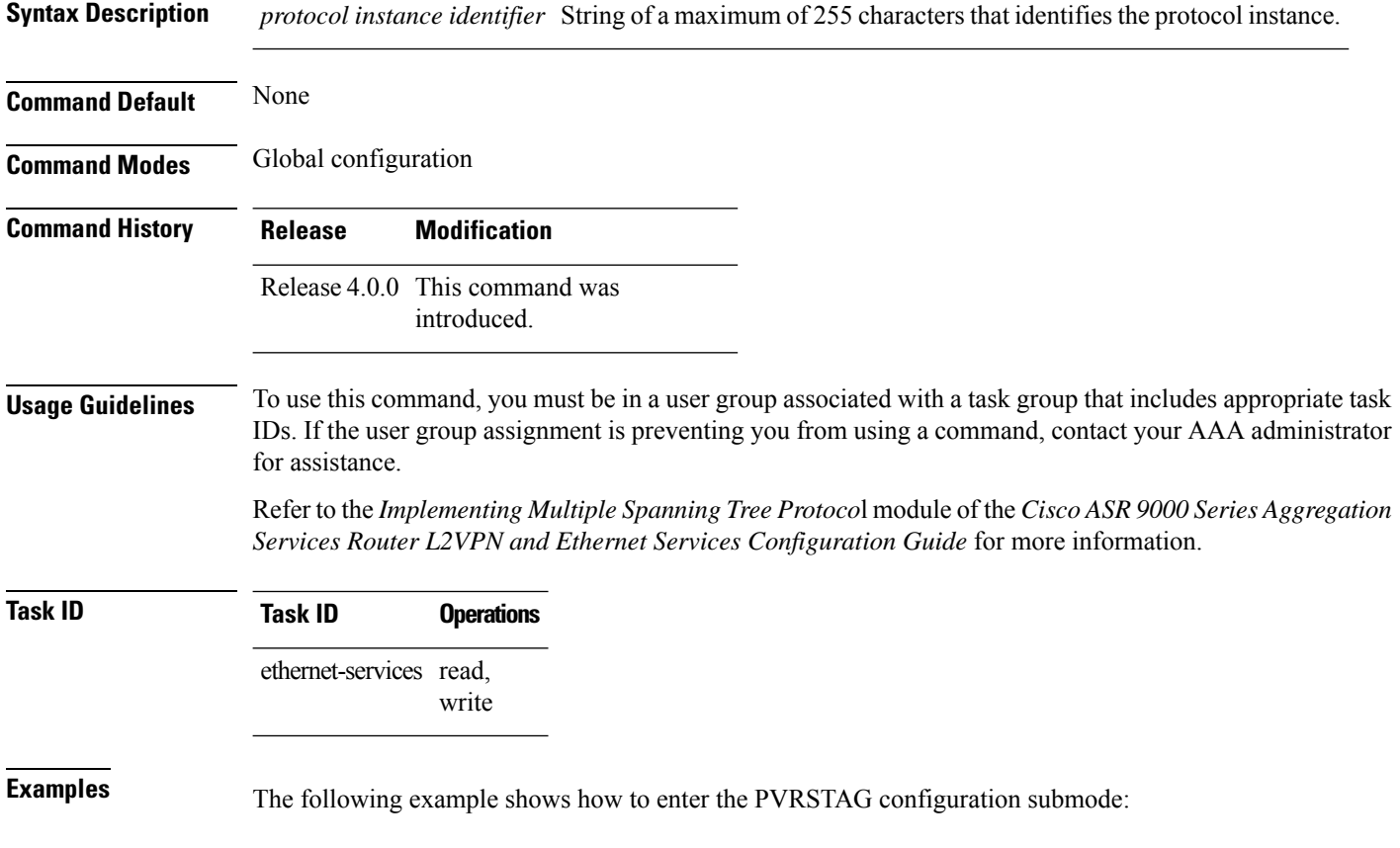

RP/0/RSP0/CPU0:router(config)# **spanning-tree pvrstag a** RP/0/RSP0/CPU0:router(config-pvrstag)#

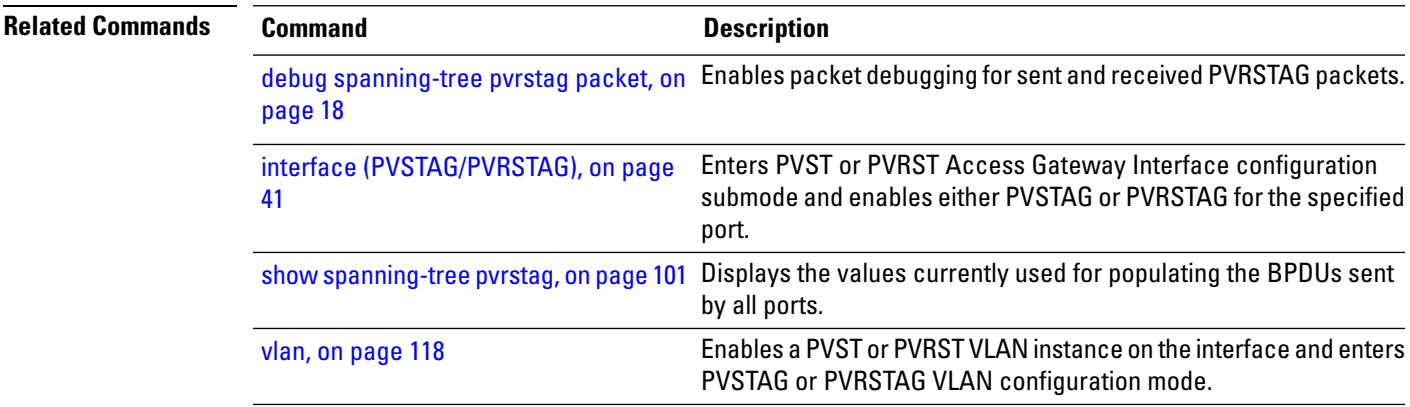

## <span id="page-112-0"></span>**spanning-tree pvstag**

To enter the Per VLAN Spanning Tree Access Gateway (PVSTAG) configuration submode, use the **spanning-tree pvstag** command in global configuration mode.

**spanning-tree pvstag** *protocol instance identifier*

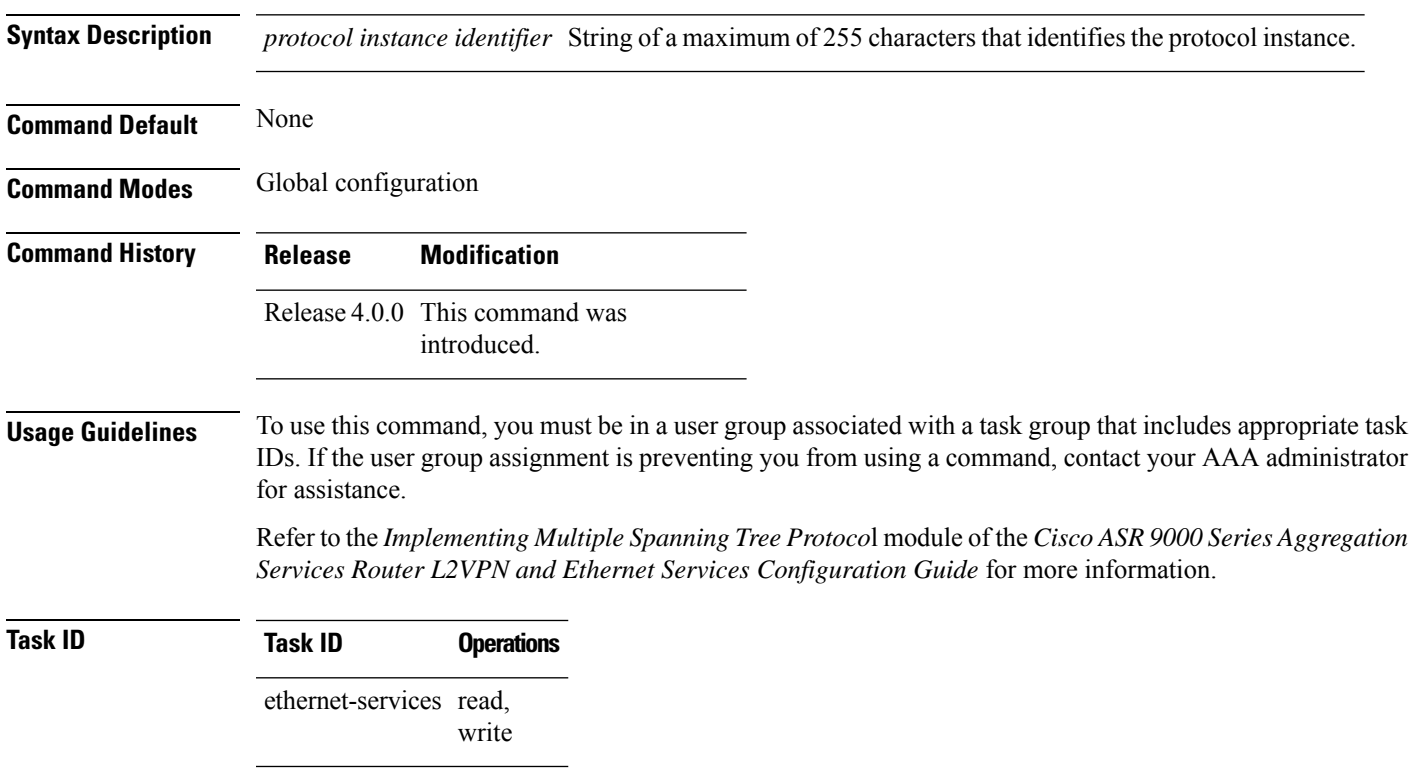

#### **Examples** The following example shows how to enter the PVSTAG configuration mode:

RP/0/RSP0/CPU0:router(config)# **spanning-tree pvstag a** RP/0/RSP0/CPU0:router(config-pvstag)#

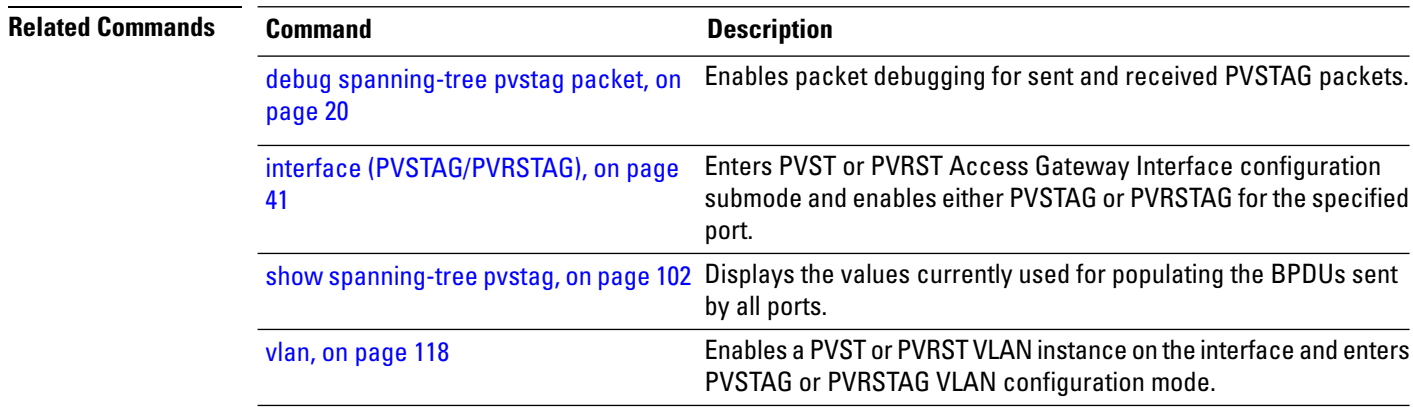

## <span id="page-113-0"></span>**spanning-tree repag**

To enter the Resilient Ethernet Protocol Access Gateway (REPAG) configuration submode, use the **spanning-tree repag** command in global configuration mode.

**spanning-tree repag** *protocol instance identifier*

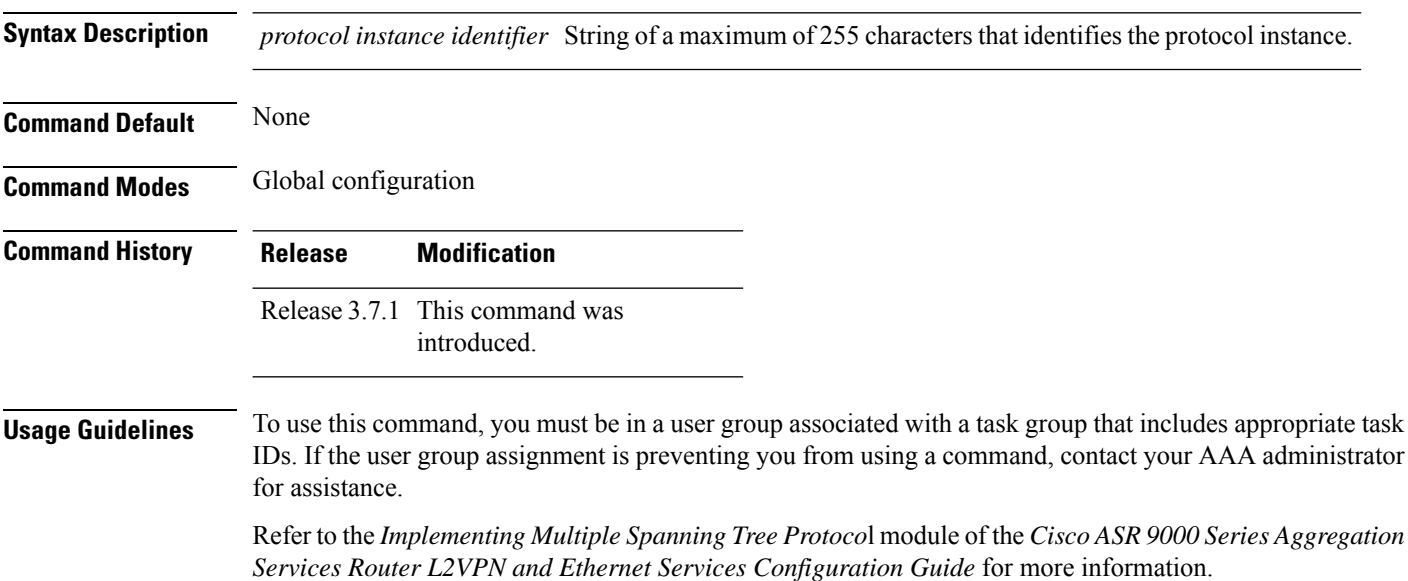

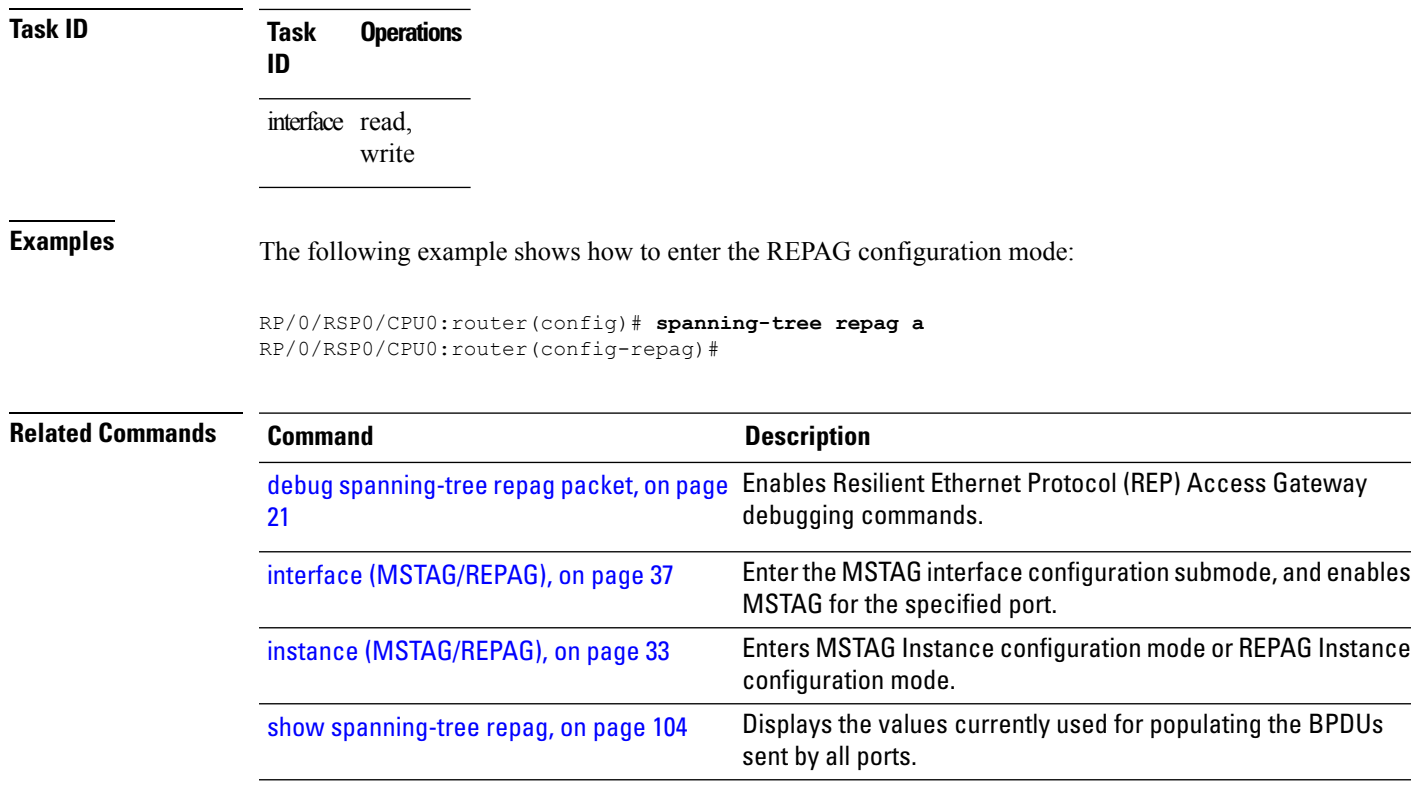

## **track**

 $\mathbf I$ 

To enter the MSTAG uplink tracking submode, use the **track**command in MST Access Gateway configuration submode.

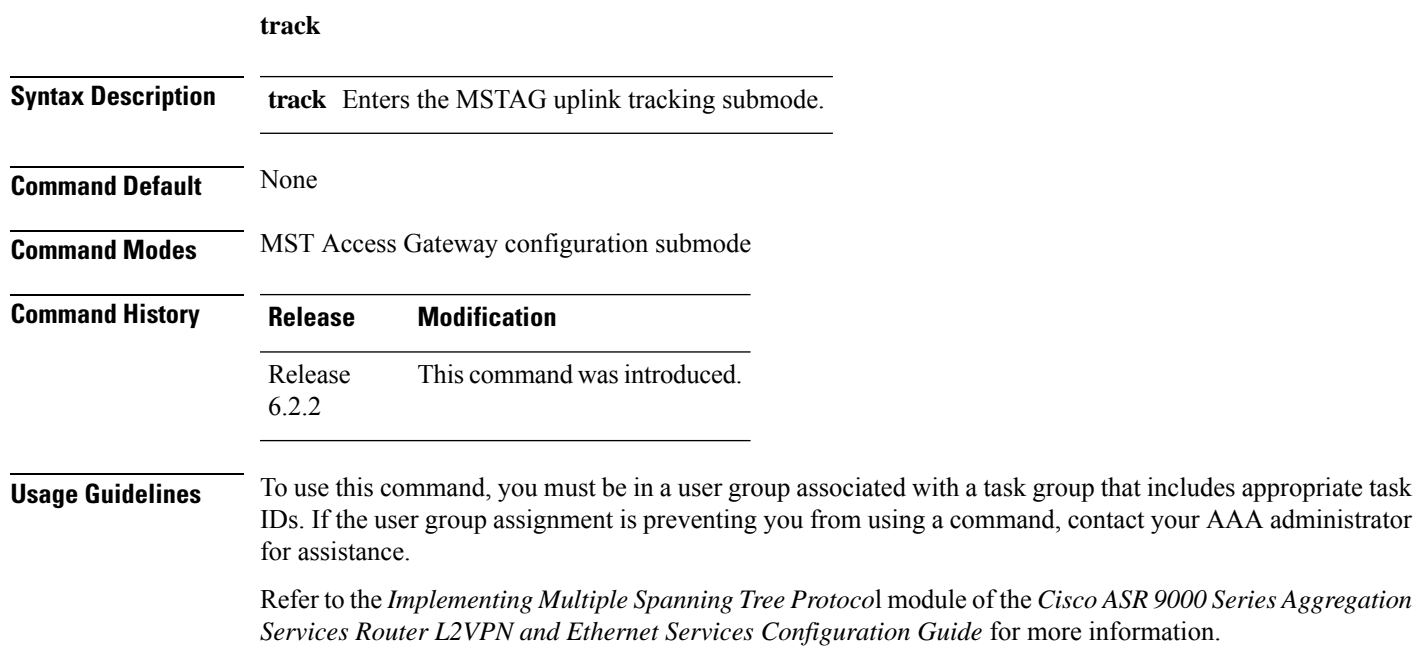

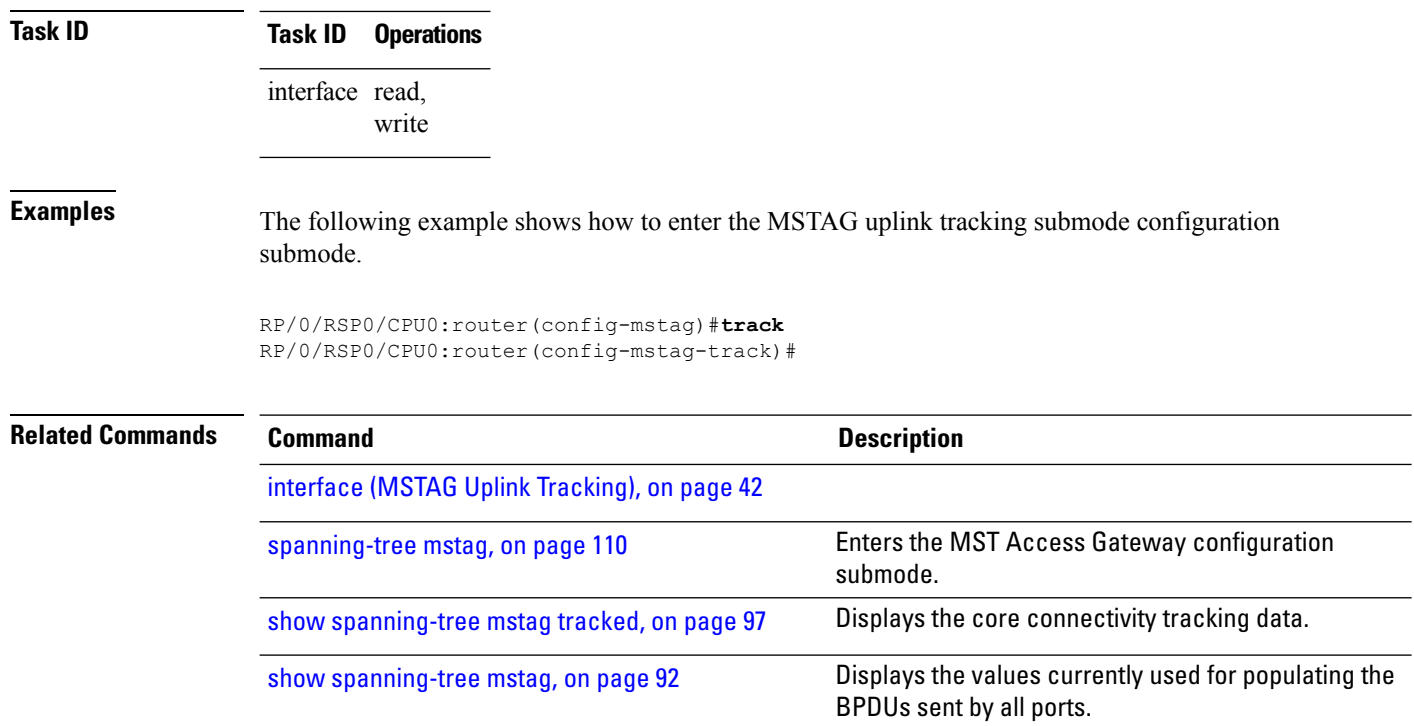

## <span id="page-115-0"></span>**transmit (PVRST)**

To set the transmit hold count performance parameter, use the **transmit** command in PVRST configuration submode. To undo the setting, use the **no** form of this command.

**transmit hold-count** *count* **no transmit hold-count** *count*

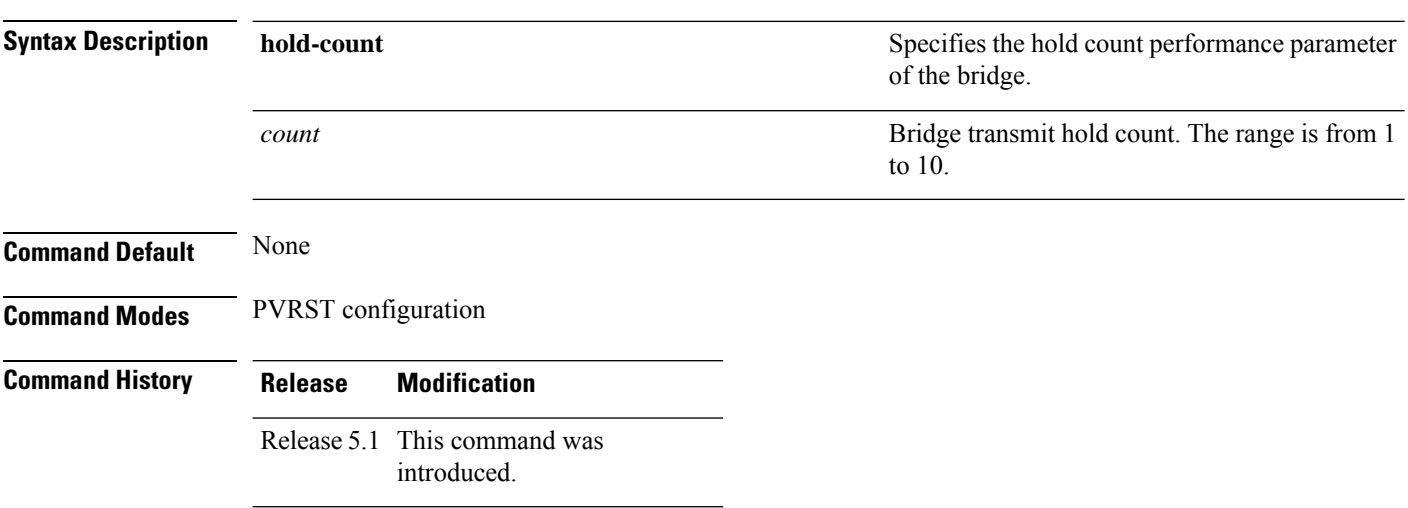

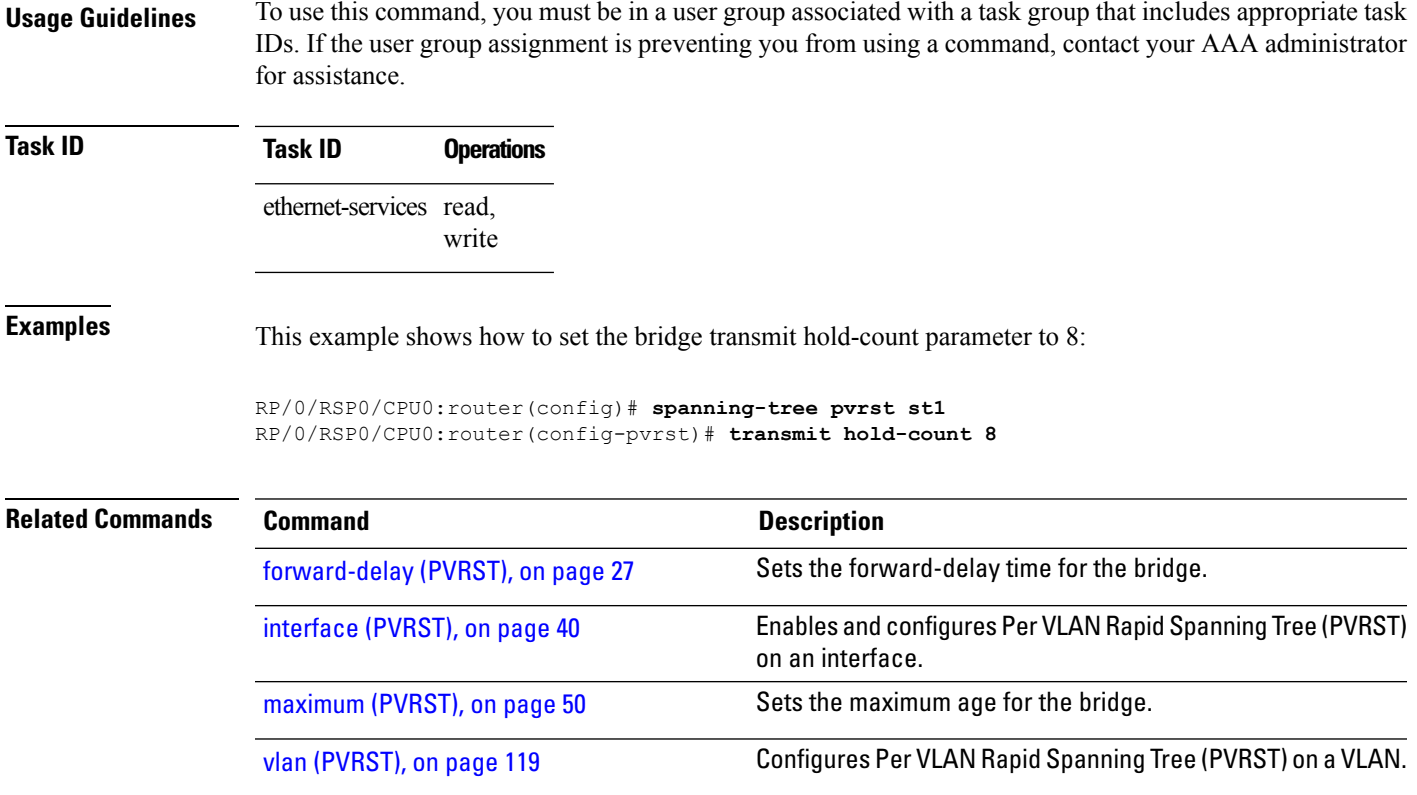

## **transmit hold-count**

To set the transmit hold count performance parameter, use the **transmit hold-count** command in MSTP configuration submode.

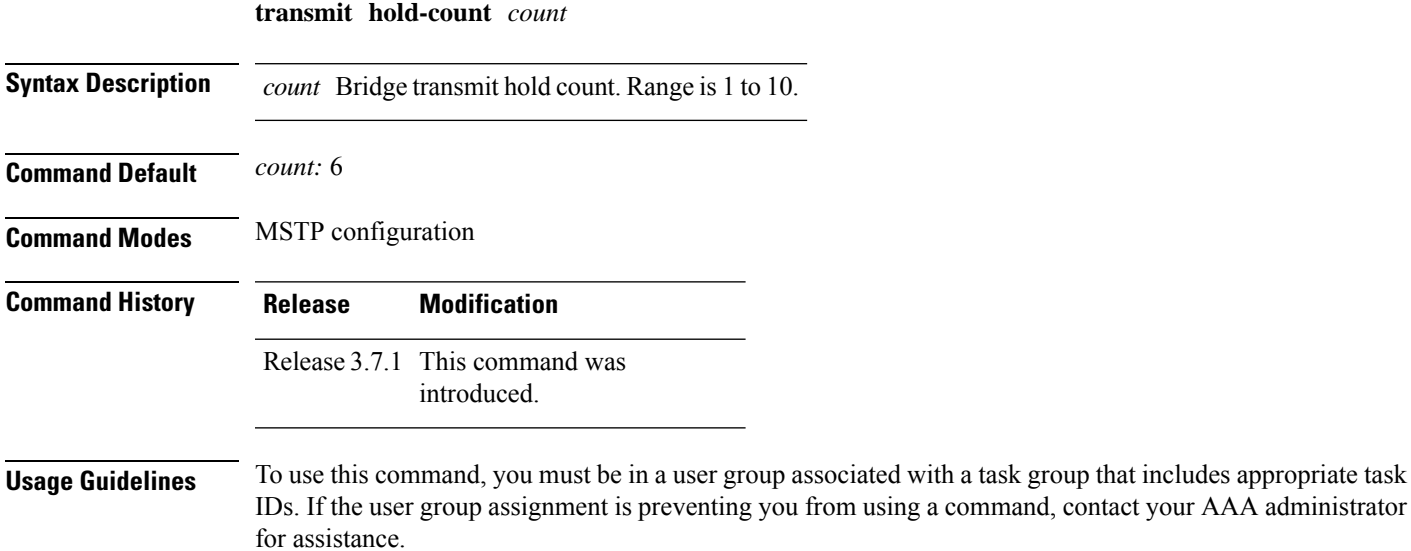

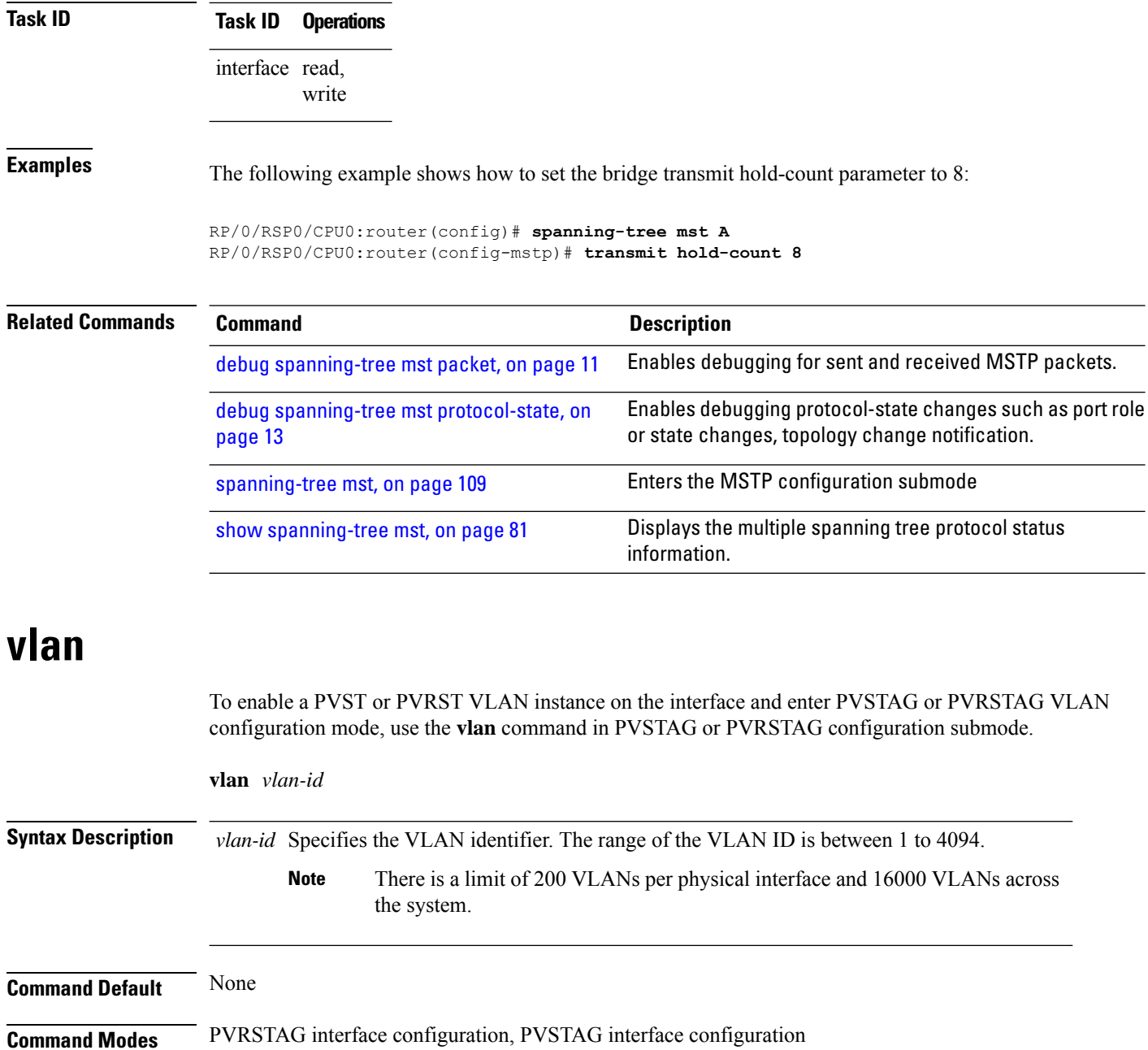

<span id="page-117-0"></span>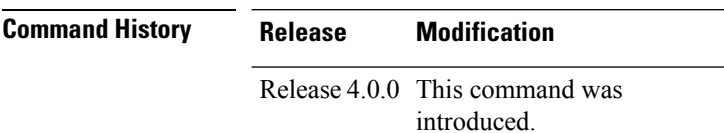

**Usage Guidelines** To use this command, you must be in a user group associated with a task group that includes appropriate task IDs. If the user group assignment is preventing you from using a command, contact your AAA administrator for assistance.

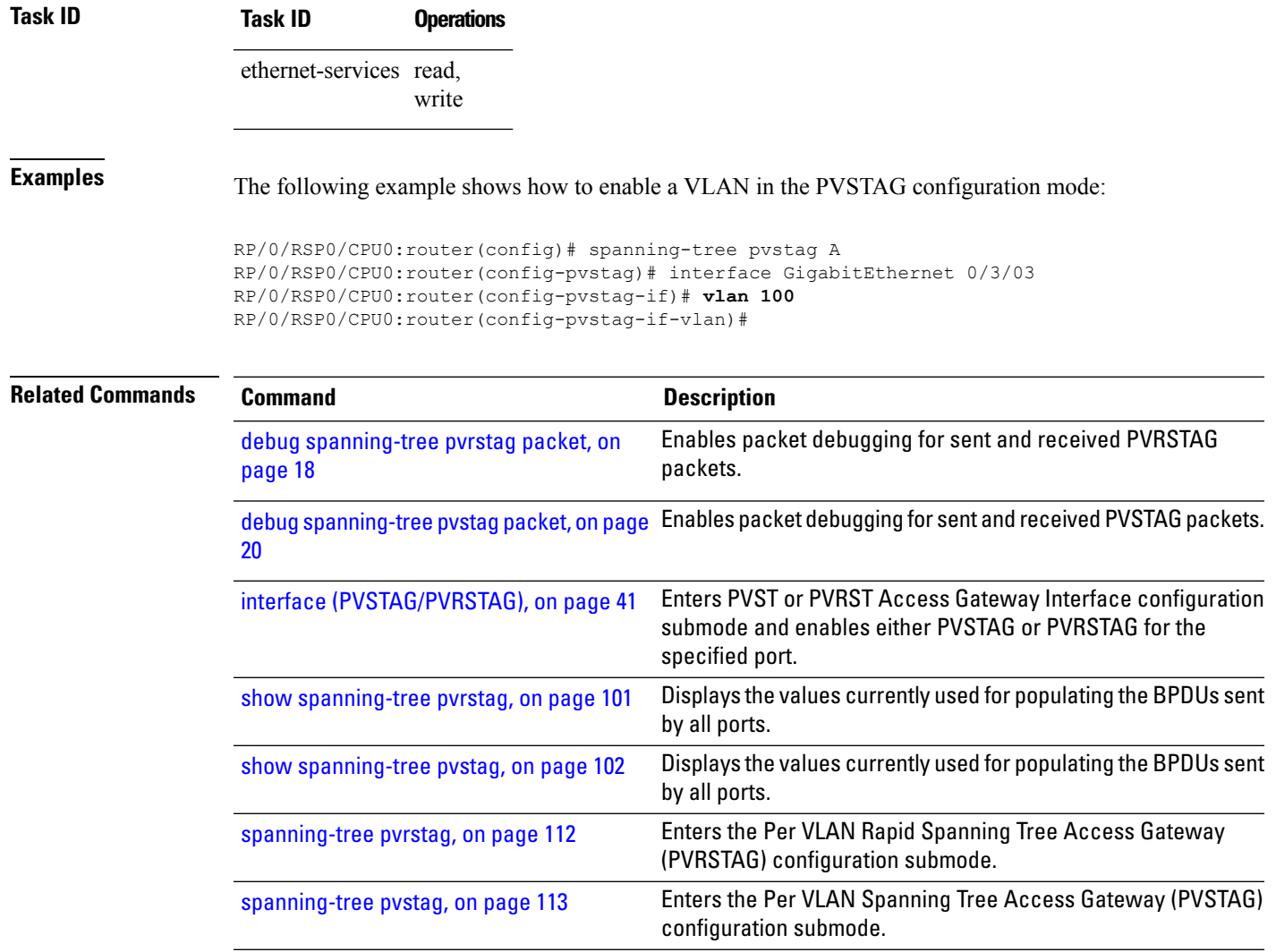

## <span id="page-118-0"></span>**vlan (PVRST)**

To configure Per VLAN Rapid Spanning Tree (PVRST) on a VLAN, use the **vlan** command in PVRST configuration submode. To undo the configuration , use the **no** form of this command.

**vlan** *vlan-id* **priority** *bridge-priority* **no vlan** *vlan-id* **priority** *bridge-priority*

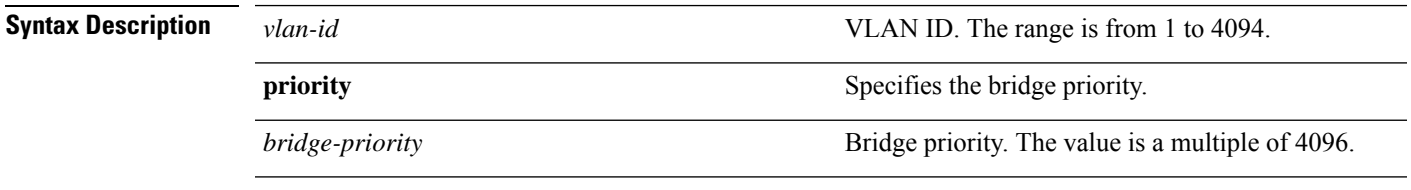

**Command Default** None

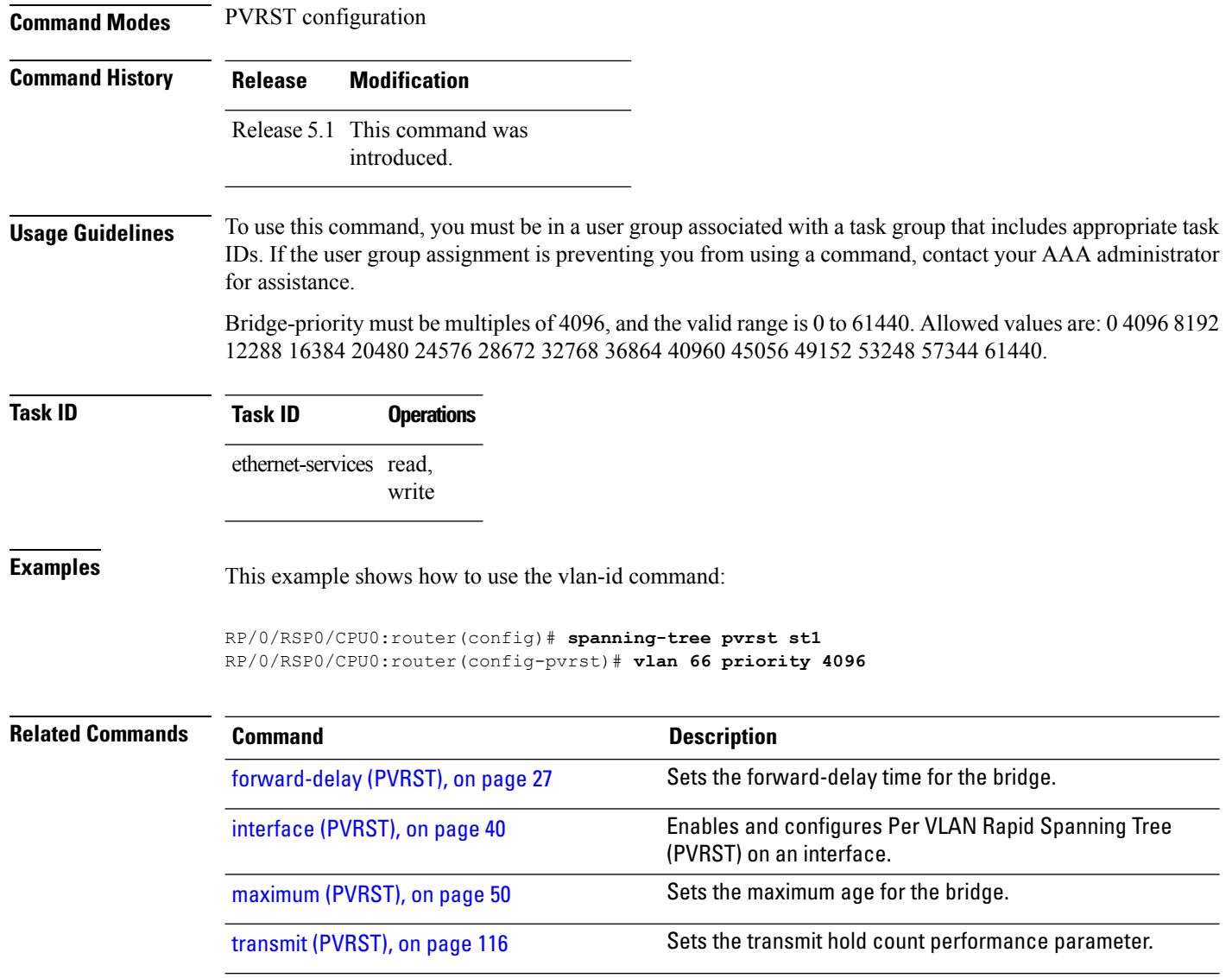

## **vlan-ids (MSTAG/REPAG)**

To associate a set of VLAN IDs with the current MSTI, use the **vlan-id** command in MSTAG or REPAG instance configuration submode.

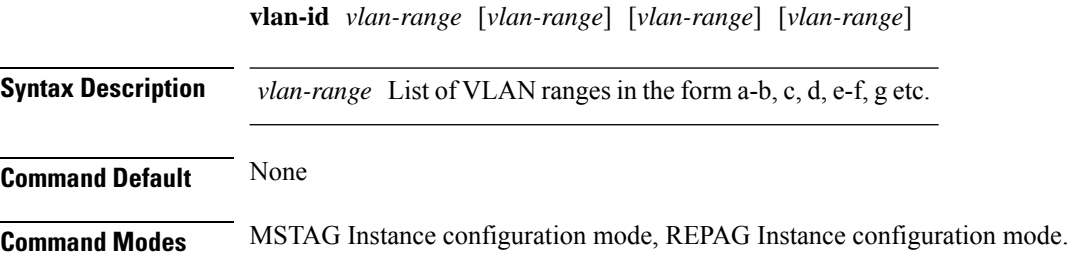

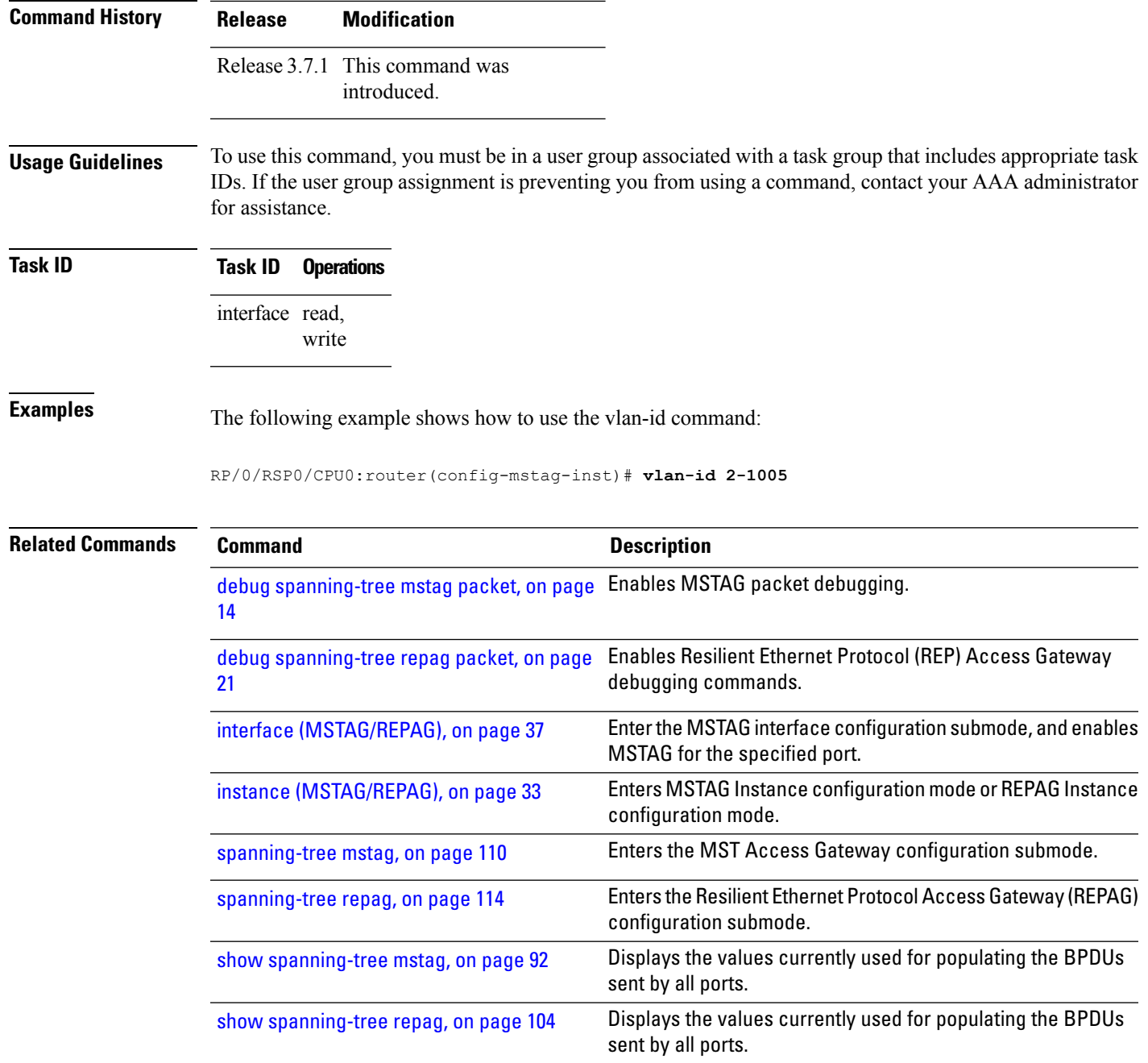

# **vlan-id (MSTP)**

To associate a set of VLAN IDs with the current MSTI, use the **vlan-id** command in MSTI configuration submode.

**vlan-id** *vlan-range* [*vlan-range*] [*vlan-range*] [*vlan-range*]

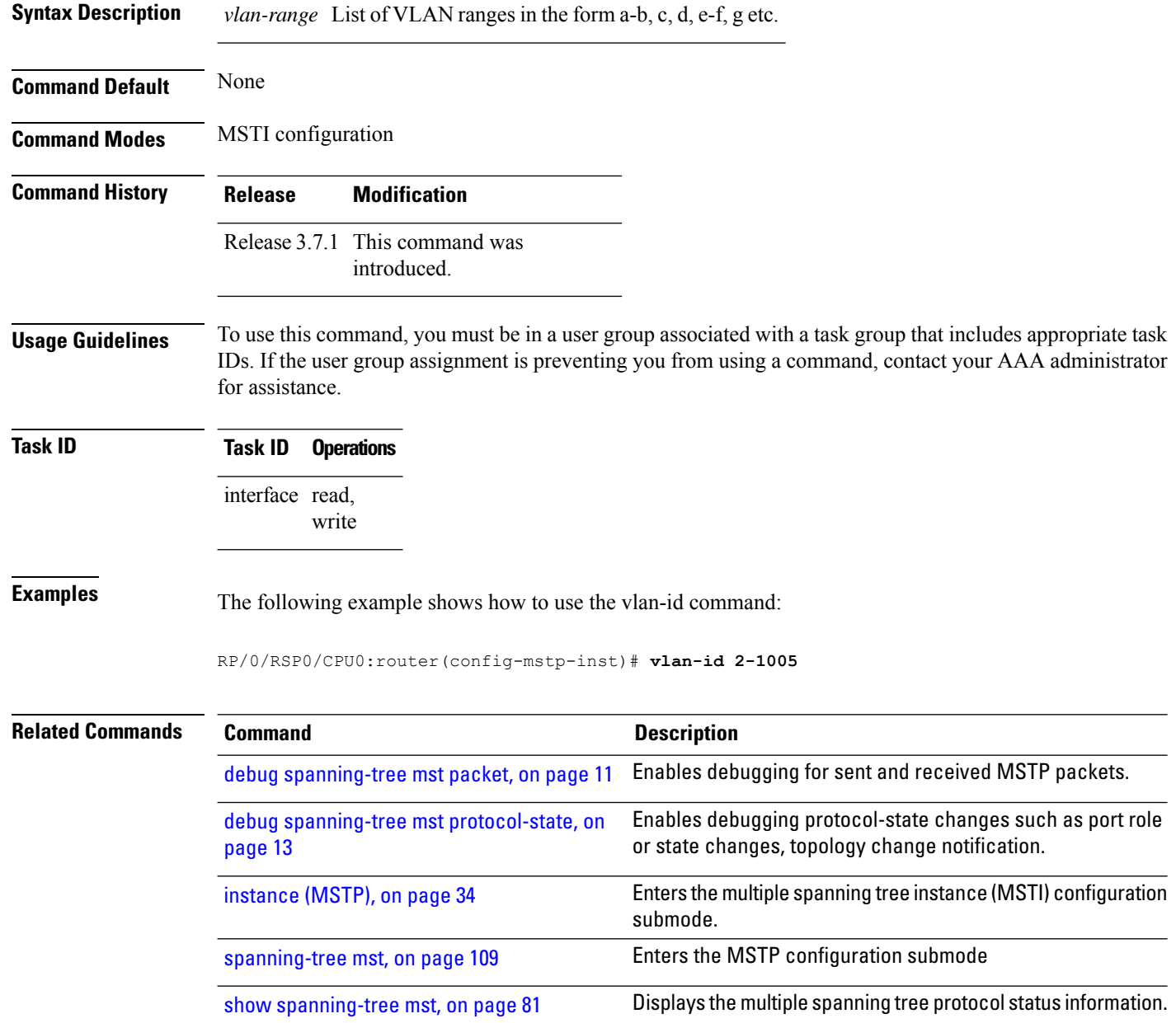